# **"Unit-I - Linux Utilities"**

Introduction to Linux

Linux is a Unix-like computer operating system assembled under the model of free and open source software development and distribution. The defining component of Linux is the Linux kernel, an operating system kernel first released 5 October 1991 by Linus Torvalds.

Linux was originally developed as a free operating system for Intel x86-based personal computers. It has since been ported to more computer hardware platforms than any other operating system. It is a leading operating system on servers and other big iron systems such as mainframe computers and supercomputers more than 90% of today's 500 fastest supercomputers run some variant of Linux, including the 10 fastest. Linux also runs on embedded systems (devices where the operating system is typically built into the firmware and highly tailored to the system) such as mobile phones, tablet computers, network routers, televisions and video game consoles; the Android system in wide use on mobile devices is built on the Linux kernel.

A distribution oriented toward desktop use will typically include the X Window System and an accompanying desktop environment such as GNOME or KDE Plasma. Some such distributions may include a less resource intensive desktop such as LXDE or Xfce for use on older or less powerful computers. A distribution intended to run as a server may omit all graphical environments from the standard install and instead include other software such as the Apache HTTP Server and an SSH server such as OpenSSH. Because Linux is freely redistributable, anyone may create a distribution for any intended use. Applications commonly used with desktop Linux systems include the Mozilla Firefox web browser, the LibreOffice office application suite, and the GIMP image editor. Introduction to Linux<br>
Linux is a Unix like computer operating system assembled under the model of free and get<br>
source software development and distribution. The defining component of Linux is<br>
kernel, an operating system

Since the main supporting user space system tools and libraries originated in the GNU Project, initiated in 1983 by Richard Stallman, the Free Software Foundation prefers the name *GNU/Linux*

#### **History**

#### Unix

The Unix operating system was conceived and implemented in 1969 at AT&T's Bell Laboratories in the United States by Ken Thompson, Dennis Ritchie, Douglas McIlroy, and Joe Ossanna. It was first released in 1971 and was initially entirely written in assembly language, a common practice at the time. Later, in a key pioneering approach in 1973, Unix was re-written in the programming language C by Dennis Ritchie (with exceptions to the kernel and I/O). The availability of an operating system written in a high-level language allowed easier portability to different computer platforms. Linix<br>
The Univ operating system was conceived and implemented in 1969 at ATRTs Ball<br>
Laboratories in the Universe by Kear Thompson. Dennis Ricchier, Douglas Melitov, and for<br>
Cossanna. It was first released in 1971 and w

Today, Linux systems are used in every domain, from embedded systems to supercomputers, and have secured a place in server installations often using the popular LAMP application stack. Use of Linux distributions in home and enterprise desktops has been growing. They have also gained popularity with various local and national governments. The federal government of Brazil is well known for its support for Linux. News of the Russian military creating its own Linux distribution has also surfaced, and has come to fruition as the G.H.ost Project. The Indian state of Kerala has gone to the extent of mandating that all state high schools run Linux on their computers.

#### Design

A Linux-based system is a modular Unix-like operating system. It derives much of its basic design from principles established in Unix during the 1970s and 1980s. Such a system uses a monolithic kernel, the Linux kernel, which handles process control, networking, and peripheral and file system access. Device drivers are either integrated directly with the kernel or added as modules loaded while the system is running.

Separate projects that interface with the kernel provide much of the system's higher-level functionality. The GNU userland is an important part of most Linux-based systems, providing the most common implementation of the C library, a popular shell, and many of the common Unix tools which carry out many basic operating system tasks. The graphical user interface (or GUI) used by most Linux systems is built on top of an implementation of the X Window System.

#### Programming on Linux

Most Linux distributions support dozens of programming languages. The original development tools used for building both Linux applications and operating system programs are found within the GNU toolchain, which includes the GNU Compiler Collection (GCC) and the GNU build system. Amongst others, GCC provides compilers for Ada, C, C++, Java, and Fortran. First released in 2003, the Low Level Virtual Machine project provides an alternative open-source compiler for many languages. Proprietary compilers for Linux include the Intel C++ Compiler, Sun Studio, and IBM XL C/C++ Compiler. BASIC in the form of Visual Basic is supported in such forms as Gambas, FreeBASIC, and XBasic. Most Linux distributions support dozens of programming languages. The original development<br>took used for building both Linux applications and operating system. Amongst others, GCC provides compilers for Adu, C, C++, Lava,

Most distributions also include support for PHP, Perl, Ruby, Python and other dynamic languages. While not as common, Linux also supports C# (via Mono), Vala, and Scheme. A number of Java Virtual Machines and development kits run on Linux, including the original Sun Microsystems JVM (HotSpot), and IBM's J2SE RE, as well as many open-source projects like Kaffe and JikesRVM.

#### **Linux Advantages**

- 1. **Low cost:** You don't need to spend time and money to obtain licenses since Linux and much of its software come with the GNU General Public License. You can start to work immediately without worrying that your software may stop working anytime because the free trial version expires. Additionally, there are large repositories from which you can freely download high quality software for almost any task you can think of.
- 2. **Stability:** Linux doesn't need to be rebooted periodically to maintain performance levels. It doesn't freeze up or slow down over time due to memory leaks and such. Continuous uptimes of hundreds of days (up to a year or more) are not uncommon.
- 3. **Performance:** Linux provides persistent high performance on workstations and on networks. It can handle unusually large numbers of users simultaneously, and can make old computers sufficiently responsive to be useful again.
- 4. **Network friendliness:** Linux was developed by a group of programmers over the Internet and has therefore strong support for network functionality; client and server systems can be easily set up on any computer running Linux. It can perform tasks such as network backups faster and more reliably than alternative systems.
- 5. **Flexibility:** Linux can be used for high performance server applications, desktop applications, and embedded systems. You can save disk space by only installing the

components needed for a particular use. You can restrict the use of specific computers by installing for example only selected office applications instead of the whole suite.

- 6. **Compatibility:** It runs all common Unix software packages and can process all common file formats.
- 7. **Choice:** The large number of Linux distributions gives you a choice. Each distribution is developed and supported by a different organization. You can pick the one you like best; the core functionalities are the same; most software runs on most distributions.
- 8. **Fast and easy installation:** Most Linux distributions come with user-friendly installation and setup programs. Popular Linux distributions come with tools that make installation of additional software very user friendly as well.
- 9. **Full use of hard disk:** Linux continues work well even when the hard disk is almost full.
- 10. **Multitasking:** Linux is designed to do many things at the same time; e.g., a large printing job in the background won't slow down your other work.
- 11. **Security:** Linux is one of the most secure operating systems. "Walls" and flexible file access permission systems prevent access by unwanted visitors or viruses. Linux users have to option to select and safely download software, free of charge, from online repositories containing thousands of high quality packages. No purchase transactions requiring credit card numbers or other sensitive personal information are necessary. **FIND CONTINUEST AND ACCULATE CONTINUEST AND ACCULATE CONTINUEST AND ACCULATE CONTINUEST AND ACCULATE CONTINUEST AND ACCULATE CONTINUEST AND ACCULATE CONTINUEST AND ACCULATE CONTINUEST AND ACCULATE CONTINUEST AND ACCULATE** 
	- 12. **Open Source:** If you develop software that requires knowledge or modification of the operating system code, Linux's source code is at your fingertips. Most Linux applications are Open Source as well.

**The difference between Linux and UNIX operating systems?**

UNIX is copyrighted name only big companies are allowed to use the UNIX copyright and name, so IBM AIX and Sun Solaris and HP-UX all are UNIX operating systems. The Open Group holds the UNIX trademark in trust for the industry, and manages the UNIX trademark licensing program.

Most UNIX systems are commercial in nature.

### **Linux is a UNIX Clone**

But if you consider Portable Operating System Interface (POSIX) standards then Linux can be considered as UNIX. To quote from Official Linux kernel README file:

Linux is a Unix clone written from scratch by Linus Torvalds with assistance from a loosely-knit team of hackers across the Net. It aims towards POSIX compliance.

However, "Open Group" do not approve of the construction "Unix-like", and consider it misuse of their UNIX trademark.

#### **Linux Is Just a Kernel**

Linux is just a kernel. All Linux distributions includes GUI system + GNU utilities (such as cp, mv, ls,date, bash etc) + installation & management tools + GNU  $c/c++$  Compilers + Editors (vi) + and various applications (such as OpenOffice, Firefox). However, most UNIX operating systems are considered as a complete operating system as everything come from a single source or vendor. **Example and Controller Controller Controller Controller Controller Controller Controller Controller Controller Controller Controller Controller Controller Controller Controller Controller Controller Controller Controller** 

As I said earlier Linux is just a kernel and Linux distribution makes it complete usable operating systems by adding various applications. Most UNIX operating systems comes with A-Z programs such as editor, compilers etc. For example HP-UX or Solaris comes with A-Z programs.

#### **License and cost**

Linux is Free (as in beer [freedom]). You can download it from the Internet or redistribute it under GNU licenses. You will see the best community support for Linux. Most UNIX like operating systems are not free (but this is changing fast, for example OpenSolaris UNIX). However, some Linux distributions such as Redhat / Novell provides additional Linux support, consultancy, bug fixing, and training for additional fees.

#### **User-Friendly**

Linux is considered as most user friendly UNIX like operating systems. It makes it easy to install sound card, flash players, and other desktop goodies. However, Apple OS X is most popular UNIX operating system for desktop usage.

#### **Security Firewall Software**

Linux comes with open source netfilter/iptables based firewall tool to protect your server and desktop from the crackers and hackers. UNIX operating systems comes with its own firewall product (for example Solaris UNIX comes with ipfilter based firewall) or you need to purchase a 3rd party software such as Checkpoint UNIX firewall.

#### **Backup and Recovery Software**

UNIX and Linux comes with different set of tools for backing up data to tape and other backup media. However, both of them share some common tools such as tar, dump/restore, and cpio etc.

#### **File Systems**

- Linux by default supports and use ext3 or ext4 file systems.
- UNIX comes with various file systems such as jfs, gpfs (AIX), jfs, gpfs (HP-UX), jfs, gpfs (Solaris).

### **System Administration Tools**

- 1. UNIX comes with its own tools such as SAM on HP-UX.
- 2. Suse Linux comes with Yast
- 3. Redhat Linux comes with its own gui tools called redhat-config-\*.

However, editing text config file and typing commands are most popular options for sys admin work under UNIX and Linux. (Solaris).<br>
System Administration Took<br>
1. UNIX cones with its commonly starb as SAM on HP-11X.<br>
2. Such at times comes with Year<br>
3. Realist Linux comes with Year<br>
1. However, edding tells and Uping commonly some popular

### **System Startup Scripts**

Almost every version of UNIX and Linux comes with system initialization script but they are located in different directories:

- 1. HP-UX /sbin/init.d
- 2. AIX /etc/rc.d/init.d
- 3. Linux /etc/init.d

## **End User Perspective**

The differences are not that big for the average end user. They will use the same shell (e.g. bash or ksh) and other development tools such as Perl or Eclipse development tool.

## **System Administrator Perspective**

Again, the differences are not that big for the system administrator. However, you may notice various differences while performing the following operations:

- 1. Software installation procedure
- 2. Hardware device names
- 3. Various admin commands or utilities
- 4. Software RAID devices and mirroring
- 5. Logical volume management
- 6. Package management
- 7. Patch management

UNIX Operating System Names

A few popular names:

- 1. HP-UX
- 2. IBM AIX
- 3. Sun Solairs
- 4. Mac OS X
- 5. IRIX

Linux Distribution (Operating System) Names

A few popular names:

- 1. Redhat Enterprise Linux
- 2. Fedora Linux
- 3. Debian Linux
- 4. Suse Enterprise Linux
- 5. Ubuntu Linux

### **Common Things Between Linux & UNIX**

Both share many common applications such as:

- 1. GUI, file, and windows managers (KDE, Gnome)
- 2. Shells (ksh, csh, bash)
- 3. Various office applications such as OpenOffice.org
- 4. Development tools (perl, php, python, GNU c/c++ compilers)
- 5. Posix interface

10 fundamental differences between Linux and Windows

#### **#1: Full access vs. no access**

Having access to the source code is probably the single most significant difference between Linux and Windows. The fact that Linux belongs to the GNU Public License ensures that users (of all sorts) can access (and alter) the code to the very kernel that serves as the foundation of the Linux operating system. You want to peer at the Windows code? Good luck. Unless you are a member of a very select (and elite, to many) group, you will never lay eyes on code making up the Windows operating system. **Linux Programming**<br>
JATUX Operating System Names<br>  $A$  fore popular ranes:<br>  $A$  fore popular ranes:<br>  $\frac{1}{2}$  IBM ALX<br>  $\frac{2}{3}$  IBM ALX<br>  $\frac{2}{3}$  IBM ALX<br>  $\frac{2}{3}$  IBM ALX<br>  $\frac{2}{3}$  IBM ALX<br>  $\frac{2}{3}$  MeVice Matthews

You can look at this from both sides of the fence. Some say giving the public access to the code opens the operating system (and the software that runs on top of it) to malicious developers who will take advantage of any weakness they find. Others say that having full access to the code helps bring about faster improvements and bug fixes to keep those malicious developers from being able to bring the system down. I have, on occasion, dipped into the code of one Linux application or another, and when all was said and done, was happy with the results. Could I have done that with a closed-source Windows application? No.

#### **#2: Licensing freedom vs. licensing restrictions**

Along with access comes the difference between the licenses. I'm sure that every IT professional could go on and on about licensing of PC software. But let's just look at the key aspect of the licenses (without getting into legalese). With a Linux GPL-licensed operating system, you are free to modify that software and use and even republish or sell it (so long as you make the code available). Also, with the GPL, you can download a single copy of a Linux distribution (or application) and install it on as many machines as you like. With the Microsoft license, you can do none of the above. You are bound to the number of licenses you purchase, so if you purchase 10 licenses, you can legally install that operating system (or application) on only 10 machines.

#### **#3: Online peer support vs. paid help-desk support**

This is one issue where most companies turn their backs on Linux. But it's really not necessary. With Linux, you have the support of a huge community via forums, online search, and plenty of dedicated Web sites. And of course, if you feel the need, you can purchase support contracts from some of the bigger Linux companies (Red Hat and Novell for instance).

However, when you use the peer support inherent in Linux, you do fall prey to time. You could have an issue with something, send out e-mail to a mailing list or post on a forum, and within 10 minutes be flooded with suggestions. Or these suggestions could take hours of days to come in. It seems all up to chance sometimes. Still, generally speaking, most problems with Linux have been encountered and documented. So chances are good you'll find your solution fairly quickly.

On the other side of the coin is support for Windows. Yes, you can go the same route with Microsoft and depend upon your peers for solutions. There are just as many help sites/lists/forums for Windows as there are for Linux. And you can purchase support from Microsoft itself. Most corporate higher-ups easily fall victim to the safety net that having a support contract brings. But most higher-ups haven't had to depend up on said support contract. Of the various people I know who have used either a Linux paid support contract or a Microsoft paid support contract, I can't say one was more pleased than the other. This of course begs the question "Why do so many say that Microsoft support is superior to Linux paid support?" will take a<br>detailed of any weakness they find. Others as that having full access to<br>the physical mathematical control to the system and the price to keep those multicuse developer from<br>being able to bring the system down.

### **#4: Full vs. partial hardware support**

One issue that is slowly becoming nonexistent is hardware support. Years ago, if you wanted to install Linux on a machine you had to make sure you hand-picked each piece of hardware or your installation would not work 100 percent. I can remember, back in 1997-ish, trying to figure out why I couldn't get Caldera Linux or Red Hat Linux to see my modem. After much looking around, I found I was the proud owner of a Winmodem. So I had to go out and purchase a US Robotics external modem because that was the one modem I *knew* would work. This is not so much the case now. You can grab a PC (or laptop) and most likely get one or more Linux distributions to install and work nearly 100 percent. But there are still some exceptions. For instance, hibernate/suspend remains a problem with many laptops, although it has come a long way.

With Windows, you know that most every piece of hardware will work with the operating system. Of course, there are times (and I have experienced this over and over) when you will wind up spending much of the day searching for the correct drivers for that piece of hardware you no longer have the install disk for. But you can go out and buy that 10-cent Ethernet card and know it'll work on your machine (so long as you have, or can find, the drivers). You also can rest assured that when you purchase that insanely powerful graphics card, you will probably be able to take full advantage of its power.

#### **#5: Command line vs. no command line**

No matter how far the Linux operating system has come and how amazing the desktop environment becomes, the command line will always be an invaluable tool for administration purposes. Nothing will ever replace my favorite text-based editor, ssh, and any given commandline tool. I can't imagine administering a Linux machine without the command line. But for the end user — not so much. You could use a Linux machine for years and never touch the command line. Same with Windows. You can still use the command line with Windows, but not nearly to the extent as with Linux. And Microsoft tends to obfuscate the command prompt from users. Without going to Run and entering cmd (or command, or whichever it is these days), the user won't even know the command-line tool exists. And if a user does get the Windows command line up and running, how useful is it really? **Linux Programming**<br>
Juneau Propression is hardware support. Years ago, if you wound to<br>
triangle the state is stated by the continue transmission is hardware superficiency and product or<br>
your install the state of the st

#### **#6: Centralized vs. noncentralized application installation**

The heading for this point might have thrown you for a loop. But let's think about this for a second. With Linux you have (with nearly every distribution) a centralized location where you can search for, add, or remove software. I'm talking about package management systems, such as Synaptic. With Synaptic, you can open up one tool, search for an application (or group of applications), and install that application without having to do any Web searching (or purchasing).

Windows has nothing like this. With Windows, you must know where to find the software you want to install, download the software (or put the CD into your machine), and run setup.exe or install.exe with a simple double-click. For many years, it was thought that installing applications on Windows was far easier than on Linux. And for many years, that thought was right on target. Not so much now. Installation under Linux is simple, painless, and centralized.

#### **#7: Flexibility vs. rigidity**

I always compare Linux (especially the desktop) and Windows to a room where the floor and ceiling are either movable or not. With Linux, you have a room where the floor and ceiling can be raised or lowered, at will, as high or low as you want to make them. With Windows, that floor and ceiling are immovable. You can't go further than Microsoft has deemed it necessary to go.

Take, for instance, the desktop. Unless you are willing to pay for and install a third-party application that can alter the desktop appearance, with Windows you are stuck with what Microsoft has declared is the ideal desktop for you. With Linux, you can pretty much make your desktop look and feel exactly how you want/need. You can have as much or as little on your desktop as you want. From simple flat Fluxbox to a full-blown 3D Compiz experience, the Linux desktop is as flexible an environment as there is on a computer.

#### **#8: Fanboys vs. corporate types**

I wanted to add this because even though Linux has reached well beyond its school-project roots, Linux users tend to be soapbox-dwelling fanatics who are quick to spout off about why you should be choosing Linux over Windows. I am guilty of this on a daily basis (I try hard to recruit new fanboys/girls), and it's a badge I wear proudly. Of course, this is seen as less than professional by some. After all, why would something worthy of a corporate environment have or need cheerleaders? Shouldn't the software sell itself? Because of the open source nature of Linux, it has to make do without the help of the marketing budgets and deep pockets of Microsoft. With that comes the need for fans to help spread the word. And word of mouth is the best friend of Linux. **Example and Final Controllers** (and Find Controllers (and Final Controllers (and Final Controllers (and Final Controllers (and Final Controllers (and Final Controllers (and Final Controllers (and Final Controllers (and F

Some see the fanaticism as the same college-level hoorah that keeps Linux in the basements for LUG meetings and science projects. But I beg to differ. Another company, thanks to the phenomenon of a simple music player and phone, has fallen into the same fanboy fanaticism, and yet that company's image has not been besmirched because of that fanaticism. Windows does not have these same fans. Instead, Windows has a league of paper-certified administrators who believe the hype when they hear the misrepresented market share numbers reassuring them they will be employable until the end of time.

### **#9: Automated vs. nonautomated removable media**

I remember the days of old when you had to mount your floppy to use it and unmount it to remove it. Well, those times are drawing to a close — but not completely. One issue that plagues new Linux users is how removable media is used. The idea of having to manually "mount" a CD

drive to access the contents of a CD is completely foreign to new users. There is a reason this is the way it is. Because Linux has always been a multiuser platform, it was thought that forcing a user to mount a media to use it would keep the user's files from being overwritten by another user. Think about it: On a multiuser system, if everyone had instant access to a disk that had been inserted, what would stop them from deleting or overwriting a file you had just added to the media? Things have now evolved to the point where Linux subsystems are set up so that you can use a removable device in the same way you use them in Windows. But it's not the norm. And besides, who doesn't want to manually edit the */etc/fstab* fle?

### **#10: Multilayered run levels vs. a single-layered run level**

I couldn't figure out how best to title this point, so I went with a description. What I'm talking about is Linux' inherent ability to stop at different run levels. With this, you can work from either the command line (run level 3) or the GUI (run level 5). This can really save your socks when X Windows is fubared and you need to figure out the problem. You can do this by booting into run level 3, logging in as root, and finding/fixing the problem.

With Windows, you're lucky to get to a command line via safe mode — and then you may or may not have the tools you need to fix the problem. In Linux, even in run level 3, you can still get and install a tool to help you out (hello apt-get install APPLICATION via the command line). Having different run levels is helpful in another way. Say the machine in question is a Web or mail server. You want to give it all the memory you have, so you don't want the machine to boot into run level 5. However, there are times when you do want the GUI for administrative purposes (even though you can fully administer a Linux server from the command line). Because you can run the *startx*command from the command line at run level 3, you can still start up X Windows and have your GUI as well. With Windows, you are stuck at the Graphical run level unless you hit a serious problem. **Simularity**<br> **Linux Programming**<br>
The solution of a CD is completely benefit to new users. There is a reason this is<br>
the solution contents of a CD is completely benefit to the solution for this in<br>
the solution of a rea

## **File Handling utilities:**

## **cat COMMAND:**

cat linux command concatenates files and print it on the standard output.

## **SYNTAX:**

The Syntax is

cat [OPTIONS] [FILE]...

**OPTIONS:**

- -A Show all.
- -b Omits line numbers for blank space in the output.
- -e A \$ character will be printed at the end of each line prior to a new line.
- -E Displays a \$ (dollar sign) at the end of each line.
- -n Line numbers for all the output lines.
- -s If the output has multiple empty lines it replaces it with one empty line.
- -T Displays the tab characters in the output.
- -v Non-printing characters (with the exception of tabs, new-lines and form-feeds)
	- are printed visibly.

#### **EXAMPLE:**

1. To Create a new file:

#### $cat > file1.txt$

This command creates a new file file1.txt. After typing into the file press control+d  $(^{4}d)$ simultaneously to end the file.

2. To Append data into the file:

## cat >> file1.txt

To append data into the same file use append operator >> to write into the file, else the file will be overwritten (i.e., all of its contents will be erased). A Schwacker will be printed at the end of each line prior to a new line.<br>
The business of Collar sign) at the end of each line.<br>
The output has multiple empty lines.<br>
The output has multiple empty lines.<br>
The prince is a

#### To display a file:

#### cat file1.txt

This command displays the data in the file.

4. To concatenate several files and display:

#### cat file1.txt file2.txt

The above cat command will concatenate the two files (file1.txt and file2.txt) and it will display the output in the screen. Some times the output may not fit the monitor screen. In such situation you can print those files in a new file or display the file using less command. The above car command will concarenate the two files (file) tax and file2,cxt) and is with<br>disply the orapic in the screen. Some times the output may not fit the monitor screen, the<br>such straining you can print those fits

#### cat file1.txt file2.txt | less

5. To concatenate several files and to transfer the output to another file.

### cat file1.txt file2.txt > file3.txt

In the above example the output is redirected to new file file3.txt. The cat command will create new file file3.txt and store the concatenated output into file3.txt.

#### **rm COMMAND:**

rm linux command is used to remove/delete the file from the directory.

#### **SYNTAX:**

The Syntax is

rm [options..] [file | directory]

## **OPTIONS:**

-i

-f Remove all files in a directory without prompting the user.

Interactive. With this option, rm prompts for confirmation before removing any files.

 $-r$  (or)  $-R$ Recursively remove directories and subdirectories in the argument list. The directory will be emptied of files and removed. The user is normally prompted for removal of any write-protected files which the directory contains.

#### **EXAMPLE:**

1. To Remove / Delete a file:

#### rm file1.txt

Here rm command will remove/delete the file file1.txt.

2. To delete a directory tree:

#### rm -ir tmp

This rm command recursively removes the contents of all subdirectories of the tmp directory, prompting you regarding the removal of each file, and then removes the tmp directory itself. 1. To Remove / Delete a file:<br>
m. file.l.xt<br>
Here m command will remove/delete the file file l.xt.<br>
2. To delete a directory tree:<br>
m. irrup<br>
This m command recursively removes the Contents of all subdiscreties of the tmp

3. To remove more files at once

### rm file1.txt file2.txt

rm command removes file1.txt and file2.txt files at the same time.

### **cd COMMAND:**

cd command is used to change the directory.

### **SYNTAX:**

#### The Syntax is

cd [directory  $| - |$  ./  $|$  ../  $| - ]$ 

## **OPTIONS:**

-L Use the physical directory structure.

- Forces symbolic links.

#### **EXAMPLE:**

#### 1. cd linux-command

This command will take you to the sub-directory(linux-command) from its parent directory.

2. cd **..**

This will change to the parent-directory from the current working directory/sub-directory.

3. cd  $\sim$ 

This command will move to the user's home directory which is "/home/username".

#### **cp COMMAND:**

cp command copy files from one location to another. If the destination is an existing file, then the file is overwritten; if the destination is an existing directory, the file is copied into the directory (the directory is not overwritten). 1. cd linux-command<br>
This command will take you to the sub-directory(linux-command) from its parent<br>
directory.<br>
2. cd.,<br>
This will change to the parent directory from the current working directory.<br>
3. cd.,<br>
This command

### **SYNTAX:**

The Syntax is

- cp [OPTIONS]... SOURCE DEST
- cp [OPTIONS]... SOURCE... DIRECTORY
- cp [OPTIONS]... --target-directory=DIRECTORY SOURCE...

#### **OPTIONS:**

same as -dpR.

--backup[=CONTROL] make a backup of each existing destination file

-b like --backup but does not accept an argument.

 $-f$ f if an existing destination file cannot be opened, remove it and try

JNTU World Page 15

again.

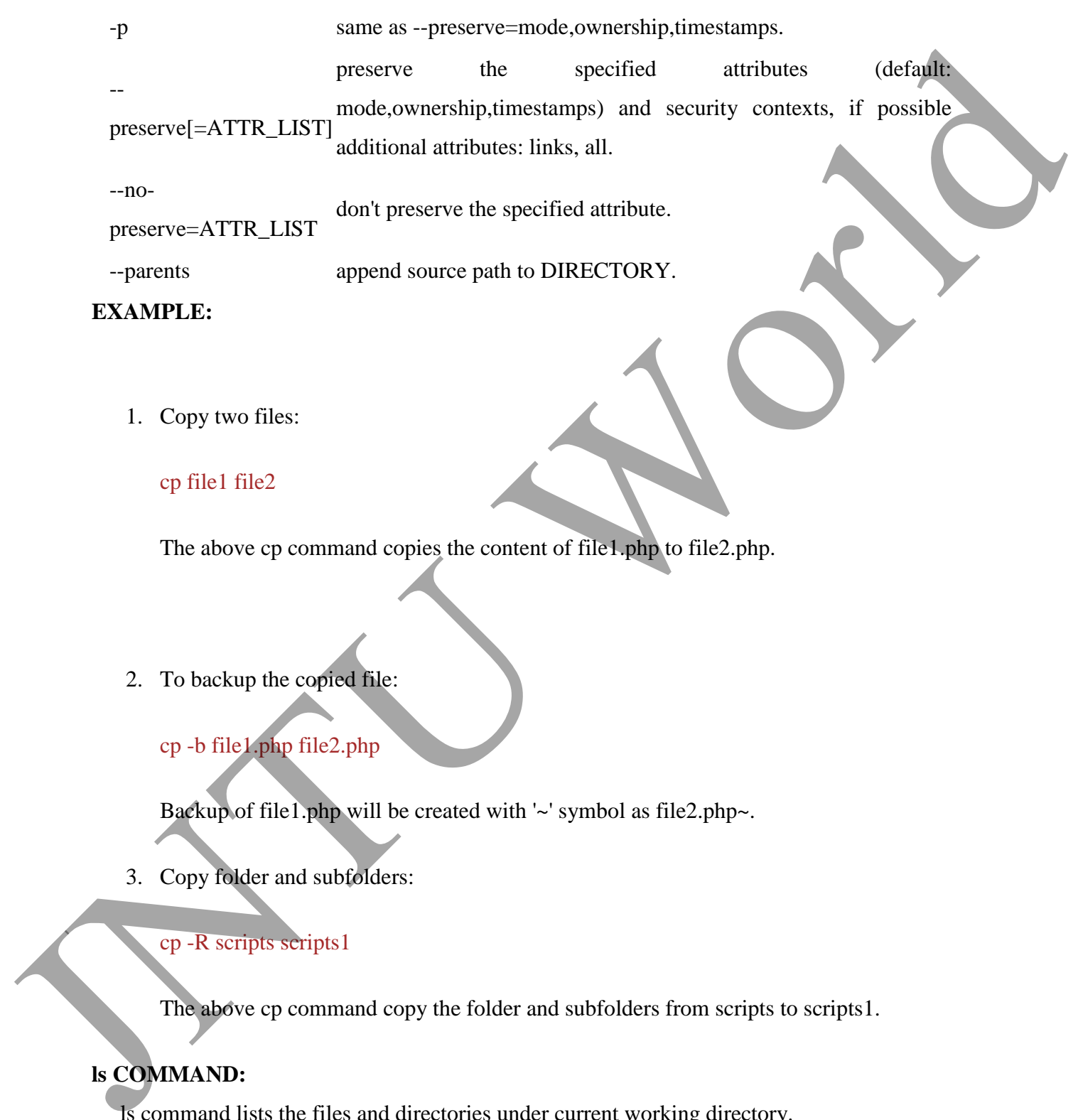

1. Copy two files:

cp file1 file2

The above cp command copies the content of file1.php to file2.php.

2. To backup the copied file:

cp -b file1.php file2.php

Backup of file1.php will be created with '~' symbol as file2.php~.

3. Copy folder and subfolders:

### cp -R scripts scripts1

The above cp command copy the folder and subfolders from scripts to scripts1.

## **ls COMMAND:**

ls command lists the files and directories under current working directory.

#### **SYNTAX:**

The Syntax is

ls [OPTIONS]... [FILE]

#### **OPTIONS:**

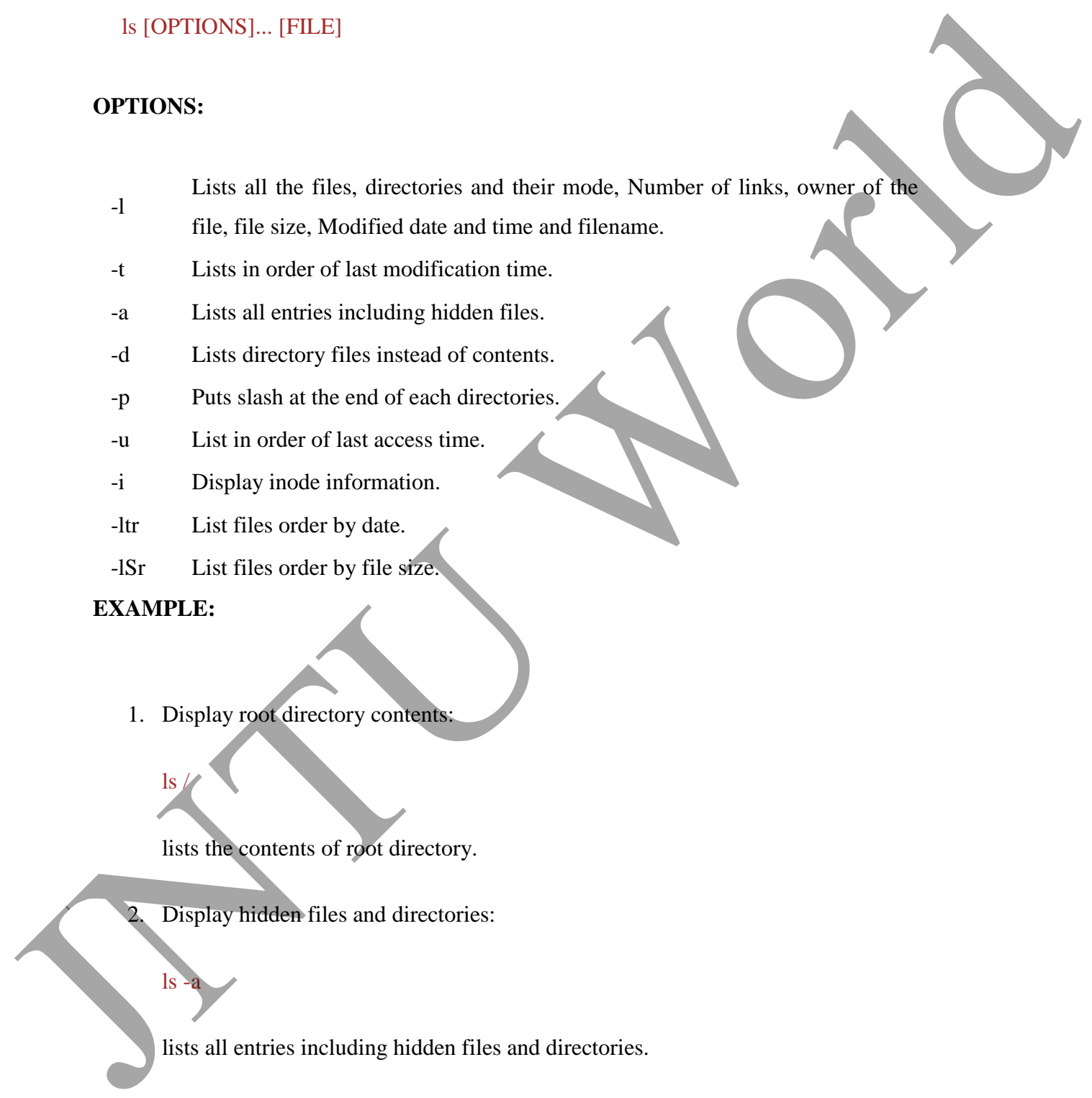

- file, file size, Modified date and time and filename.
- -t Lists in order of last modification time.
- -a Lists all entries including hidden files.
- -d Lists directory files instead of contents.
- -p Puts slash at the end of each directories.
- -u List in order of last access time.
- -i Display inode information.
- -ltr List files order by date.
- -lSr List files order by file size.

#### **EXAMPLE:**

1. Display root directory contents:

## $\lg$

 $\lg$ 

lists the contents of root directory.

Display hidden files and directories:

lists all entries including hidden files and directories.

3. Display inode information:

#### ls -i

7373073 book.gif 7373074 clock.gif 7373082 globe.gif 7373078 pencil.gif 7373080 child.gif 7373081 email.gif 7373076 indigo.gif

The above command displays filename with inode value.

### **ln COMMAND:**

ln command is used to create link to a file (or) directory. It helps to provide soft link for desired files. Inode will be different for source and destination. 7373074 clock gift<br>
7373078 gloote gift<br>
737308 child gift<br>
7373081 email gift<br>
7373081 email gift<br>
7373076 remail gift<br>
7373076 temail gift<br>
7373076 temail gift<br>
7373076 temail gift<br>
7373076 email gift<br>
7373076 email gif

### **SYNTAX:**

The Syntax is

ln [options] existingfile(or directory)name newfile(or directory)name

### **OPTIONS:**

-f

- Link files without questioning the user, even if the mode of target forbids writing. This is the default if the standard input is not a terminal.
- -n Does not overwrite existing files.
- -s Used to create soft links.

## **EXAMPLE:**

1. ln -s file1.txt file2.txt

Creates a symbolic link to 'file1.txt' with the name of 'file2.txt'. Here inode for 'file1.txt' and 'file2.txt' will be different.

#### 2. ln -s nimi nimi1

Creates a symbolic link to 'nimi' with the name of 'nimi1'.

#### **chown COMMAND:**

chown command is used to change the owner / user of the file or directory. This is an admin command, root user only can change the owner of a file or directory. Creats a symbolic link to 'nimi' with the name of 'nimi1'.<br>
Chown COMMAND:<br>
chown command is used to change the owner *i* were of the life or directory. This is an administered the text of the set of the set of the contrac

#### **SYNTAX:**

The Syntax is

chown [options] newowner filename/directoryname

#### **OPTIONS:**

-R

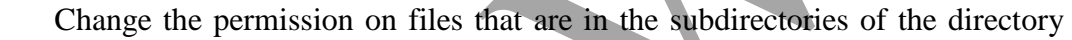

- that you are currently in.
- -c Change the permission for each file.
- -f Prevents chown from displaying error messages when it is unable to change the ownership of a file.

#### **EXAMPLE:**

1. chown hiox test.txt

The owner of the 'test.txt' file is root, Change to new user hiox.

#### 2. chown -R hiox test

The owner of the 'test' directory is root, With -R option the files and subdirectories user also gets changed.

#### 3. chown -c hiox calc.txt

Here change the owner for the specific 'calc.txt' file only.

#### **chmod COMMAND:**

chmod command allows you to alter / Change access rights to files and directories.

#### **File Permission is given for users,group and others as,**

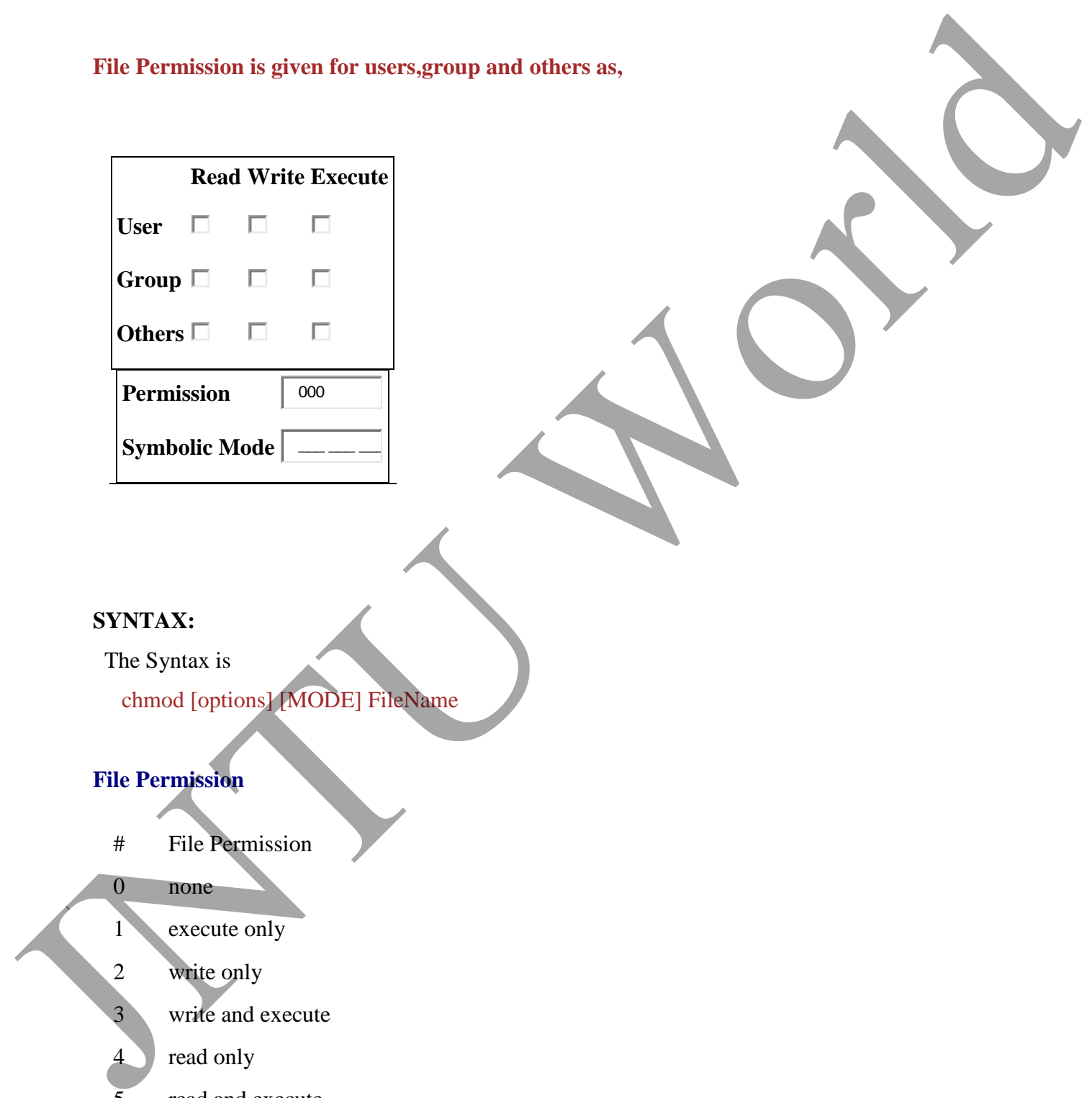

### **SYNTAX:**

The Syntax is

chmod [options] [MODE] FileName

### **File Permission**

- # File Permission
- 0 none
- 1 execute only
- 2 write only
- 3 write and execute
	- read only
- $\overline{5}$  read and execute
- 6 read and write

JNTU World Page 20

7 set all permissions

#### **OPTIONS:**

- -c Displays names of only those files whose permissions are being changed
- -f Suppress most error messages
- -R Change files and directories recursively
- -v Output version information and exit.

#### **EXAMPLE:**

1. To view your files with what permission they are:

#### ls -alt

This command is used to view your files with what permission they are.

2. To make a file readable and writable by the group and others.

#### chmod 066 file1.txt

3. To allow everyone to read, write, and execute the file

### chmod 777 file1.txt

### **mkdir COMMAND:**

mkdir command is used to create one or more directories.

## **SYNTAX:**

The Syntax is OPTIONS:<br>
- Displays names of only those files whose permissions are being changed<br>
-4 Suppress most error messages<br>
-R Change files and directories recursively<br>
- V Oujut version information and exit.<br>
EXAMPLE:<br>
-<br>
-1. T mkdir [options] directories

#### **OPTIONS:**

- -m Set the access mode for the new directories.
- -p Create intervening parent directories if they don't exist.
- -v Print help message for each directory created.

#### **EXAMPLE:**

1. Create directory:

mkdir test

The above command is used to create the directory 'test'

2. Create directory and set permissions:

#### mkdir -m 666 test

The above command is used to create the directory 'test' and set the read and write permission. Set the access mode for the new directories.<br>
The Create intervening parent directories if they don't exist<br>
The above communal is used to create the directory test.<br>
The above communal is used to create the directory test

### **rmdir COMMAND:**

rmdir command is used to delete/remove a directory and its subdirectories.

#### **SYNTAX:**

The Syntax is

rmdir [options..] Directory

## **OPTIONS:**

-p

Allow users to remove the directory dirname and its parent directories which become empty.

#### **EXAMPLE:**

1. To delete/remove a directory

#### rmdir tmp

rmdir command will remove/delete the directory tmp if the directory is empty.

2. To delete a directory tree:

#### rm -ir tmp

This command recursively removes the contents of all subdirectories of the tmp directory, prompting you regarding the removal of each file, and then removes the tmp directory itself.

#### **mv COMMAND:**

mv command which is short for move. It is used to move/rename file from one directory to another. mv command is different from cp command as it completely removes the file from the source and moves to the directory specified, where cp command just copies the content from one file to another. 1. To delete te announce of the converting are the directory in the directory is empty.<br>
2. To delete a directory tree:<br>
2. To delete a directory tree:<br>
1. This communal recursively removes the contents of all subdicentri

#### **SYNTAX:**

The Syntax is

mv [-f] [-i] oldname newname

## **OPTIONS:**

-f

This will not prompt before overwriting (equivalent to --reply=yes). mv -f will move the file(s) without prompting even if it is writing over an existing target. Prompts before overwriting another file.

#### **EXAMPLE:**

1. To Rename / Move a file:

#### mv file1.txt file2.txt

This command renames file1.txt as file2.txt

2. To move a directory

#### mv hscripts tmp

In the above line mv command moves all the files, directories and sub-directories from hscripts folder/directory to tmp directory if the tmp directory already exists. If there is no tmp directory it rename's the hscripts directory as tmp directory. 1. To Rename / Move a file:<br>
mv file:1.oxt file2.txt<br>
This command renames file!1.oxt as file2.txt<br>
2. To move a directory<br>
mv hociries trop<br>
the above line are command moves all the files, directories and subcline<br>
there

3. To Move multiple files/More files into another directory

#### mv file1.txt tmp/file2.txt newdir

This command moves the files file1.txt from the current directory and file2.txt from the tmp folder/directory to newdir.

### **diff COMMAND:**

diff command is used to find differences between two files.

#### **SYNTAX:**

The Syntax is

diff [options..] from-file to-file

## **OPTIONS:**

- Treat all files as text and compare them line-by-line.

- -b Ignore changes in amount of white space.
- -c Use the context output format.
- -e Make output that is a valid ed script.
- -H Use heuristics to speed handling of large files that have numerous scattered small changes.
- -i Ignore changes in case; consider upper- and lower-case letters equivalent.
- -n Prints in RCS-format, like -f except that each command specifies the number of lines affected.
	- Output RCS-format diffs; like -f except that each command specifies the
- -q number of lines affected.
- -r When comparing directories, recursively compare any subdirectories found.
- -s Report when two files are the same.
- -w Ignore white space when comparing lines.
- -y Use the side by side output format.

### **EXAMPLE:**

Lets create two files file1.txt and file2.txt and let it have the following data.

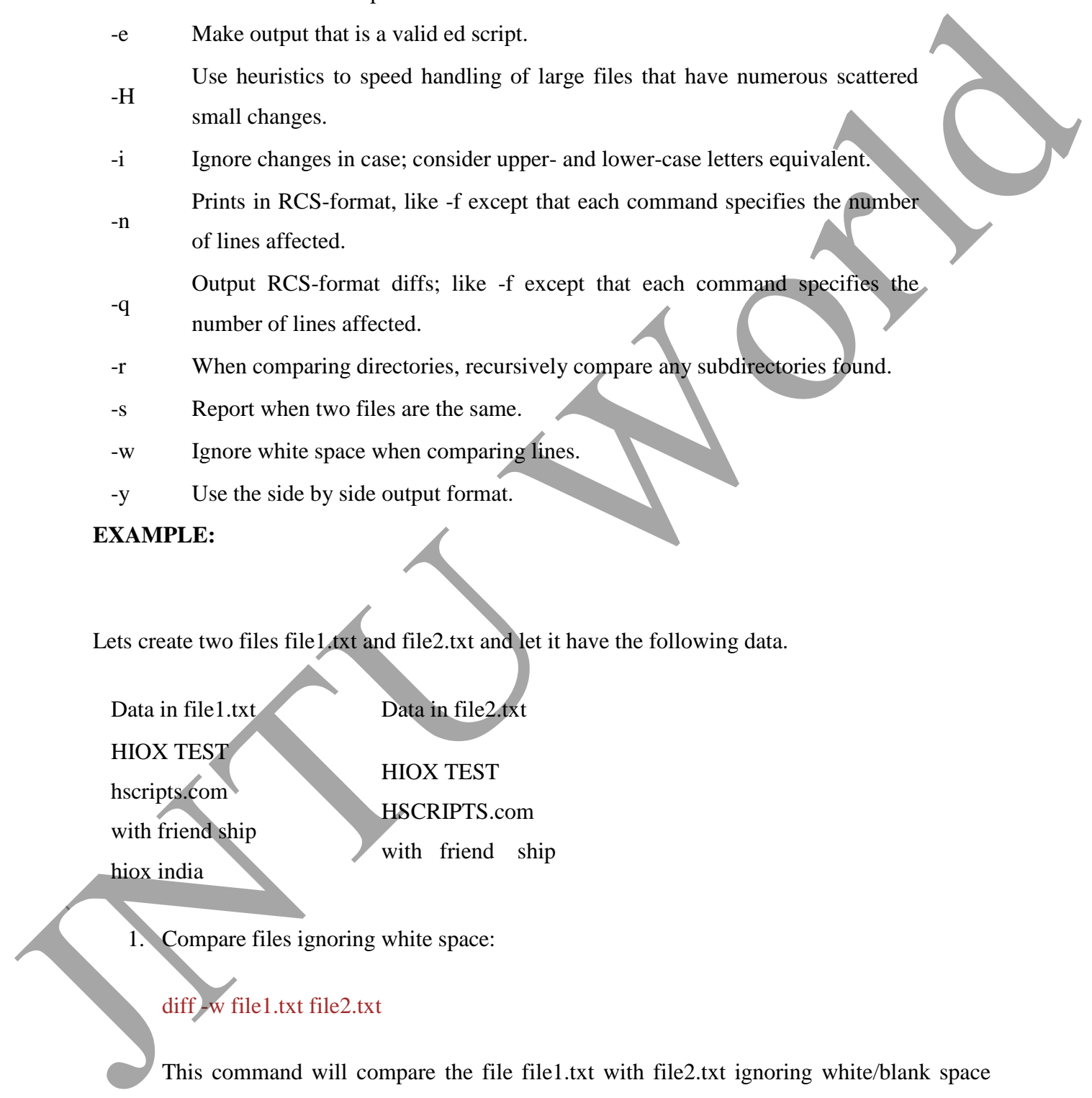

Compare files ignoring white space:

### diff -w file1.txt file2.txt

This command will compare the file file1.txt with file2.txt ignoring white/blank space and it will produce the following output.

2c2 < hscripts.com --- > HSCRIPTS.com 4d3 < Hioxindia.com

2. Compare the files side by side, ignoring white space:

### diff -by file1.txt file2.txt

This command will compare the files ignoring white/blank space, It is easier to differentiate the files.

HIOX TEST HIOX TEST hscripts.com | HSCRIPTS.com with friend ship with friend ship Hioxindia.com <

The third line(with friend ship) in file2.txt has more blank spaces, but still the -b ignores the blank space and does not show changes in the particular line, -y printout the result side by side. Checipts.com<br>
-<br>
- HSCRIPTS.com<br>
433<br>
- HSCRIPTS.com<br>
43<br>
- HSCRIPTS.com<br>
43<br>
- Chongare the Files side by side, is pooring while space:<br>
diff - by fileLt.st file2.1xt<br>
This command will compare the files space:<br>
HOX TEST

3. Compare the files ignoring case.

## diff -iy file1.txt file2.txt

This command will compare the files ignoring case(upper-case and lower-case) and displays the following output.

HIOX TEST HIOX TEST hscripts.com HSCRIPTS.com with friend ship | with friend ship

### **chgrp COMMAND:**

chgrp command is used to change the group of the file or directory. This is an admin command. Root user only can change the group of the file or directory. Mary COMMAND:<br>
with friend ship | with friend ship<br>
dugry COMMAND:<br>
clugy command is used to change the group of the file or directory. This is an admin<br>
command Root were range one changes the group of the file or directo

### **SYNTAX:**

The Syntax is

chgrp [options] newgroup filename/directoryname

## **OPTIONS:**

- Change the permission on files that are in the subdirectories of the directory
- -R that you are currently in.
- -c Change the permission for each file.
- -f Force. Do not report errors.

## Hioxindia.com <

## **EXAMPLE:**

1. chgrp hiox test.txt

The group of 'test.txt' file is root, Change to newgroup hiox.

## chgrp -R hiox test

The group of 'test' directory is root. With -R, the files and its subdirectories also changes to newgroup hiox.

#### 3. chgrp -c hiox calc.txt

They above command is used to change the group for the specific file('calc.txt') only.

About wc

Short for word count, wc displays a count of lines, words, and characters in a file.

Syntax

*wc [-c | -m | -C ] [-l] [-w] [ file ... ]*

- -c Count bytes.
- -m Count characters.

-C Same as -m.

-l Count lines.

-w Count words delimited by white space characters or new line characters. Delimiting characters are Extended Unix Code (EUC) characters from any code set defined by iswspace()

File Name of file to word count.

Examples

wc myfile.txt - Displays information about the file myfile.txt. Below is an example of the output.

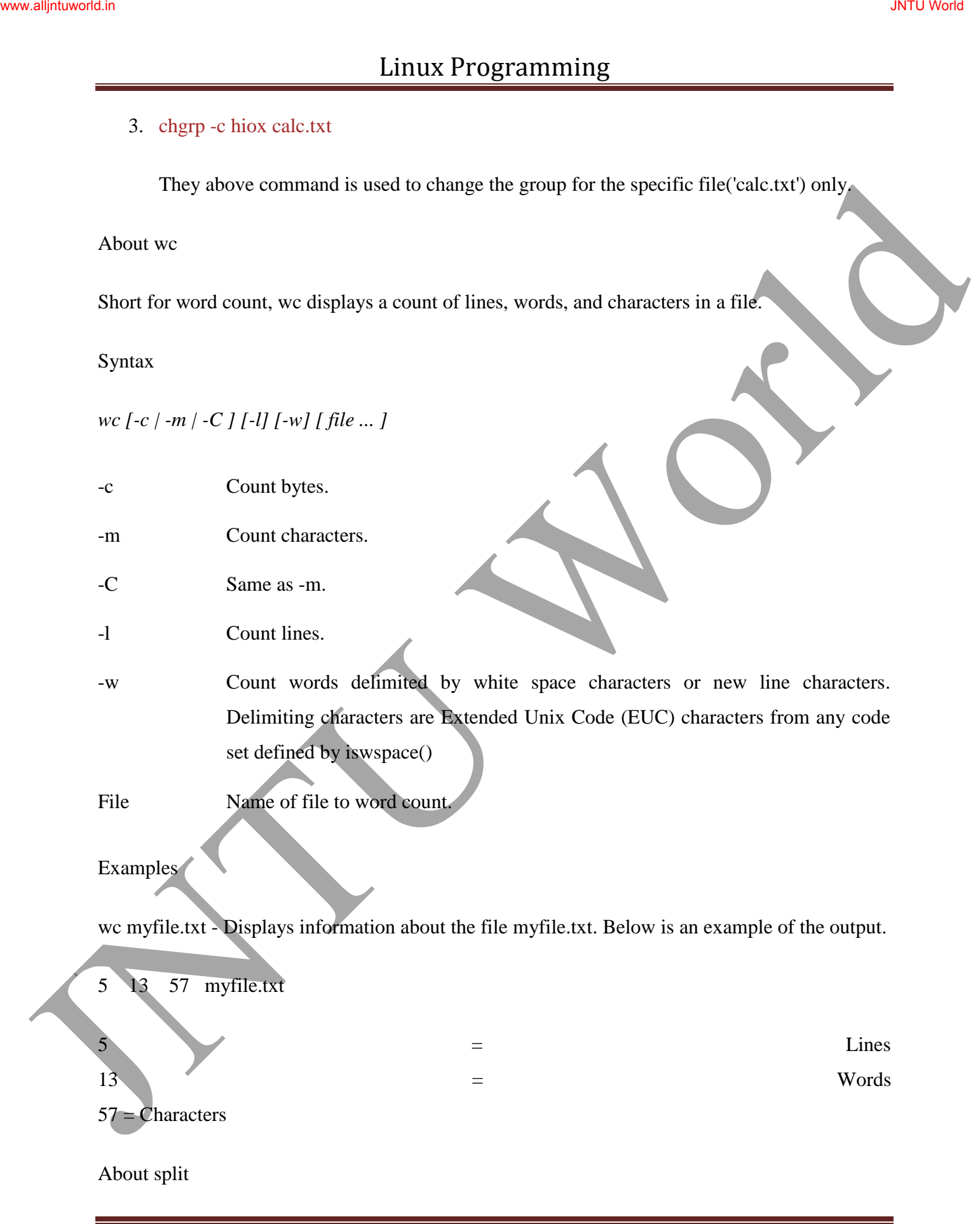

Split a file into pieces.

Syntax

*split [-linecount | -l linecount ] [ -a suffixlength ] [file [name] ]*

*split -b n [k | m] [ -a suffixlength ] [ file [name]]*

-linecount | -l Number of lines in each piece. Defaults to 1000 lines. linecount

-a suffixlength Use suffixlength letters to form the suffix portion of the filenames of the split file. If -a is not specified, the default suffix length is 2. If the sum of the name operand and the suffixlength option-argument would create a filename exceeding NAME\_MAX bytes, an error will result; split will exit with a diagnostic message and no files will be created. Juntain:<br>
Juntains in the more pieces.<br>
System (Figure and 1) 1 and 0 showed if (Historian in the more)<br>
System (Figure and 1) 1 and 0 showed if (Historian in June 2)<br>
state to the state of the sine of the sine of the two

-b n Split a file into pieces n bytes in size.

 $-b \, n \, k$  Split a file into pieces  $n * 1024$  bytes in size.

-b n m Split a file into pieces n\*1048576 bytes in size.

File The path name of the ordinary file to be split. If no input file is given or file is -, the standard input will be used.

name The prefix to be used for each of the files resulting from the split operation. If no name argument is given, x will be used as the prefix of the output files. The combined length of the basename of prefix and suffixlength cannot exceed NAME\_MAX bytes; see OPTIONS.

Examples

**split -b 22 newfile.txt new** - would split the file "newfile.txt" into three separate files called newaa, newab and newac each file the size of 22.

**split -l 300 file.txt new** - would split the file "newfile.txt" into files beginning with the name "new" each containing 300 lines of text each

About settime and touch

Change file access and modification time.

Syntax

*touch [-a] [-c] [-m] [-r ref\_file | -t time ] file*

*settime [ -f ref\_file ] file*

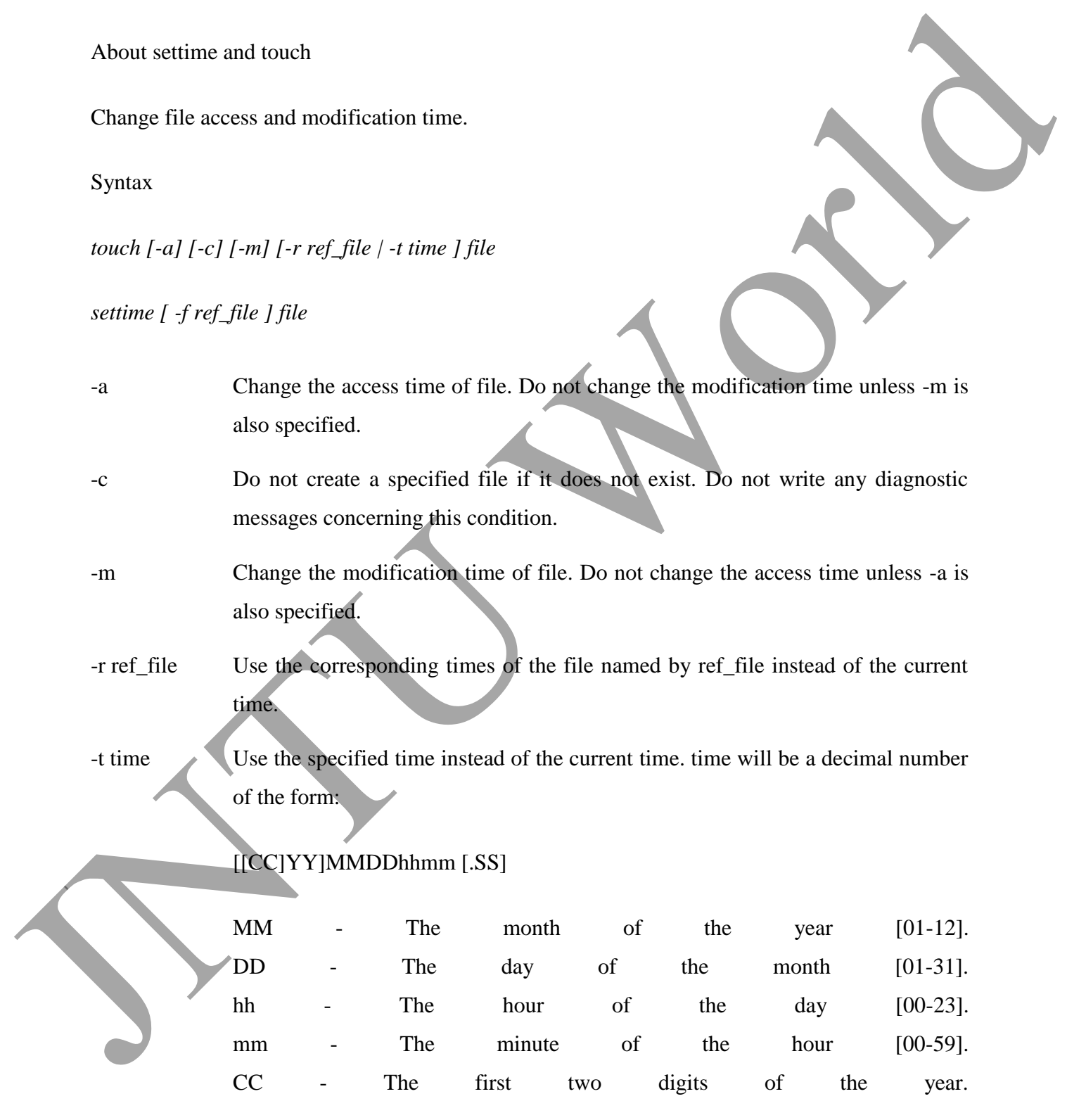

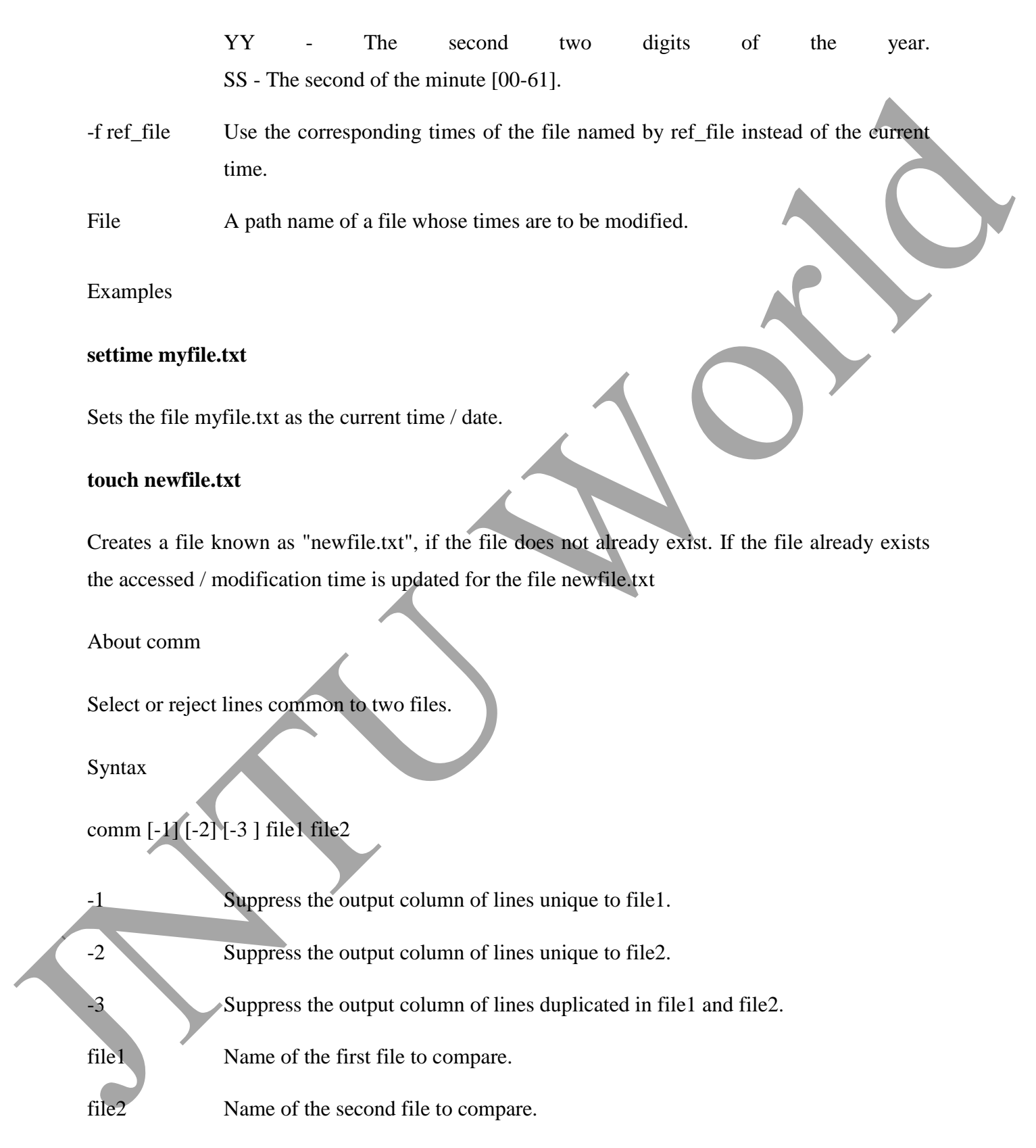

#### Examples

#### **comm myfile1.txt myfile2.txt**

The above example would compare the two files myfile1.txt and myfile2.txt.

### **Process utilities:**

#### **ps COMMAND:**

ps command is used to report the process status. ps is the short name for Process Status.

#### **SYNTAX:**

The Syntax is

ps [options]

#### **OPTIONS:**

-a List information about all processes most frequently requested: all those except process group leaders and processes not associated with a terminal.. For above example would compare the two files myribal.txt and myribal.txt<br>
The above example would compare the two files myribal.txt and myribal.txt<br>
The system is<br>
ps COMMAND:<br>
ps command is used to report the process sta

- -A or e List information for all processes.
- -d List information about all processes except session leaders.
- -e List information about every process now running.
- -f Generates a full listing.
- -j Print session ID and process group ID.
- -l Generate a long listing.

## **EXAMPLE:**

ps

#### **Output:**

JNTU World Page 32

PID TTY TIME CMD 2540 pts/1 00:00:00 bash 2621 pts/1 00:00:00 ps

In the above example, typing ps alone would list the current running processes.

2. ps -f

### **Output:**

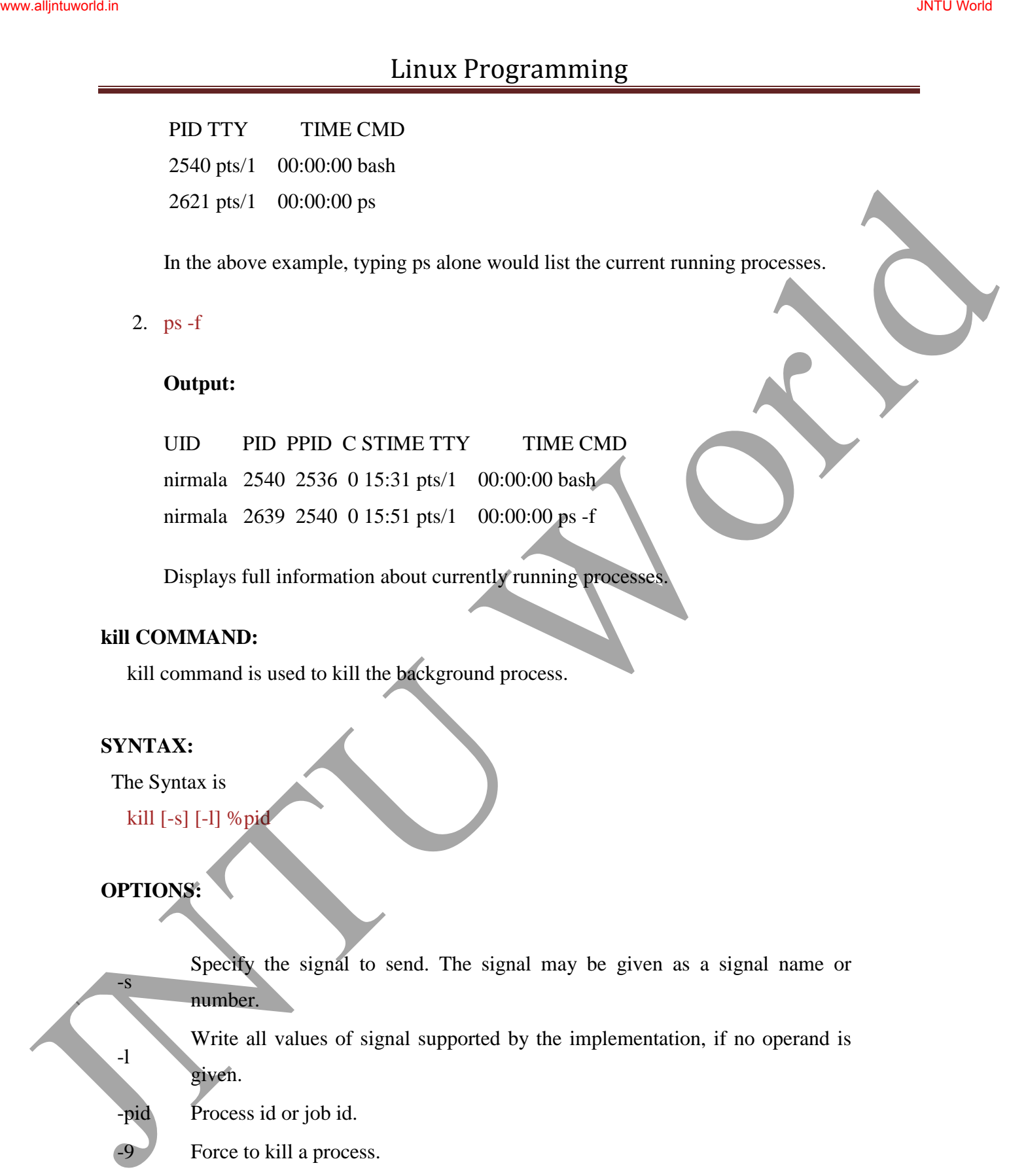

Displays full information about currently running processes.

### **kill COMMAND:**

kill command is used to kill the background process.

## **SYNTAX:**

The Syntax is

kill [-s] [-l] %pid

## **OPTIONS:**

Specify the signal to send. The signal may be given as a signal name or number.

Write all values of signal supported by the implementation, if no operand is given.

-s

-l

- -pid Process id or job id.
- -9 Force to kill a process.

## **EXAMPLE:**

### **Step by Step process:**

 Open a process music player. xmms

press ctrl+z to stop the process.

To know group id or job id of the background task.

jobs -l

- It will list the background jobs with its job id as,
- xmms 3956 kmail 3467
- To kill a job or process. kill 3956

kill command kills or terminates the background process xmms.

About nice

Invokes a command with an altered scheduling priority.

Syntax

*nice [-increment | -n increment ] command [argument ... ]*

-increment | n increment increment must be in the range 1-19; if not specified, an increment of 10 is assumed. An increment greater than 19 is equivalent to 19.

The super-user may run commands with priority higher than normal by using a negative increment such as -10. A negative increment assigned by an unprivileged user is ignored. Open a process music player.<br>
The know group id or jub id of the background task<br>  $j$  is the sixted of process.<br>
The will list the background jobs with its job id as,<br>  $k = 10 \text{ km/s}$ <br>  $k = 10 \text{ km/s}$ <br>  $k = 10 \text{ km/s}$ <br>  $k = 10 \text$ 

command The name of a command that is to be invoked. If command names any of the special built-in utilities, the results are undefined.

argument Any string to be supplied as an argument when invoking command.

Examples

**nice +13 pico myfile.txt** - runs the pico command on myfile.txt with an increment of +13.

About at

Schedules a command to be ran at a particular time, such as a print job late at night.

Syntax

- at executes commands at a specified time.
- atq lists the user's pending jobs, unless the user is the superuser; in that case, everybody's jobs are listed. The format of the output lines (one for each job) is: Job number, date, hour, job class.
- atrm deletes jobs, identified by their job number.
- batch executes commands when system load levels permit; in other words, when the load average drops below 1.5, or the value specified in the invocation of atrun.

*at [-c | -k | -s] [-f filename] [-q queuename] [-m] -t time [date] [-l] [-r]* 

-c C shell. csh(1) is used to execute the at-job.  $-k$  Korn shell. ksh $(1)$  is used to execute the at-job. Bourne shell.  $sh(1)$  is used to execute the at-job. -f filename Specifies the file that contains the command to run. argument Any string to be supplied as an argument when invoking command.<br>
Examples<br>
ance +13 pico myfiles at - runs the pico command on myfiles at with an increment of 13<br>
About at<br>
Schedules a command to be ran at a part

Sends mail once the command has been run.

-m

-t time Specifies at what time you want the command to be ran. Format hh:mm. am / pm indication can also follow the time otherwise a 24-hour clock is used. A timezone name of GMT, UCT or ZULU (case insensitive) can follow to specify that the time is in Coordinated Universal Time. Other timezones can be specified using the TZ environment variable. The below quick times can also be entered: midnight - Indicates the time 12:00 am (00:00). noon - Indicates the time 12:00 pm. now - Indicates the current day and time. Invoking at - now will submit submit an at-job for potentially immediate execution. date Specifies the date you wish it to be ran on. Format month, date, year. The following quick days can also be entered: today - Indicates the current day. tomorrow - Indicates the day following the current day. -l Lists the commands that have been set to run. -r Cancels the command that you have set in the past. JNTURE STRAIN THE CONTROVERIES IN A SET AND THE SECTION AND THE SECTION OF A CONTROVERIES IS what the control of the control of the control of the control of the control of the control of the control of the control of the

Examples

**at -m 01:35 < atjob =** Run the commands listed in the 'atjob' file at 1:35AM, in addition all output that is generated from job mail to the user running the task. When this command has been successfully enter you should receive a prompt similar to the below example.

commands will be executed using /bin/csh job 1072250520.a at Wed Dec 24 00:22:00 2003

**at -l =** This command will list each of the scheduled jobs as seen below.

1072250520.a Wed Dec 24 00:22:00 2003
at  $-r 1072250520.a =$  Deletes the job just created.

or

 $\textbf{atrm } 23 = \text{Delete}$  job 23.

If you wish to create a job that is repeated you could modify the file that executes the commands with another command that recreates the job or better yet use the crontab command.

**Note:** Performing just the **at** command at the prompt will give you an error "Garbled Time", this is a standard error message if no switch or time setting is given. JNTU WEIGHT THE STATE THE STATE THE STATE OF THE STATE OF THE STATE OF THE STATE OF THE STATE OF THE STATE OF THE STATE OF THE STATE OF THE STATE OF THE STATE OF THE STATE OF THE STATE OF THE STATE OF THE STATE OF THE STA

## **Filters:**

#### **more COMMAND:**

more command is used to display text in the terminal screen. It allows only backward movement.

## **SYNTAX:**

The Syntax is

more [options] filename

## **OPTIONS:**

- -c Clear screen before displaying.
- e Exit immediately after writing the last line of the last file in the argument list.
- -n Specify how many lines are printed in the screen for a given file.
- +n Starts up the file from the given number.

## **EXAMPLE:**

## more -c index.php

Clears the screen before printing the file .

#### 2. more -3 index.php

Prints first three lines of the given file. Press **Enter** to display the file line by line.

#### **head COMMAND:**

head command is used to display the first ten lines of a file, and also specifies how many lines to display.

#### **SYNTAX:**

The Syntax is

head [options] filename

#### **OPTIONS:**

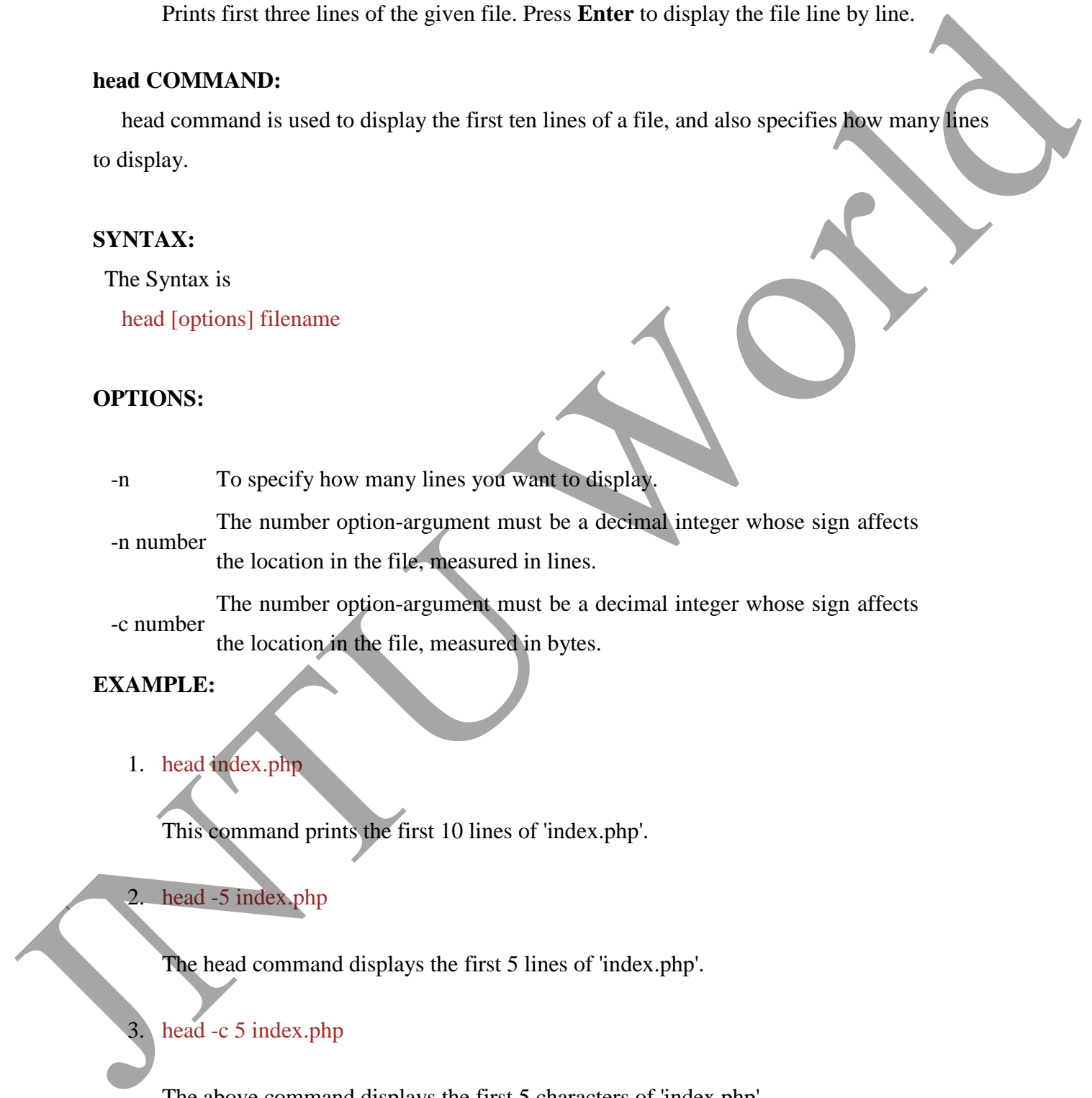

-c number The number option-argument must be a decimal integer whose sign affects the location in the file, measured in bytes.

#### **EXAMPLE:**

1. head index.php

This command prints the first 10 lines of 'index.php'.

#### 2. head -5 index.php

The head command displays the first 5 lines of 'index.php'.

#### head -c 5 index.php

The above command displays the first 5 characters of 'index.php'.

#### **tail COMMAND:**

tail command is used to display the last or bottom part of the file. By default it displays last 10 lines of a file.

#### **SYNTAX:**

The Syntax is tail [options] filename

#### **OPTIONS:**

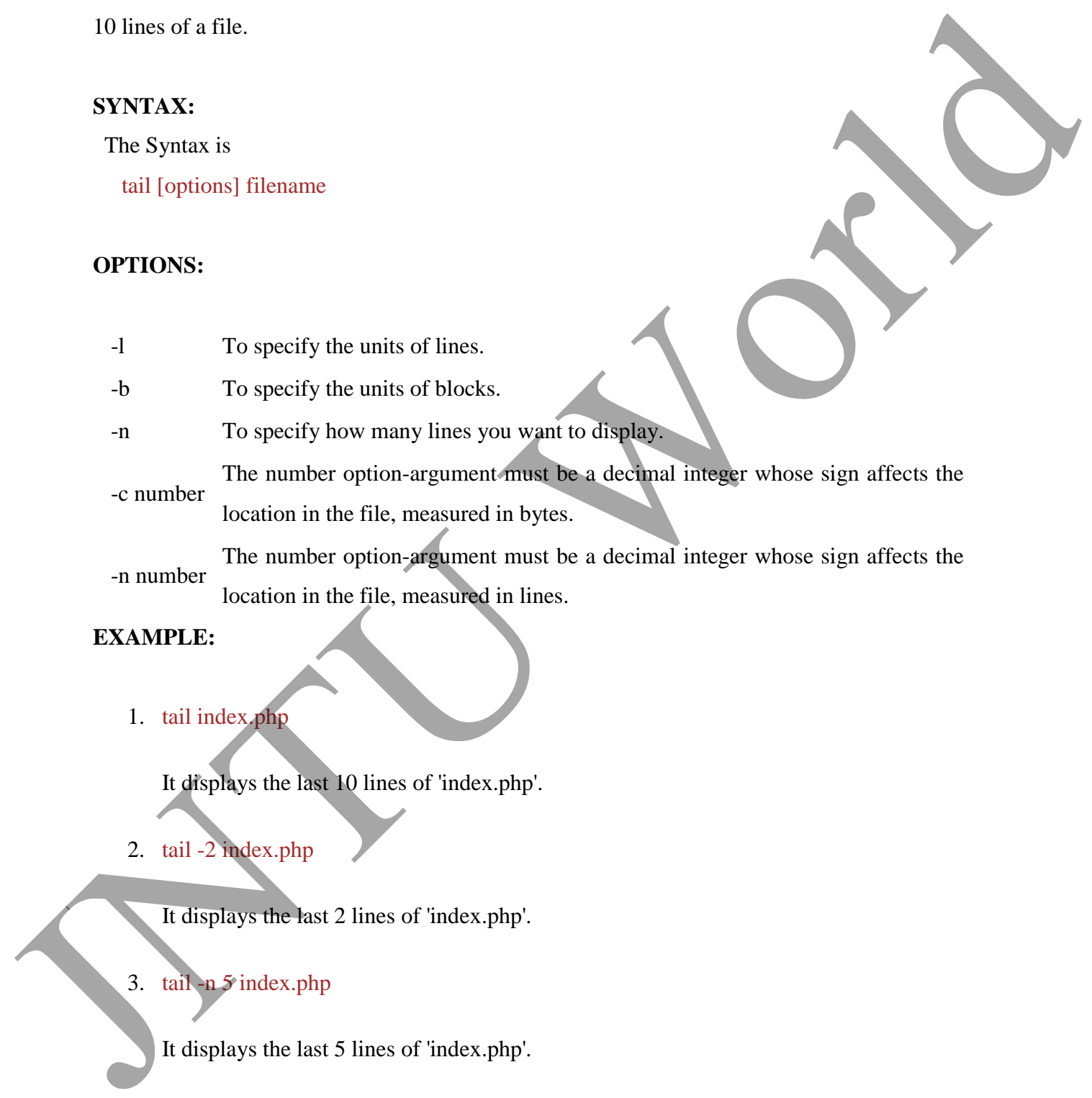

#### **EXAMPLE:**

1. tail index.php

It displays the last 10 lines of 'index.php'.

2. tail -2 index.php

It displays the last 2 lines of 'index.php'.

3. tail -n 5 index.php

It displays the last 5 lines of 'index.php'.

4. tail -c 5 index.php

It displays the last 5 characters of 'index.php'.

#### **cut COMMAND:**

cut command is used to cut out selected fields of each line of a file. The cut command uses delimiters to determine where to split fields. Juntain:<br>
The displays the last 5 character of index, phy.<br>
or COMMON:<br>
ort COMMON!<br>
ort Common is to ed to call out of exists the of a file. The cut common most<br>
of the System to the common is a specified to the state of

#### **SYNTAX:**

The Syntax is

cut [options]

#### **OPTIONS:**

- -c Specifies character positions.
- -b Specifies byte positions.

-d flags Specifies the delimiters and fields.

#### **EXAMPLE:**

1. cut -c1-3 text.txt

#### **Output:**

Thi

Cut the first three letters from the above line.

2. cut -d, -f1,2 text.txt

#### **Output:**

This is, an example program

The above command is used to split the fields using delimiter and cut the first two fields.

#### **paste COMMAND:**

paste command is used to paste the content from one file to another file. It is also used to set

column format for each line.

#### **SYNTAX:**

The Syntax is paste [options]

#### **OPTIONS:**

-s Paste one file at a time instead of in parallel.

-d Reuse characters from LIST instead of TABs .

#### **EXAMPLE:**

1. paste test.txt>test1.txt

Paste the content from 'test.txt' file to 'test1.txt' file.

2. ls | paste - - - -

List all files and directories in four columns for each line. SYNTAX:<br>
The Syntax is<br>
parts (options)<br>
or PTONS:<br>
<br>
States one file at a time instead of in parallel.<br>
<br>
States the content from LLST instead of TABs.<br>
EXAMPLE:<br>
<br>
L. paste test.ixx-test.l.xv<br>
Paste the content from best

## **sort COMMAND:**

sort command is used to sort the lines in a text file.

## **SYNTAX:**

The Syntax is

sort [options] filename

## **OPTIONS:**

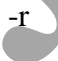

Sorts in reverse order.

-u If line is duplicated display only once.

- o filename Sends sorted output to a file.

#### **EXAMPLE:**

#### 1. sort test.txt

Sorts the 'test.txt'file and prints result in the screen.

2. sort -r test.txt

Sorts the 'test.txt' file in reverse order and prints result in the screen.

About uniq

Report or filter out repeated lines in a file.

Syntax

*uniq [-c | -d | -u ] [ -f fields ] [ -s char ] [-n] [+m] [input\_file [ output\_file ] ]*

| $-c$ | Precede each output line with a count of the number of times the line occurred in |
|------|-----------------------------------------------------------------------------------|
|      | the input. $\rightarrow$                                                          |

-d Suppress the writing of lines that are not repeated in the input.

-u Suppress the writing of lines that are repeated in the input.

Ignore the first fields fields on each input line when doing comparisons, where fields is a positive decimal integer. A field is the maximal string matched by the basic regular expression: 1. sort text.rx<br>
Sorts the less txtl'file and prints result in the screen.<br>
2. sort - r test.rx<br>
Sorts the less txtl'file in measure order and prima result in the screen.<br>
About uniq<br>
Report or filter out repeated times i

#### [[:blank:]]\*[^[:blank:]]\*

If fields specifies more fields than appear on an input line, a null string will be used for comparison.

-s char Ignore the first chars characters when doing comparisons, where chars is a positive decimal integer. If specified in conjunction with the -f option, the first

chars characters after the first fields fields will be ignored. If chars specifies more characters than remain on an input line, a null string will be used for comparison.

 $\bullet$  the state of  $\bullet$  the state of  $\bullet$  the state of  $\bullet$  the state of  $\bullet$ 

-n Equivalent to -f fields with fields set to n.

+m Equivalent to -s chars with chars set to m.

 $\mu$  a path name of the input file. If input file is not specified, or if the input file is  $\mu$ 

standard input will be used.

output\_file A path name of the output file. If output\_file is not specified, the standard output will be used. The results are unspecified if the file named by output\_file is the file named by input\_file. Figurialism to -f fields with fields earth n.<br>
Happy and the state with characterism.<br>
Happy and the state with characterism in<br>
input file and a standard input will be used.<br>
The state of the computation of the computati

Examples

**uniq myfile1.txt > myfile2.txt** - Removes duplicate lines in the first file1.txt and outputs the results to the second file.

About tr

Translate characters.

Syntax

*tr [-c] [-d] [-s] [string1] [string2]*

Complement the set of characters specified by string1.

-d Delete all occurrences of input characters that are specified by string1.

Replace instances of repeated characters with a single character.

string 1 First string or character to be changed.

string2 Second string or character to change the string1.

#### Examples

**echo "12345678 9247" | tr 123456789 computerh** - this example takes an echo response of '12345678 9247' and pipes it through the tr replacing the appropriate numbers with the letters. In this example it would return *computer hope*. echo "123456789 247" | tr 123456789 computern - chis example takes an echo response of<br>
'12345678 9247" ad pipes it through the treplacing the appropriate numbers with the letters.<br>
this example it would return *computer* 

**tr** -cd ' $\frac{11}{2}\40$ - $\frac{176}{ }$  < myfile1 > myfile2 - this example would take the file myfile1 and strip all non printable characters and take that results to myfile2.

## **General Commands:**

#### **date COMMAND:**

date command prints the date and time.

## **SYNTAX:**

The Syntax is

date [options] [+format] [date]

#### **OPTIONS:**

Slowly adjust the time by sss.fff seconds (fff represents fractions of a second). This adjustment can be positive or negative.Only system admin/ super user can adjust the time.

s date-Sets the time and date to the value specfied in the datestring. The datestr may contain the month names, timezones, 'am', 'pm', etc.

string

-a

-

-u Display (or set) the date in Greenwich Mean Time (GMT-universal time).

#### **Format:**

%a Abbreviated weekday(Tue).

- %A Full weekday(Tuesday).
- %b Abbreviated month name(Jan).
- %B Full month name(January).
- %c Country-specific date and time format..
- %D Date in the format %m/%d/%y.
- %j Julian day of year (001-366).
- %n Insert a new line.
- %p String to indicate a.m. or p.m.
- %T Time in the format %H:%M:%S.
- %t Tab space.
- %V Week number in year (01-52); start week on Monday.

## **EXAMPLE:**

1. date command

#### date

The above command will print Wed Jul 23 10:52:34 IST 2008

2. To use tab space:

## date  $+$ "Date is %D %t Time is %T"

The above command will remove space and print as Date is 07/23/08 Time is 10:52:34 January 11<br>
36.4 Hull served as (Turnalis).<br>
36.4 Hull served as (Turnalis).<br>
36.4 Hull recent served in connection and time formula.<br>
36.4 Connective specifical during the model with the formula Street Served World.<br>
36.

3. To know the week number of the year,

## date -V

The above command will print 30

4. To set the date,

date -s "10/08/2008 11:37:23"

The above command will print Wed Oct 08 11:37:23 IST 2008

#### **who COMMAND:**

who command can list the names of users currently logged in, their terminal, the time they have been logged in, and the name of the host from which they have logged in. 4. To set the date,<br>
date  $\leq$  110/08/2008 11:37:23"<br>
The above command will prim Wed Oct 08 11:37:23 IST 2008<br>
who COMMAND:<br>
who COMMAND:<br>
who command can list the names of users currently logged in, their terminals due

#### **SYNTAX:**

The Syntax is

who [options] [file]

## **OPTIONS:**

am i Print the username of the invoking user, The 'am' and 'i' must be space separated.

- -b Prints time of last system boot.
- -d print dead processes.
- -H Print column headings above the output.
- -i Include idle time as HOURS:MINUTES. An idle time of . indicates activity within the last minute.

-m Same as who am i.

- -q Prints only the usernames and the user count/total no of users logged in.
- -T,-w Include user's message status in the output.

**EXAMPLE:**

1. who -uH

## **Output:**

NAME LINE TIME IDLE PID COMMENT hiox ttyp3 Jul 10 11:08 . 4578

This sample output was produced at 11 a.m. The "." indiacates activity within the last minute.

2. who am i

who am i command prints the user name.

#### **echo COMMAND:**

echo command prints the given input string to standard output.

#### **SYNTAX:**

The Syntax is

echo [options..] [string]

#### **OPTIONS:**

- -n do not output the trailing newline
- -e enable interpretation of the backslash-escaped characters listed below
- -E disable interpretation of those sequences in STRINGs

Without -E, the following sequences are recognized and interpolated:

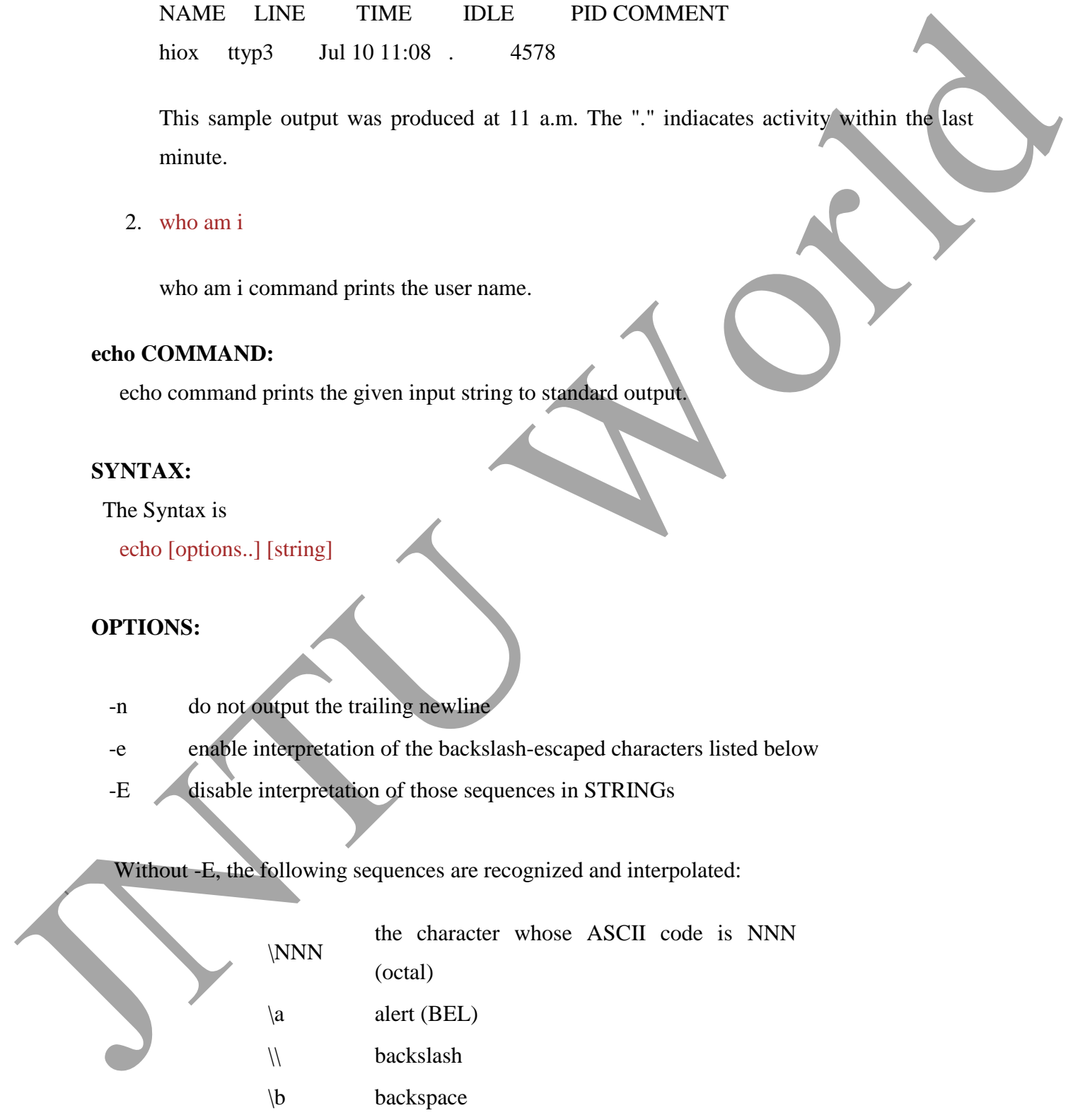

- $\c$  suppress trailing newline
- \f form feed
- $\ln$  new line
- $\langle r \rangle$  carriage return
- \t horizontal tab
- $\forall$  vertical tab

## **EXAMPLE:**

1. echo command

## echo "hscripts Hiox India"

The above command will print as hscripts Hiox India

2. To use backspace:

## echo -e "hscripts \bHiox \bIndia"

The above command will remove space and print as hscriptsHioxIndia Manush COMMAND:<br>
The above containing moving<br>
The above contained with the moving of the state of the state of the state of the state of the state of the state of the state of the state of the state of the state of the sta

3. To use tab space in echo command

echo -e "hscripts\tHiox\tIndia"

The above command will print as hscripts Hiox India

## **passwd COMMAND:**

passwd command is used to change your password.

## **SYNTAX:**

The Syntax is

passwd [options]

#### **OPTIONS:**

- -a Show password attributes for all entries.
- -l Locks password entry for name.
- -d Deletes password for name. The login name will not be prompted for password.
- -f Force the user to change password at the next login by expiring the password for name.

#### **EXAMPLE:**

1. passwd

Entering just passwd would allow you to change the password. After entering passwd you will receive the following three prompts:

Current Password:

New Password:

Confirm New Password:

Each of these prompts must be entered correctly for the password to be successfully changed. Show password attributes for all entries.<br>
J. Locks password entry for name.<br>
The help name will not be prompted for<br>
password.<br>
There is the user to change password at the next login by expiring the prompted<br>
for the name

## **pwd COMMAND:**

pwd - Print Working Directory. pwd command prints the full filename of the current working

directory.

## **SYNTAX:**

The Syntax is

pwd [options]

#### **OPTIONS:**

- -P The pathname printed will not contain symbolic links.
- -L The pathname printed may contain symbolic links.

#### **EXAMPLE:**

1. Displays the current working directory.

#### pwd

If you are working in home directory then, pwd command displays the current working directory as /home. Lintux Programming<br>
The parameter spined will not contain symbolic links.<br>
The parameter spined any contain symbolic links.<br>
L. Displays the current working directory.<br>
Post<br>
IF you are working in home directory.<br>
Post<br>
IF

#### **cal COMMAND:**

cal command is used to display the calendar.

#### **SYNTAX:**

The Syntax is

cal [options] [month] [year]

#### **OPTIONS:**

- -1 Displays single month as output.
- -3 Displays prev/current/next month output.

Displays sunday as the first day of the week.

- -m Displays Monday as the first day of the week.
	- Displays Julian dates (days one-based, numbered from January 1).
	- Displays a calendar for the current year.

#### **EXAMPLE:**

1. cal

#### **Output:**

cal command displays the current month calendar.

2. cal -3 5 2008

## **Output:**

Here the cal command displays the calendar of April, May and June month of year 2008.

## **login Command**

Signs into a new system.

## Syntax

*login [ -p ] [ -d device ] [-h hostname | terminal | -r hostname ] [ name [ environ ] ]*

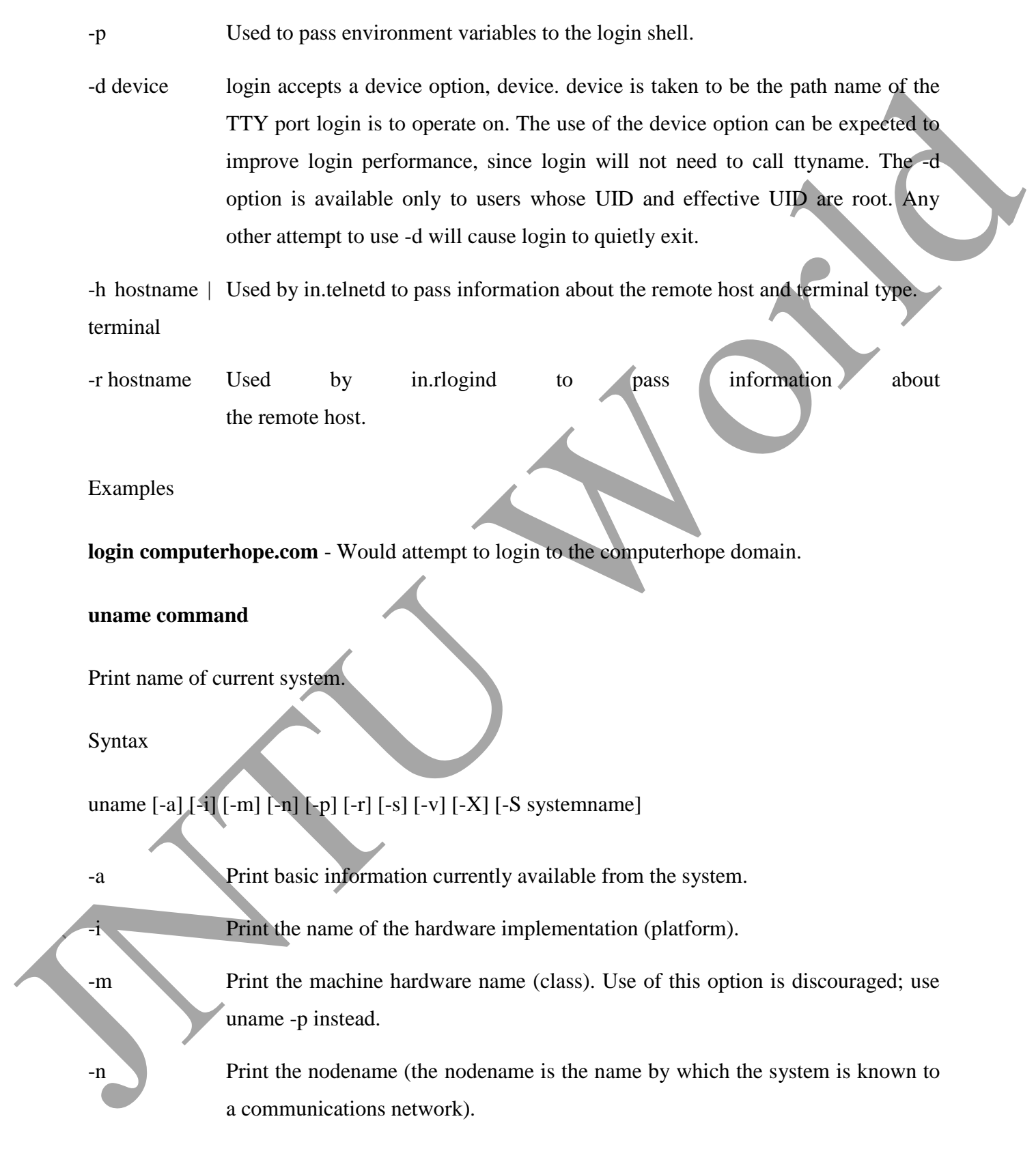

- -p Print the current host's ISA or processor type.
- -r Print the operating system release level.
- -s Print the name of the operating system. This is the default.
- -v Print the operating system version.

-X Print expanded system information, one information element per line, as expected by SCO Unix. The displayed information includes:

- system name, node, release, version, machine, and number of CPUs.
- BusType, Serial, and Users (set to "unknown" in Solaris)
- OEM# and Origin# (set to 0 and 1, respectively)

-S systemname The nodename may be changed by specifying a system name argument. The system name argument is restricted to SYS\_NMLN characters. SYS\_NMLN is an implementation specific value defined in <sys/utsname.h>. Only the superuser is allowed this capability. Juntual Properties and the correct book i SA or processor type.<br>
Thin the current book i SA or processor type.<br>
Print the correct book is the operation of the properties of the the definite.<br>
The interpretise system weigh

Examples

## **uname -arv**

List the basic system information, OS release, and OS version as shown below.

SunOS hope 5.7 Generic\_106541-08 sun4m sparc SUNW,SPARCstation-10

#### **uname -p**

Display the Linux platform.

## **SED:**

What is sed?

- **O** A non-interactive stream editor
- Interprets sed instructions and performs actions
- **O** Use sed to:
	- Automatically perform edits on file(s)
	- Simplify doing the same edits on multiple files

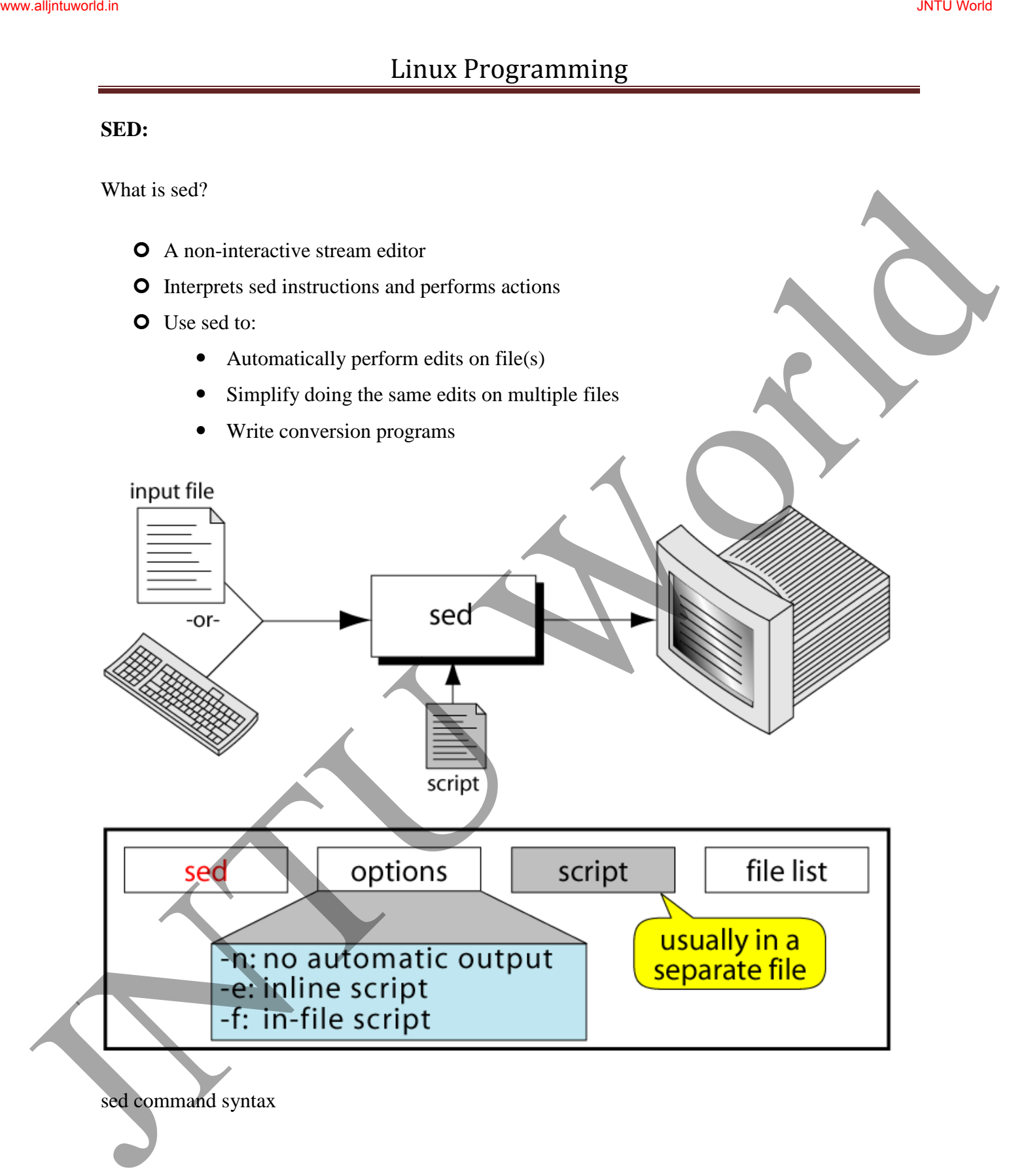

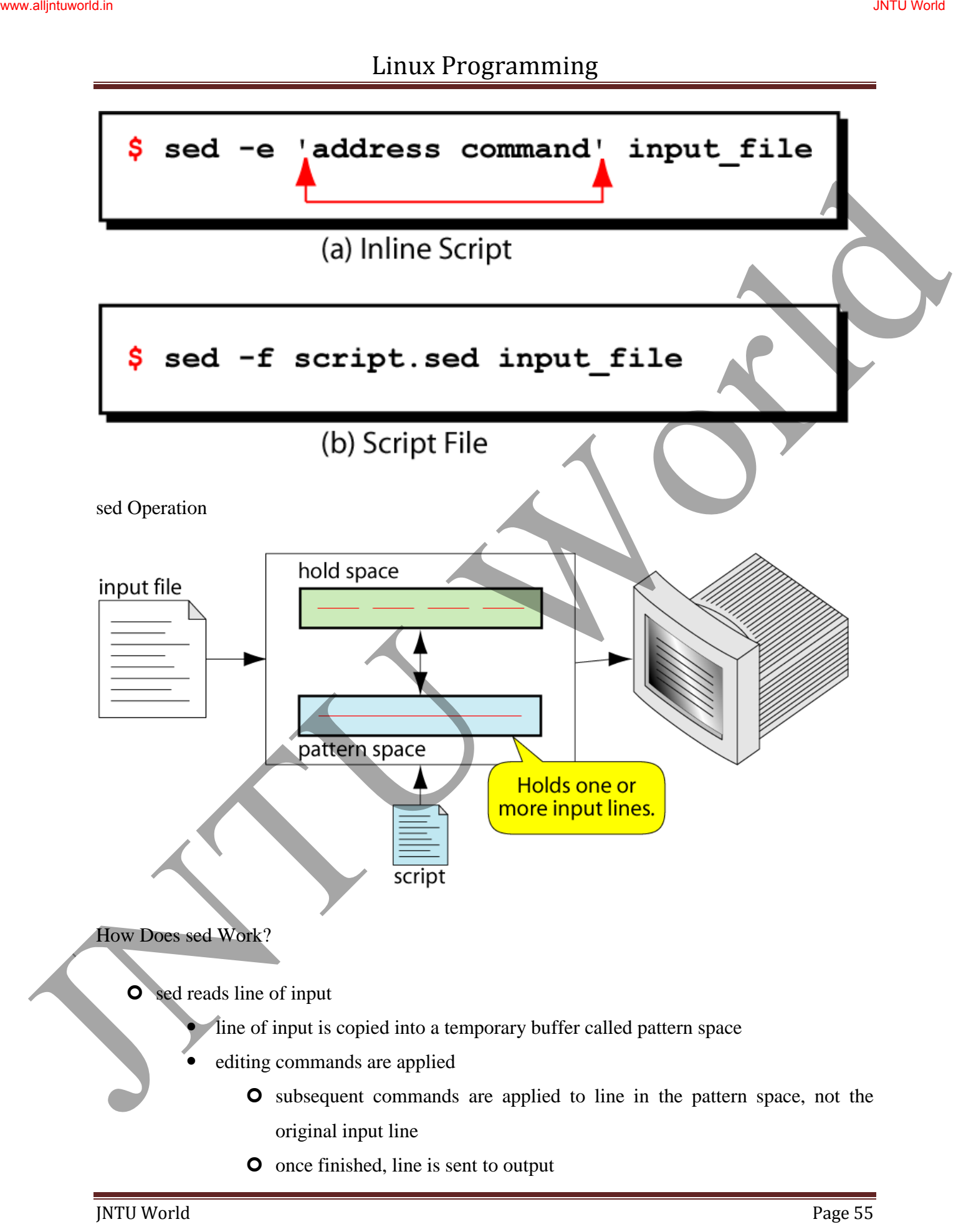

(unless –n option was used)

- line is removed from pattern space
- sed reads next line of input, until end of file

Note: input file is unchanged

sed instruction format

- $\bullet$  address determines which lines in the input file are to be processed by the command(s) Linux Programming<br>
(tabes = a replier was used)<br>
<br>
(tabes = a replier was used)<br>
<br>
(bind is removed from pattern space<br>
<br> **O** satellines in the sum-tanged<br>
sed interaction format<br> **O** satellines in the sum-tanged<br>
<br> **C** sa
	- if no address is specified, then the command is applied to each input line

#### address types:

- Single-Line address
- Set-of-Lines address
- Range address
- Nested address

Single-Line Address

- **O** Specifies only one line in the input file
	- special: dollar sign (\$) denotes last line of input file

#### Examples:

show only line 3

## **sed -n -e '3 p' input-file**

show only last line

#### **sed -n -e '\$ p' input-file**

• substitute "endif" with "fi" on line 10

## **sed -e '10 s/endif/fi/' input-file**

### Set-of-Lines Address

- **O** use regular expression to match lines
	- written between two slashes
	- process only lines that match
	- may match several lines
	- lines may or may not be consecutives

## Examples:

**sed -e '/key/ s/more/other/' input-file**

**sed -n -e '/r..t/ p' input-file**

Range Address

Defines a set of consecutive lines

Format:

start-addr,end-addr (inclusive)

#### Examples:

- 10,50 line-number,line-number O use regular expression to match lines<br>
virtual between two slides<br>
vecess only lines that motel<br>
image winted we will inces<br>
Lines may or may not be consecutives<br>
Examples:<br>
<br>
Sure  $\alpha^{-1}$  freely simurcontect? input-fil
	- 10,/R.E/ line-number,/RegExp/
		-
		-
	- /R.E./,10 / RegExp/,line-number
	- $/R.E. / /R.E/$  /RegExp/,/RegExp/

Example: Range Address

## **% sed - n -e '/^BEGIN\$/,/^END\$/p' input-file**

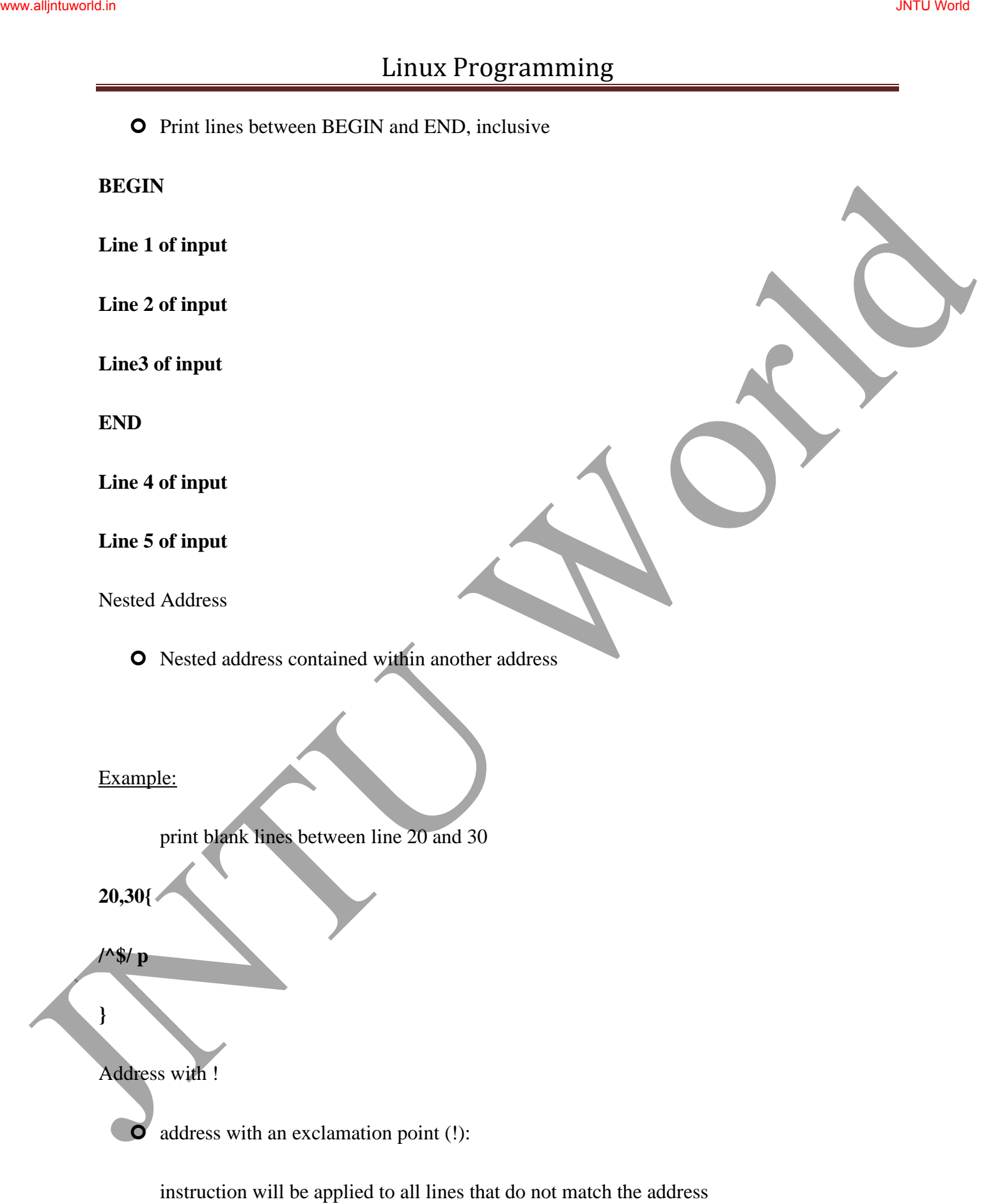

## Example:

print lines that do not contain "obsolete"

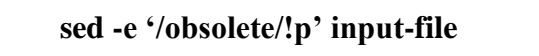

#### sed commands

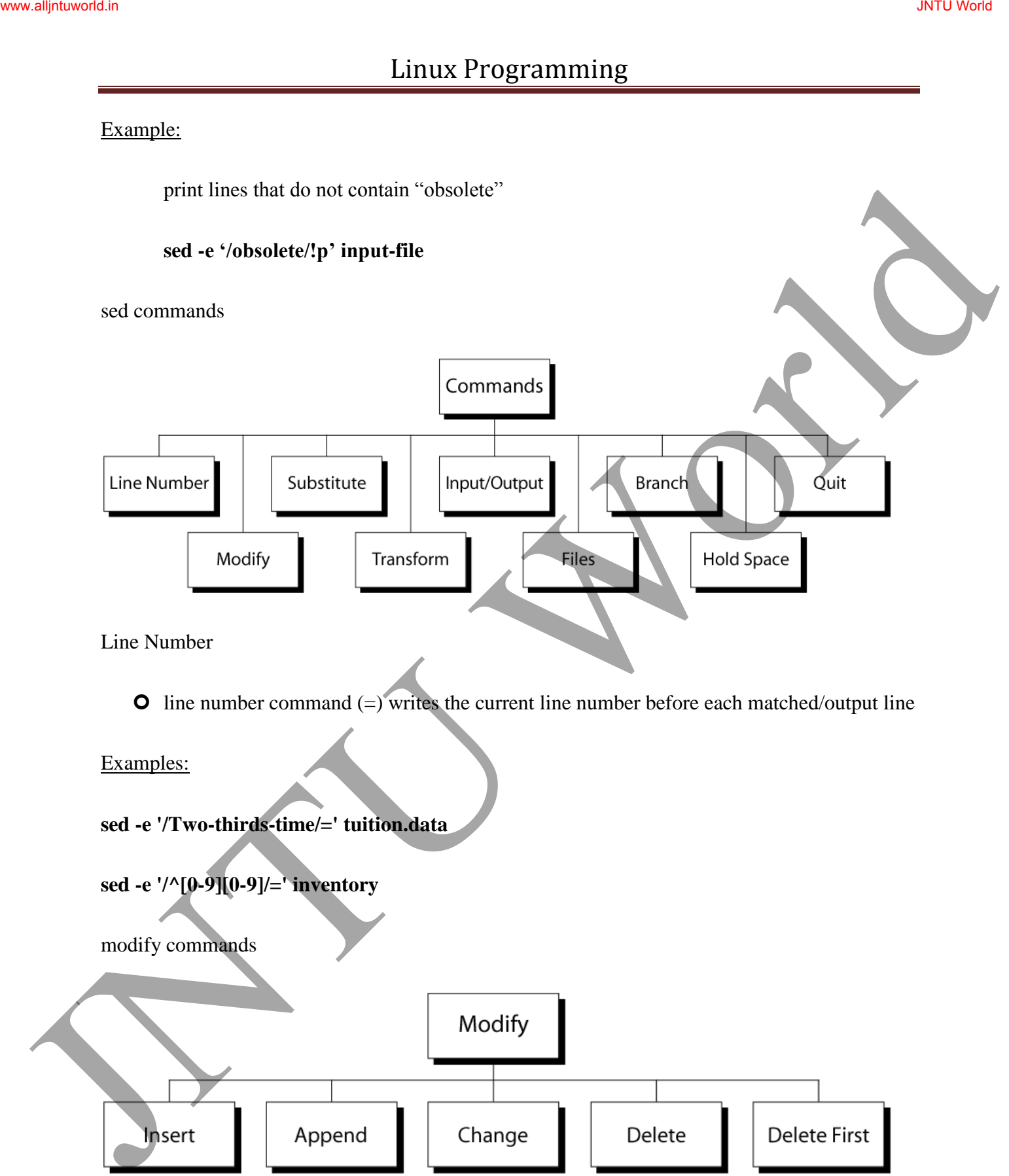

Line Number

**O** line number command  $(=)$  writes the current line number before each matched/output line

Examples:

- **sed -e '/Two-thirds-time/=' tuition.data**
- **sed -e '/^[0-9][0-9]/=' inventory**

modify commands

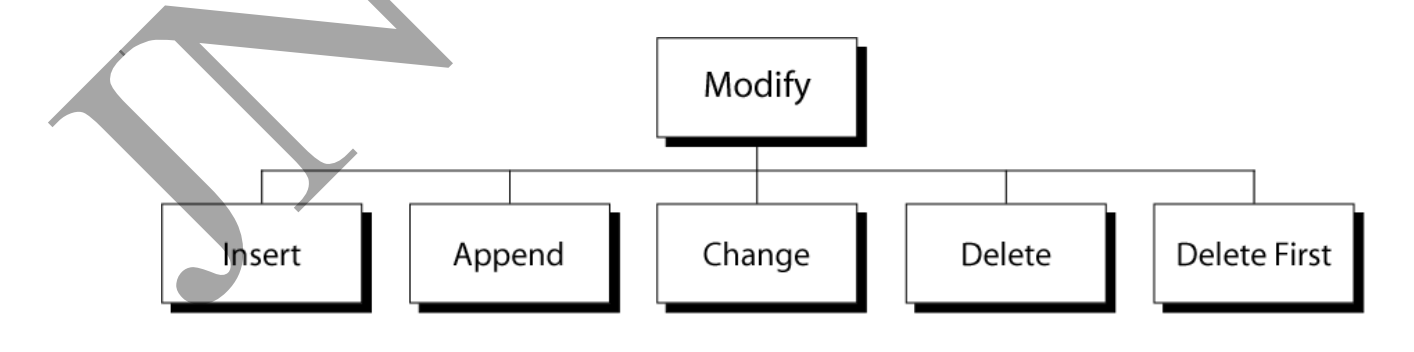

Insert Command: i

 $\bullet$  adds one or more lines directly to the output before the address:

- inserted "text" never appears in sed's pattern space
- cannot be used with a range address; can only be used with the single-line and setof-lines address types Juntains<br>
The main state of more time directly to the output helive the address.<br>
Consider the car and the constraint of the car and the state of the state of the state of the state of the state of the state of the state o

Syntax:

**[address] i\**

**text** 

Append Command: a

adds one or more lines directly to the output after the address:

- Similar to the insert command (i), append cannot be used with a range address.
- Appended "text" does not appear in sed's pattern space.

Syntax:

**[address] a\**

**text**

Change Command: c

**O** replaces an entire matched line with new text

- accepts four address types:
	- single-line, set-of-line, range, and nested addresses.

## Syntax:

**[address1[,address2]] c\**

**text**

Delete Command: d

- **O** deletes the entire pattern space
- commands following the delete command are ignored since the deleted text is no longer in the pattern space Junctice<br>
Conditions (the emitigration space<br>
Conditions of the pattern space<br>
Conger in the pattern space<br>
Systems:<br>
Systems:<br>
(address [address2]] el<br>
Substitute Convention (6)<br>
Systems:<br>
(address [address2]] el<br>
Substit

Syntax:

**[address1[,address2]] d**

Substitute Command (s)

Syntax:

## **[addr1][,addr2] s/search/replace/[flags]**

- **O** replaces text selected by search string with replacement string
- **O** search string can be regular expression
- O flags:
	- global (g), i.e. replace all occurrences
	- specific substitution count (integer), default 1

Regular Expressions: use with sed

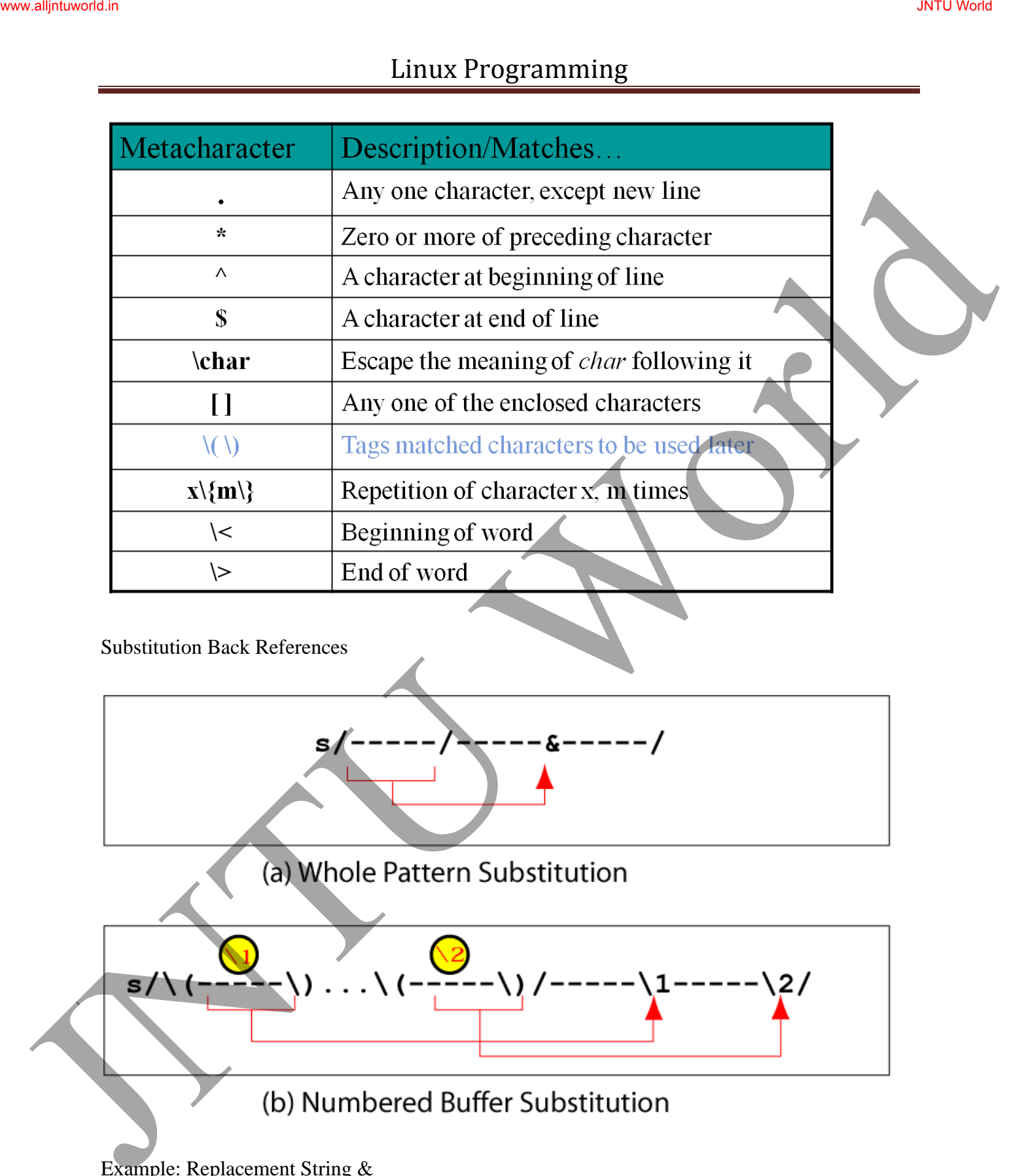

Substitution Back References

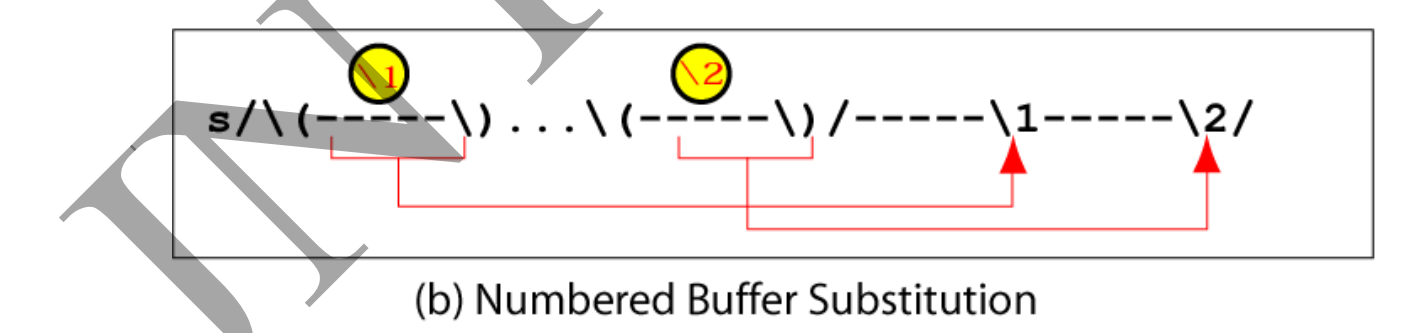

Example: Replacement String &

## **\$ cat datafile**

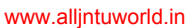

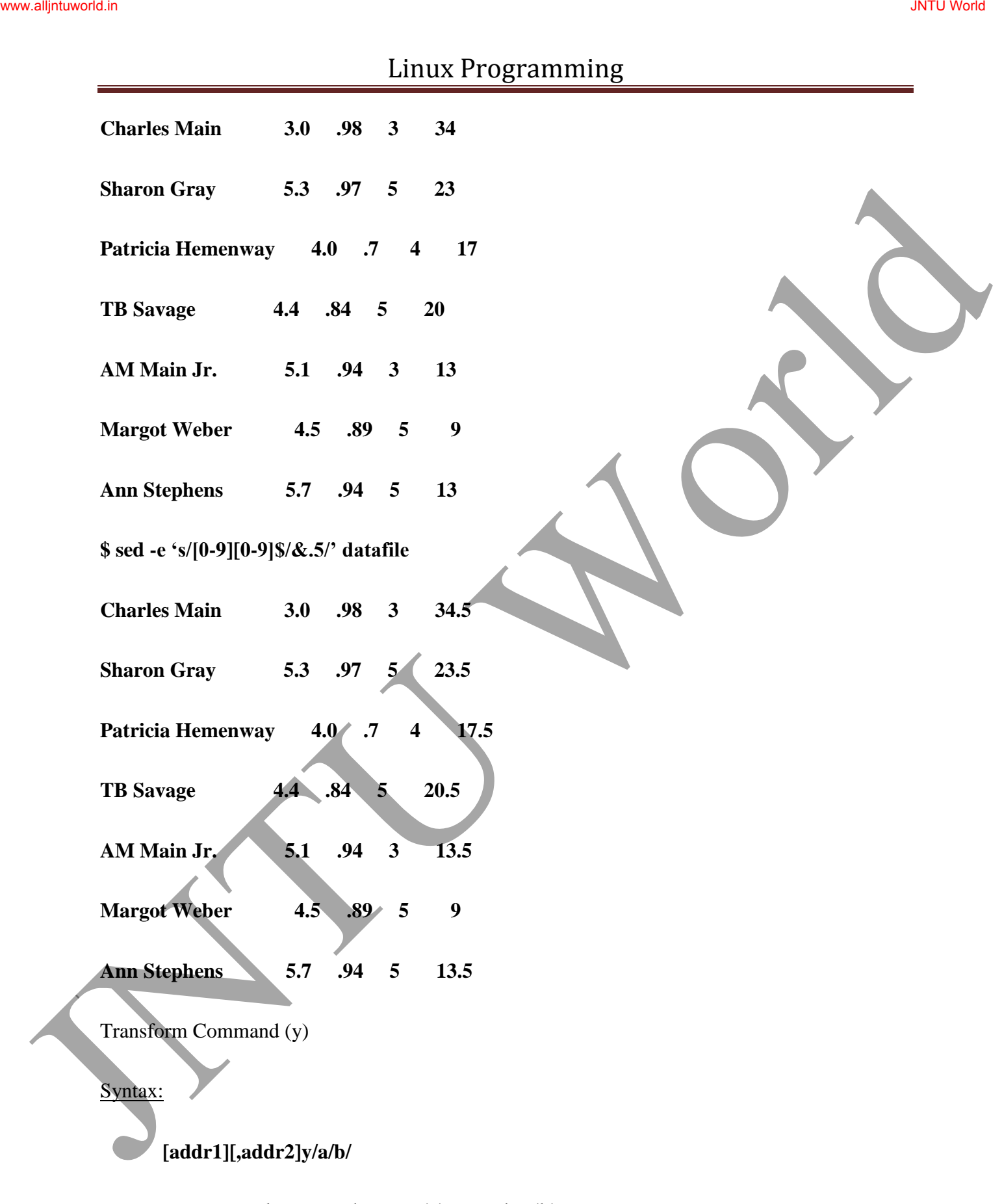

translates one character 'a' to another 'b'

- cannot use regular expression metacharacters
- cannot indicate a range of characters
- similar to "tr" command

#### Example:

#### **\$ sed -e '1,10y/abcd/wxyz/' datafile**

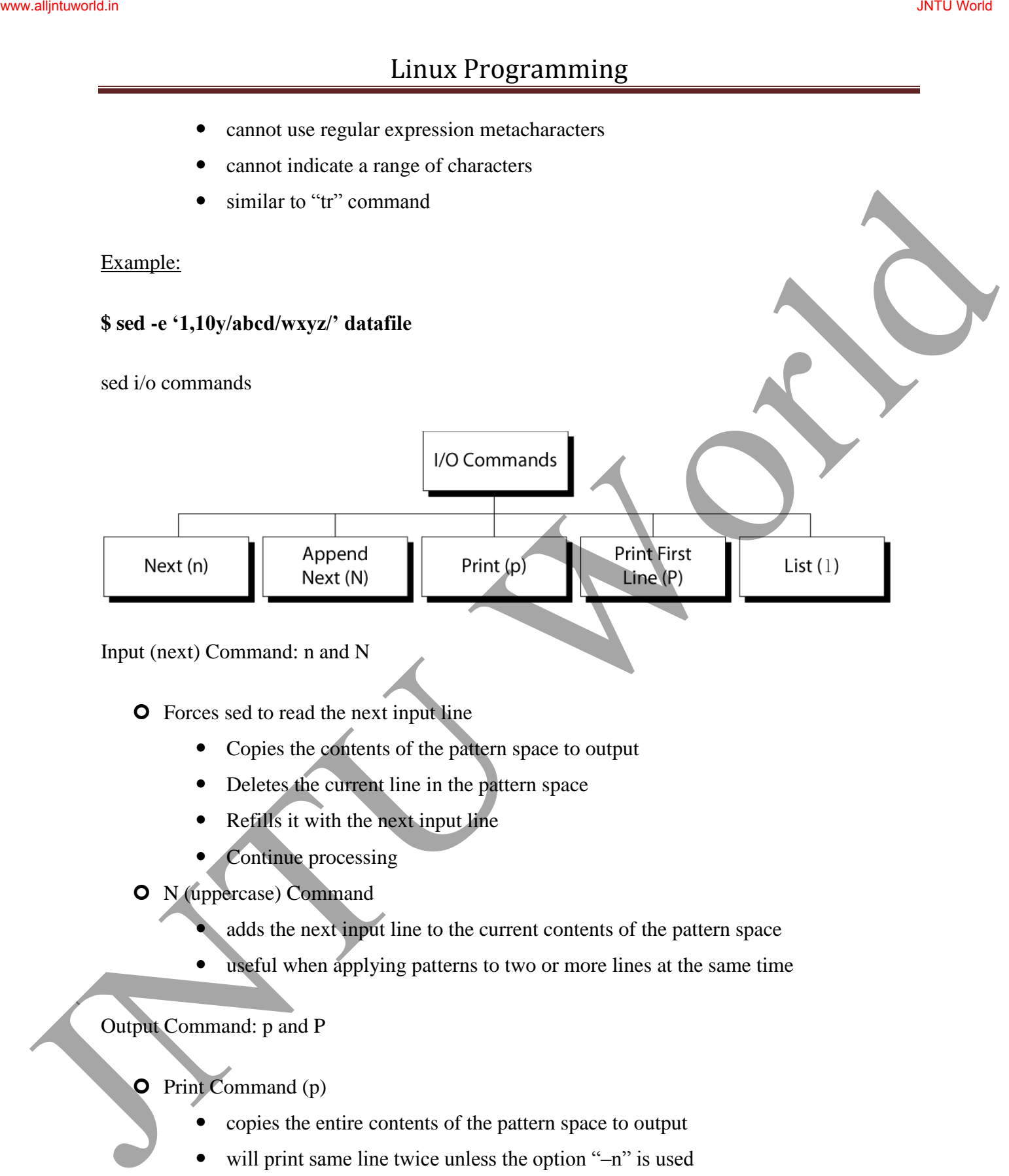

Input (next) Command: n and N

**O** Forces sed to read the next input line

- Copies the contents of the pattern space to output
- Deletes the current line in the pattern space
- Refills it with the next input line
- Continue processing
- N (uppercase) Command
	- adds the next input line to the current contents of the pattern space
	- useful when applying patterns to two or more lines at the same time

Output Command: p and P

 $\bullet$  Print Command (p)

- copies the entire contents of the pattern space to output
- will print same line twice unless the option "–n" is used
- **O** Print command: P
	- prints only the first line of the pattern space

- prints the contents of the pattern space up to and including a new line character
- any text following the first new line is not printed

List Command (l)

- **O** The list command: 1
	- shows special characters (e.g. tab, etc)
- **O** The octal dump command (od -c) can be used to produce similar result

Hold Space

**O** temporary storage area

used to save the contents of the pattern space

**h, H**

**g, G**

 4 commands that can be used to move text back and forth between the pattern space and the hold space: List Command:<br>
C The tist communat:<br>
C The octal dump command (od -c) can be used to produce similar result<br>
C The octal dump command<br>
Mind Space<br>
C temporary strange area<br>
used to see the contents of the pattern space<br>
C

File commands

- **O** allows to read and write from/to file while processing standard input
- O read: r command
- **O** write: w command

Read File command

## Syntax: **r filename**

 queue the contents of filename to be read and inserted into the output stream at the end of the current cycle, or when the next input line is read

- **O** if filename cannot be read, it is treated as if it were an empty file, without any error indication
- single address only

Write File command

#### Syntax: **w filename**

- Write the pattern space to filename
- The filename will be created (or truncated) before the first input line is read
- all w commands which refer to the same filename are output through the same FILE stream

Branch Command (b)

**O** Change the regular flow of the commands in the script file

## Syntax: **[addr1][,addr2]b[label]**

- Branch (unconditionally) to 'label' or end of script
- If "label" is supplied, execution resumes at the line following :label; otherwise, control passes to the end of the script Juntual is a statistical model was a statistical model was a statistical model was a statistical model was a statistical model with the statistical model with the statistical model with the statistical model of the statist
	- **O** Branch label

#### **:mylabel**

Example: The quit (q) Command

## Syntax: **[addr]q**

Quit (exit sed) when addr is encountered.

Example: Display the first 50 lines and quit

#### **% sed -e '50q' datafile**

Same as:

**% sed -n -e '1,50p' datafile** 

**% head -50 datafile** 

## **AWK**

What is awk?

- **O** created by: Aho, Weinberger, and Kernighan
- scripting language used for manipulating data and generating reports Linux Programming<br>
Sime as:<br>
Sime as:<br>
<br>
Sime as:<br>
<br>
Sime as:<br>
<br>
Sime as:<br>
<br>
Sime as:<br>
<br>
Sime as:<br>
<br>
Sime as:<br>
<br>
Sime as:<br>
<br>
<br>
<br>
O created by: Abo, Weitherger, and Kernighan<br>
O versions of ask<br>
<br>
O weight are post in the p
	- **O** versions of awk
		- awk, nawk, mawk, pgawk, …
		- GNU awk: gawk

What can you do with awk?

## **O** awk operation:

- scans a file line by line
- splits each input line into fields
- compares input line/fields to pattern
- performs action(s) on matched lines
- Useful for:
	- transform data files
	- produce formatted reports
- O Programming constructs:
	- format output lines
	- arithmetic and string operations
	- conditionals and loops

The Command: awk

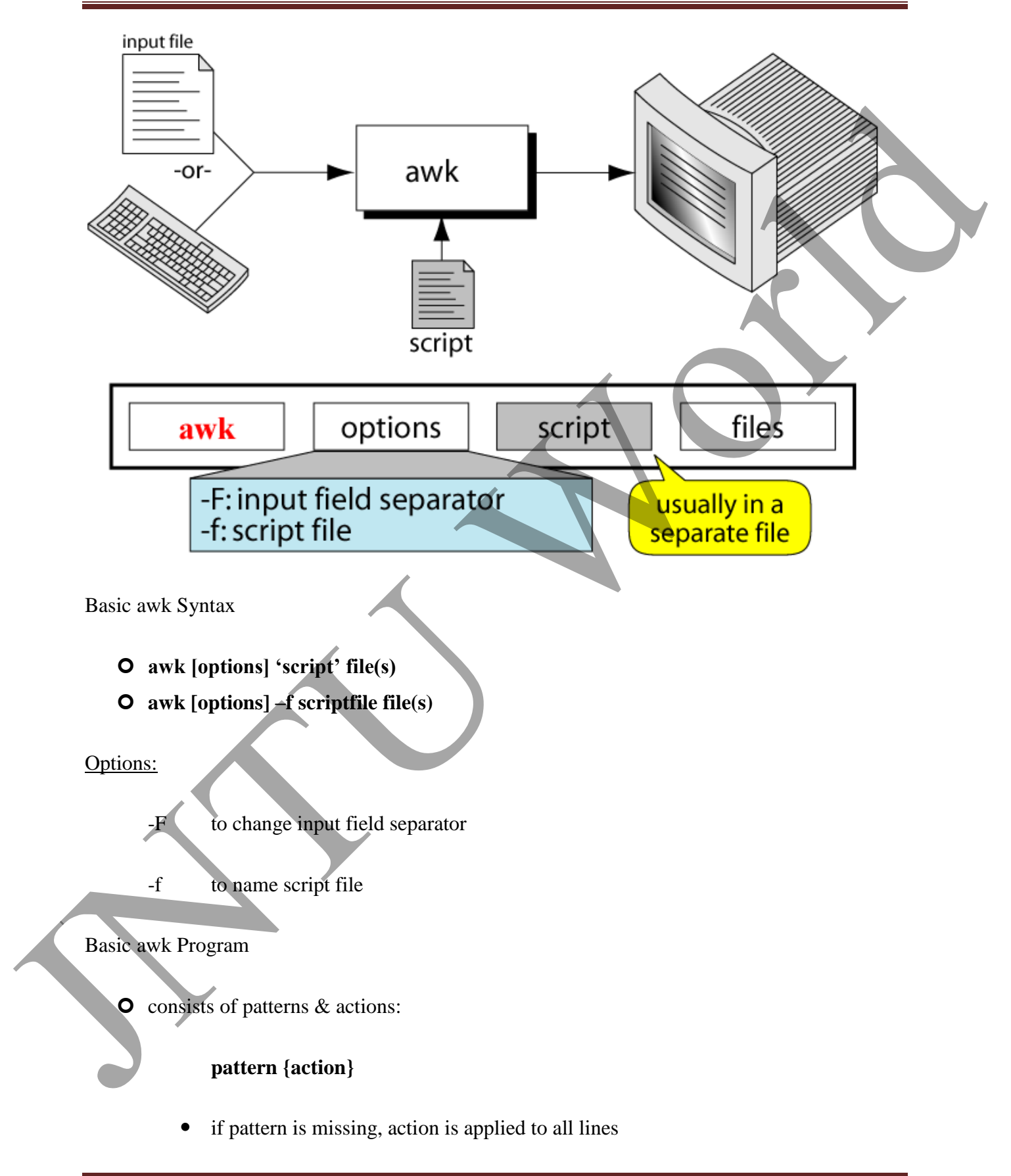

- if action is missing, the matched line is printed
- must have either pattern or action

## Example:

**awk '/for/' testfile** 

• prints all lines containing string "for" in testfile

## Basic Terminology: input file

- A field is a unit of data in a line
- **O** Each field is separated from the other fields by the field separator
	- default field separator is whitespace
- A record is the collection of fields in a line
- A data file is made up of records

## Example Input File

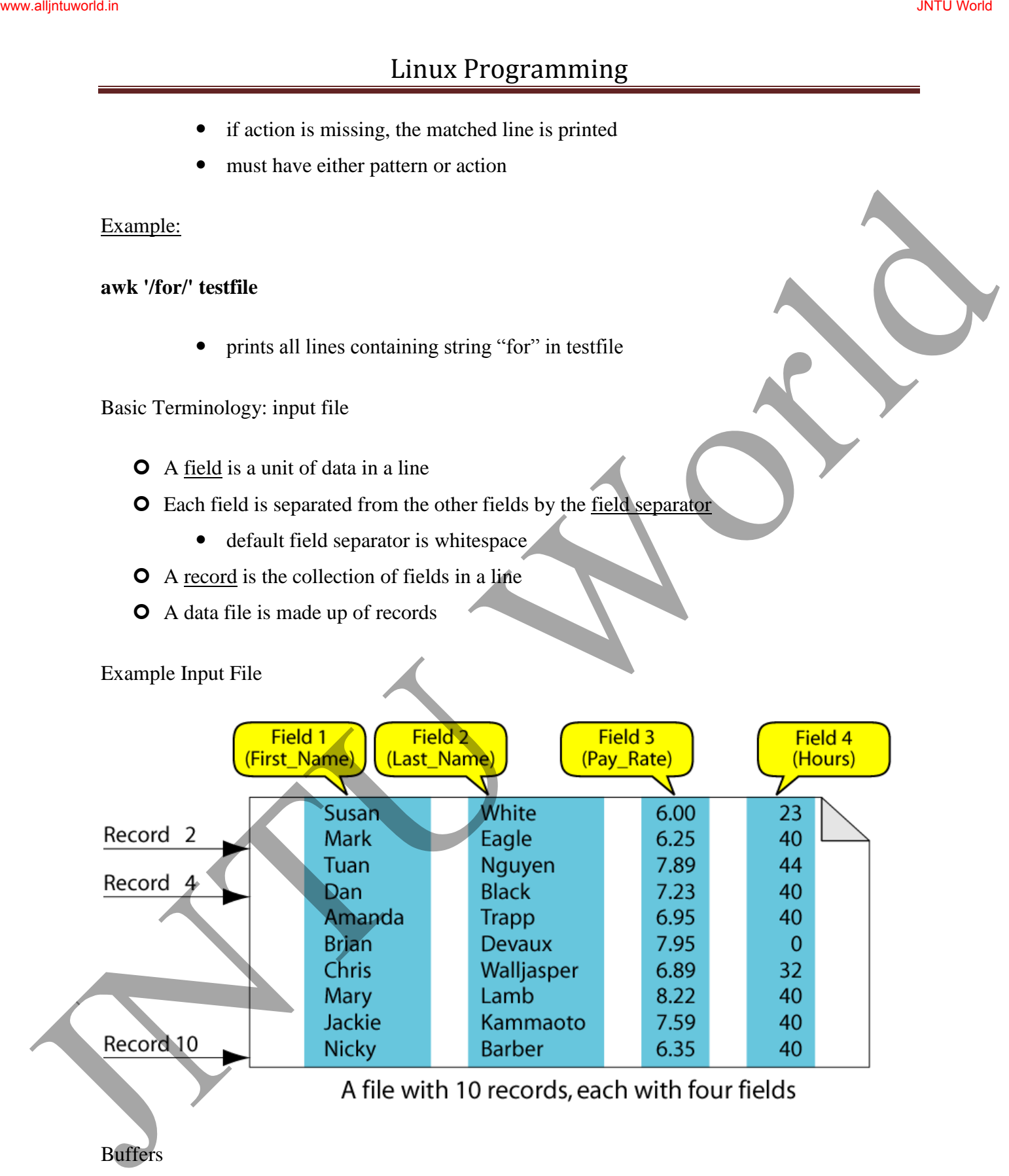

Buffers

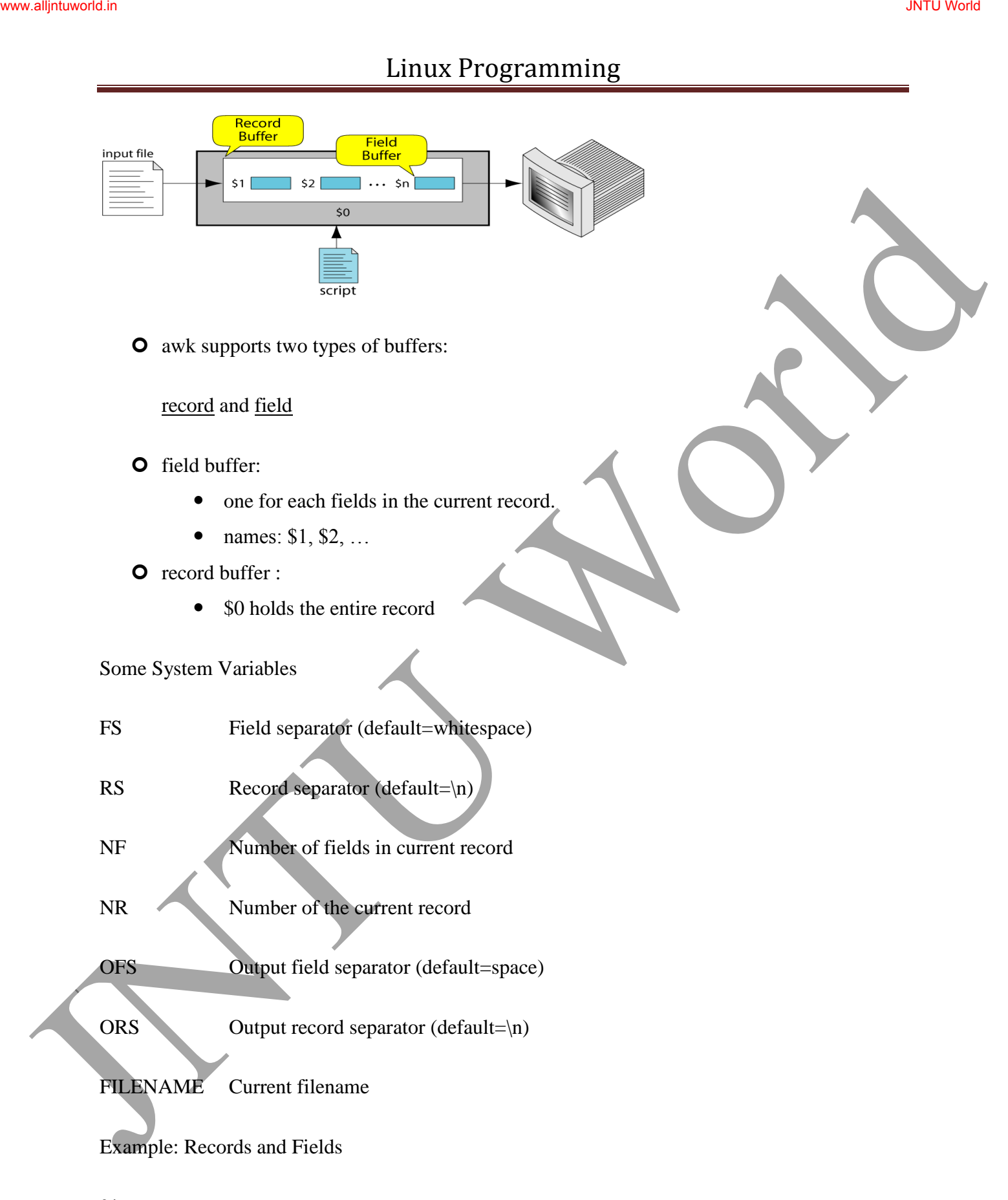

## **% cat emps**

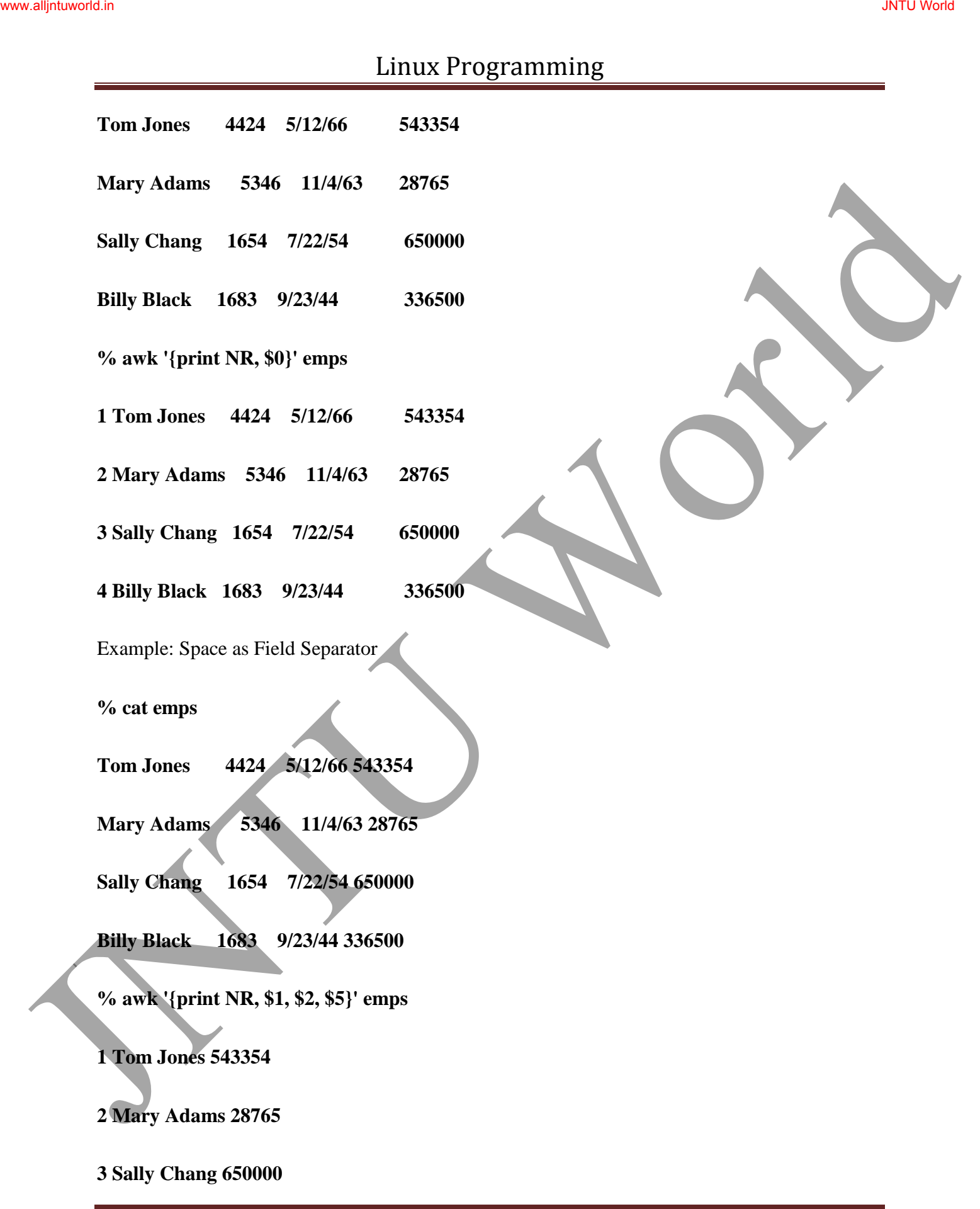

#### **4 Billy Black 336500**

Example: Colon as Field Separator

**% cat em2**

**Tom Jones:4424:5/12/66:543354**

**Mary Adams:5346:11/4/63:28765**

**Sally Chang:1654:7/22/54:650000**

**Billy Black:1683:9/23/44:336500**

**% awk -F: '/Jones/{print \$1, \$2}' em2**

**Tom Jones 4424**

awk Scripts

awk scripts are divided into three major parts:

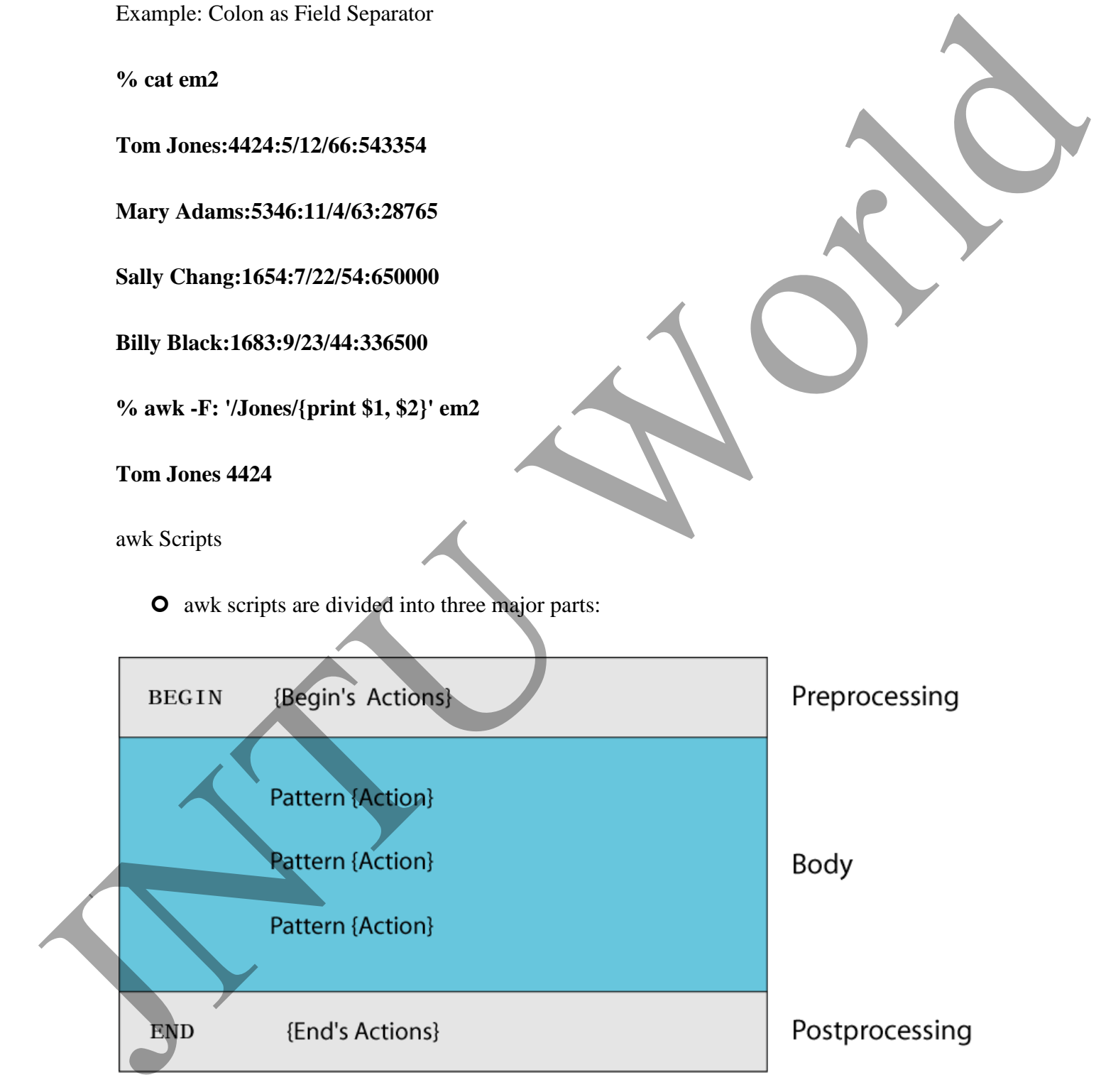

**O** comment lines start with #
awk Scripts

- **O** BEGIN: pre-processing
	- performs processing that must be completed before the file processing starts (i.e., before awk starts reading records from the input file)
	- useful for initialization tasks such as to initialize variables and to create report headings
- **O** BODY: Processing
	- contains main processing logic to be applied to input records
	- like a loop that processes input data one record at a time:
		- if a file contains 100 records, the body will be executed 100 times, one for each record
- END: post-processing
	- contains logic to be executed after all input data have been processed
	- logic such as printing report grand total should be performed in this part of the script

Pattern / Action Syntax

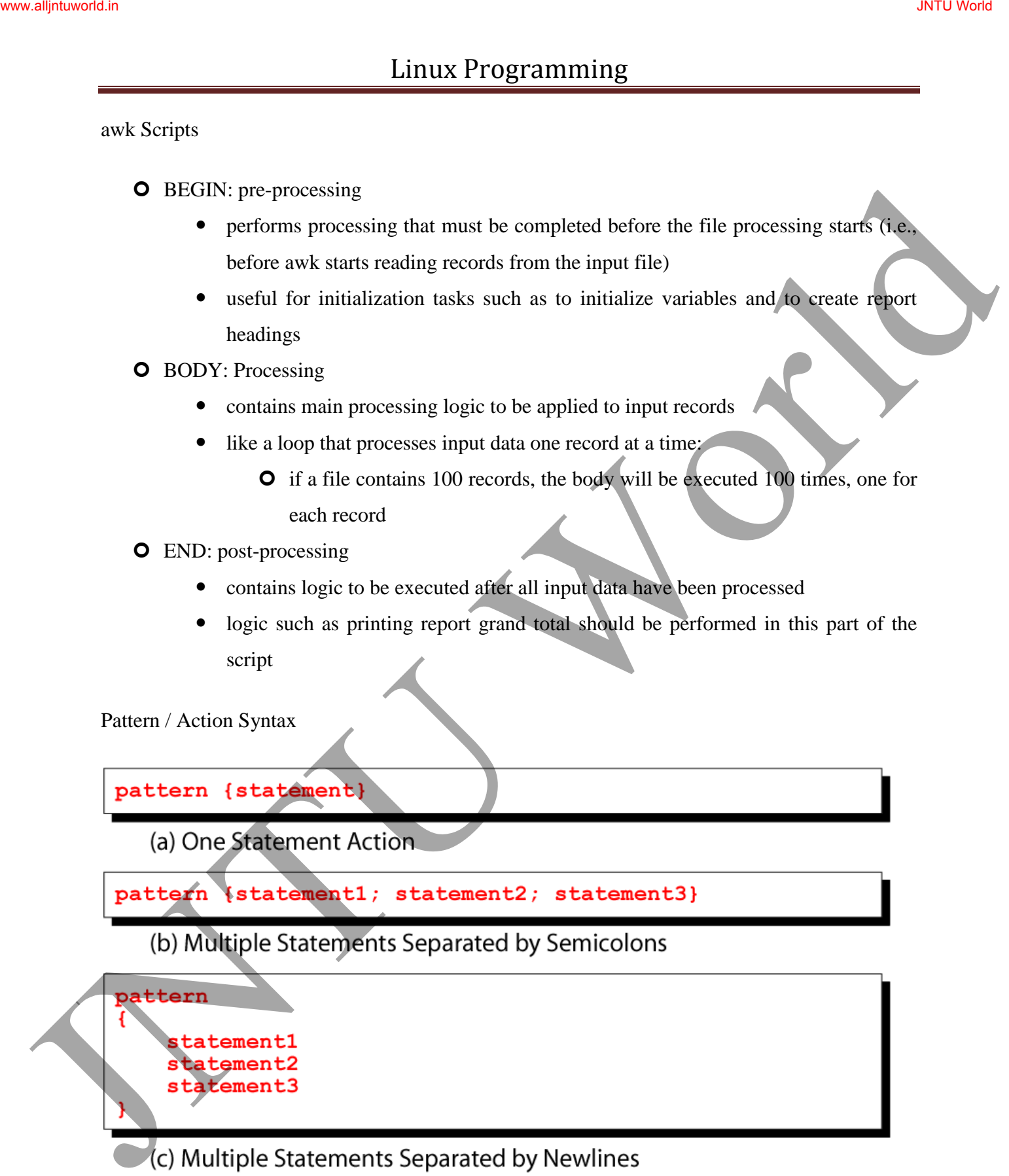

Categories of Patterns

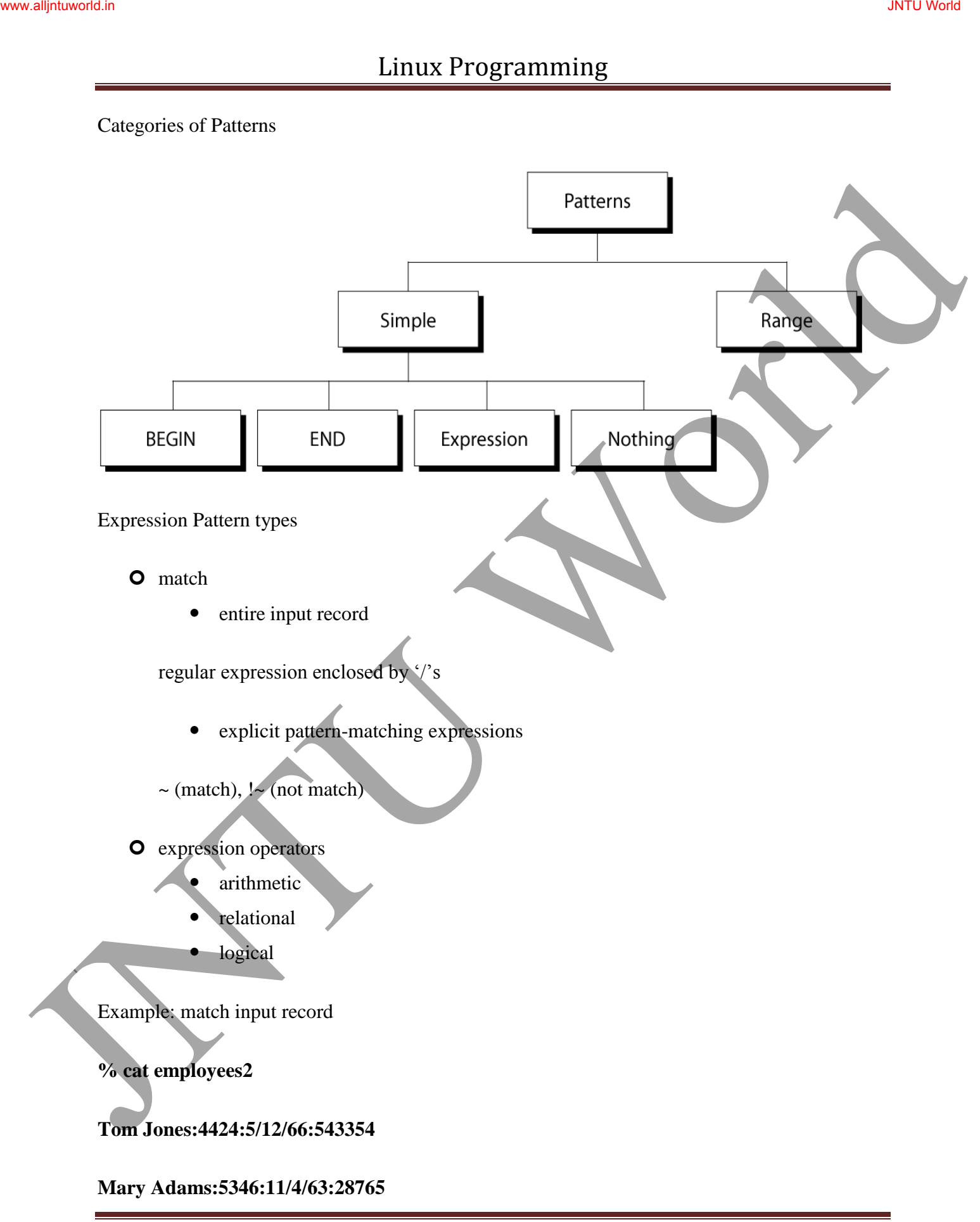

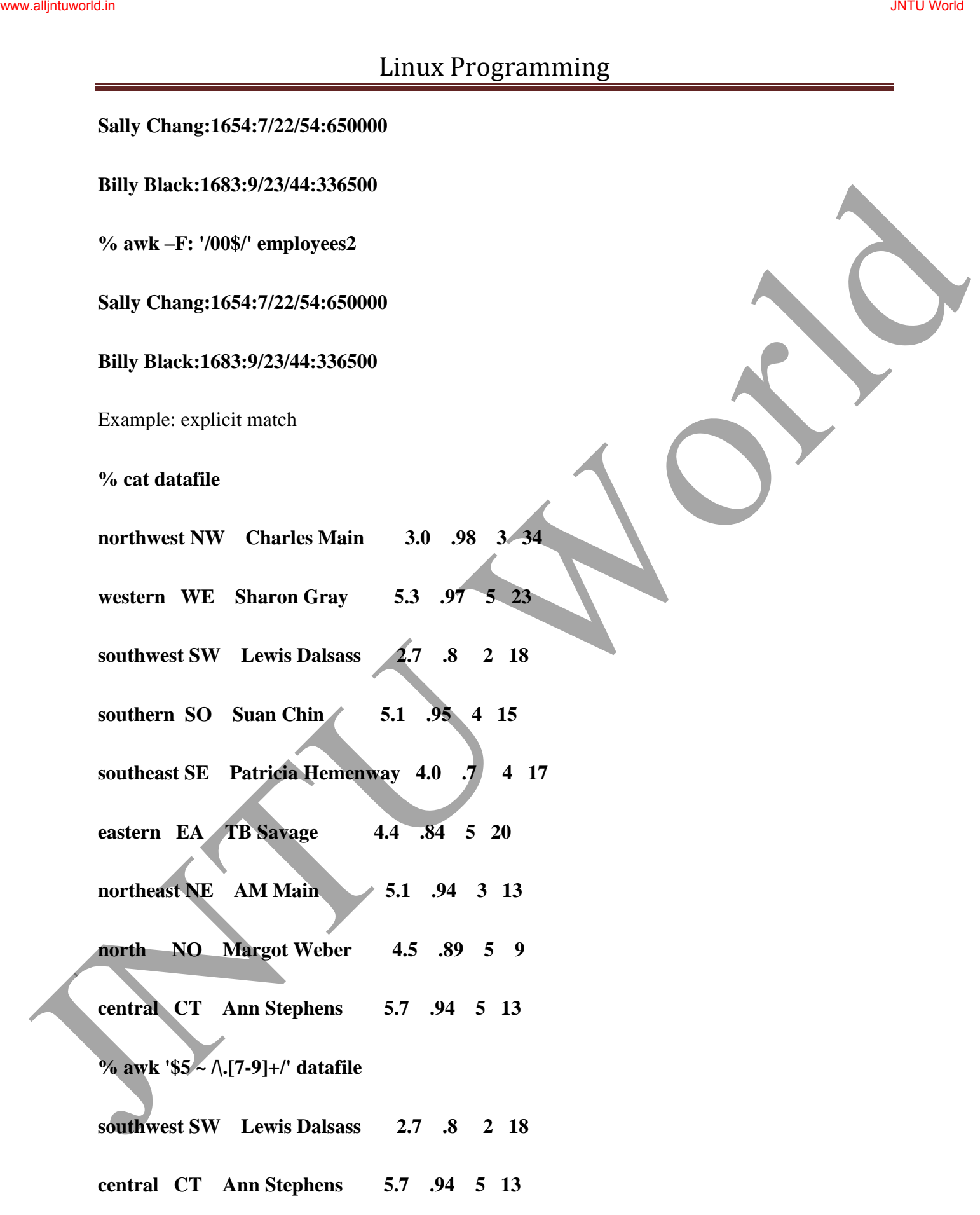

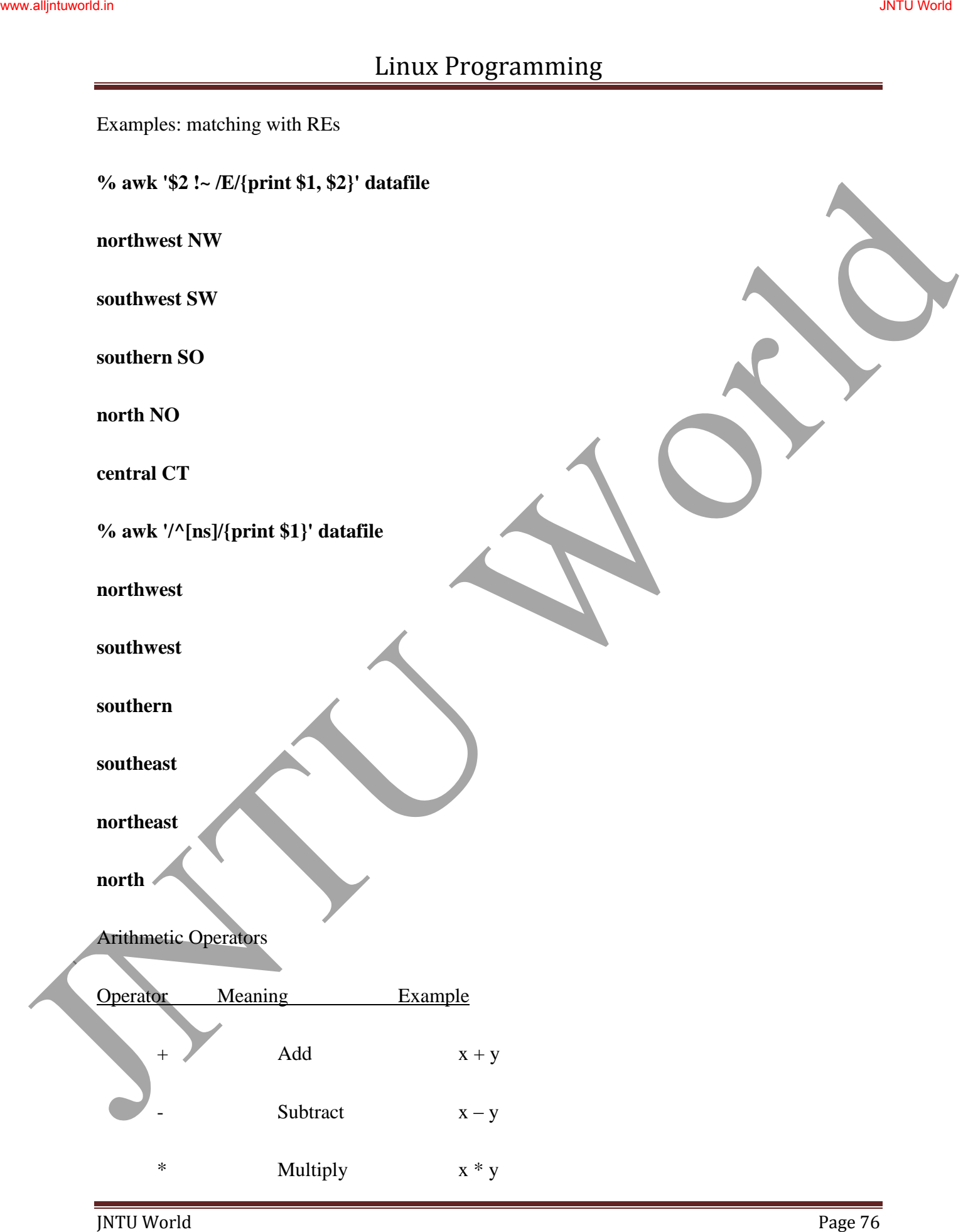

# Linux Programming / Divide x / y % Modulus x % y  $\wedge$  Exponential  $\wedge$   $\wedge$  y Example: **% awk '\$3 \* \$4 > 500 {print \$0}' file** Relational Operators Operator Meaning Example  $\lt$  Less than  $x \lt y$  $\lt$  = Less than or equal  $\chi$  $=$  Equal to  $x = y$  $!=$  Not equal to  $x != y$  $>$  Greater than  $x > y$  $>=$  Greater than or equal to  $x>=y$ Matched by reg exp  $x \sim /y/$ Not matched by req exp  $x$  !~ /y/ Logical Operators Operator Meaning Example && Logical AND a && b || Logical OR a || b Linux Programming<br>  $x + y$ <br>  $y - 2y$ <br>  $y - 3y = 0$ <br>  $y - 4y = 0$ <br>  $y - 5y = 0$ <br>  $y - 4y = 0$ <br>  $y - 5y = 0$ <br>  $y - 5y = 0$ <br>  $y - 5y = 0$ <br>  $y - 5y = 0$ <br>  $y - 5y = 0$ <br>  $y - 5y = 0$ <br>  $y - 5y = 0$ <br>  $y - 5y = 0$ <br>  $y - 5y = 0$ <br>  $y - 5y = 0$ <br>  $y - 5y = 0$ <br>  $y - 5y$

# Linux Programming ! NOT ! a Examples: **% awk '(\$2 > 5) && (\$2 <= 15) {print \$0}' file % awk '\$3 == 100 || \$4 > 50' file** Range Patterns **O** Matches ranges of consecutive input lines Syntax: **pattern1 , pattern2 {action} O** pattern can be any simple pattern **O** pattern1 turns action on **pattern2** turns action off Range Pattern Example awk Actions Linux Programming<br>  $\frac{1}{12}$ <br>  $\frac{1}{12}$ <br>  $\frac{1}{12}$

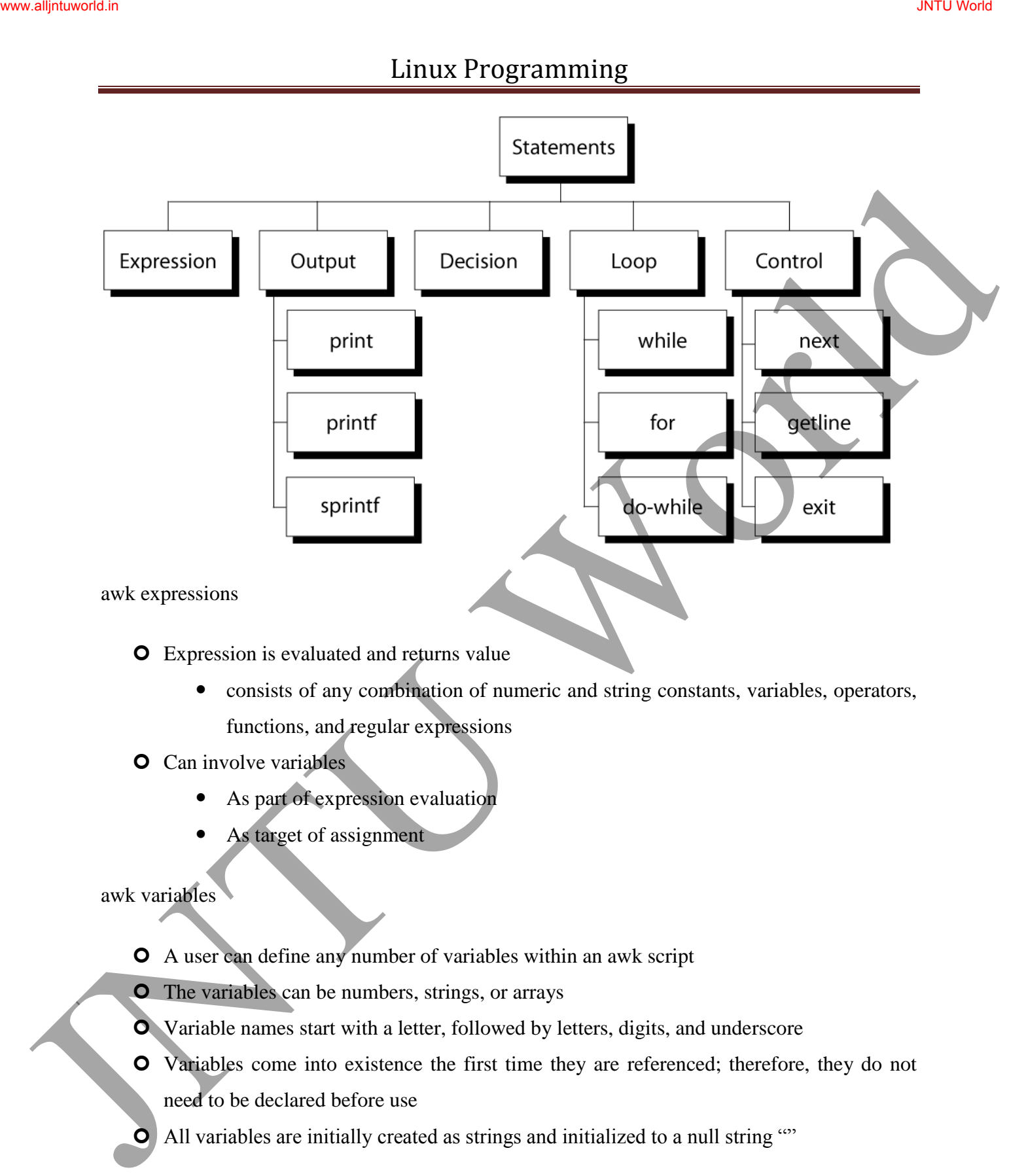

awk expressions

Expression is evaluated and returns value

 consists of any combination of numeric and string constants, variables, operators, functions, and regular expressions

## **O** Can involve variables

- As part of expression evaluation
- As target of assignment

awk variables

- A user can define any number of variables within an awk script
- **O** The variables can be numbers, strings, or arrays
- Variable names start with a letter, followed by letters, digits, and underscore
- Variables come into existence the first time they are referenced; therefore, they do not need to be declared before use
- All variables are initially created as strings and initialized to a null string ""

awk Variables

Format:

**variable = expression**

Examples:

**% awk '\$1 ~ /Tom/** 

 ${wage = $3 * $4; print wage}$  filename

**% awk '\$4 == "CA" {\$4 = "California"; print \$0}' filename** Linux Programming<br>
Variable = expression<br>
Examples:<br>
Ya awk '\$1 =  $T$ cmi'<br>
(wage = \$3 \*84; print wage)'<br>
Sa awk '\$1 =  $T$ cmi'<br>
(wage = \$3 \*84; print wage)'<br>
Sa awk a saignment operators<br>
awk assignment operators<br>
awk a sa

awk assignment operators

= assign result of right-hand-side expression to

left-hand-side variable

++ Add 1 to variable

Subtract 1 from variable

+= Assign result of addition

Assign result of subtraction

Assign result of multiplication

 $/$ = Assign result of division

 $\% =$  Assign result of modulo

 $\lambda$ = Assign result of exponentiation

Awk example

# Linux Programming Linux Programming<br>
(a) File: synals:<br>
John SE 92.78.94 SS<br>
andrea 89.99.75.91 S6<br>
anger 84.85.90.92.54<br>
(a) one k script at synals:<br>
The vertege live grades<br>
(total = 52 + 53 + 54 + 55 - 56<br>
(a) a) = 1<br>
(b) and S. are prov

**O** File: grades

**john 85 92 78 94 88** 

**andrea 89 90 75 90 86** 

**jasper 84 88 80 92 84**

awk script: average

**# average five grades** 

**{ total = \$2 + \$3 + \$4 + \$5 + \$6** 

 **avg = total / 5** 

 **print \$1, avg }**

**O** Run as:

**awk –f average grades**

Output Statements

**print**

print easy and simple output

**printf**

print formatted (similar to C printf)

## **sprintf**

format string (similar to C sprintf)

Function: print

JNTU World Page 82 Writes to standard output **O** Output is terminated by ORS default ORS is newline **O** If called with no parameter, it will print \$0 **O** Printed parameters are separated by OFS, • default OFS is blank **O** Print control characters are allowed:  $\bullet$  \n \f \a \t \\ ... print example **% awk '{print}' grades john 85 92 78 94 88 andrea 89 90 75 90 86 % awk '{print \$0}' grades john 85 92 78 94 88 andrea 89 90 75 90 86 % awk '{print(\$0)}' grades john 85 92 78 94 88 andrea 89 90 75 90 86** Redirecting print output **O** Print output goes to standard output unless redirected via: > "file" Sometimes is the control of the statistical control of the statistical control of the statistical control of the statistical control of the statistical control of the statistical control of the statistical control of the s

### $\gg$  "file"

| "command"

- **O** will open file or command only once
- **O** subsequent redirections append to already open stream Linux Programming<br>
June of Fig.<br>
Theorem and<br>
The state and the communitative speed to allocate operator of the state of the state of the state of the state of the state of the state of the state of the state of the state

print Example

**% awk '{print \$1 , \$2 > "file"}' grades**

**% cat file**

**john 85**

**andrea 89**

**jasper 84**

**% awk '{print \$1,\$2 | "sort"}' grades**

**andrea 89**

**jasper 84**

**john 85**

**% awk '{print \$1,\$2 | "sort –k 2"}' grades**

**jasper 84**

**john 85**

**andrea 89**

**% date**

## **Wed Nov 19 14:40:07 CST 2008**

**% date |** 

**awk '{print "Month: " \$2 "\nYear: ", \$6}'**

## **Month: Nov**

**Year: 2008**

printf: Formatting output

Syntax:

## **printf(format-string, var1, var2, …)**

- works like C printf
- each format specifier in "format-string" requires argument of matching type % date |<br>
awk '{print "Month: " \$2 "|nYear: ", \$6}"<br>
Month: Nov<br>
Year: 2008<br>
print: Formating value<br>
Syntax:<br>
<br>
syntax: <br>
print(format-string, var1, var2, ...)<br>
<br>
• works like C print<br>
• cash format specifier in "format st

Format specifiers

%d, %i decimal integer

%c single character

- %s string of characters
- %f floating point number

%o octal number

%x hexadecimal number

%e scientific floating point notation

%% the letter "%"

Format specifier examples

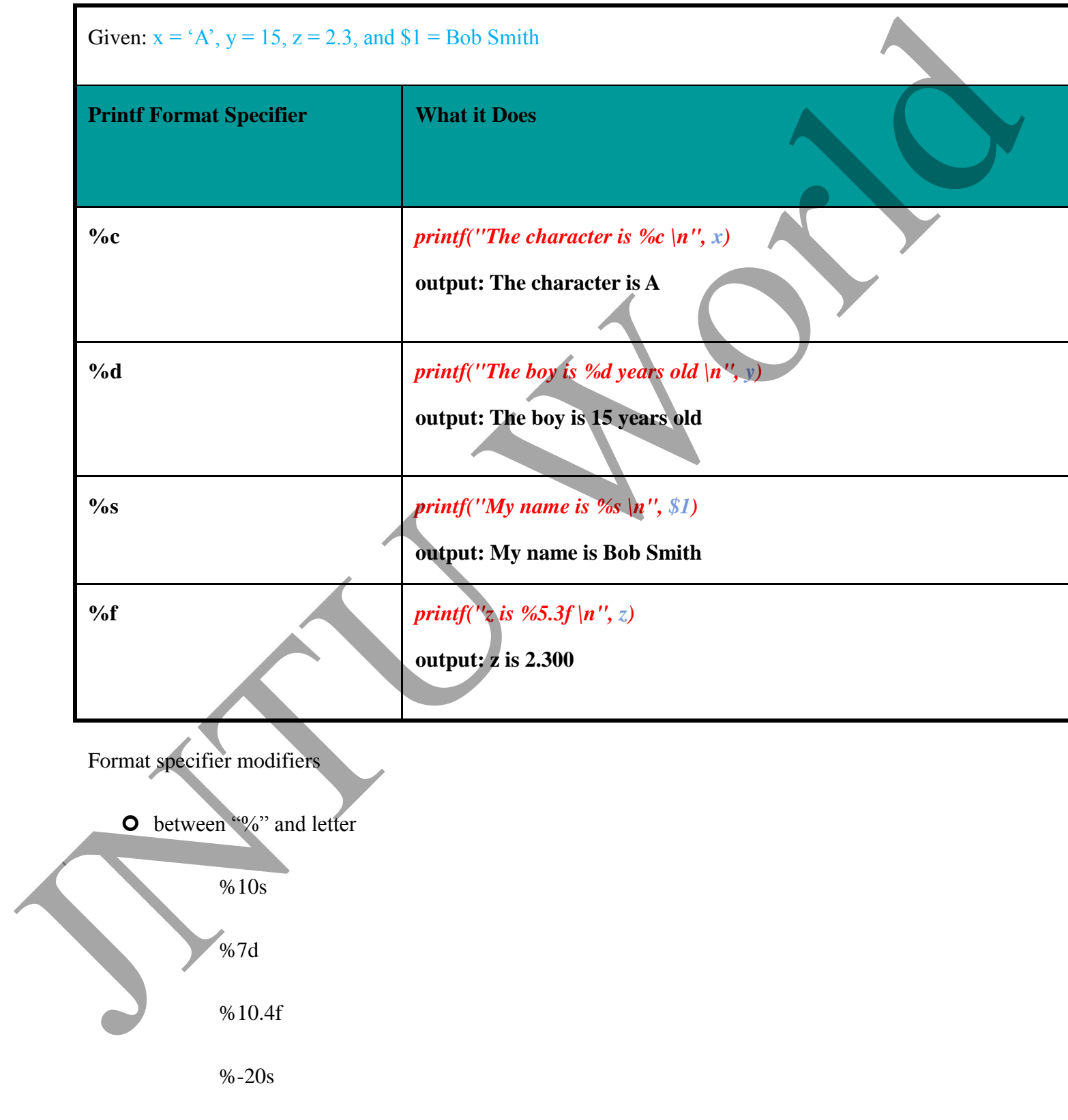

- **O** meaning:
	- width of field, field is printed right justified
	- precision: number of digits after decimal point
	- $\bullet$  "-" will left justify

sprintf: Formatting text

## Syntax:

## **sprintf(format-string, var1, var2, …)**

- Works like printf, but does not produce output
- Instead it returns formatted string

Example:

**{**

```
text = spring(1: %d - 2: %d", $1, $2)
```
## **print text**

**}**

awk builtin functions

## **tolower(string)**

**O** returns a copy of string, with each upper-case character converted to lower-case. Nonalphabetic characters are left unchanged. Sometimatic<br>
Theoretical Contract Contract Contract Contract Contract Contract Contract Contract Contract Contract Contract Contract Contract Contract Contract Contract Contract Contract Contract Contract Contract Contract

Example: tolower("MiXeD cAsE 123")

returns "mixed case 123"

## **toupper(string)**

**O** returns a copy of string, with each lower-case character converted to upper-case.

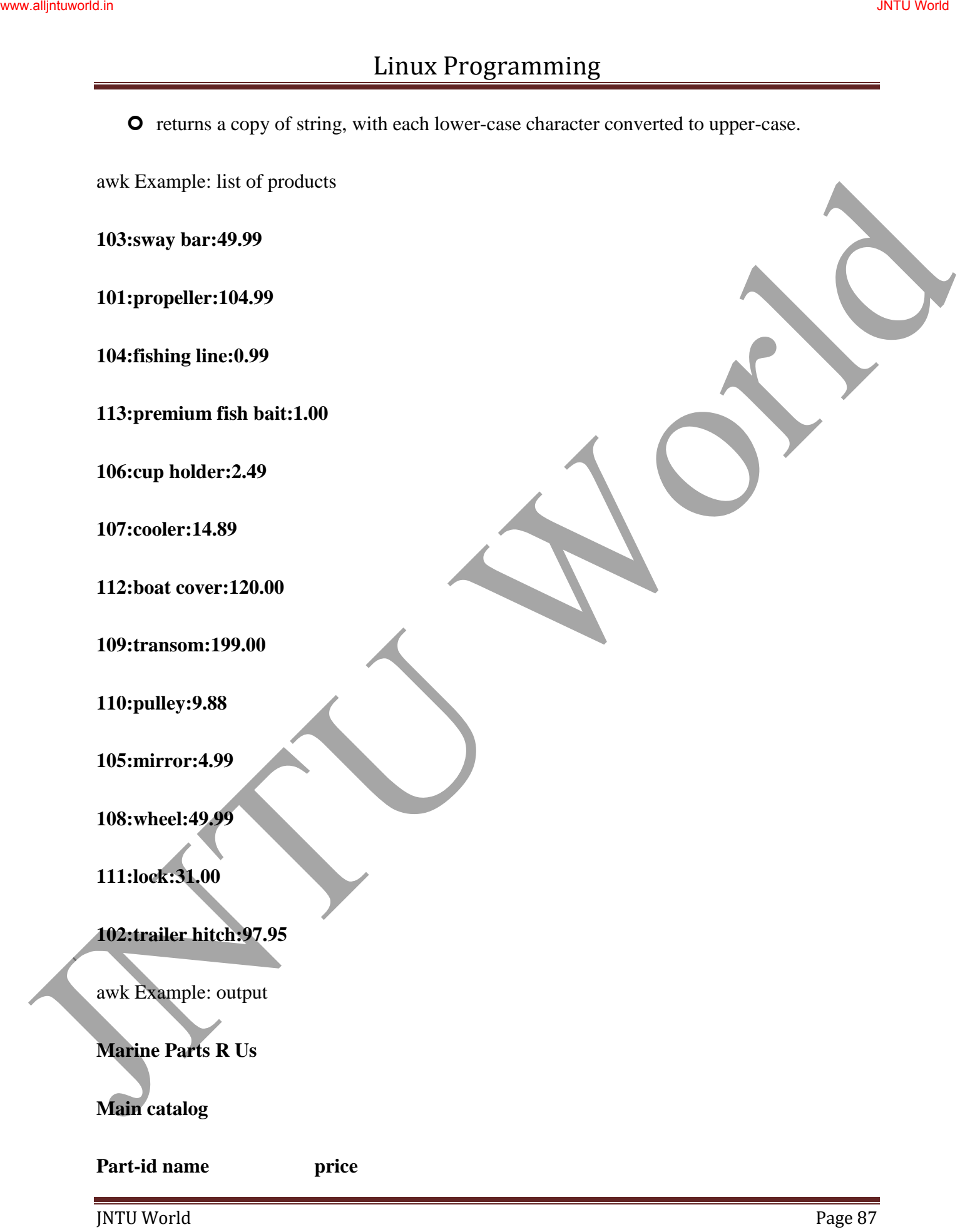

**======================================**

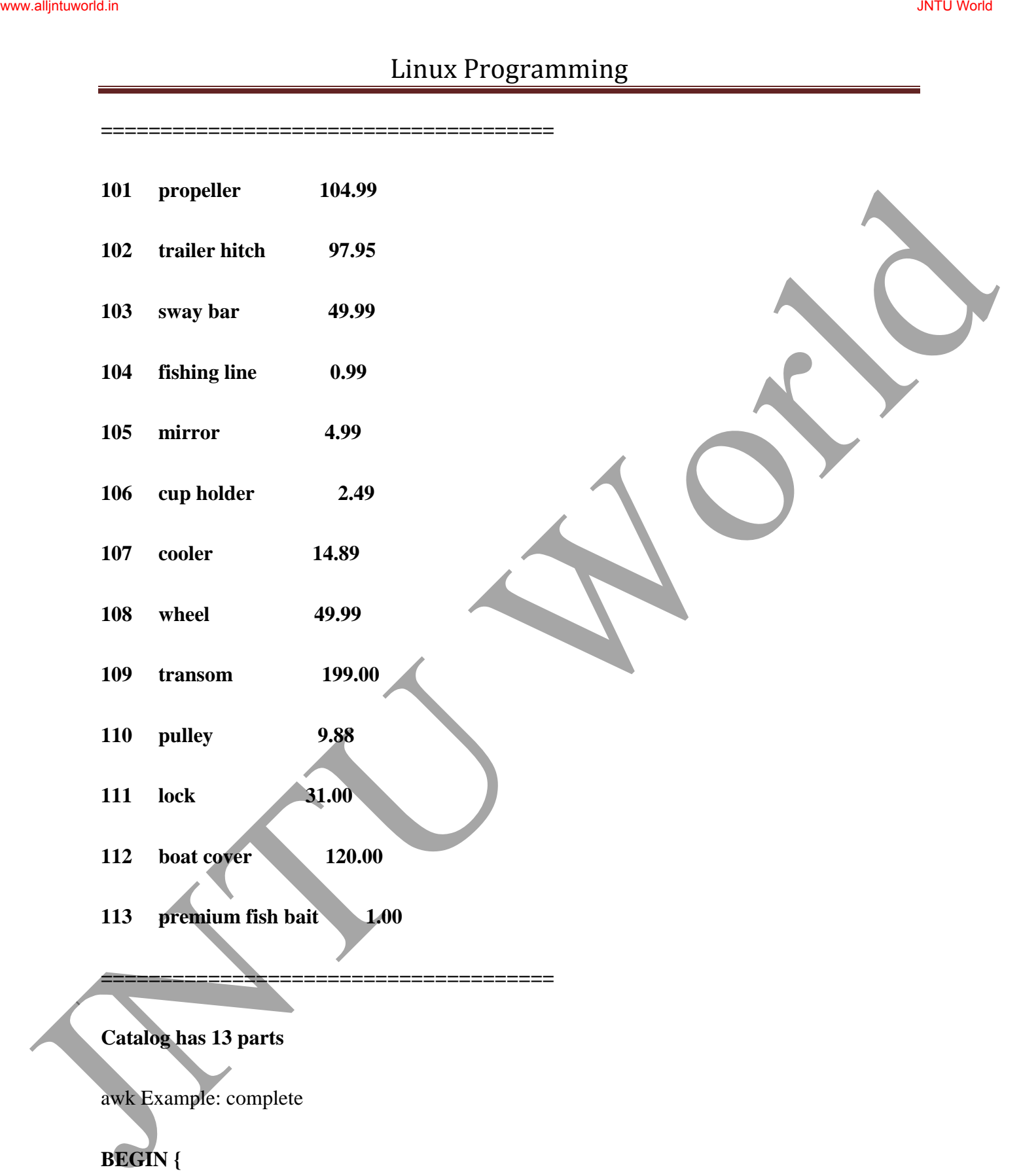

**BEGIN {**

 **FS= ":"**

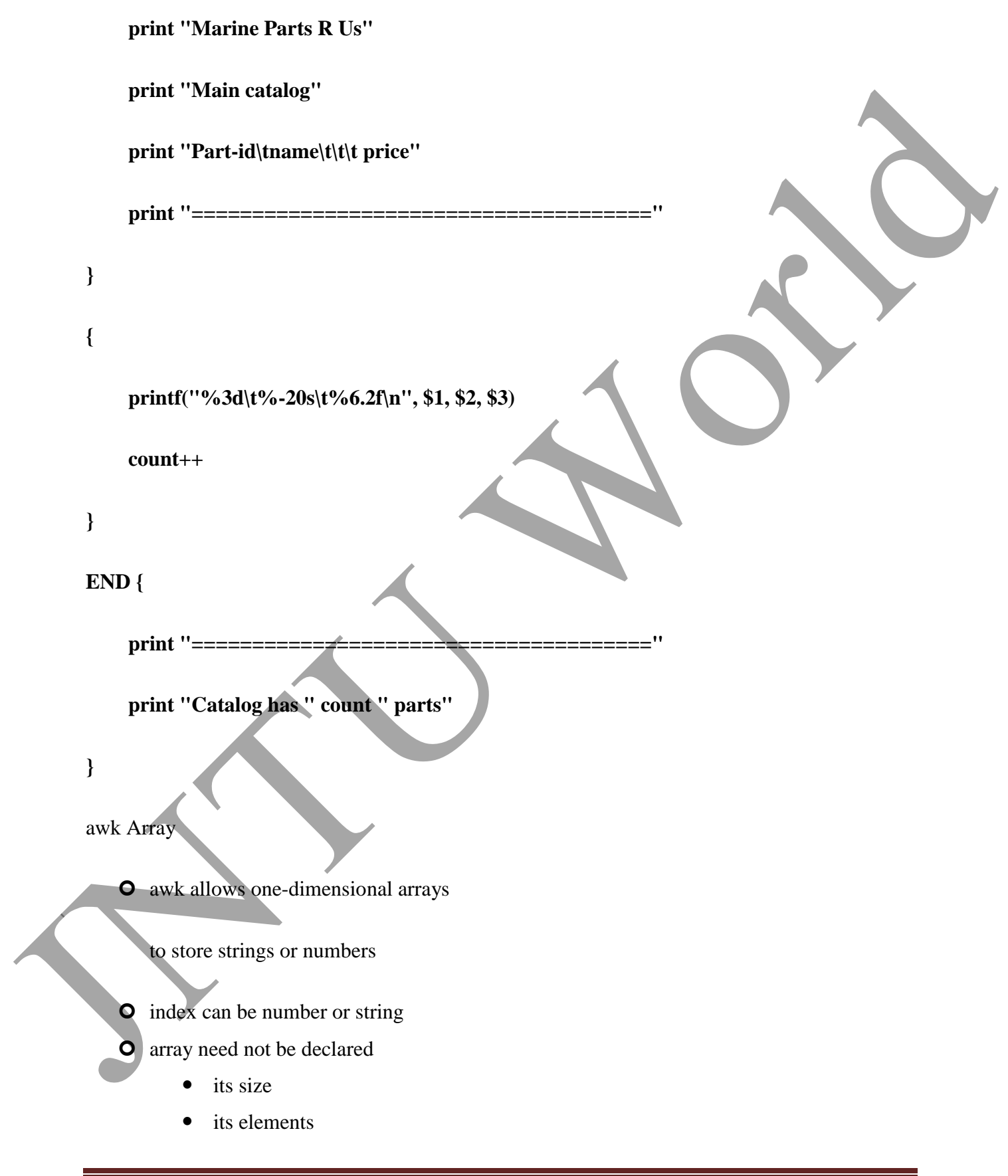

- array elements are created when first used
	- $\bullet$  initialized to 0 or ""

Arrays in awk

Syntax:

**arrayName[index] = value**

Examples:

**list[1] = "one"**

**list[2] = "three"**

**list["other"] = "oh my !"**

Illustration: Associative Arrays

**O** awk arrays can use string as index

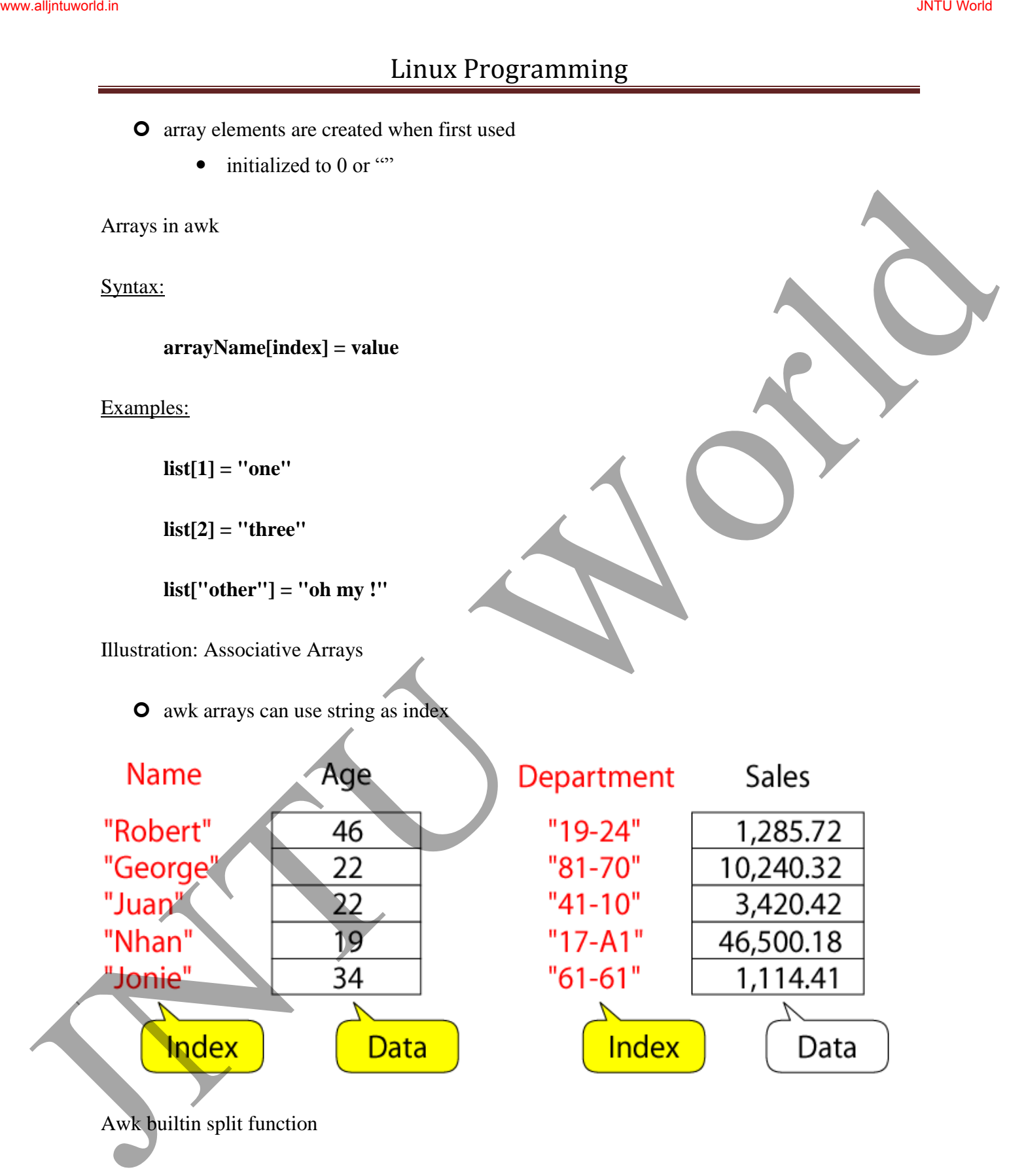

**split(string, array, fieldsep)** 

- divides string into pieces separated by fieldsep, and stores the pieces in array
- if the fieldsep is omitted, the value of FS is used.

Example:

**split("auto-da-fe", a, "-")**

sets the contents of the array a as follows:

**a[1] = "auto"** 

```
a[2] = "da"
```

```
a[3] = "fe"
```
Example: process sales data

- **O** input file:
- 

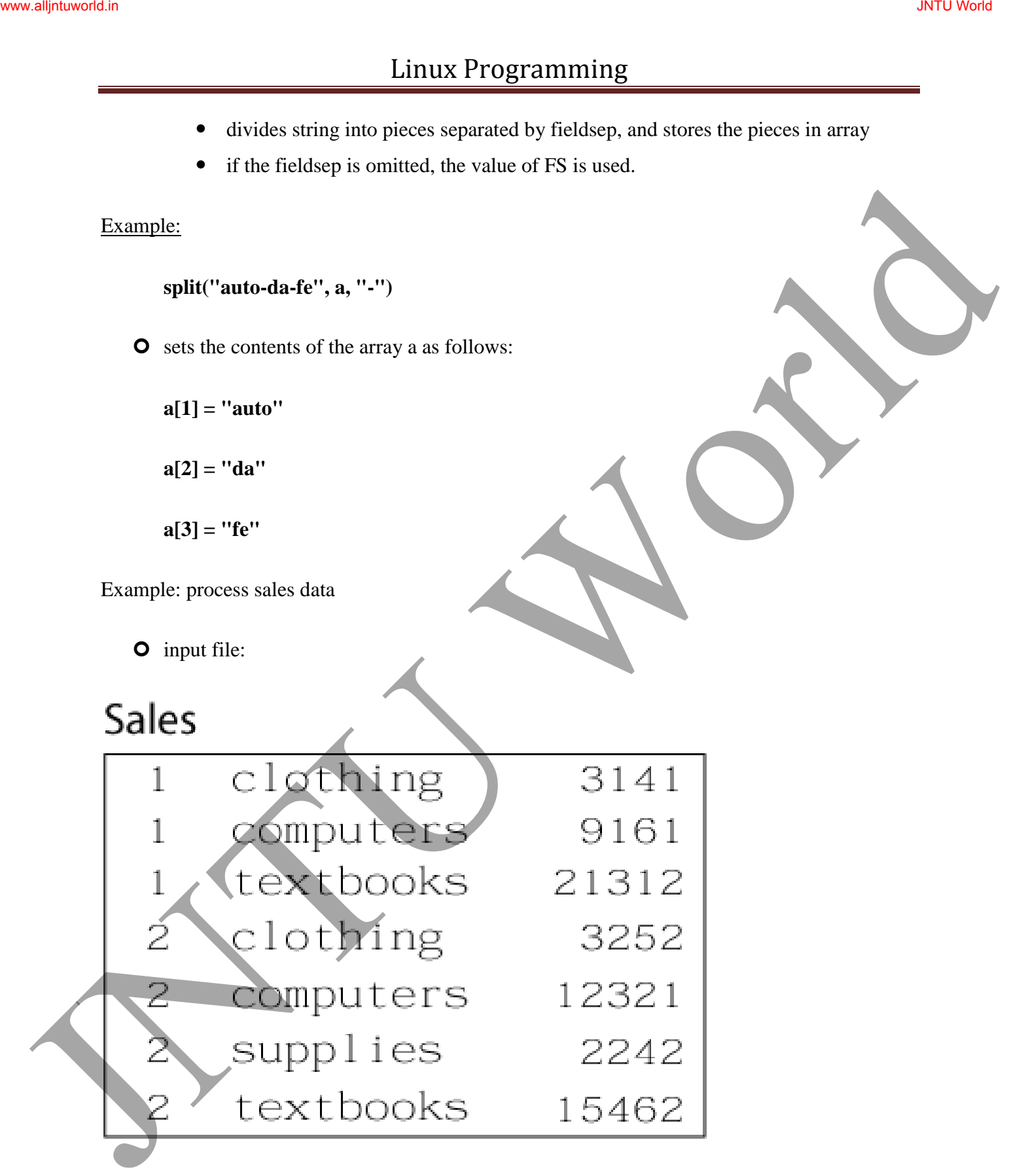

O output:

summary of category sales

Illustration: process each input line

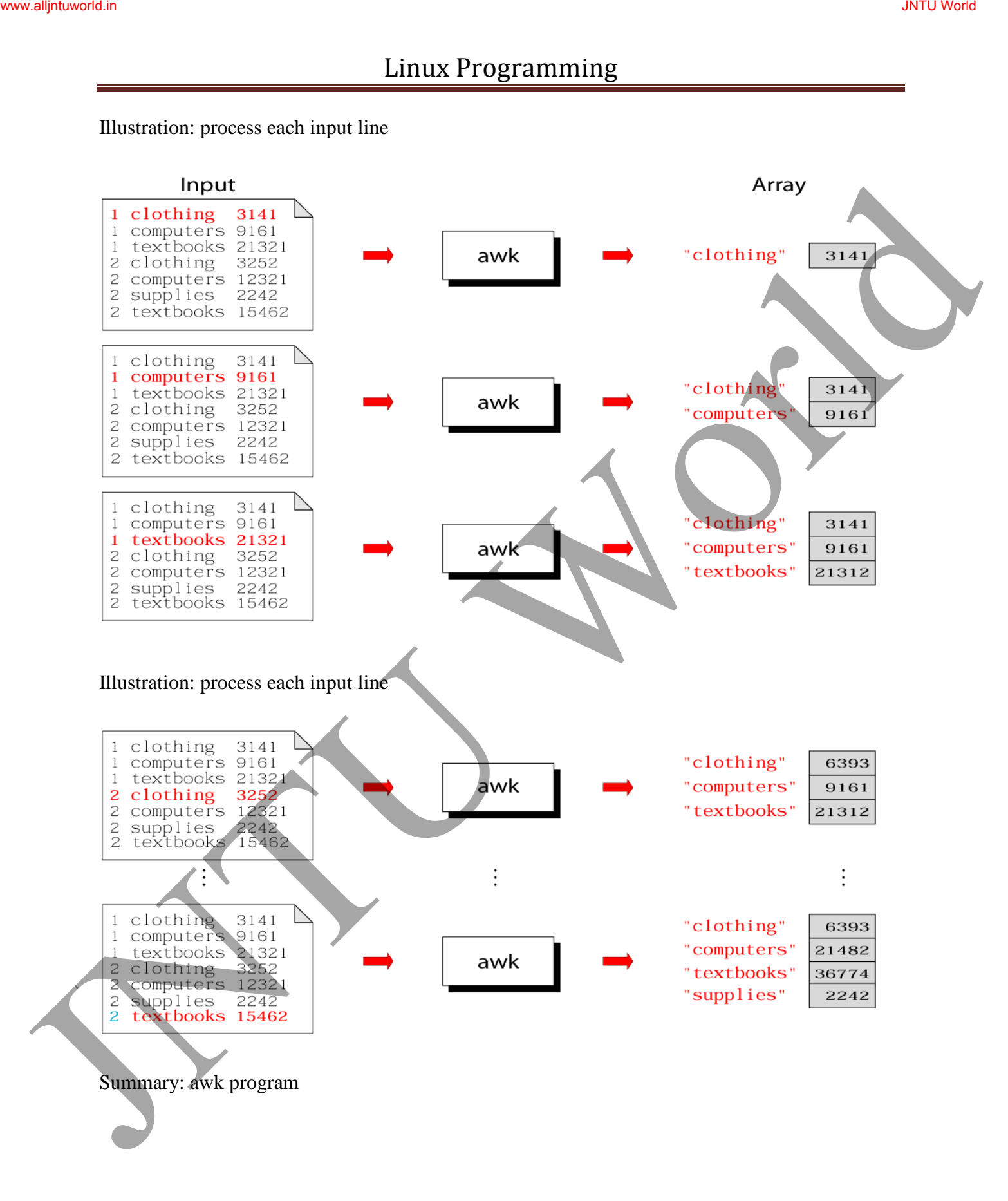

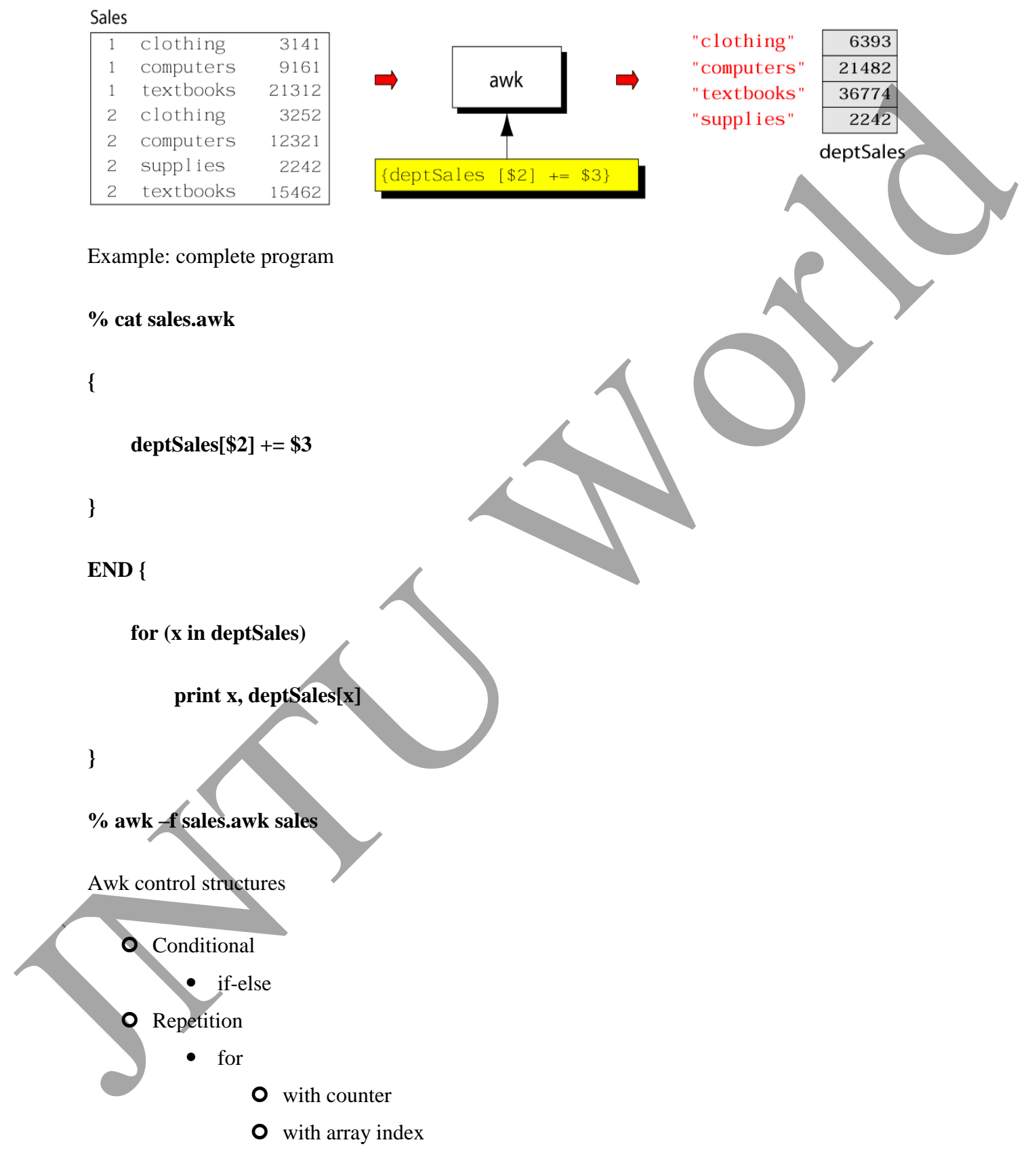

- while
- do-while
- also: break, continue

if Statement

Syntax:

**if (conditional expression)**

**statement-1**

**else**

**statement-2**

Example:

**if ( NR < 3 )**

**print \$2**

**else**

**print \$3** 

for Loop

## Syntax:

**for (initialization; limit-test; update)** Linux Programming<br>
Variation<br>
Statement<br>
Statement<br>
Statement<br>
Statement<br>
Statement<br>
Here<br>
statements<br>
Example:<br>
If (NR < 3)<br>
Print S2<br>
Cover<br>
Print S2<br>
Cover<br>
Print S2<br>
Cover<br>
Print S2<br>
Cover<br>
Print S2<br>
Cover<br>
Print S2<br>
C

 **statement**

Example:

```
for (i = 1; i \leq NR; i++)
```
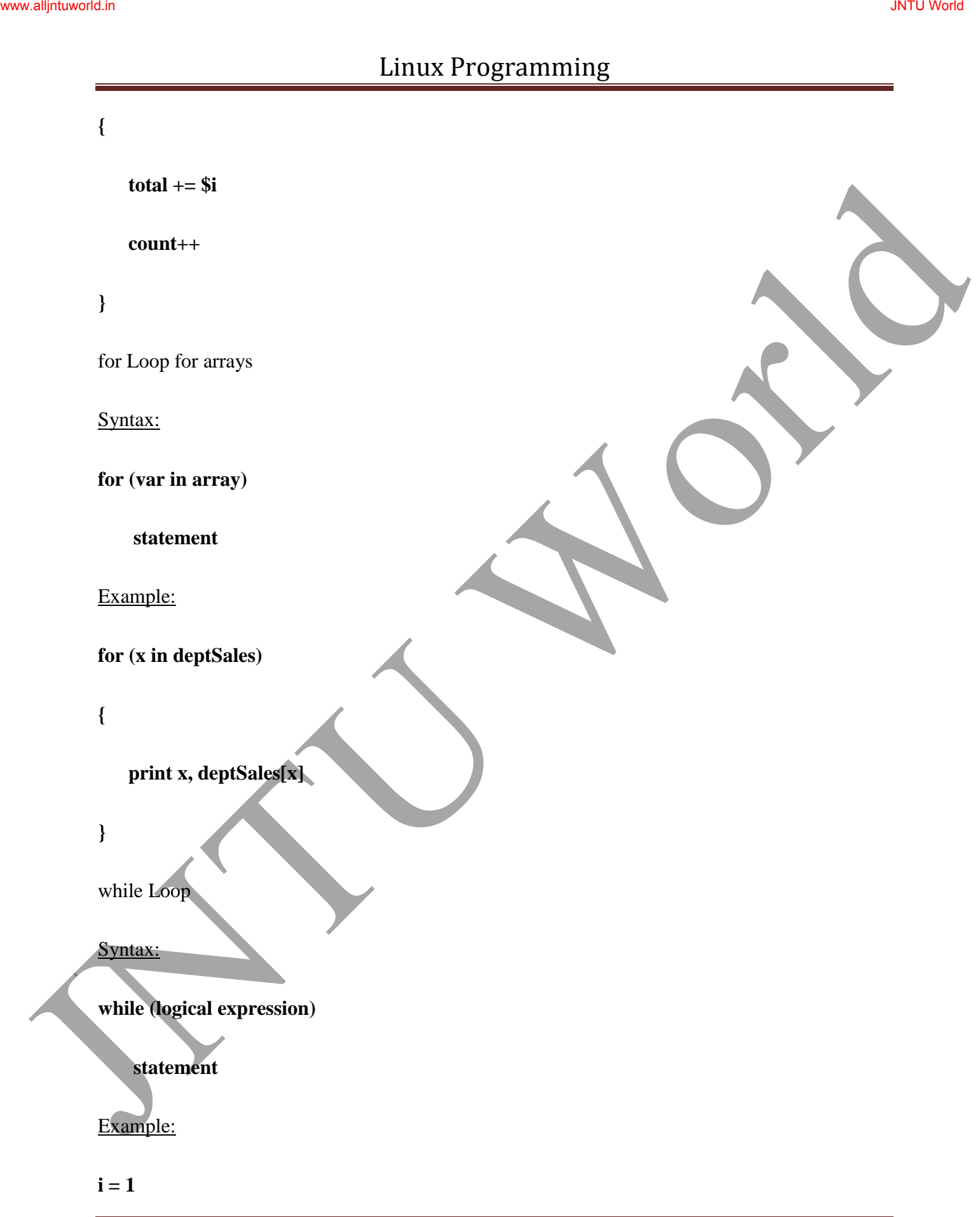

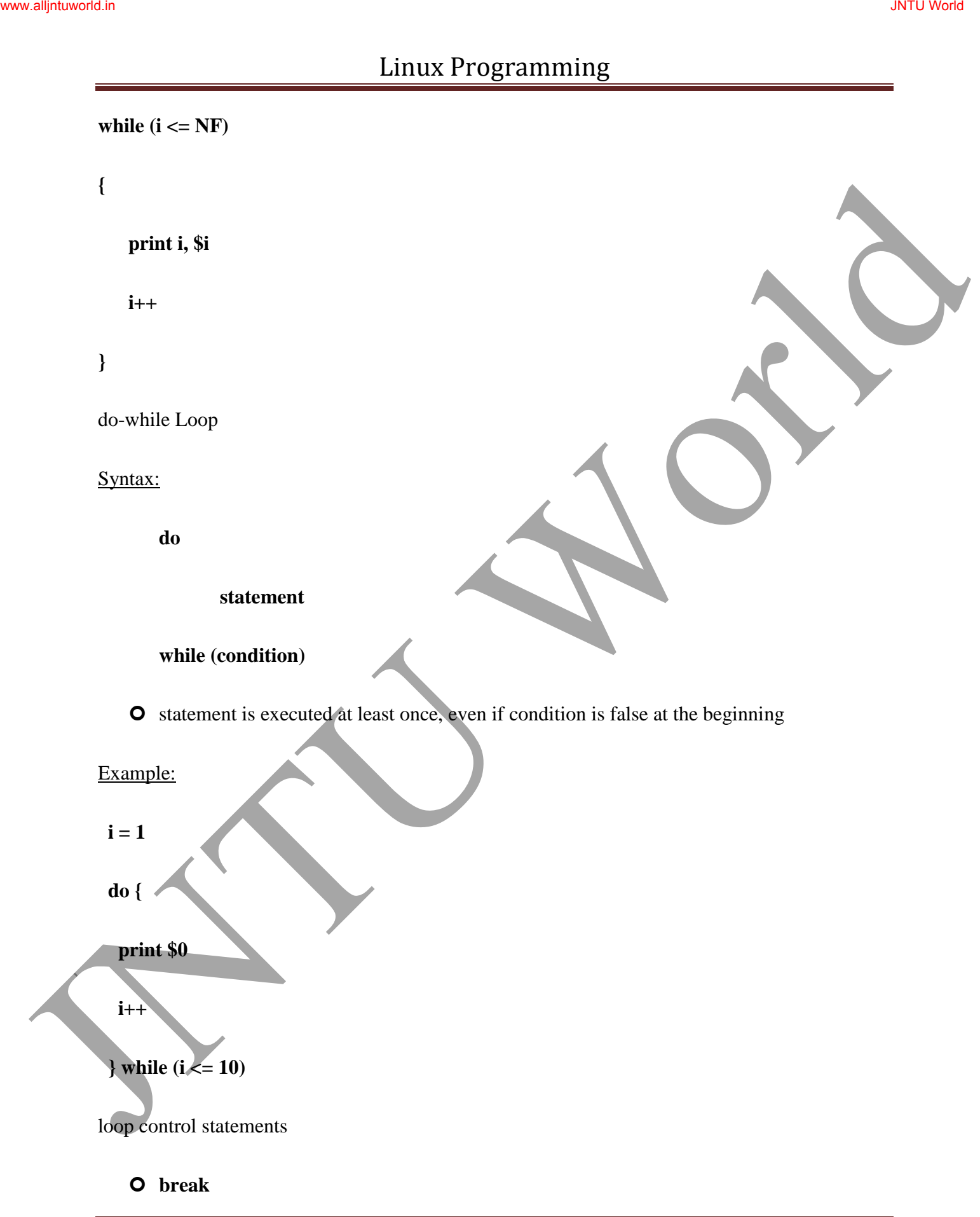

exits loop

## **continue**

skips rest of current iteration, continues with next iteration

# **"Unit-II - Shell Programming"**

# **Shell Programming**

The shell has similarities to the DOS command processor Command.com (actually Dos was design as a poor copy of UNIX shell), it's actually much more powerful, really a programming language in its own right.

A shell is always available on even the most basic UNIX installation. You have to go through the shell to get other programs to run. You can write programs using the shell. You use the shell to administrate your UNIX system. For example:

## ls -al | more

is a short shell program to get a long listing of the present directory and route the output through the more command.

## **What is a Shell?**

A **shell** is a program that acts as the interface between you and the UNIX system, allowing you to enter commands for the operating system to execute.

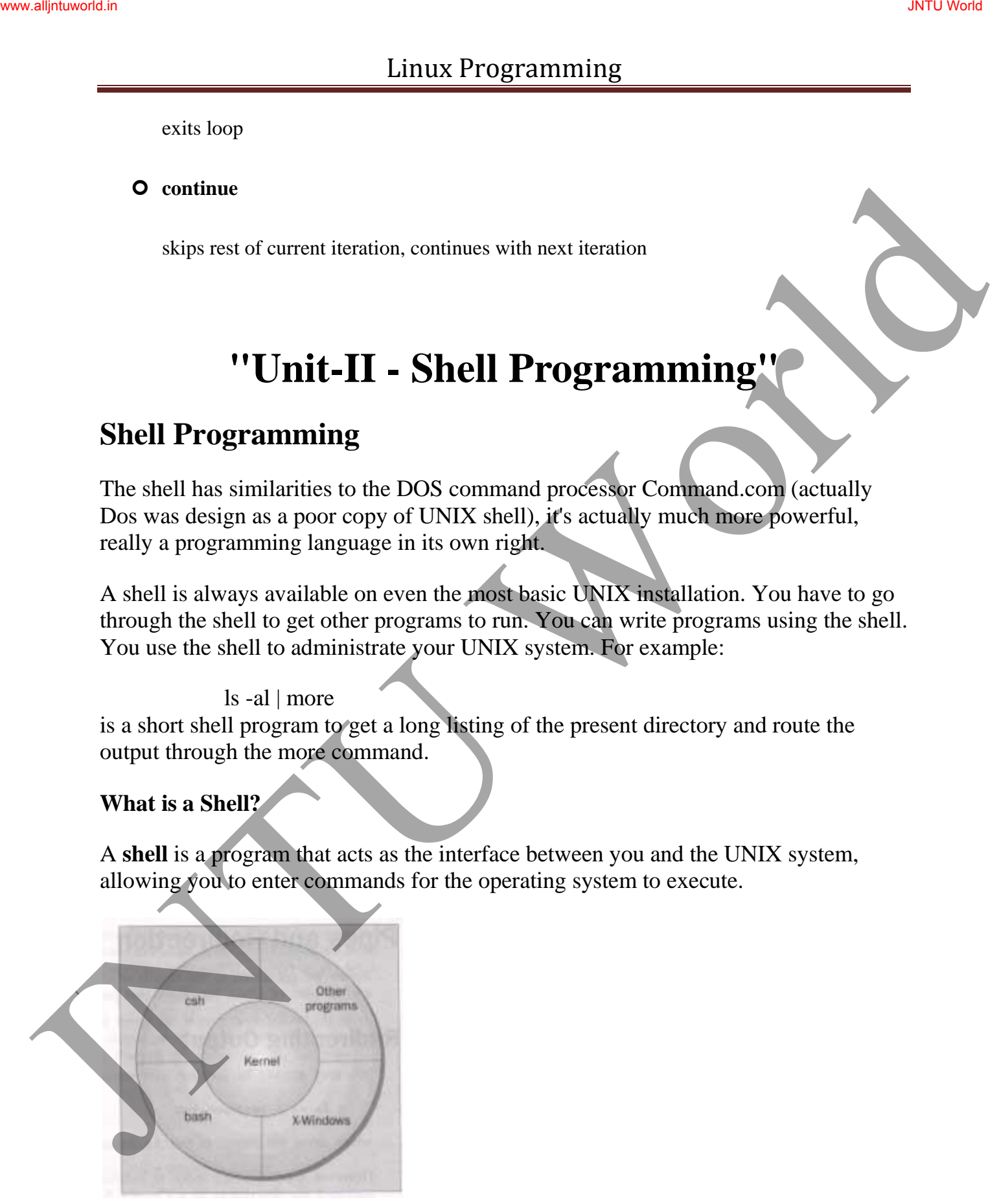

## Here are some common shells.

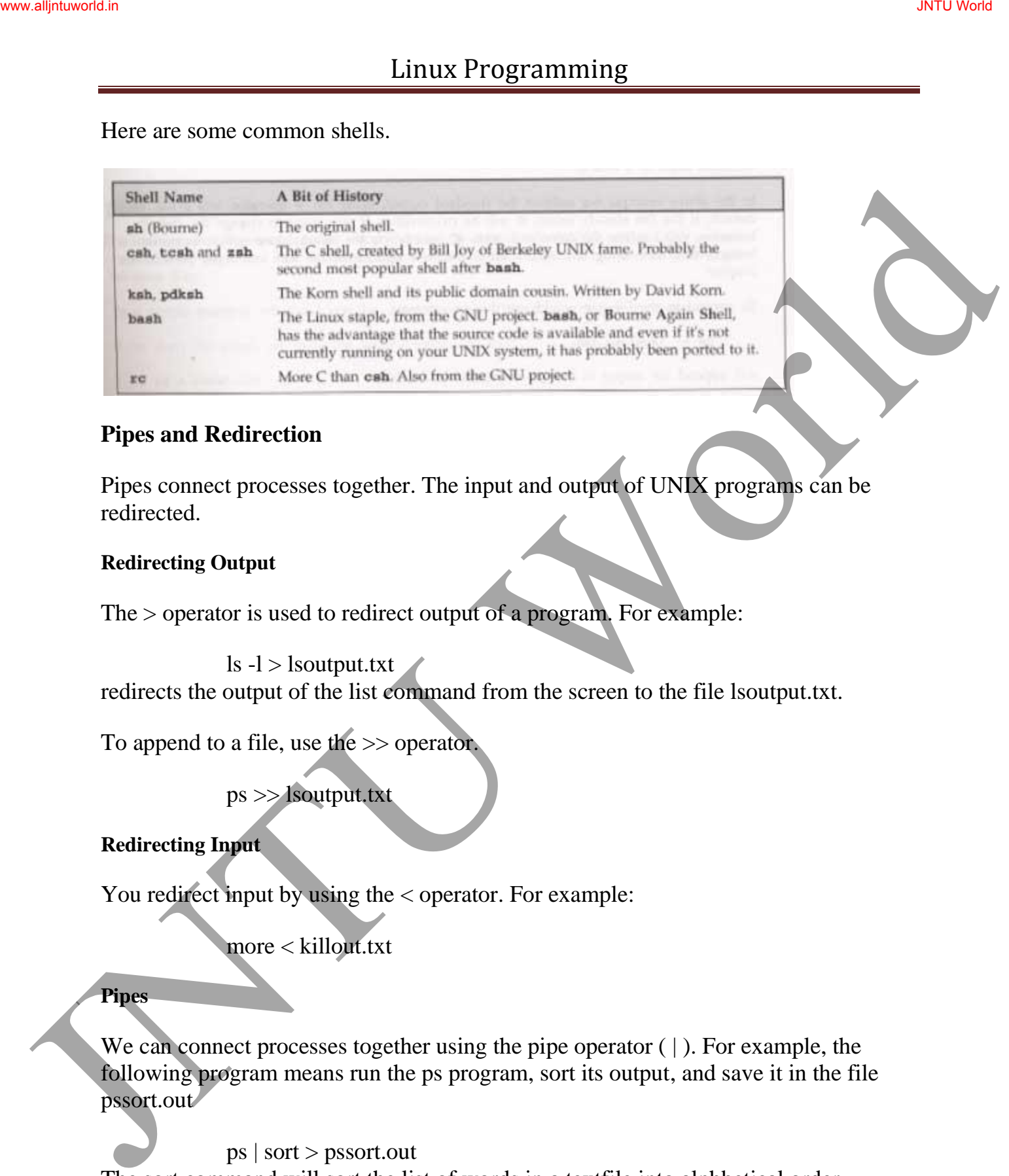

## **Pipes and Redirection**

Pipes connect processes together. The input and output of UNIX programs can be redirected.

## **Redirecting Output**

The > operator is used to redirect output of a program. For example:

 $\text{ls}$  -l > lsoutput.txt

redirects the output of the list command from the screen to the file lsoutput.txt.

To append to a file, use the >> operator.

ps >> lsoutput.txt

## **Redirecting Input**

You redirect input by using the  $\lt$  operator. For example:

more < killout.txt

## **Pipes**

We can connect processes together using the pipe operator (  $\vert$  ). For example, the following program means run the ps program, sort its output, and save it in the file pssort.out

ps | sort > pssort.out

The sort command will sort the list of words in a textfile into alphbetical order according to the ASCII code set character order.

## **The Shell as a Programming Language**

You can type in a sequence of commands and allow the shell to execute them interactively, or youu can sotre these commands in a file which you can invoke as a program.

## **Interactive Programs**

A quick way of trying out small code fragments is to just type in the shell script on the command line. Here is a shell program to compile only files that contain the string POSIX.

## **Creating a Script**

To create a **shell script** first use a text editor to create a file containing the commands. For example, type the following commands and save them as first.sh

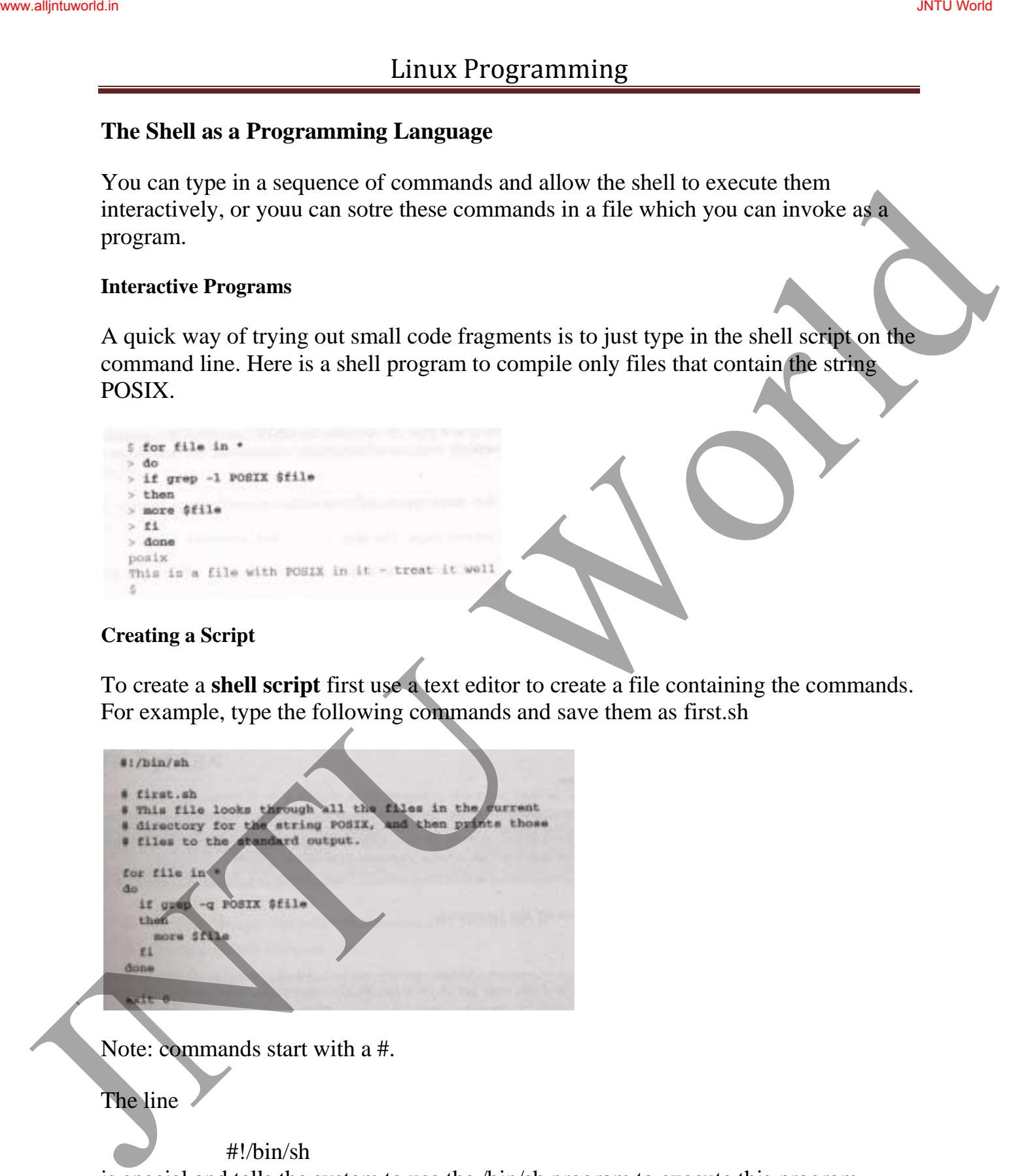

Note: commands start with a #.

The line

#!/bin/sh

is special and tells the system to use the /bin/sh program to execute this program.

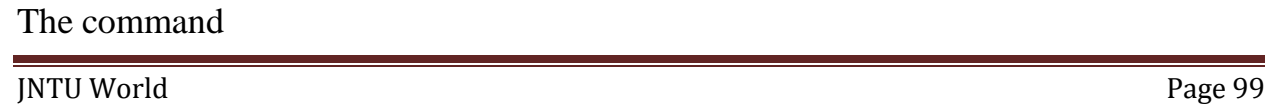

exit 0

Causes the script program to exit and return a value of 0, which means there were not errors.

## **Making a Script Executable**

There are two ways to execute the script. 1) invoke the shell with the name of the script file as a parameter, thus:

/bin/sh first.sh Or 2) change the mode of the script to executable and then after execute it by just typing its name.

chmod +x first.sh first.sh Actually, you may need to type: ./first.sh

to make the file execute unles the path variable has your directory in it.

## **Shell Syntax**

The modern UNIX shell can be used to write quite large, structured programs.

## **Variables**

Variables are generally created when you first use them. By default, all variables are considered and stored as strings. Variable names are case sensitive.

## **Quoting**

Normally, parameters are separated by white space, such as a space. Single quot marks can be used to enclose values containing space(s). Type the following into a file called quot.sh Sometimes and the set of the set of the set of the set of the set of the set of the set of the set of the set of the set of the set of the set of the set of the set of the set of the set of the set of the set of the set of

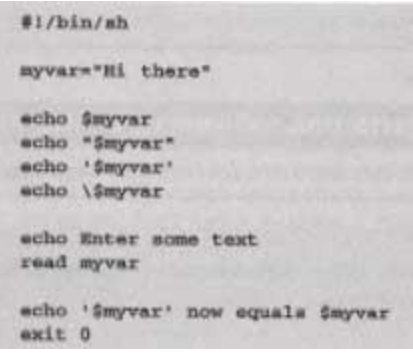

make sure to make it executable by typing the command:

< chmod a+x quot.sh The results of executing the file is:

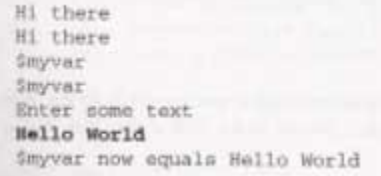

**How It Works** 

The variable myvar is created and assigned the string Hi there. The content of the variable is displyed using the echo \$. Double quotes don't effect echoing the value. Single quotes and backslash do.

#### **Environment Variables**

When a shell starts, some variables are initialized from values in the environment. Here is a sample of some of them.

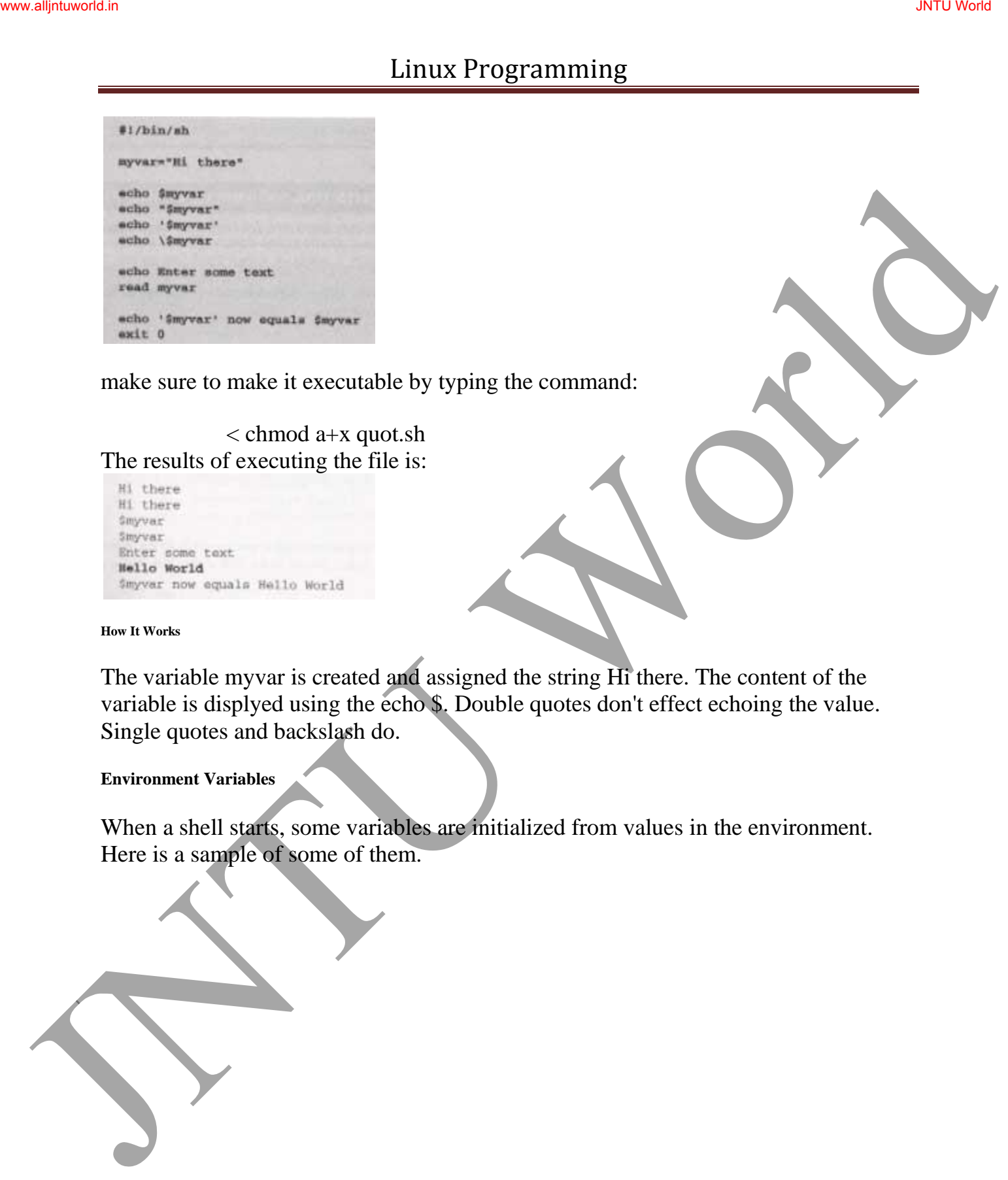

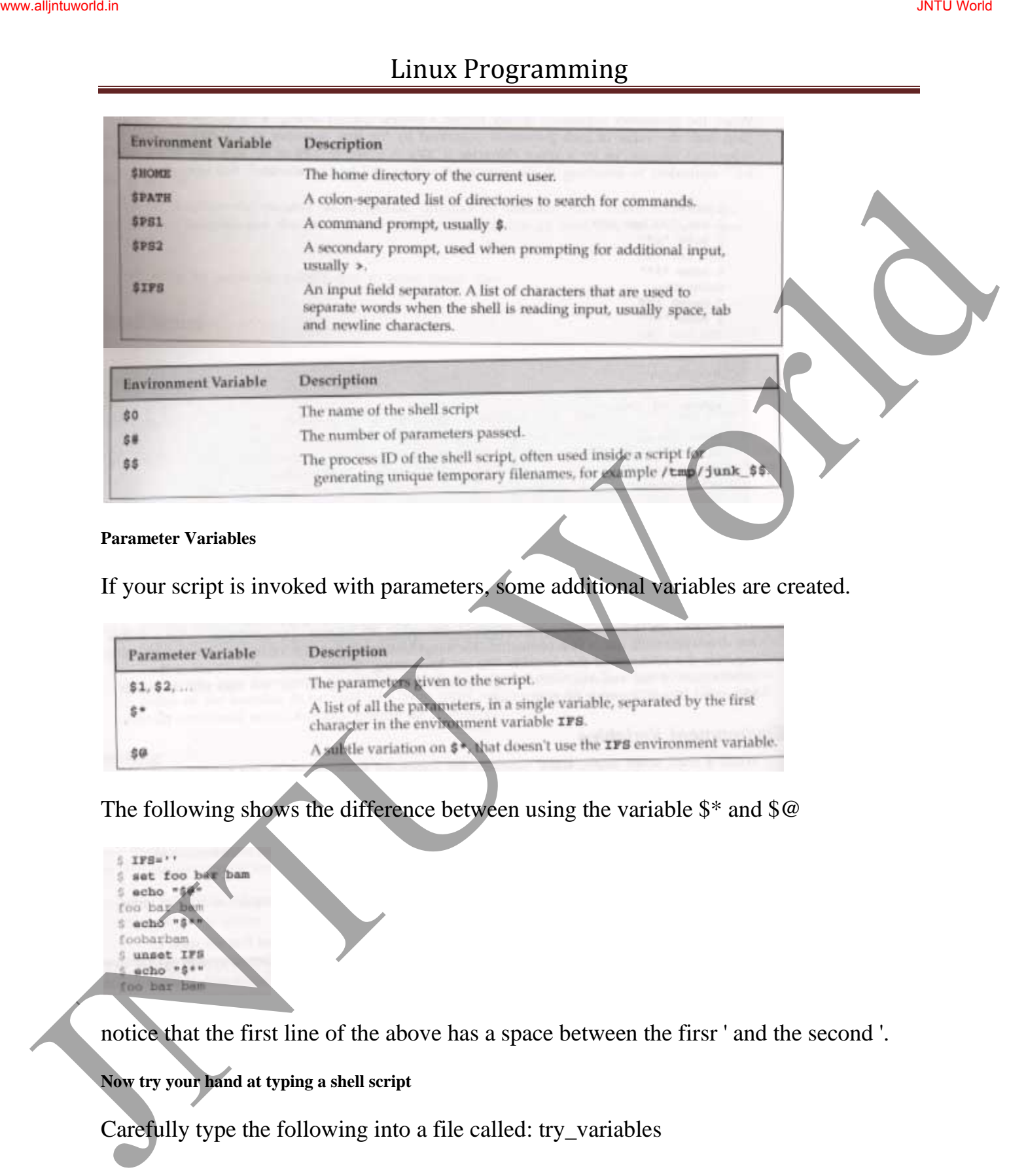

## **Parameter Variables**

If your script is invoked with parameters, some additional variables are created.

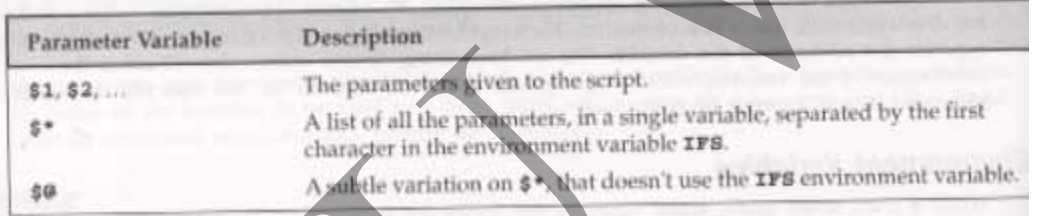

The following shows the difference between using the variable \$\* and \$@

notice that the first line of the above has a space between the firsr ' and the second '.

## **Now try your hand at typing a shell script**

Carefully type the following into a file called: try\_variables

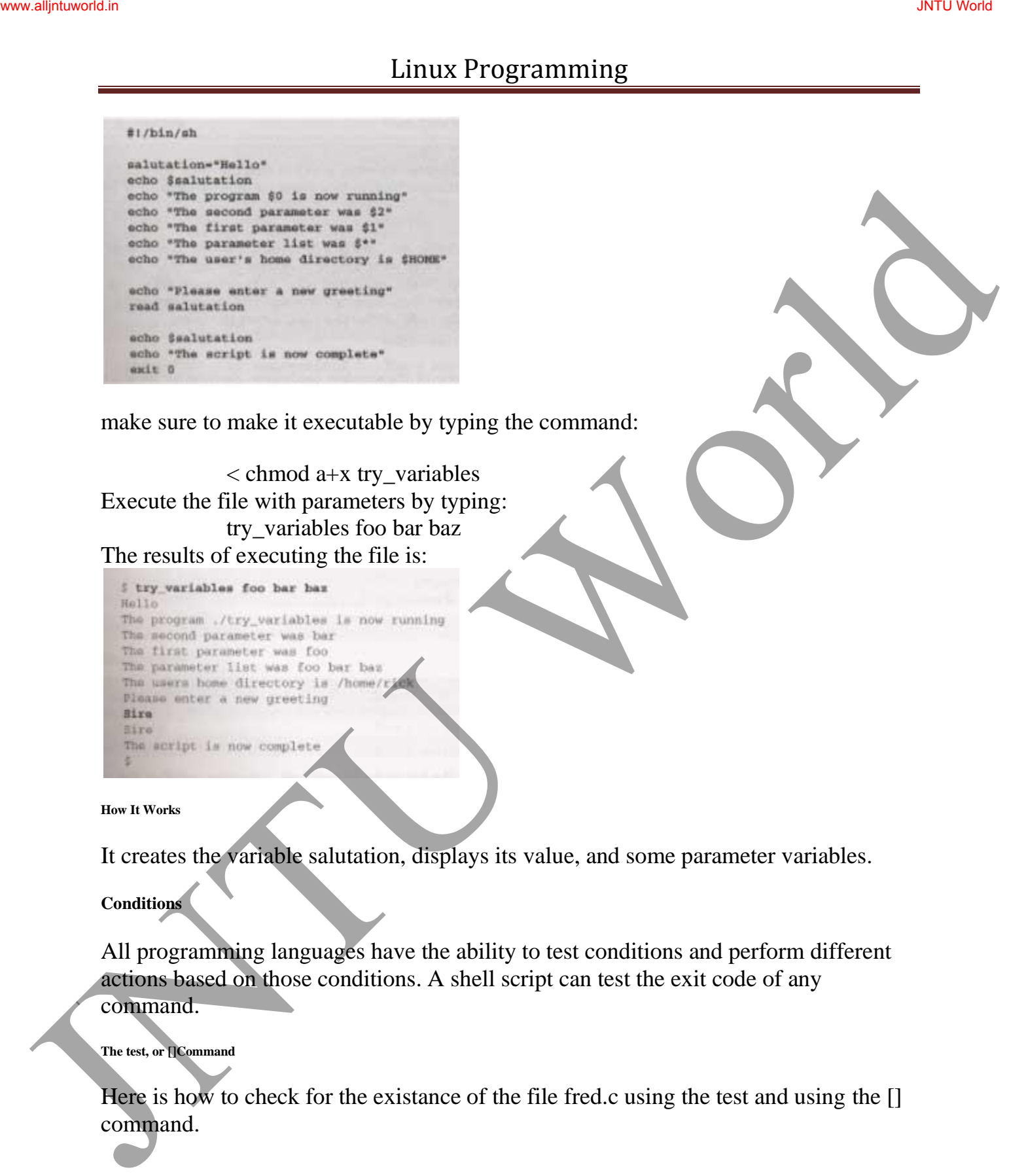

make sure to make it executable by typing the command:

< chmod a+x try\_variables Execute the file with parameters by typing: try\_variables foo bar baz The results of executing the file is:

**How It Works** 

It creates the variable salutation, displays its value, and some parameter variables.

**Conditions** 

All programming languages have the ability to test conditions and perform different actions based on those conditions. A shell script can test the exit code of any

command.

**The test, or []Command** 

Here is how to check for the existance of the file fred.c using the test and using the [] command.

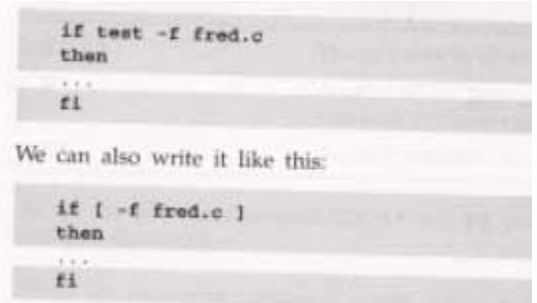

You can even place the then on the same line as the if, if youu add a semicolon before the word then.

Here are the conditon types that can be used with the test command. There are string comparison.

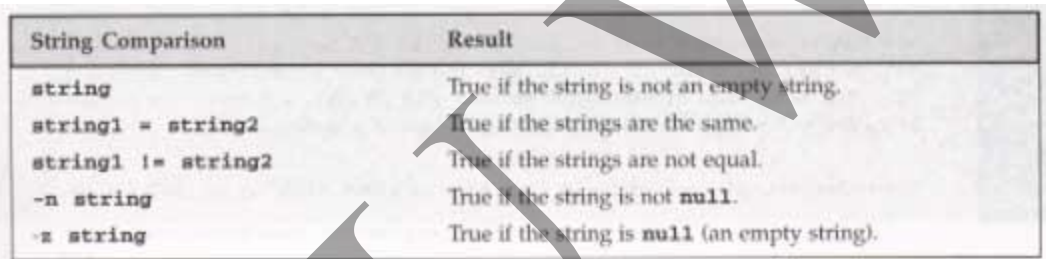

There are arithmetic comparison.

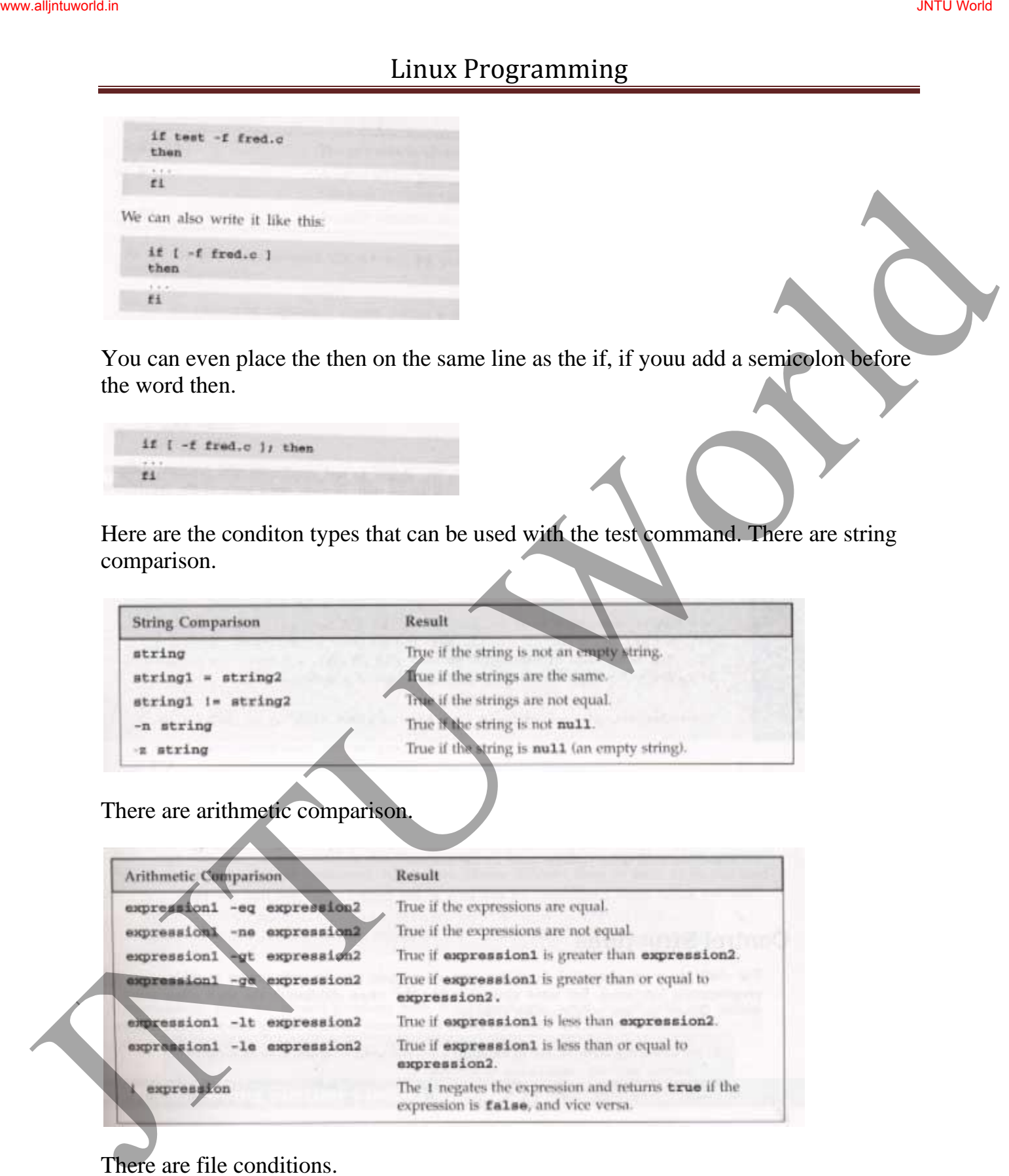

There are file conditions.

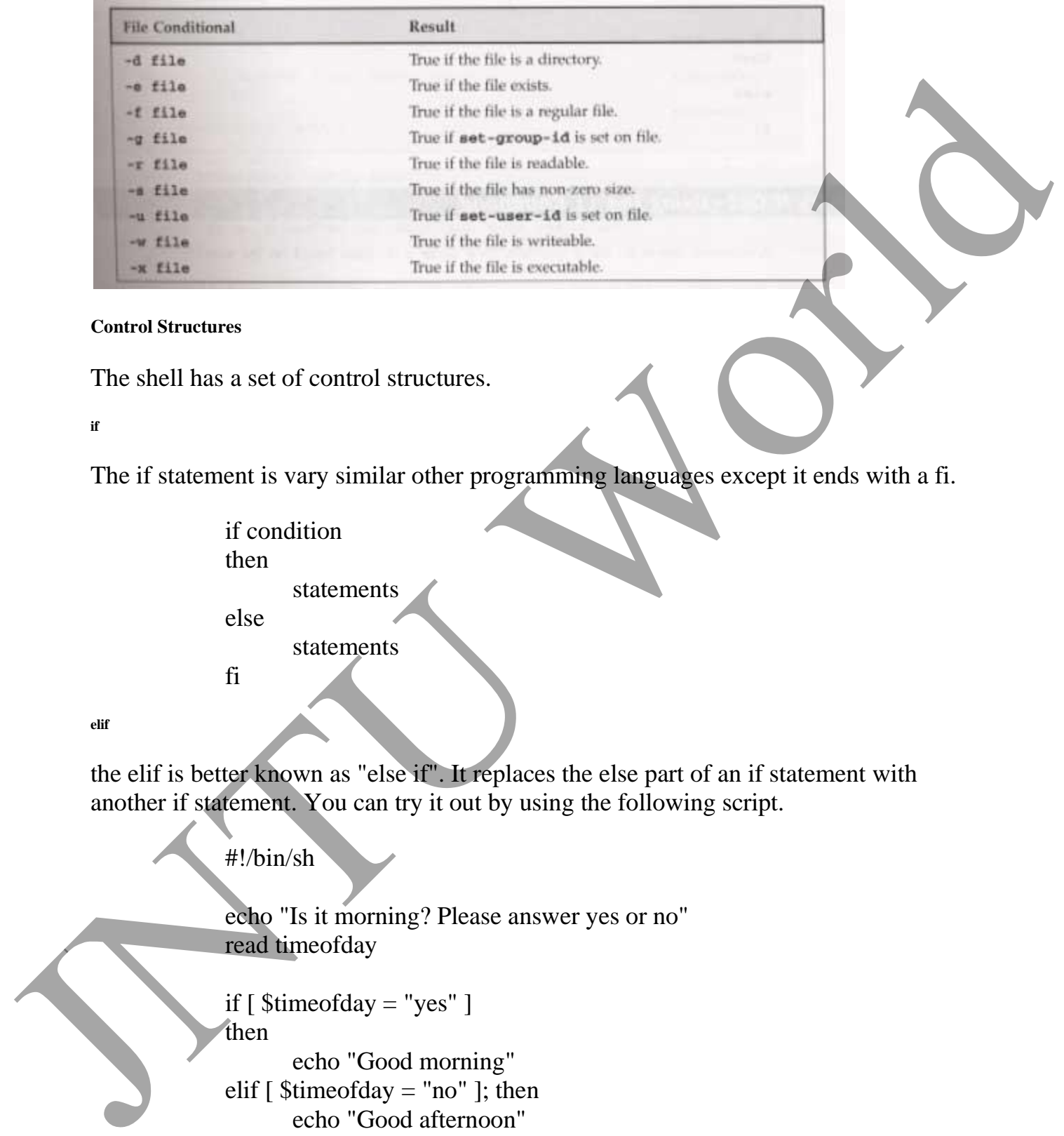

## **Control Structures**

The shell has a set of control structures.

**if**

The if statement is vary similar other programming languages except it ends with a fi.

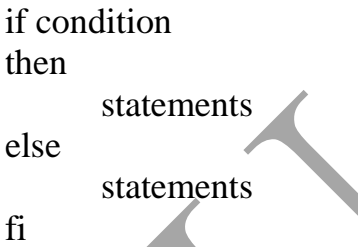

**elif** 

the elif is better known as "else if". It replaces the else part of an if statement with another if statement. You can try it out by using the following script.

#!/bin/sh

echo "Is it morning? Please answer yes or no" read timeofday

```
if [$timeofday = "yes"]then 
      echo "Good morning" 
elif \lceil $timeofday = "no" ]; then
      echo "Good afternoon" 
else
```
echo "Sorry, \$timeofday not recognized. Enter yes or no" exit 1

fi

exit 0

**How It Works** 

The above does a second test on the variable timeofday if it isn't equal to yes.

**A Problem with Variables** 

If a variable is set to null, the statement

if  $[$timeofday = "yes"]$ 

looks like

```
if [ = "yes" ]
```
which is illegal. This problem can be fixed by using double quotes around the variable name.

if  $\lceil$  "\$timeofday" = "yes"

**for** 

.

The for construct is used for looping through a range of values, which can be any set of strings. The syntax is:

```
for variable in values 
                                               do
                                                            statements 
                                                done 
                    Try out the following script: 
                                               #!/bin/sh 
                                               for foo in bar fud 43 
                                               do
Juristics<br>
S_{\text{untrivial}}<br>
\frac{\text{cosh 4}}{\text{cosh 4}}<br>
\frac{\text{cosh 4}}{\text{cosh 4}}<br>
\frac{\text{cosh 4}}{\text{cosh 4}}<br>
\frac{\text{cosh 4}}{\text{cosh 4}}<br>
The above does a second test on the variable timeofolay if it isn't equal to yer.<br>
The above does a second te
```
echo \$foo done exit 0 When executed, the output should be: bar fud 43

## **How It Works**

The above example creates the variable foo and assigns it a different value each time around the for loop.

**How It Works** 

Here is another script which uses the  $\mathcal{S}$  (command) syntax to expand a list to chap3.txt, chap4.txt, and chap5.txt and print the files.

#!/bin/sh

```
for file in $(ls chap[345].txt); do 
       lpr $file 
done
```
**while** 

While loops will loop as long as some condition exist. OF course something in the body statements of the loop should eventually change the condition and cause the loop to exit. Here is the while loop syntax.

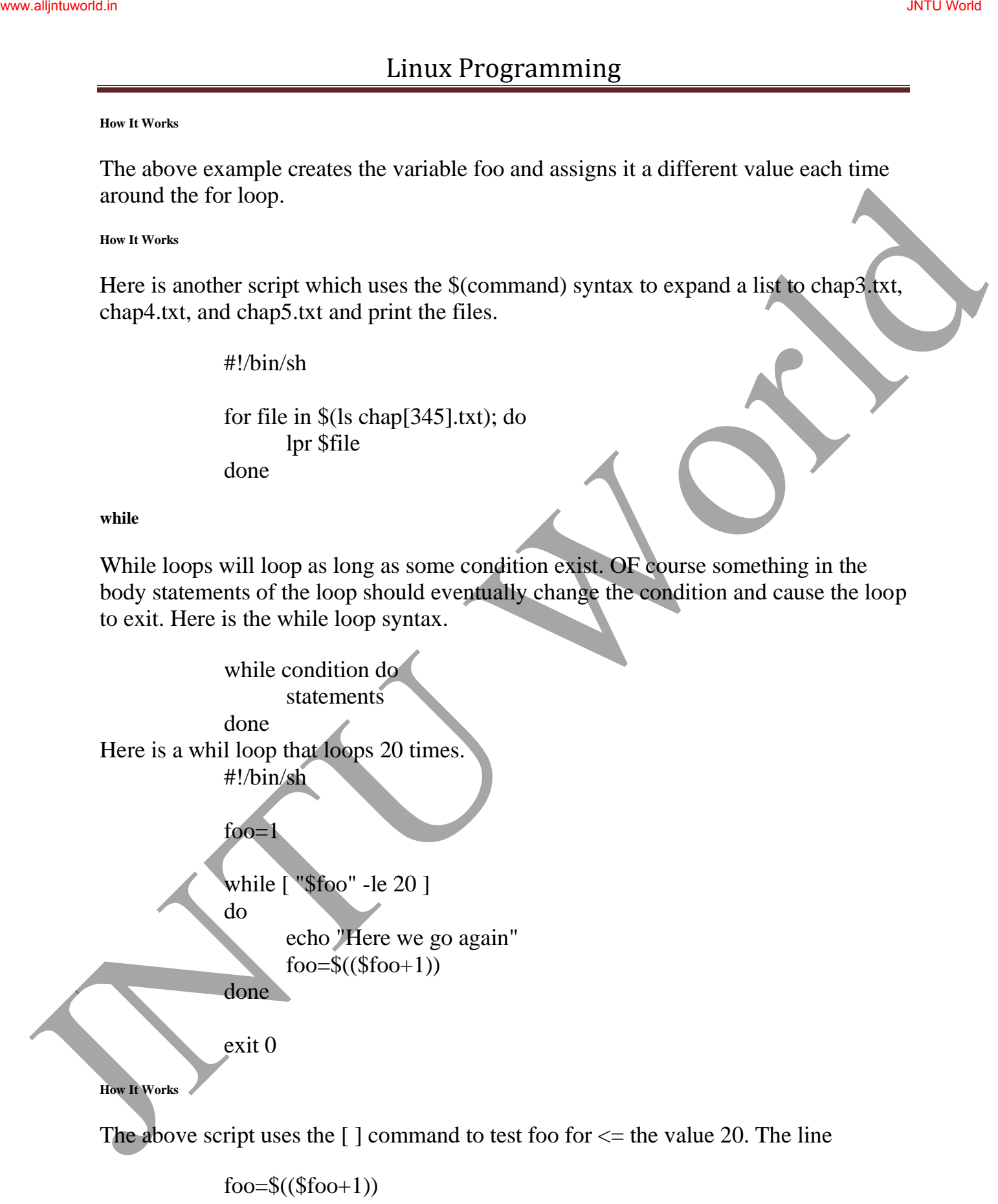

increments the value of foo each time the loop executes..

#### **until**

The until statement loops until a condition becomes true! Its syntax is:

```
until condition 
                           do
                                    statements 
                            done 
          Here is a script using until. 
                           #!/bin/sh 
                           until who | grep "$1" > /dev/null 
                           do
                                    sleep 60 
                            done 
                           # now ring the bell and announce the expected user. 
                           echo -e \\a 
                           echo "**** $1 has just loogged in ****" 
                           exit 0 
           case 
          The case statement allows the testing of a variable for more then one value. The case 
          statement ends with the word esac. Its syntax is: 
                            case variable in 
                                    pattern [ | pattern] ...) statements;; 
                                    pattern [ | pattern] ...) statements;;
                                    ...
                            esac 
          Here is a sample script using a case statement: 
                           #!/bin/sh 
                            echo "Is it morning? Please answer yes or no" 
                           read timeofday 
                           case "$timeofday" in 
                                    "yes") echo "Good Morning";; 
The time value theorem.<br>
There is a scripture statement<br>
do statements<br>
does<br>
there is a scripture statement<br>
does<br>
\frac{4!5 \text{min/s}}{10000}<br>
done<br>
\frac{1}{2} throw ring the bell and announce the expected user.<br>
celor-s<sup>3</sup>/<sub>3</sub>
                                    "no" ) echo "Good Afternoon";;
```
```
"y" ) echo "Good Morning";; 
      "n" ) echo "Good Afternoon";; 
      * ) echo "Soory, answer not recognized";;
esac
```
exit 0

**How It Works** 

The value in the varaible timeofday is compared to various strings. When a match is made, the associated echo command is executed.

Here is a case where multiple strings are tested at a time, to do the some action.

```
case "$timeofday" in 
      "yes" | "y" | "yes" | "YES" ) echo "good Morning";
      "n"* | "N"* ) <echo "Good Afternoon";;
      * ) < echo "Sorry, answer not recognized";;
```
esac

**How It Works** 

The above has sever strings tested for each possible statement.

Here is a case statement that executes multiple statements for each case.

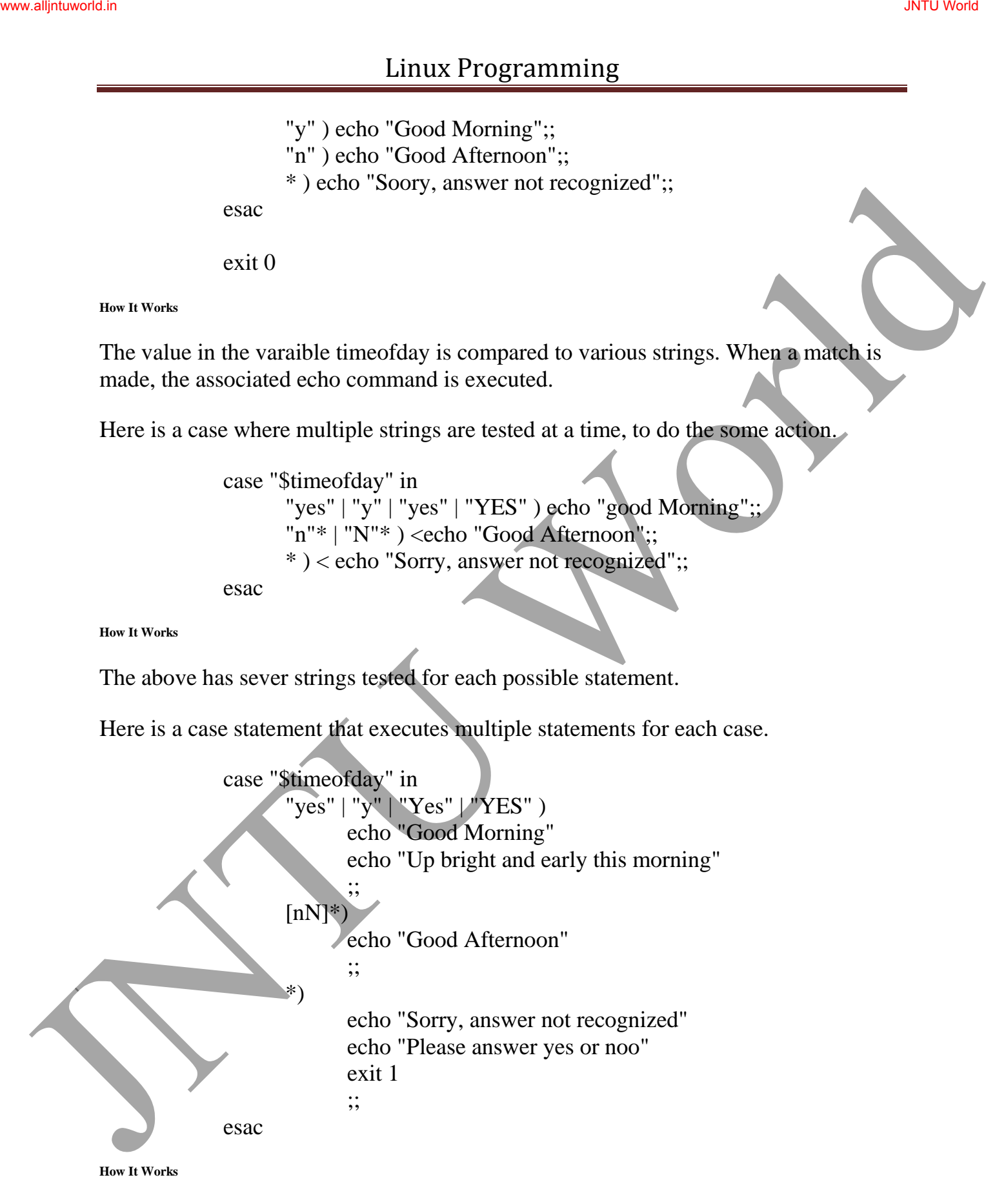

When a match is found to the variable value of timeofday, all the statements up to the ;; are executed.

**Lists** 

To test for multiple conditions, we can use nested if or if/elif.

**The AND List** 

Alolows us to execute a series of command. Each command is only execute if the previous commands have succeeded. An AND list joins conditions by using  $\&&$ .

```
statement1 && statement2 && statement3 && ... 
            Her is a sample AND list: 
                              #!/bin/sh 
                               touch fine_one 
                              rm -f file_two 
                              if [ -f file_one ] && echo "hello" && [ -f file_two ] && echo " there" 
                               then 
                                        echo "in if" 
                              else 
                                        echo "in else" 
                              fi
                               exit 0 
            How It Works 
To ust for multiple conditions, we can use nested if or if/chif.<br>
To use for multiple conditions, we can use nested if or if/chif.<br>
Nolows us to execute a series of command. Each command is only execute if the<br>
previous c
```
The touch command creates an empty file. the rm come remove a file. So, before we start, file one exists and file two doesn't. The AND list finds the file one, and echos the word hello, but it doesn't find the file file\_two. Therefore the overall if fails and the else clause is executed.

**The OR List** 

The OR list construct allows us to execute a series of commands until one succeeds!

statement1  $\parallel$  statement2  $\parallel$  statement3  $\parallel$  ... Here is a sample Or list rm -f file\_one

```
if [ -f file_one ] || echo "hello" || echo " there" 
                                       then 
                                                  echo "in if" 
                                       else 
                                                  echo "in else" 
                                       fi
                                       exit 0 
Juneau Proposarium China China China China China China China China China China China China China China China China China China China China China China China China China China China China China China China China China Chin
```
**How It Works** 

The above script removes the file file\_one, then test for and fails to find the file\_one, but does successfully echo hello. It then executes the then statement echoing in if.

**Statement Blocks** 

Multiple statements can be placed inside of  $\{\}$  to make a statement block.

#### **Functions**

You can define functions inthe shell. The syntax is:

function\_name () { statements }

Here is a sample function and its execution.

#!/bin/sh

foo() {

}

echo "Function foo is executing"

echo "script starting"

foo

echo "script ended"

exit 0

#### **How It Works**

When the above script runs, it defines the funcion foo, then script echos script starting, then it runs the functions foo which echos Function foo is executing, then it echo script ended.

Here is another sample script with a function in it. Save it as my\_name

```
#!/bin/sh 
                      yes\_or\_no() {
                            echo "Parameters are $*" 
                            while true 
                            do
                                  echo -n "Enter yes or no" 
                                  read x 
                                  case "$x" in 
                                         y \mid \text{yes}) return 0;;
                                         n \mid no) return 1;;
                                         * ) echo "Answer yes or no"
                                  esac 
                            done 
                      } 
                      echo "Original parameters are $*" 
                      if yes_or_no "IS your naem $1" 
                      then 
                            echo "Hi $1" 
                      else 
                            echo "Never mind" 
                      fi
                      exit 0 
         How It Works 
         When my_name is execute with the statement:
                      my_name Rick and Neil 
         . gives the output of: 
                      Original parameters are Rick and Neil 
                      Parameters are Is your name Rick 
                      Enter yes or no 
                      no
                      Never mind 
         Commands 
JNTU World www.alljntuworld.in JNTU World
```

```
JNTU World Page 112
```
You can execute normal command and built-in commands from a shell script. Built-in commands are defined and only run inside of the script.

#### **break**

It is used to escape from an enclosing for, while or until loop before the controlling condition has been met.

**The : Command** 

The colon command is a null command. It can be used for an alias for true..

**continue** 

The continue command makes the enclosing for, while, or until loop continue at the next iteration.

**The . Command** 

The dot command executes the command in the current shell:

. shell\_script

**echo** 

.

The echo command simply outputs a string to the standard output device followed by a newline character.

**eval** 

The eval command evaluates arguments and give s the results.

**exec** 

The exec command can replace the current shell with a different program. It can also modify the current file descriptors.

#### **exit n**

The exit command causes the script to exit with exit code n. An exit code of 0 means success. Here are some other codes. Sometimes<br>
Transmission Communical and thuit-in communate from a shell script, Builton<br>
This used to except from an enclosing for, while or until loop before the controlling<br>
This used to except from an enclosing for, whil

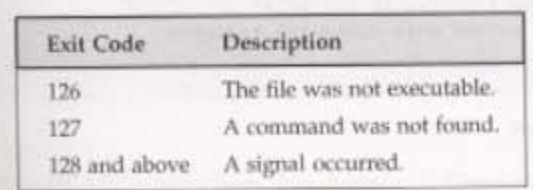

#### **export**

The export command makes the variable named as its parameter available in subshells.

**expr** 

The expr command evaluates its arguments as an expression.

```
x = \exp f(x) + 1Here are some of its expression evaluations
```
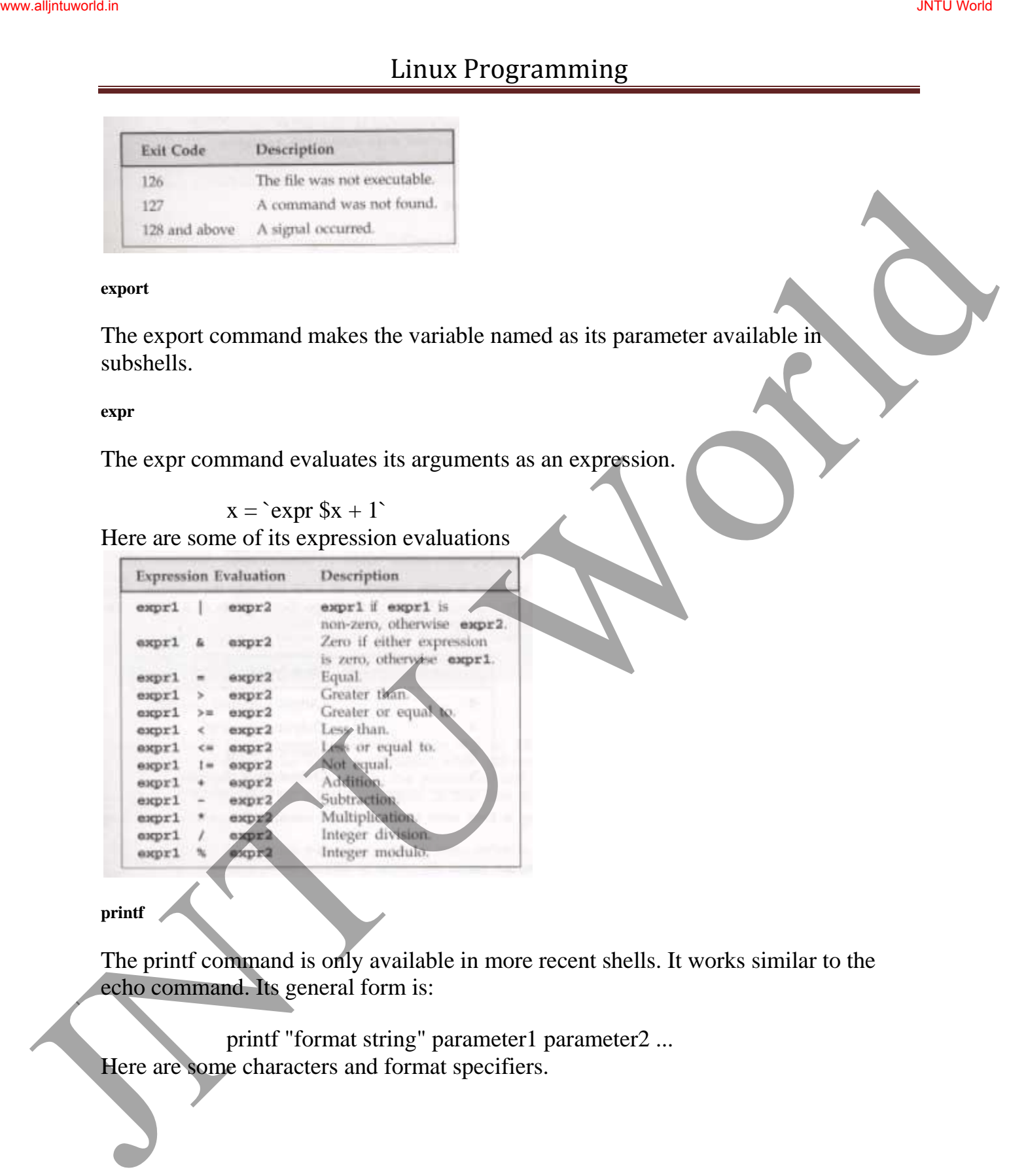

**printf** 

The printf command is only available in more recent shells. It works similar to the echo command. Its general form is:

printf "format string" parameter1 parameter2 ... Here are some characters and format specifiers.

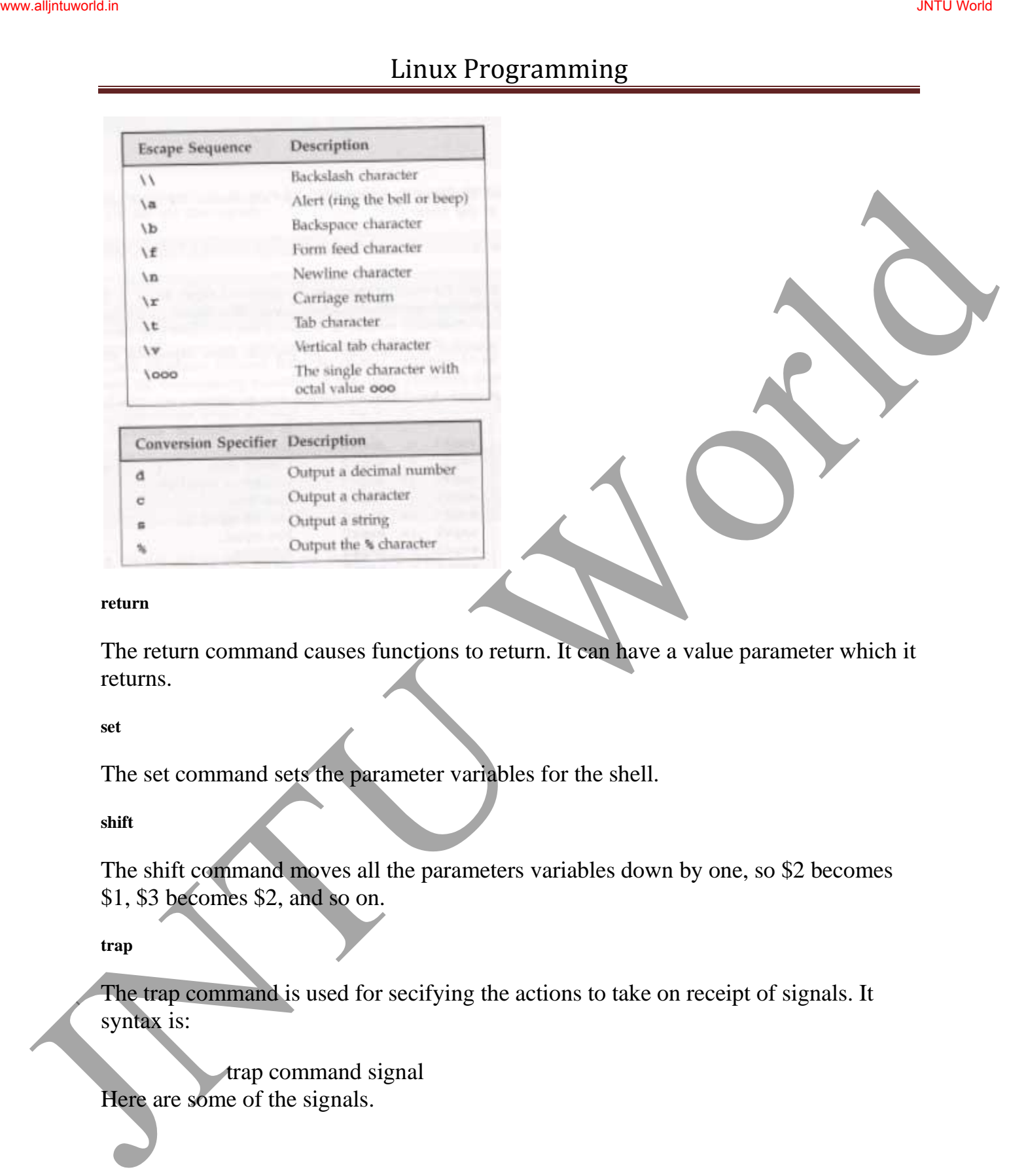

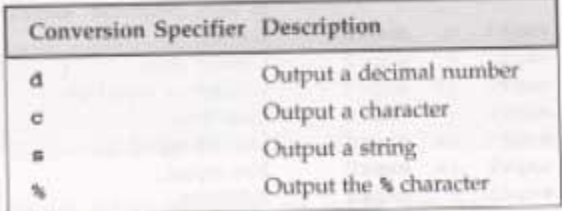

#### **return**

The return command causes functions to return. It can have a value parameter which it returns.

#### **set**

The set command sets the parameter variables for the shell.

**shift** 

The shift command moves all the parameters variables down by one, so \$2 becomes \$1, \$3 becomes \$2, and so on.

**trap** 

The trap command is used for secifying the actions to take on receipt of signals. It syntax is:

trap command signal Here are some of the signals.

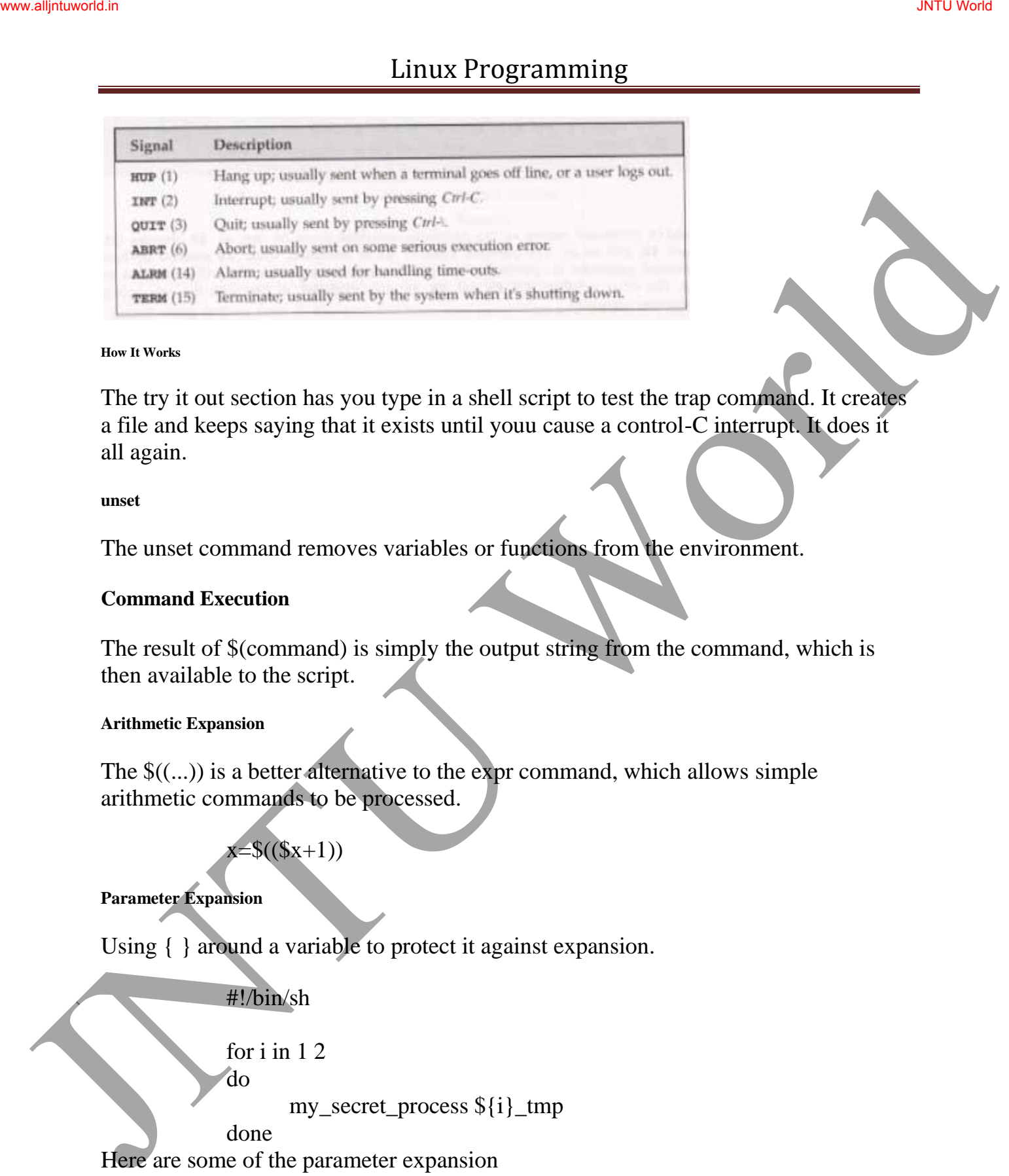

#### **How It Works**

The try it out section has you type in a shell script to test the trap command. It creates a file and keeps saying that it exists until youu cause a control-C interrupt. It does it all again.

#### **unset**

The unset command removes variables or functions from the environment.

#### **Command Execution**

The result of \$(command) is simply the output string from the command, which is then available to the script.

#### **Arithmetic Expansion**

The  $\mathcal{S}(\ldots)$  is a better alternative to the expr command, which allows simple arithmetic commands to be processed.

 $x=$($(\$x+1))$ 

#### **Parameter Expansion**

Using { } around a variable to protect it against expansion.

#!/bin/sh

for i in 1 2

do

my\_secret\_process  $\frac{1}{2}$  tmp

done

Here are some of the parameter expansion

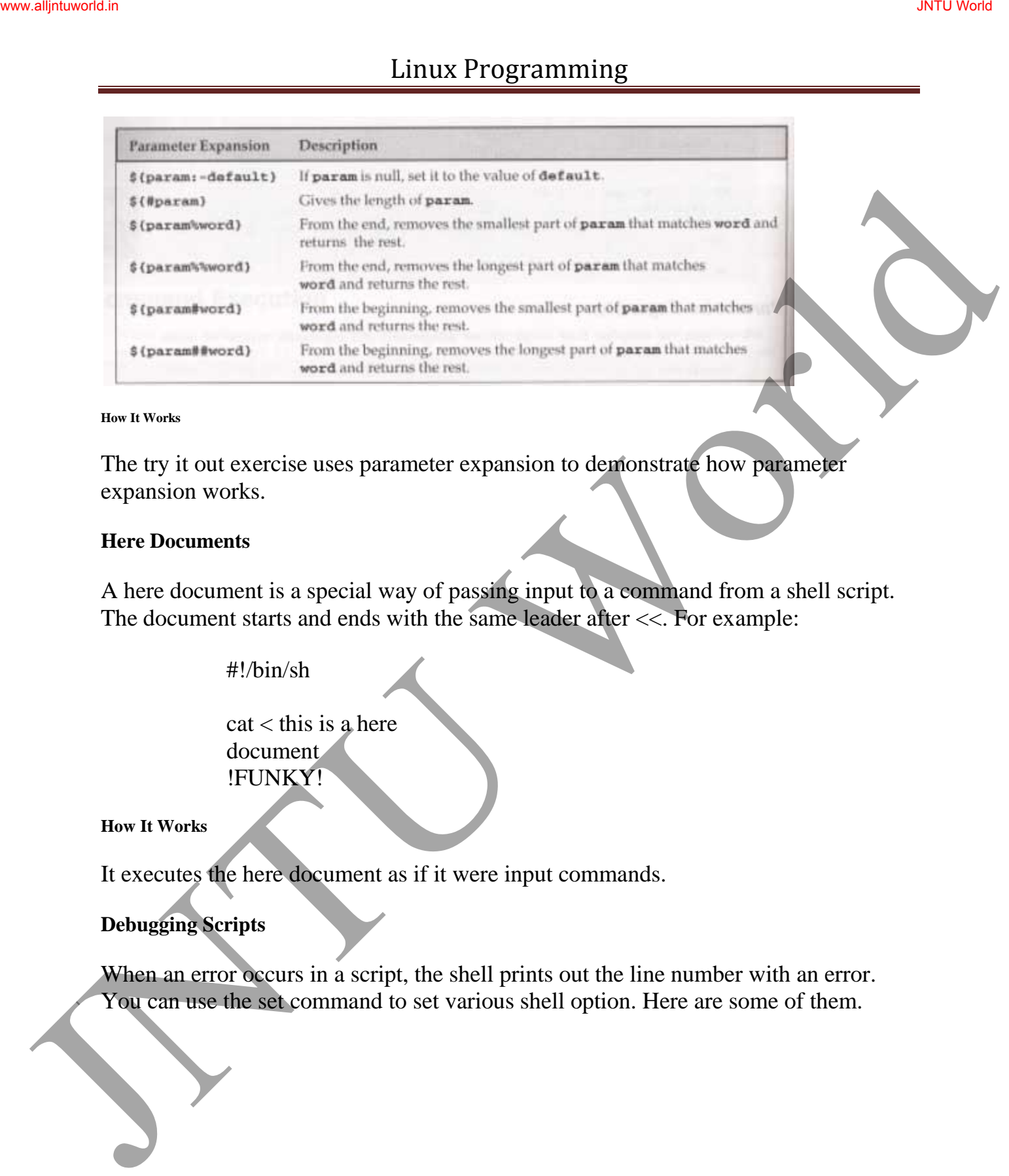

#### **How It Works**

The try it out exercise uses parameter expansion to demonstrate how parameter expansion works.

#### **Here Documents**

A here document is a special way of passing input to a command from a shell script. The document starts and ends with the same leader after <<. For example:

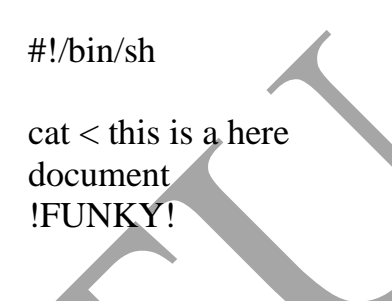

**How It Works** 

It executes the here document as if it were input commands.

## **Debugging Scripts**

When an error occurs in a script, the shell prints out the line number with an error. You can use the set command to set various shell option. Here are some of them.

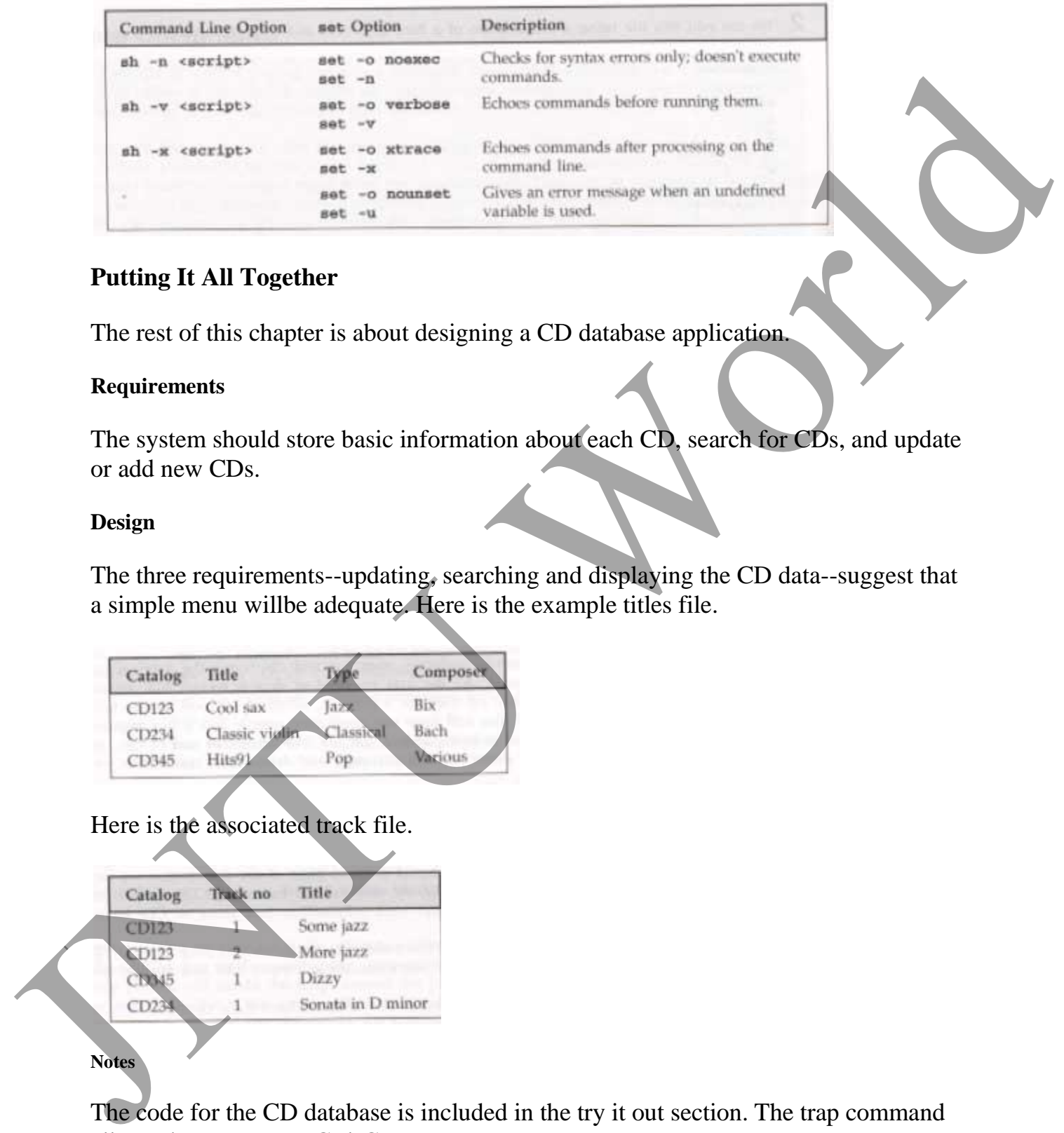

### **Putting It All Together**

The rest of this chapter is about designing a CD database application.

#### **Requirements**

The system should store basic information about each CD, search for CDs, and update or add new CDs.

#### **Design**

The three requirements--updating, searching and displaying the CD data--suggest that a simple menu willbe adequate. Here is the example titles file.

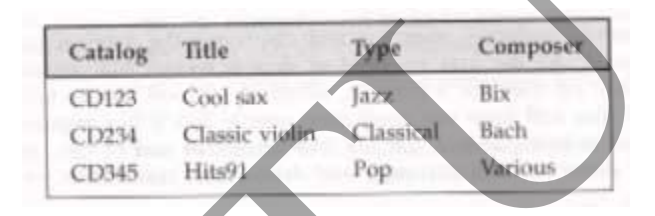

Here is the associated track file.

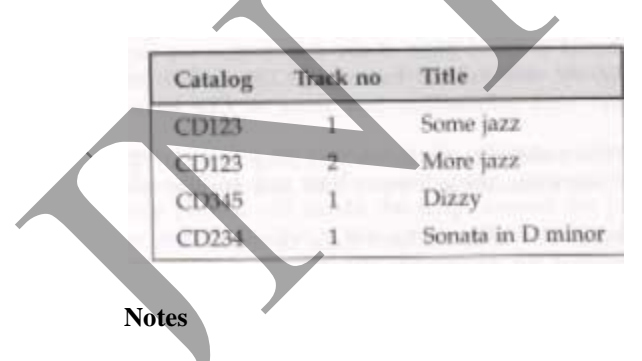

The code for the CD database is included in the try it out section. The trap command allows the user to use Ctrl-C.

#### **Summary**

By the time you enter the CD database application, you will know that programs can be written using just the shell language. The shell is used for much of Linux system administration.

## **"Unit Three - Working with Files"**

## Chapter Outline

Working with Files UNIX File Structure **Directories** Files and Devices System Calls and Device Drivers Library Functions Low-level File Access Other System Calls for Managing Files The Standard I/O Library Formatted Input and Output Other Stream Functions Stream Errors Stream and File Descriptors File and Directory Maintenance Scanning Directories Errors Advanced Summary Summary<br>
January<br>
Hy the time you enter the CD database application, you will know that programs on<br>
the written using use the sitell impange. The shall translate for much of Linux system<br>
That **There - Working with Files'** 

## Lecture Notes

## **Working with Files**

In this chapter we learn how to create, open, read, write, and close files.

### **UNIX File Structure**

JNTU World Page 119

In UNIX, everything is a file.

Programs can use disk files, serial ports, printers and other devices in the exactly the same way as they would use a file.

Directories, too, are special sorts of files.

#### **Directories**

As well as its contents, a file has a name and 'administrative information', i.e. the file's creation/modification date and its permissions.

The permissions are stored in the **inode**, which also contains the length of the file and where on the disc it's stored.

A directory is a file that holds the inodes and names of other files.

Files are arranged in directories, which also contain subdirectories.

A user, **neil**, usually has his files stores in a 'home' directory, perhaps **/home/neil**.

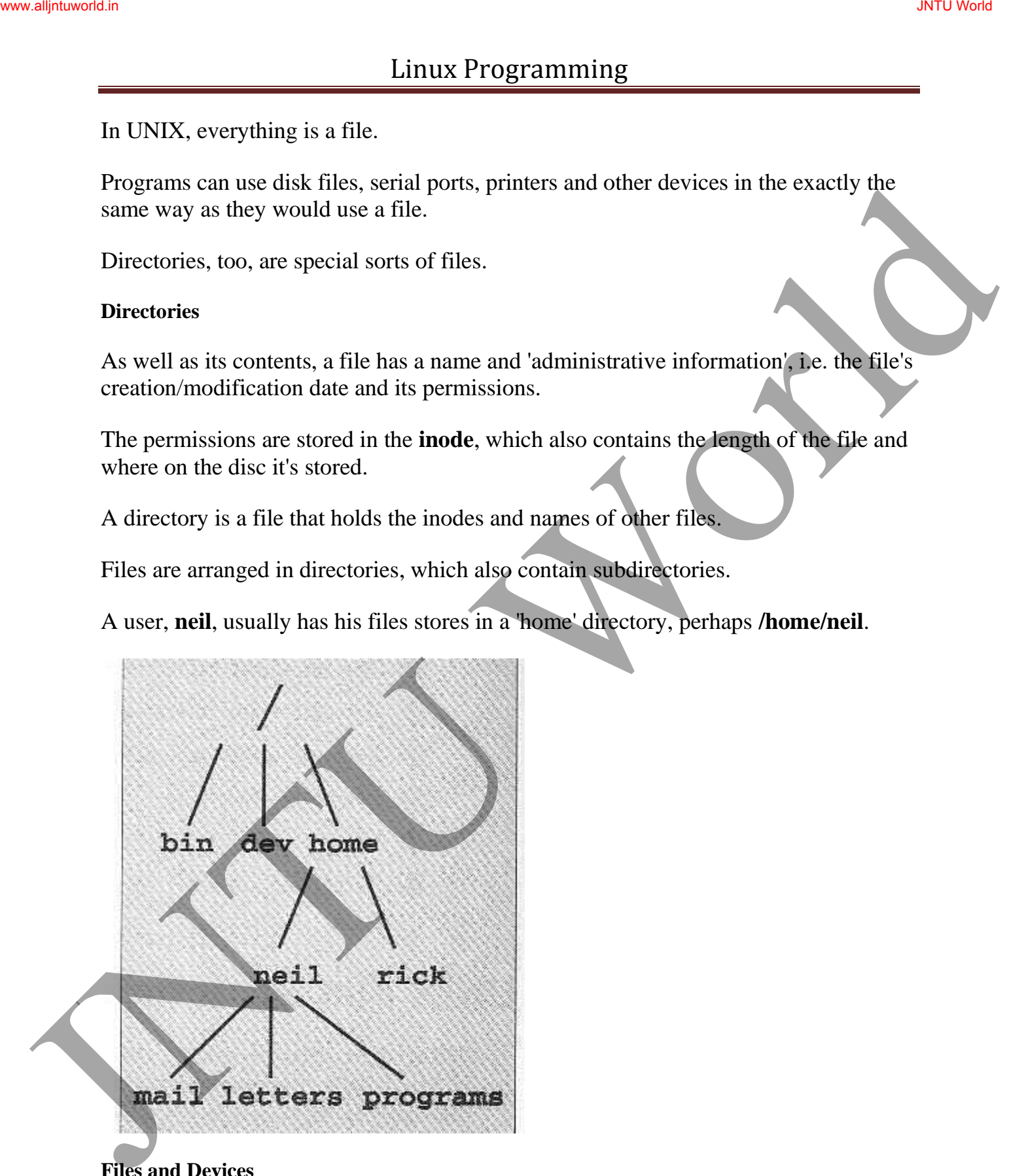

**Files and Devices** 

Even hardware devices are represented (mapped) by files in UNIX. For example, as **root**, you mount a CD-ROM drive as a file,

\$ mount -t iso9660 /dev/hdc /mnt/cd\_rom \$ cd /mnt/cd\_rom **/dev/console** - this device represents the system console. **/dev/tty** - This special file is an alias (logical device) for controlling terminal (keyboard and screen, or window) of a process. **/dev/null** - This is the null device. All output written to this device is discarded.

## **System Calls and Device Drivers**

**System calls** are provided by UNIX to access and control files and devices.

A number of **device drivers** are part of the kernel.

The system calls to access the device drivers include:

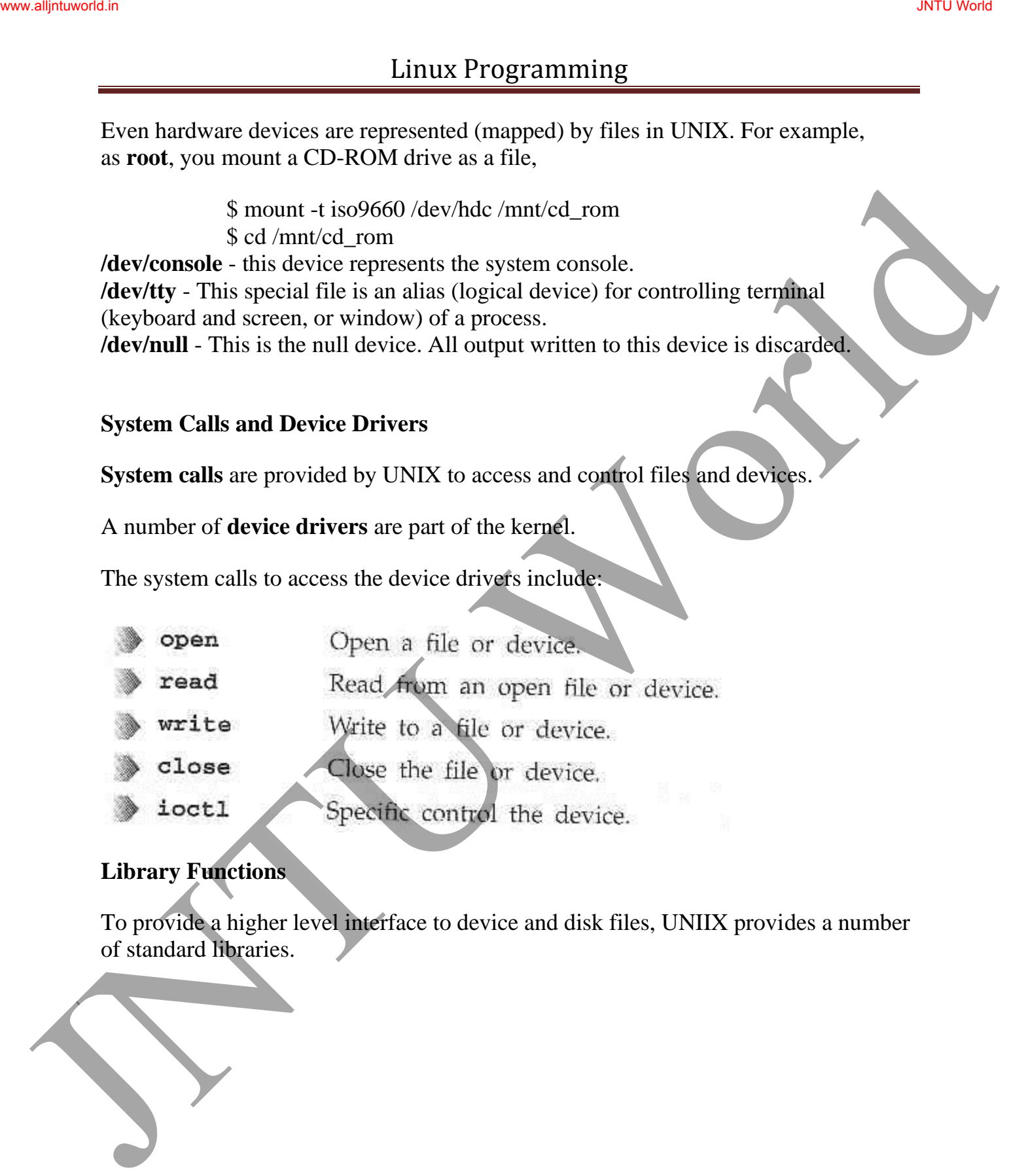

## **Library Functions**

To provide a higher level interface to device and disk files, UNIIX provides a number of standard libraries.

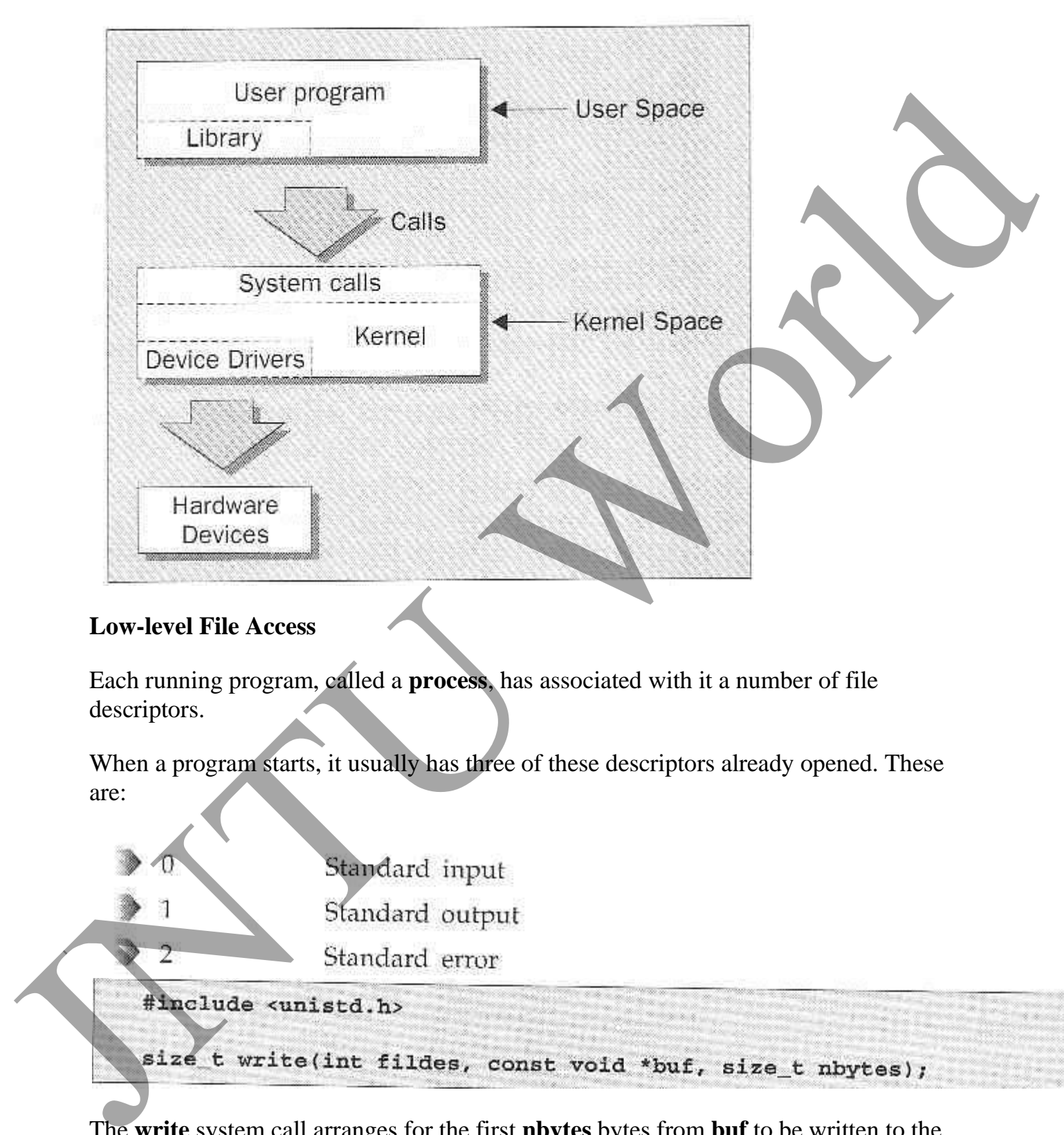

## **Low-level File Access**

Each running program, called a **process**, has associated with it a number of file descriptors.

When a program starts, it usually has three of these descriptors already opened. These are:

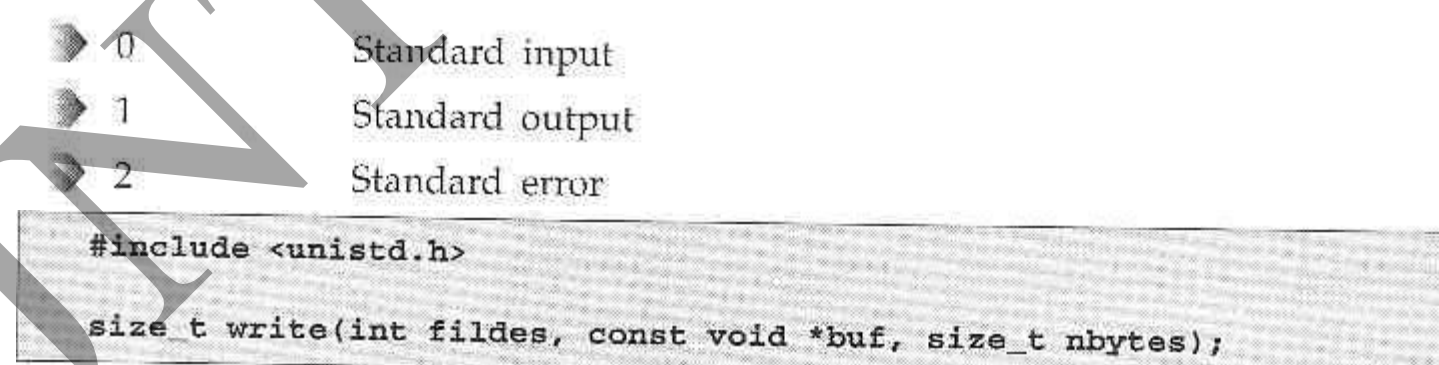

The **write** system call arranges for the first **nbytes** bytes from **buf** to be written to the file associated with the file descriptor **fildes**.

With this knowledge, let's write our first program, **simple\_write.c**:

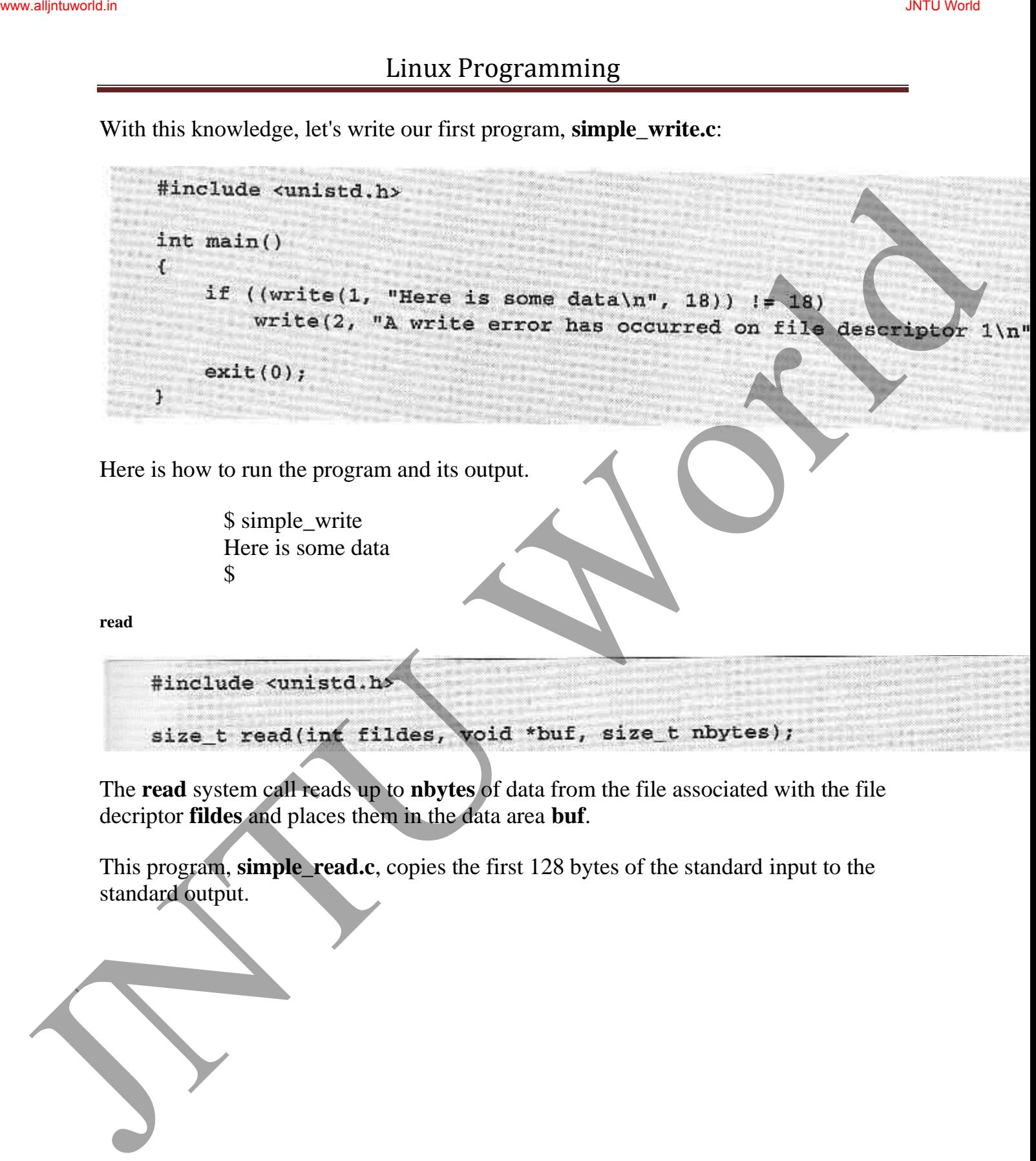

The **read** system call reads up to **nbytes** of data from the file associated with the file decriptor **fildes** and places them in the data area **buf**.

This program, **simple\_read.c**, copies the first 128 bytes of the standard input to the standard output.

```
Linux Programming<br>
\frac{1}{100}<br>
\frac{1}{100}<br>
\frac{1}{100}<br>
\frac{1}{100}<br>
\frac{1}{100}<br>
\frac{1}{100}<br>
\frac{1}{100}<br>
\frac{1}{100}<br>
\frac{1}{100}<br>
\frac{1}{100}<br>
\frac{1}{100}<br>
\frac{1}{100}<br>
\frac{1}{100}<br>
\frac{1}{100}<br>
\frac{1}{100}<br>
\frac{1}{1
```
If you run the program, you should see:

\$ echo hello there | simple\_read hello there \$ simple\_read < draft1.txt Files

**open** 

To create a new file descriptor we need to use the **open** system call.

**open** establishes an access path to a file or device.

The name of the file or device to be opened is passed as a parameter, **path**, and the **oflags** parameter is used to specify actions to be taken on opening the file.

The **oflags** are specified as a bitwise OR of a mandatory file access mode and other optional modes. The **open** call must specify one of the following file access modes:

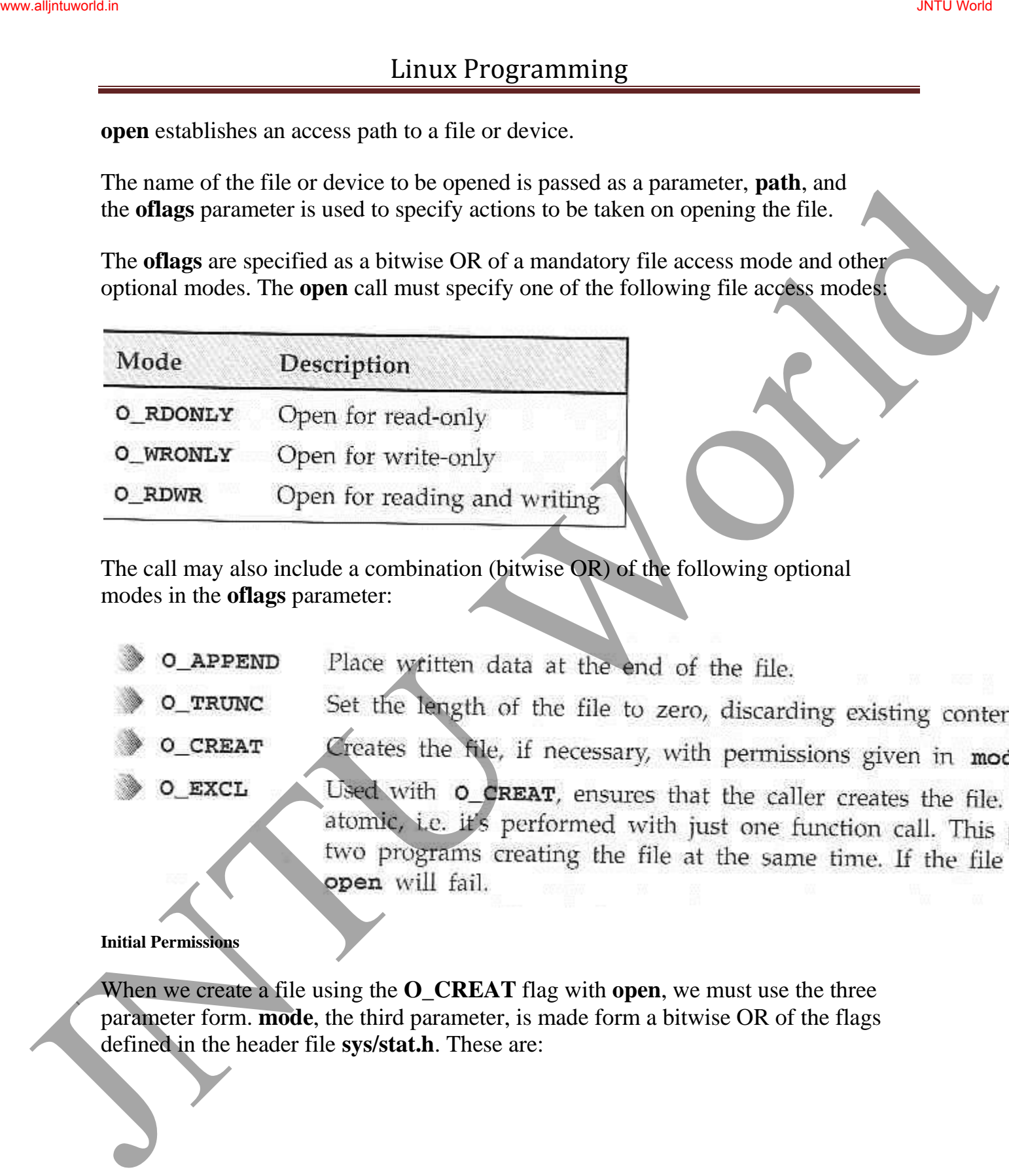

The call may also include a combination (bitwise OR) of the following optional modes in the **oflags** parameter:

- -
- 
- 

#### **Initial Permissions**

When we create a file using the **O\_CREAT** flag with **open**, we must use the three parameter form. **mode**, the third parameter, is made form a bitwise OR of the flags defined in the header file **sys/stat.h**. These are:

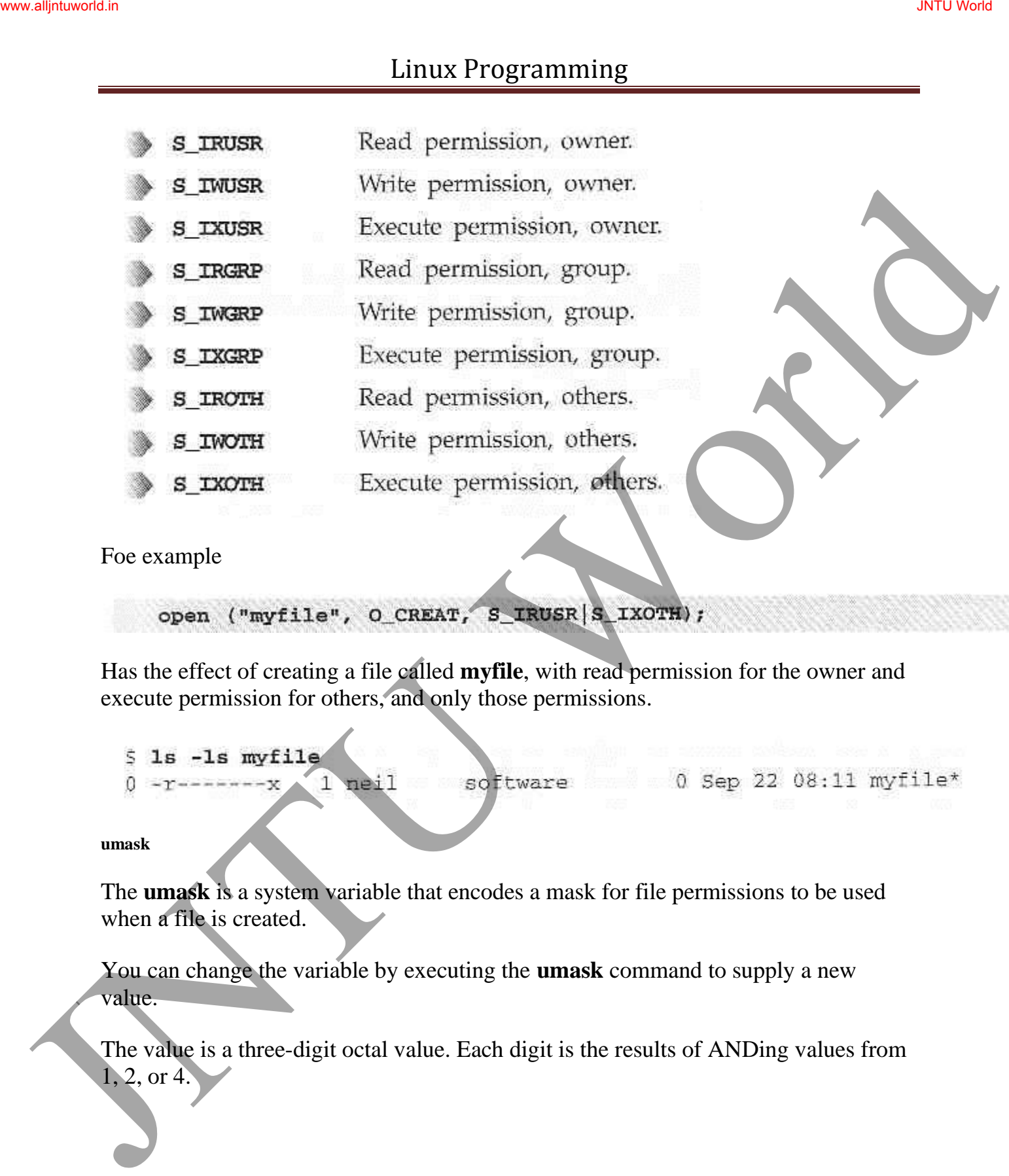

Foe example

Has the effect of creating a file called **myfile**, with read permission for the owner and execute permission for others, and only those permissions.

**umask** 

The **umask** is a system variable that encodes a mask for file permissions to be used when a file is created.

You can change the variable by executing the **umask** command to supply a new value.

The value is a three-digit octal value. Each digit is the results of ANDing values from 1, 2, or 4.

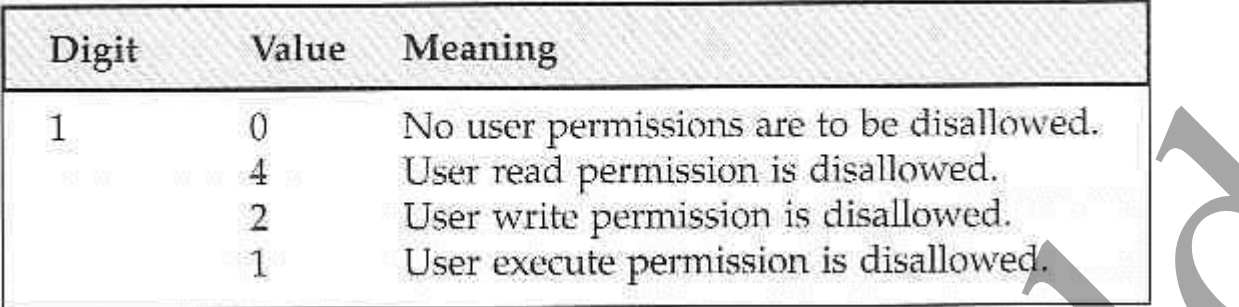

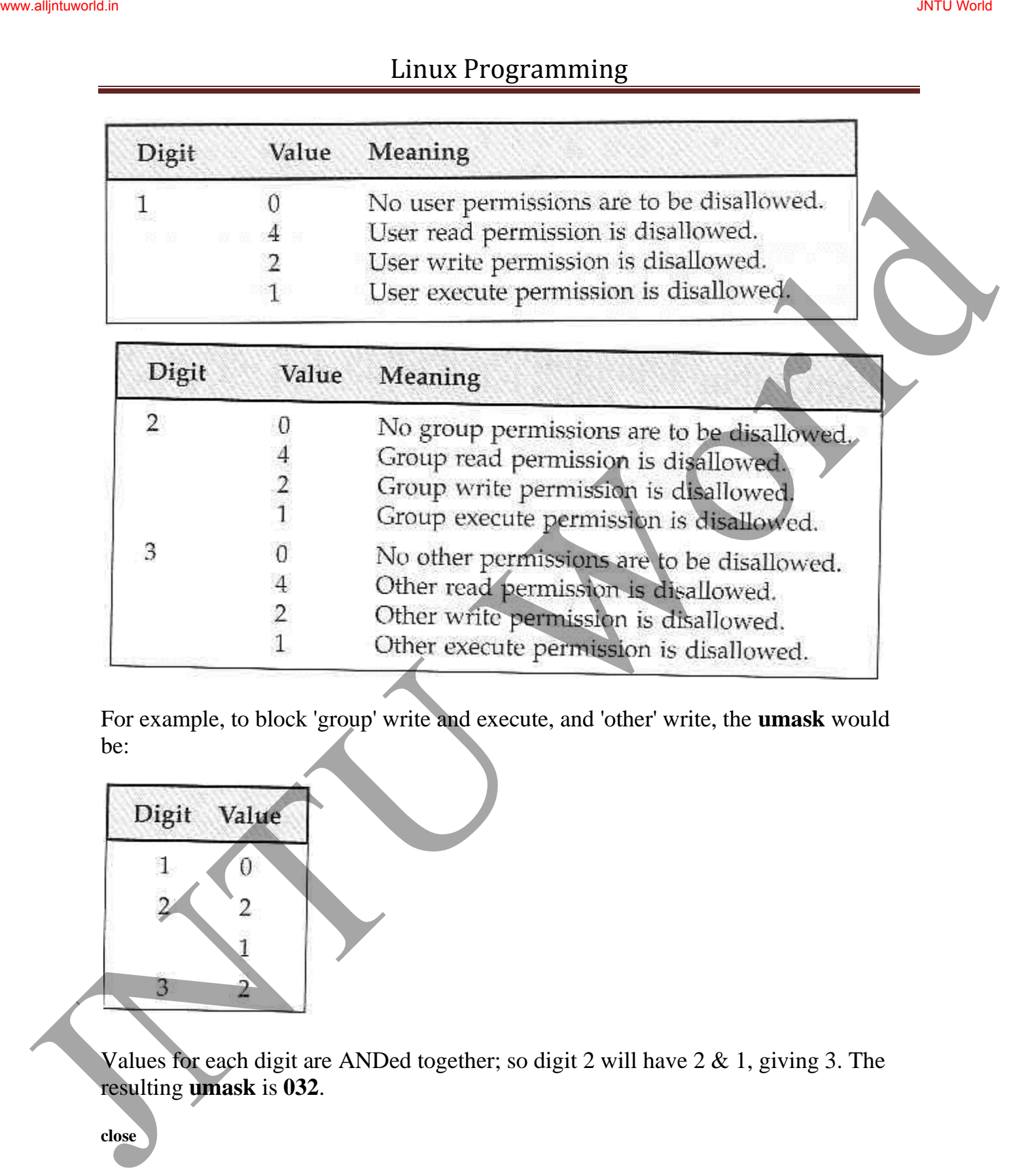

For example, to block 'group' write and execute, and 'other' write, the **umask** would be:

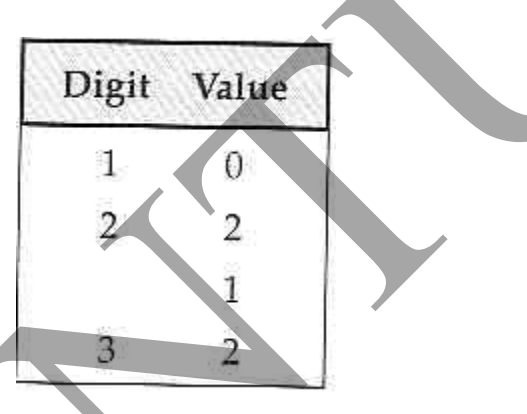

Values for each digit are ANDed together; so digit 2 will have  $2 \& 1$ , giving 3. The resulting **umask** is **032**.

**close** 

We use **close** to terminate the association between a file descriptor, **fildes**, and its file.

**ioctl** 

**ioctl** is a bit of a rag-bag of things. It provides an interface for controlling the behavior of devices, their descriptors and configuring underlying services.

**ioctl** performs the function indicated by **cmd** on the object referenced by the descriptor **fildes**.

#### **Try It Out - A File Copy Program**

We now know enough about the **open**, **read** and **write** system calls to write a lowlevel program, **copy\_system.c**, to copy one file to another, character by character.

Juntual is a structure of the control of the strengthenesis of the strengthenesis of the strengthenesis of the strengthenesis of the strengthenesis of the strengthenesis and the strengthenesis and the strengthenesis of th

```
JNTU UNIX Programming<br>
Handude stranta.htm<br>
distributed with the same of the matrix of the same of the same of the same of the same of the same of the same of the same of the same of the same of the same of the same of th
```
Running the program will give the following:

We used the UNIX **time** facility to measure how long the program takes to run. It took 2 and one half minutes to copy the 1Mb file.

We can improve by copying in larger blocks. Here is the improved **copy\_block.c** program.

```
Lincollide sumjete, by<br>
\frac{15 \text{nc} \cdot 116}{15 \text{nc} \cdot 116}<br>
\frac{1}{15 \text{nc} \cdot 116}<br>
\frac{1}{15 \text{nc} \cdot 116}<br>
\frac{1}{15 \text{nc} \cdot 116}<br>
\frac{1}{15 \text{nc} \cdot 116}<br>
\frac{1}{15 \text{nc} \cdot 116}<br>
\frac{1}{15 \text{nc} \cdot 116}<br>
\frac{1}{15 \text{nc} \cdot 116}<br>
```
Now try the program, first removing the old output file:

The revised program took under two seconds to do the copy.

### **Other System Calls for Managing Files**

Here are some system calls that operate on these low-level file descriptors.

**lseek** 

```
Linux Programming<br>
Hanchese canaret.h.<br>
Hanchese cays/types.h.<br>
off. t are known all set be read-write points of a file descriptor. Finders<br>
The keck system call set be next tend on write will occur.<br>
The offset in the fi
```
The **lseek** system call sets the read/write pointer of a file descriptor, **fildes**. You use it to set where in the file the next read or write will occur.

The **offset** parameter is used to specify the position and the **whence** parameter specifies how the offset is used.

**whence** can be one of the following:

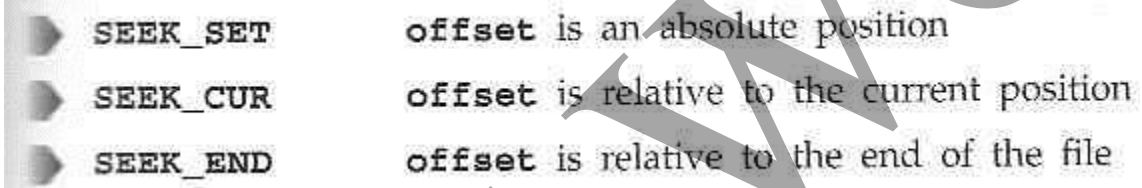

**fstat, stat and lstat** 

The **fstat** system call returns status information about the file associated with an open file descriptor.

The members of the structure, **stat**, may vary between UNIX systems, but will include:

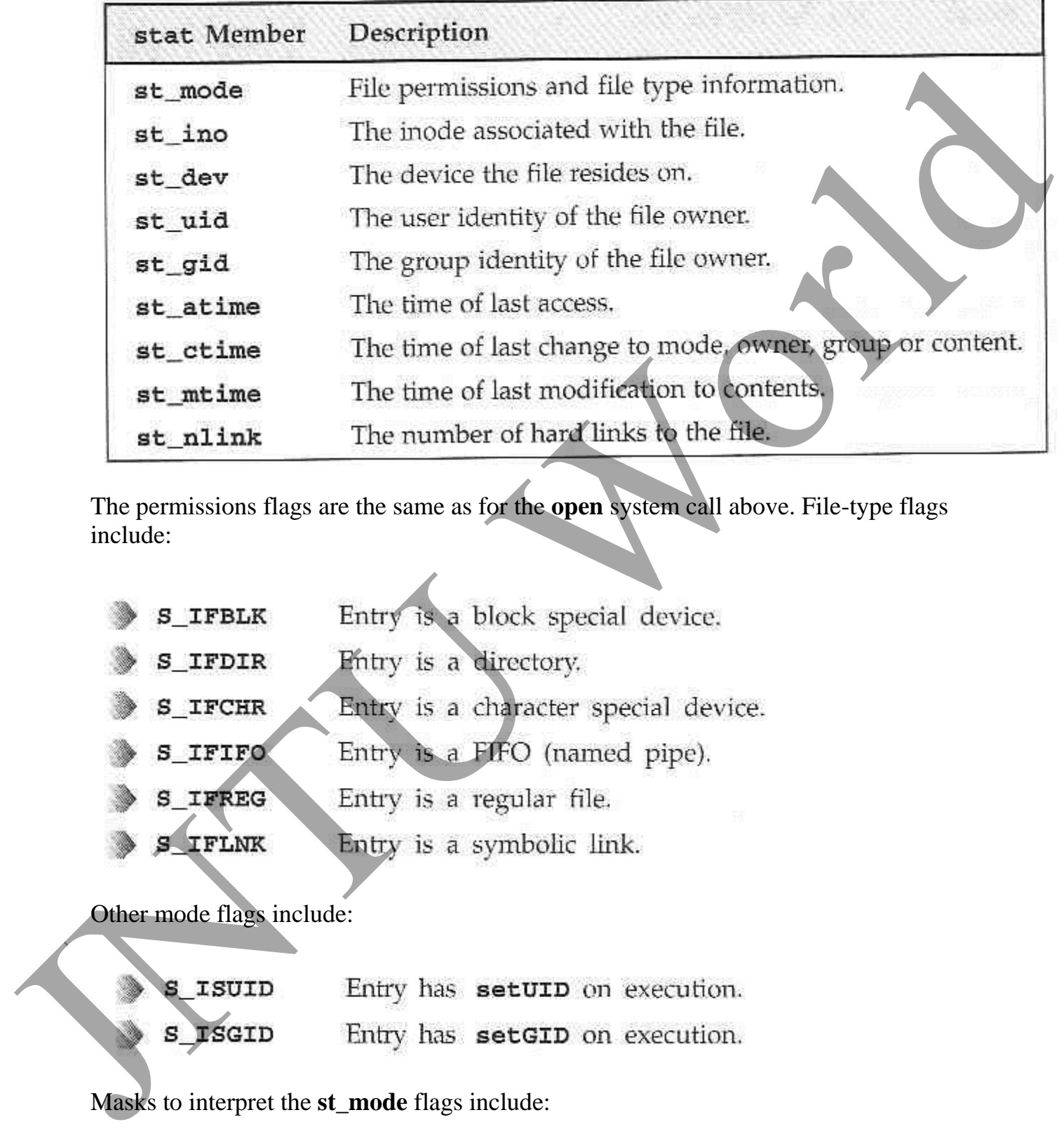

The permissions flags are the same as for the **open** system call above. File-type flags include:

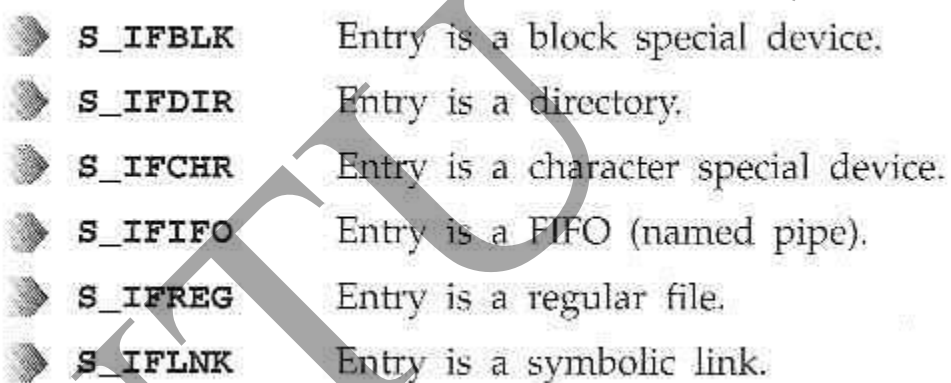

Other mode flags include:

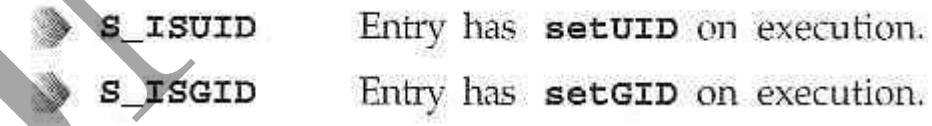

Masks to interpret the **st\_mode** flags include:

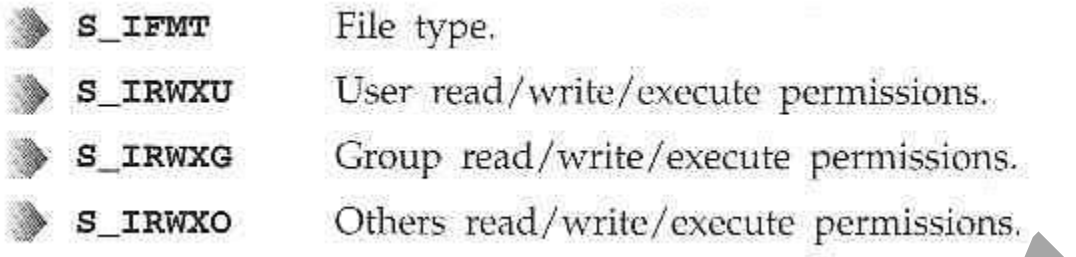

There are some macros defined to help with determining file types. These include:

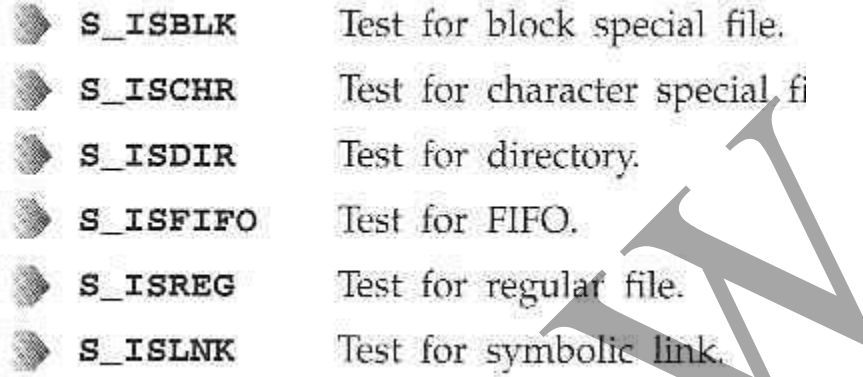

To test that a file doesn't represent a directory and has execute permisson set for the owner and no other permissions, we can use the test:

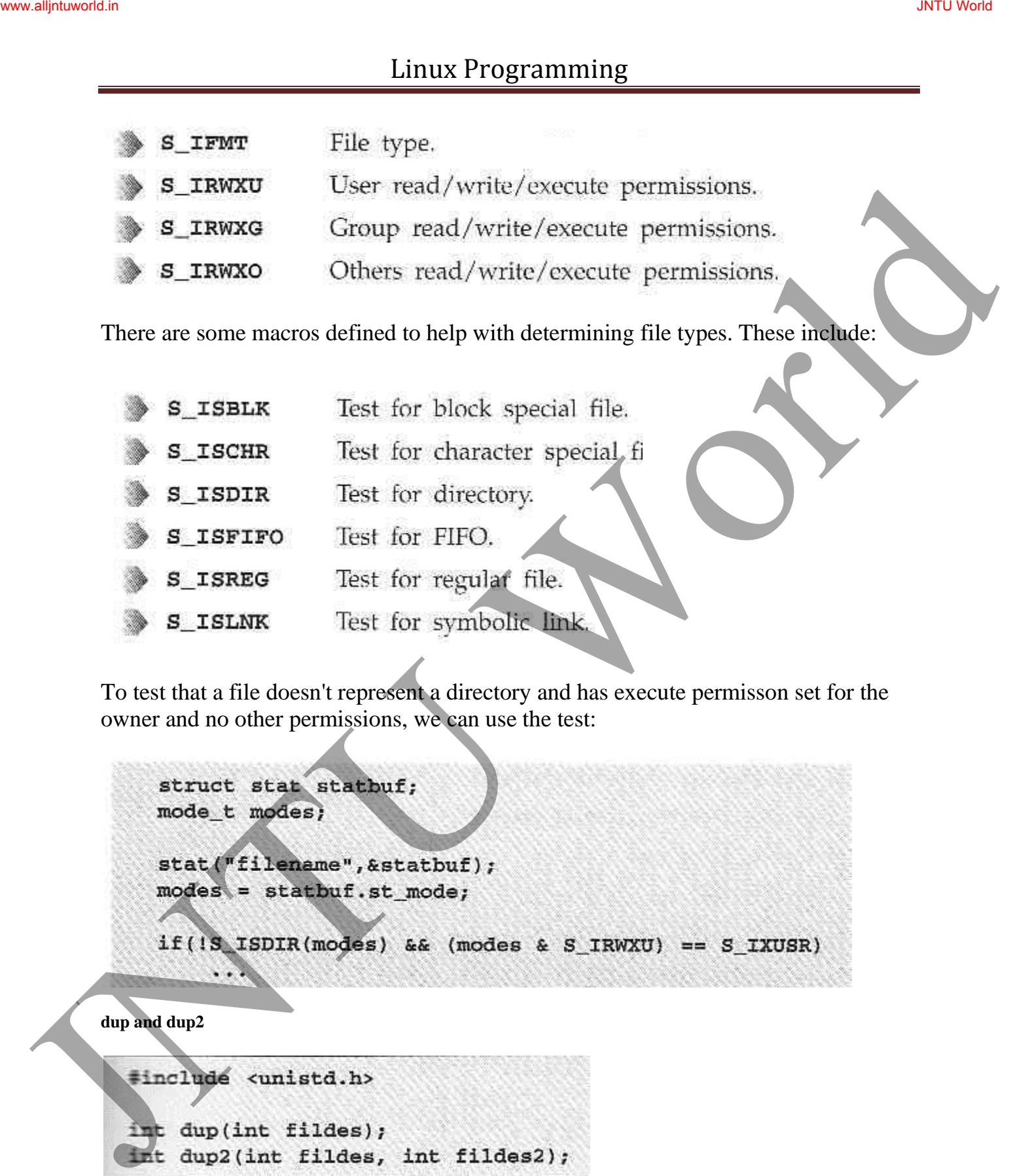

The **dup** system calls provide a way of duplicating a file descriptor, giving two or more, different descriptors that access the same file.

#### **The Standard I/O Library**

The standard I/O library and its header file **stdio.h**, provide a versatile interface to low-level I/O system calls.

Three file streams are automatically opened when a program is started. They are **stdin**, **stdout**, and **stderr**.

Now, let's look at:

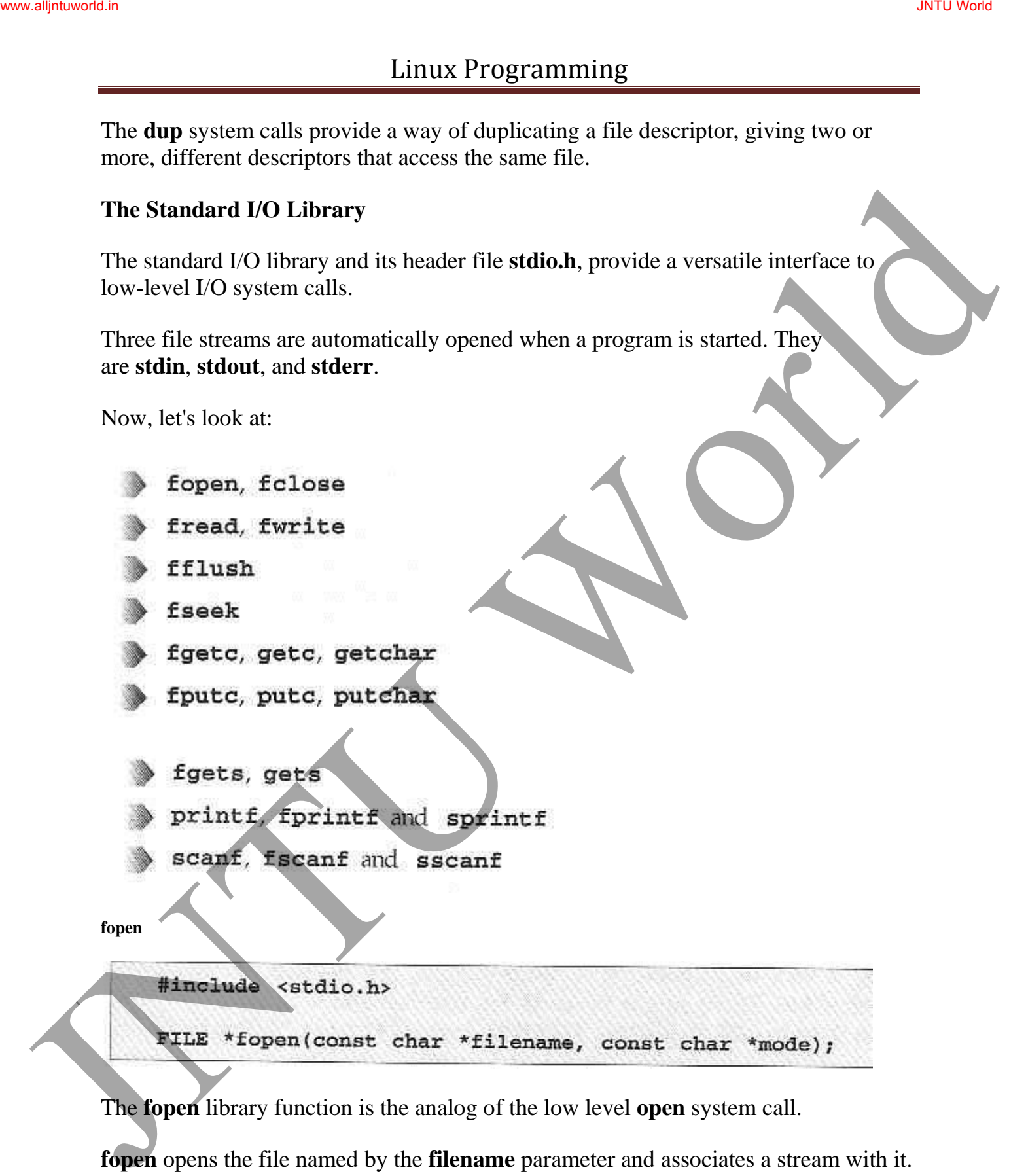

The **fopen** library function is the analog of the low level **open** system call.

**fopen** opens the file named by the **filename** parameter and associates a stream with it. The **mode** parameter specifies how the file is to be opened. It's one of the following strings:

JNTU World Page 134

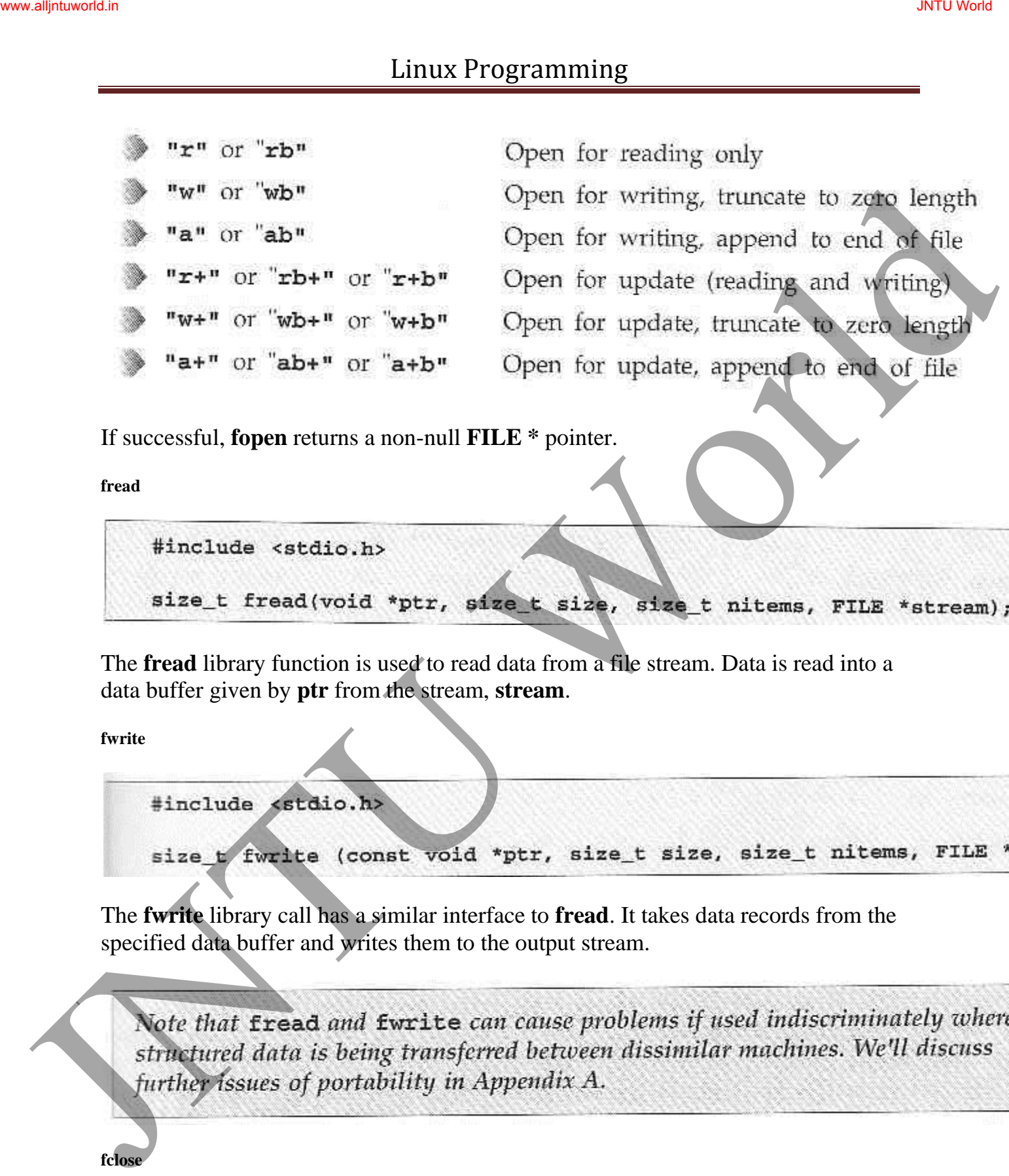

If successful, **fopen** returns a non-null **FILE \*** pointer.

**fread** 

The **fread** library function is used to read data from a file stream. Data is read into a data buffer given by **ptr** from the stream, **stream**.

**fwrite** 

The **fwrite** library call has a similar interface to **fread**. It takes data records from the specified data buffer and writes them to the output stream.

**fclose** 

The **fclose** library function closes the specified **stream**, causing any unwritten data to be written. Linux Programming<br>  $\overrightarrow{B}$ <br>  $\overrightarrow{B}$ <br>  $\overrightarrow{C}$ <br>  $\overrightarrow{C}$ <br>  $\overrightarrow{D}$ <br>
The Ross library function closes the specified stream, causing any unwritten dual<br>
to written.<br>  $\overrightarrow{B}$ <br>  $\overrightarrow{B}$  and the credit only<br>  $\overrightarrow{B}$ <br>  $\overrightarrow{B$ 

**fflush** 

The **fflush** library function causes all outpstanding data on a file stream to be written immediately.

**fseek** 

The **fseek** function is the file stream equivalent of the **lseek** system call. It sets the position in the stream for the next read or write on that stream.

**fgetc, getc, getchar** 

The **fgetc** function returns the next byte, as a character, from a file stream. When it reaches the end of file, it returns **EOF**.

The **getc** function is equivalent to **fgetc**, except that you can implement it as a macro.

The **getchar** function is equivalent to **getc(stdin)** and reads the next character from the standard input.

JNTU World Page 136

**fputc, putc, putchar** 

The **fputc** function writes a character to an output file stream. It returns the value it has written, or **EOF** on failure.

The function **putc** is quivalent to **fputc**, but you may implement it as a macro.

The **putchar** function is equivalent to **putc(c,stdout)**, writing a single character to the standard output.

**fgets, gets** 

The **fgets** function reads a string from an input file **stream**. It writes characters to the string pointed to by **s** until a newline is encountered, **n-1** characters have been transferred or the end of file is reached. Junki Propries (Editor)<br>
Junki putch website that the cost of the server and a structure of the server and the putch of the server and the server and the putch of the putch of the server and the putch of the putch of the

#### **Formatted Input and Output**

There are library functions for producing output in a controlled fashion.

**printf, fprintf and sprintf** 

The **printf** family of functions format and output a variable number of arguments of different types.

JNTU World Page 137

Ordinary characters are passed unchanged into the output. Conversion specifiers cause **printf** to fetch and format additional argumetns passed as parameters. They are start with a **%**.

For example

which produces, on the standard output:

Some numbers: 1, 2, and 3 Here are some of the most commonly used conversion specifiers:

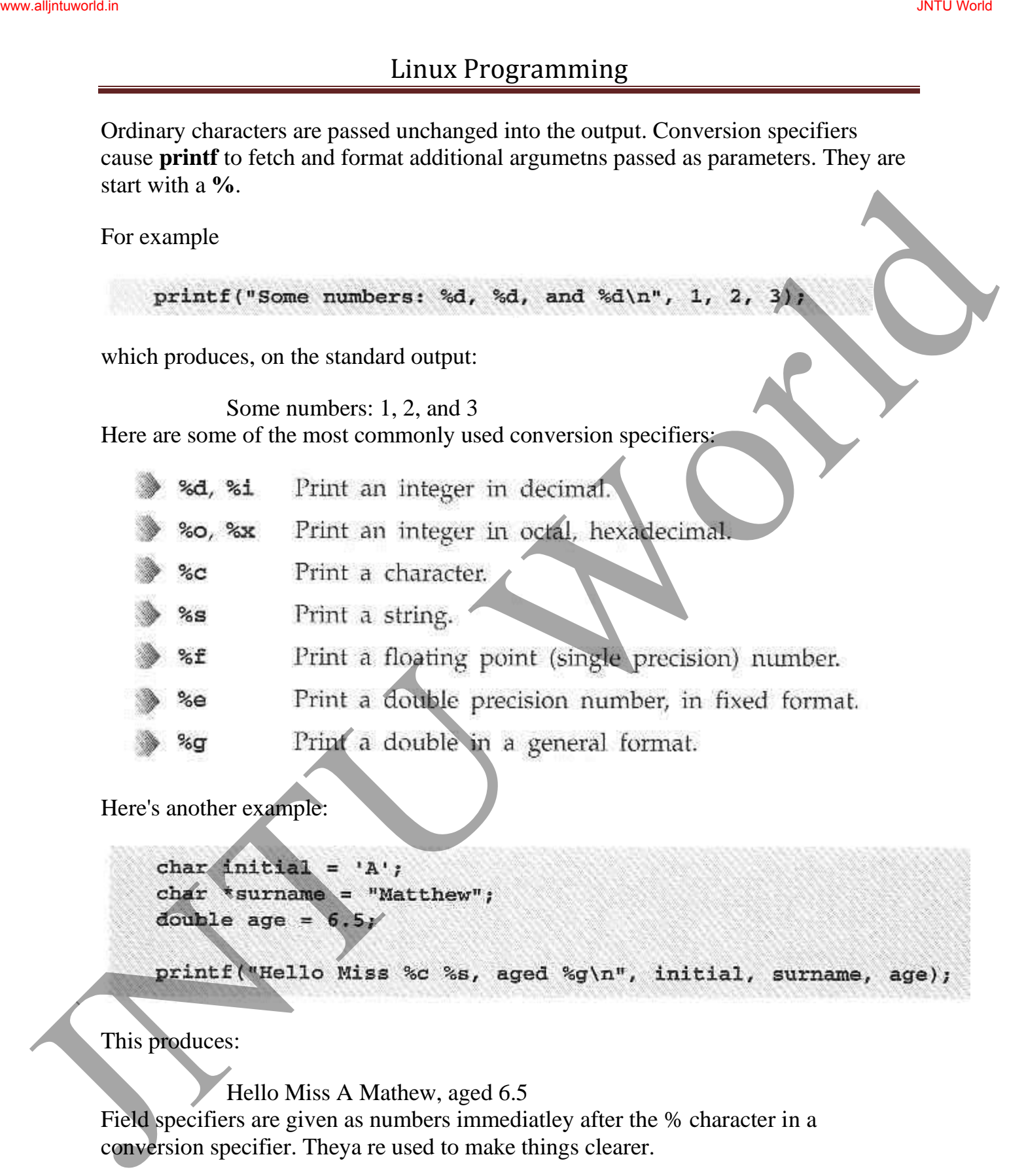

Here's another example:

This produces:

Hello Miss A Mathew, aged 6.5 Field specifiers are given as numbers immediatley after the % character in a conversion specifier. Theya re used to make things clearer.

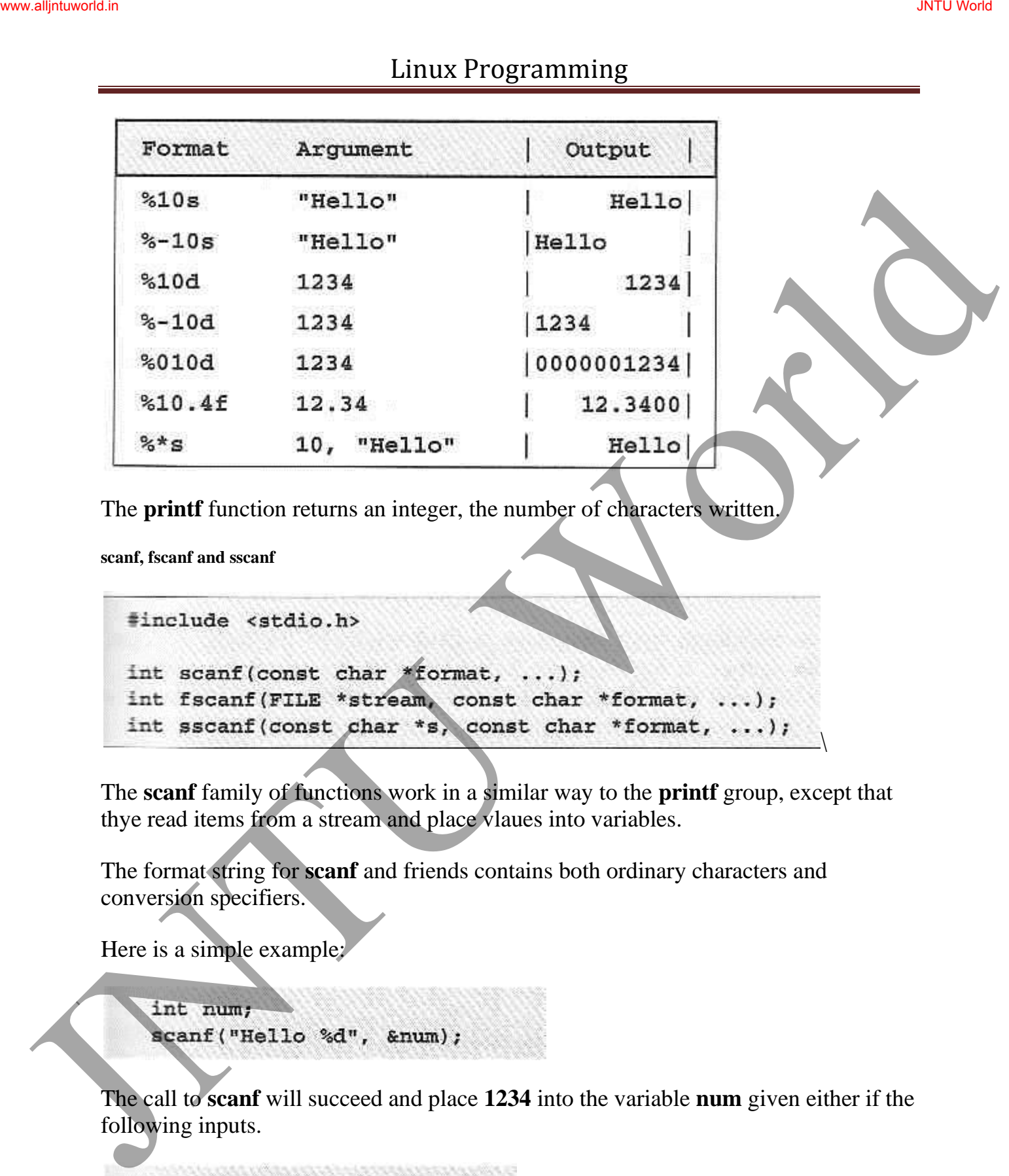

The **printf** function returns an integer, the number of characters written.

**scanf, fscanf and sscanf** 

The **scanf** family of functions work in a similar way to the **printf** group, except that thye read items from a stream and place vlaues into variables.

The format string for **scanf** and friends contains both ordinary characters and conversion specifiers.

Here is a simple example:

The call to **scanf** will succeed and place **1234** into the variable **num** given either if the following inputs.

```
Hello
           1234
Hello1234
```
JNTU World Page 139

 $\setminus$ 

Other conversion specifiers are:

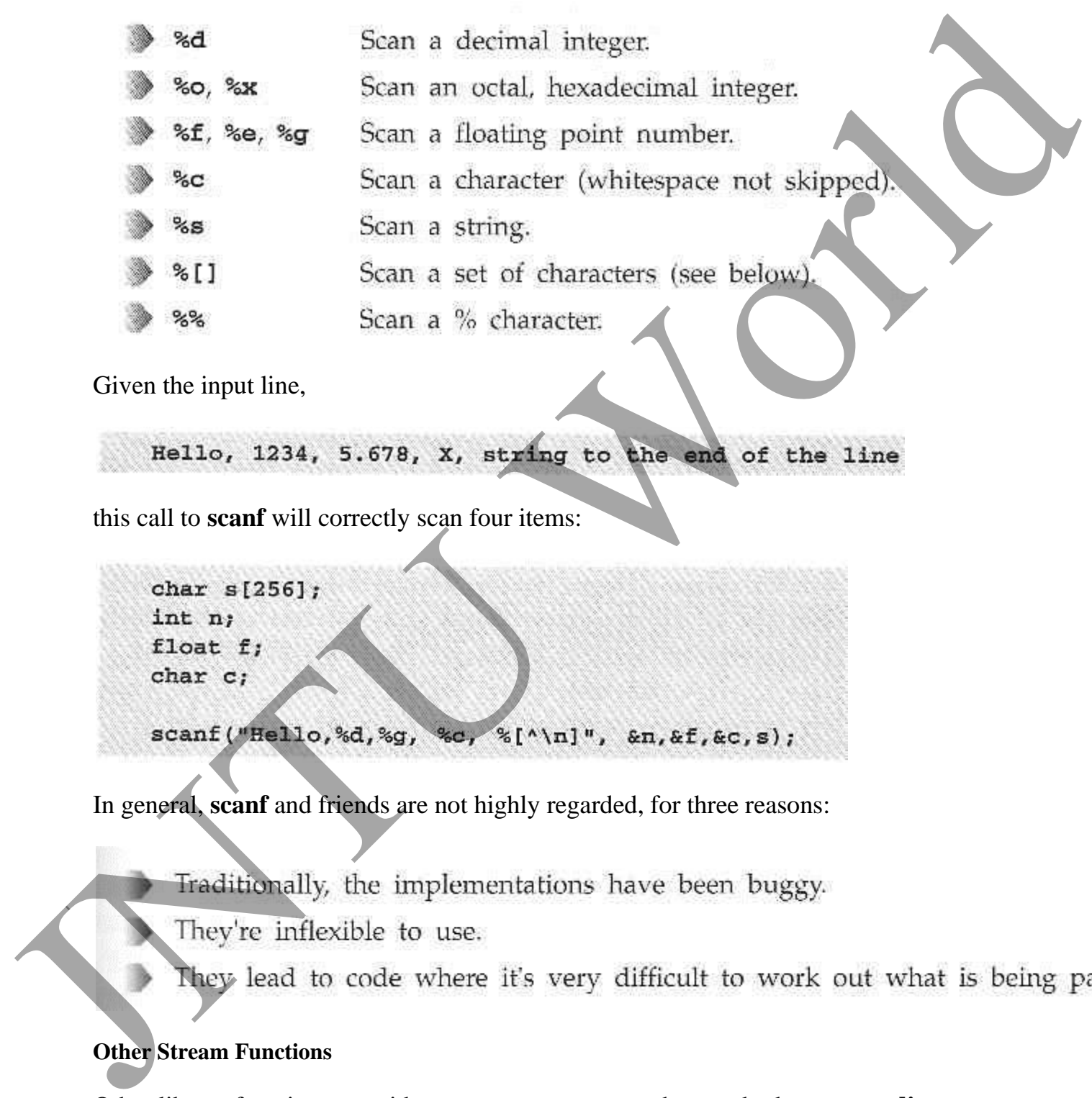

Given the input line,

this call to **scanf** will correctly scan four items:

In general, **scanf** and friends are not highly regarded, for three reasons:

## **Other Stream Functions**

Other library functions use either stream paramters or the standard streams **stdin, stdout, stderr** :

JNTU World Page 140

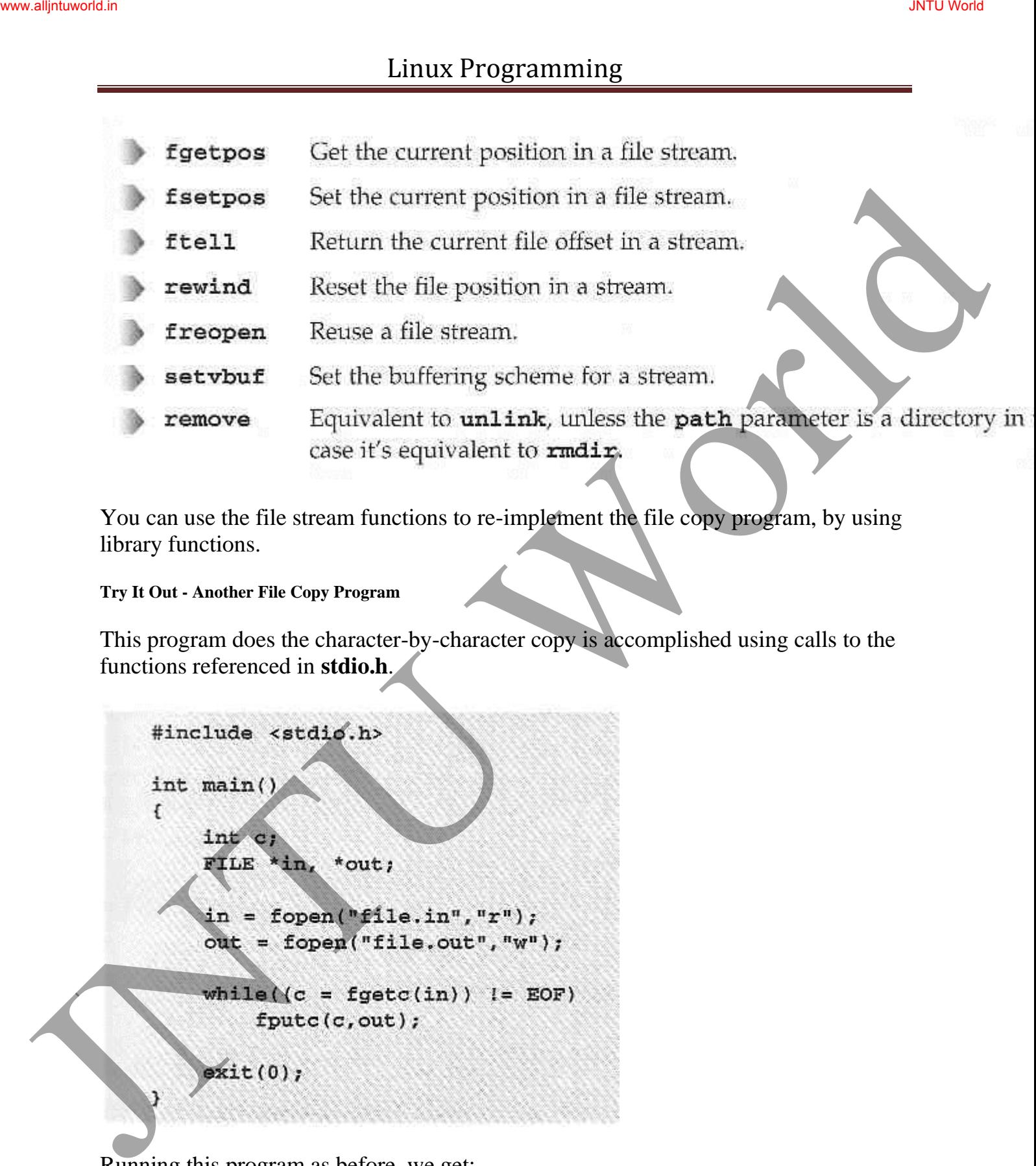

You can use the file stream functions to re-implement the file copy program, by using library functions.

**Try It Out - Another File Copy Program** 

This program does the character-by-character copy is accomplished using calls to the functions referenced in **stdio.h**.

Running this program as before, we get:

\$ time copy\_stdio 1.69user 0.78system 0:03.70elapsed 66%CPU This time, the program runs in 3.7 seconds.

#### **Stream Errors**

To indicate an error, many of the **stdio** library functions return out of range values, such as null pointers or the constant **EOF**.

In these cases, the error is indicated in the external variable **errno:**

Juntus Programming<br>
Sime copy until<br>
1.69see 0.78system 0.03.70elapsed 60%CPU<br>
This line, the programming at 3.7 seconds<br>
Secure 2.6 seconds in 3.7 seconds<br>
To indicate an error, many of the still bilivary functions retur

You can also interrogate the state of a file stream to determine whether an error has occurred, or the end of file has been reached.

The **ferror** function tests the error indicator for a stream and returns non-zero if its set, zero otherwise.

The **feof** function tests the end-of-file indicator within a stream and returns non-zero if it is set zero otherwise.

You use it like this:

```
if(feof(some_stream))
```
The **clearerr** function clears the end-of-file and error indicators for the stream to which **stream** points.

### **Streams and File Descriptors**

Each file stream is associated with a low level file descriptor.

You can mix low-level input and output operations with higher level stream operations, but this is generally unwise.

The effects of buffering can be difficult to predict.

### **File and Directory Maintenance**

The standard libraries and system calls provide complete control over the creation and maintenance of files and directories. The derivative at the end of file and error indicators for the stream to<br>which stream points.<br>Secures and File Descriptors<br>Secures and File Descriptors<br>Execution is associated with a low level file descriptor.<br>To use mix

#### **chmod**

You can change the permissions on a file or directory using the **chmod** system call. Tis forms the basis of the **chmod** shell program.

#### **chown**

A superuser can change the owner of a file using the **chown** system call.

**unlink, link, symlink** 

We can remove a file using **unlink**.

Linux Programming<br>  $\frac{1}{2}$ <br>  $\frac{1}{2}$ <br>  $\frac{$ 

The **unlink** system call edcrements the link count on a file.

The **link** system call cretes a new link to an existing file.

The **symlink** creates a symbolic link to an existing file.

**mkdir, rmdir** 

We can create and remove directories using the **mkdir** and **rmdir** system calls.

The mkdir system call makes a new directory with **path** as its name.

The **rmdir** system call removes an empty directory.

**chdir, getcwd** 

A program can naviagate directories using the **chdir** system call.

JNTU World Page 144
A program can determine its current working directory by calling the **getcwd** library function.

The **getcwd** function writes the name of the current directory into the given buffer, **buf**.

#### **Scanning Directories**

The directory functions are declared in a header file, **dirent.h**. They use a structure, **DIR**, as a basis for directory manipulation.

Here are these functions:

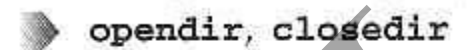

- 
- 
- 

**opendir** 

The **opendir** function opens a directory and establishes a directory stream.

```
Minuted Schematics Control (Microsoften and American Control of the Control of the Control of the Control of the Control of the Control of the Control of the Control of the Control of the Control of the Control of the Cont
```
**readdir** 

JNTU World Page 145

The **readdir** function returns a pointer to a structure detailing the next directory entry in the directory stream **dirp**.

The **dirent** structure containing directory entry details included the following entries:

```
telldir 
Simulation<br>
Simulation (Statistical Schemelair Content)<br>
Simulation (Statistical Schemelair Content)<br>
The reading the next distance of the file<br>
in the directory stream dirp.<br>
The directory stream dirp.<br>
The directory stre
```
The **telldir** function returns a value that records the current position in a directory stream.

**seekdir** 

The **seekdir** function sets the directory entry pointer in the directory stream given by **dirp**.

**closedir** 

Linux Programming<br>
Handude <aren/types.h><br>
Handude <aren/the-<br>
Handude Care (Date (1978).<br>
In closedir (nuclion closes a directory stream and frees up the resourced maximum<br>
With the<br>
The print directory Stamming Program<br>

The **closedir** function closes a directory stream and frees up the resources associated with it.

**Try It Out - A Directory Scanning Program** 

1. The **printdir**, prints out the current directory. It will recurse for subdirectories.

```
JNTU World www.alljntuworld.in JNTU World
```
2. Now we move onto the **main** function:

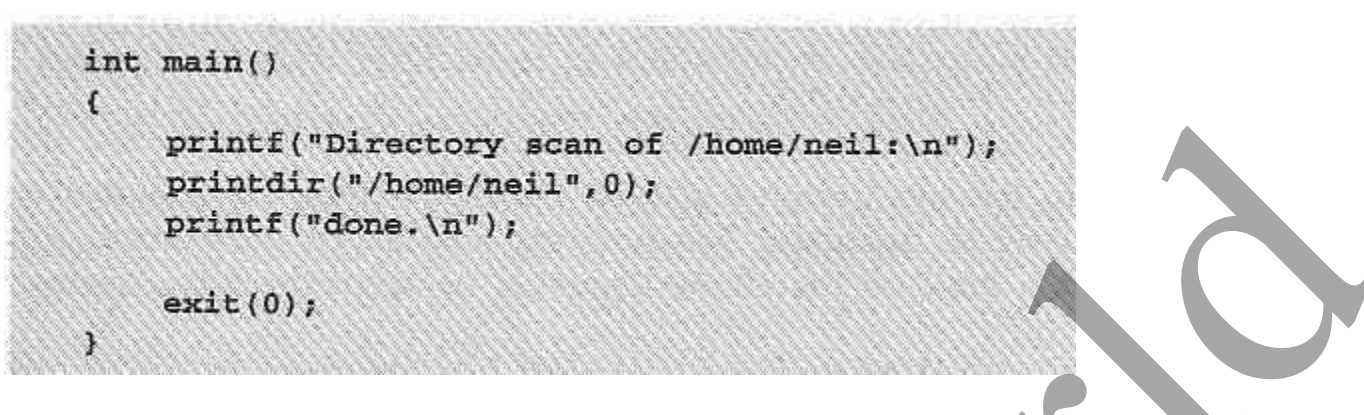

The program produces output like this (edited for brevity):

```
JNTU World
```
**How It Works** 

After some initial error checking, using **opendir**, to see that the directory exists, **printdir** makes a call to **chdir** to the directory specified. While the entries returned by **readdir** aren't null, the program checks to see whether the entry is a directory. If it isn't, it prints the file entry with indentation **depth**.

Here is one way to make the program more general.

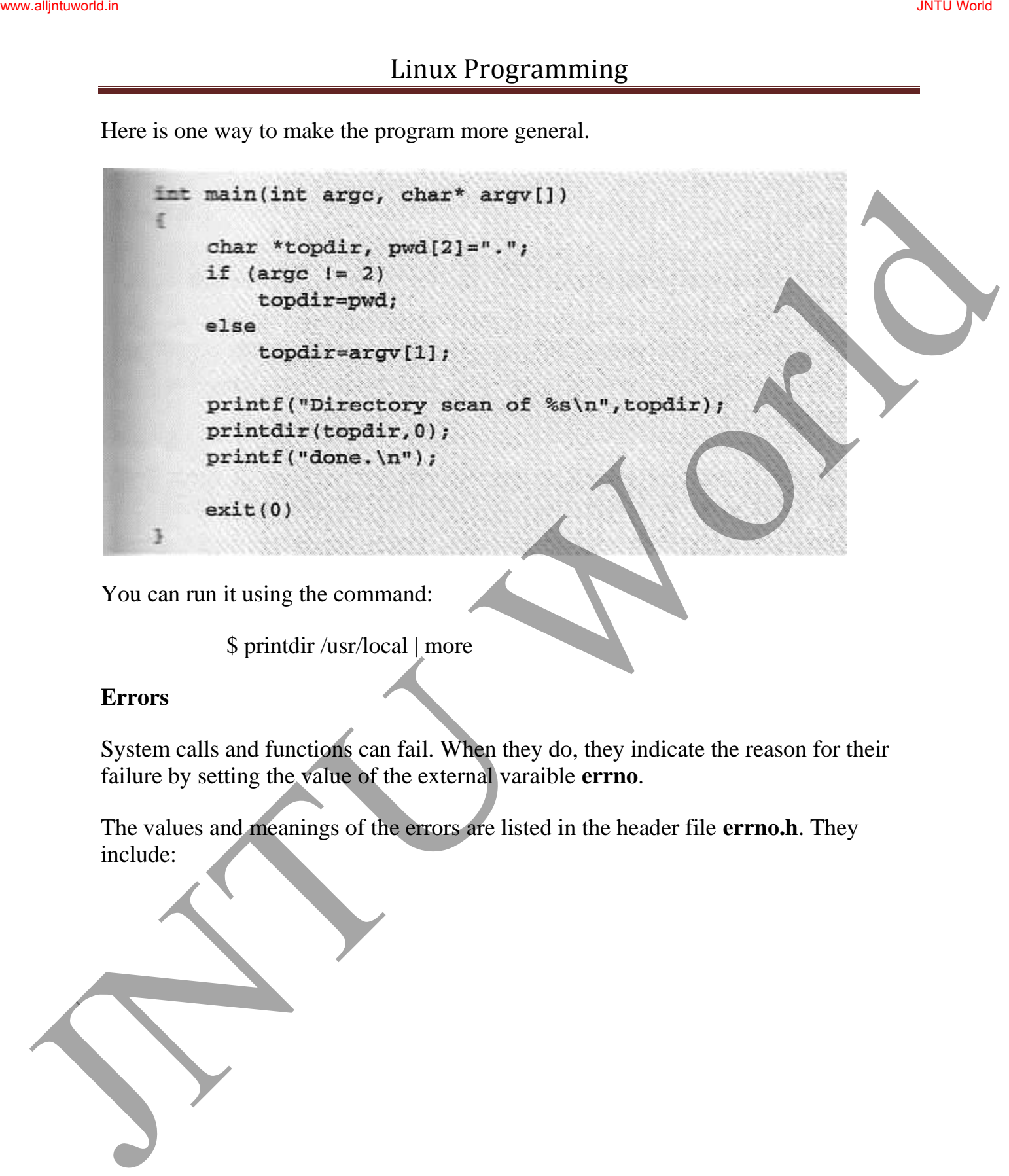

You can run it using the command:

\$ printdir /usr/local | more

### **Errors**

System calls and functions can fail. When they do, they indicate the reason for their failure by setting the value of the external varaible **errno**.

The values and meanings of the errors are listed in the header file **errno.h**. They include:

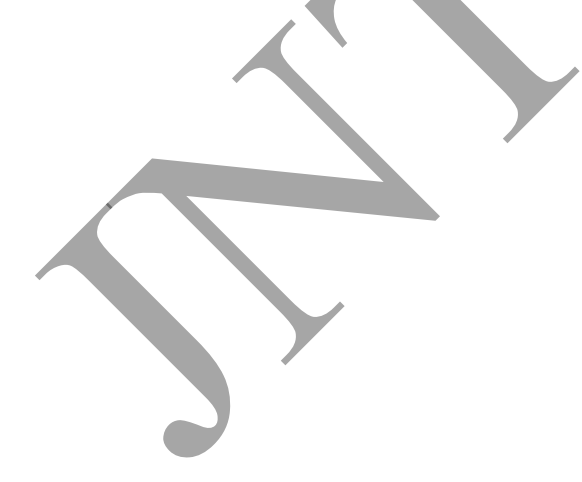

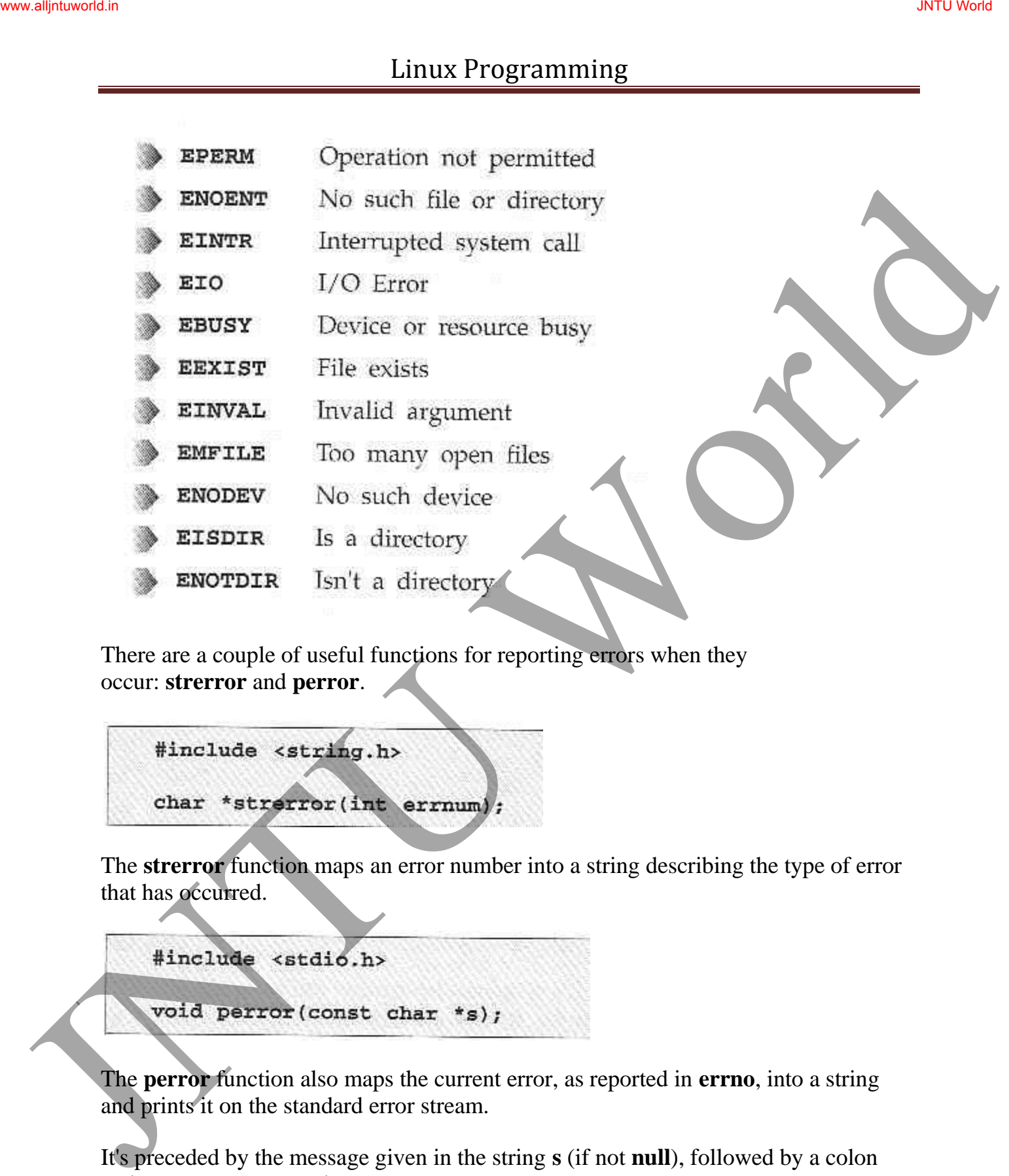

There are a couple of useful functions for reporting errors when they occur: **strerror** and **perror**.

The **strerror** function maps an error number into a string describing the type of error that has occurred.

The **perror** function also maps the current error, as reported in **errno**, into a string and prints it on the standard error stream.

It's preceded by the message given in the string **s** (if not **null**), followed by a colon and a space. For example:

perror("program");

might give the following on the standard error output:

#### **Advanced Topics**

**fcntl** 

The **fcntl** system call provides further ways to manipulate low level file descriptors.

```
might give the following on the standard error output:<br>
programs. Too many open files<br>
Advanced Topics<br>
The fend system call provides further ways to manipulate low level file decempors.<br>
Final time of the file of the stan
```
It can perform miscellaneous operations on open file descriptors.

The call,

returns a new file descriptor with a numerical value equal to or greater than the integer **newfd**.

The call,

returns the file descriptor flags as defined in **fcntl.h**.

The call,

is used to set the file descriptor flags, usually just **FD\_CLOEXEC**.

The calls,

respectively get and set the file status flags and access modes.

**mmap** 

The **mmap** function creates a pointer to a region of memory associated with the contents of the file accessed through an open file descriptor.

You can use the **addr** parameter to request a particular memory address.

The **prot** parameter is used to set access permissions for the memory segment. This is a bitwise OR of the following constant values.

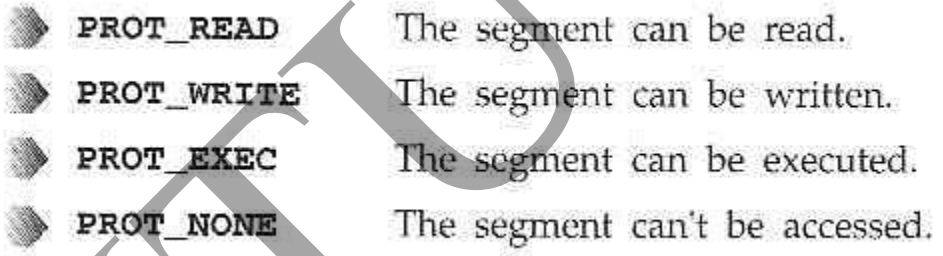

The **flags** parameter controls how changes made to the segment by the program are reflected elsewhere.

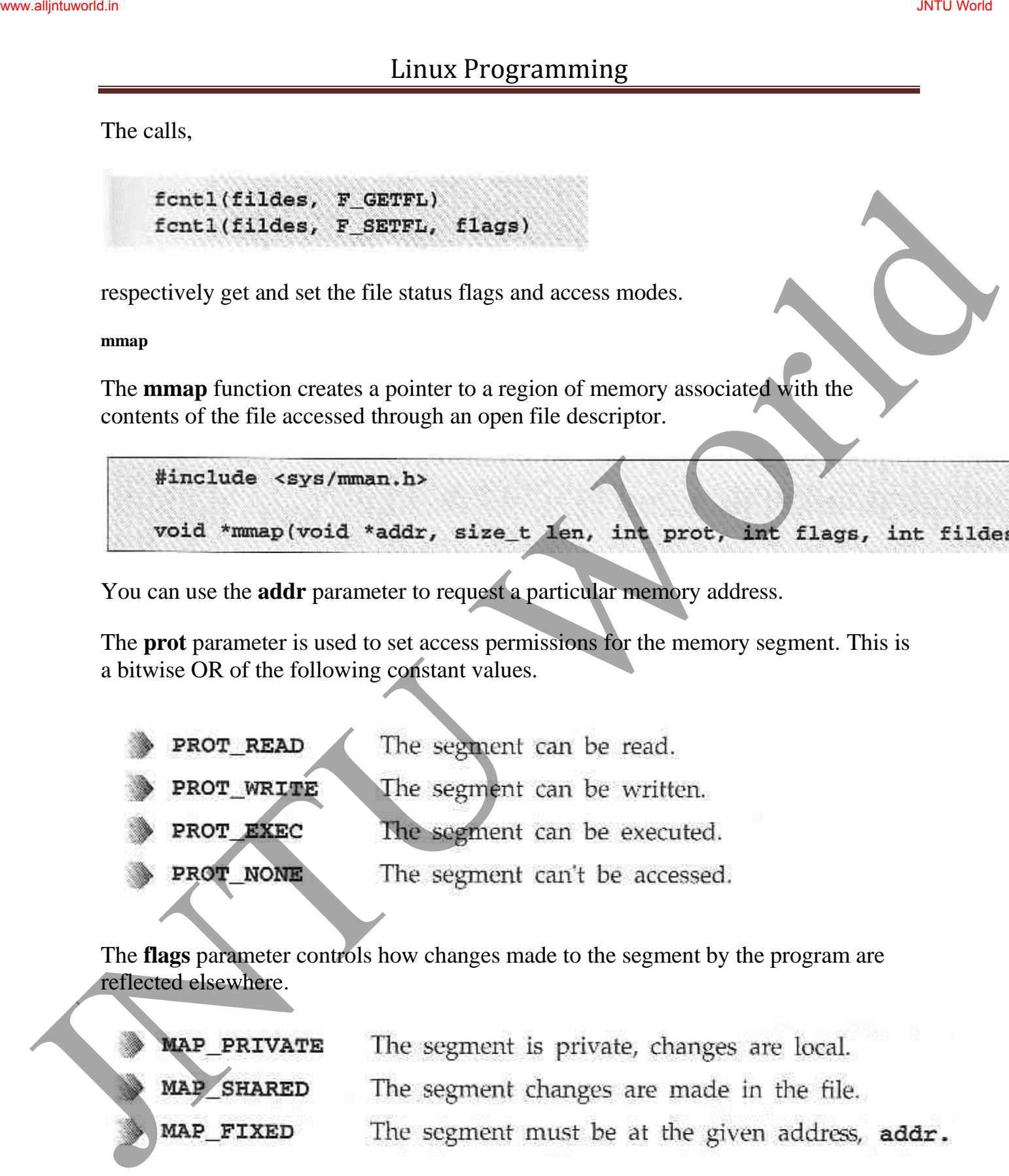

The **msync** function causes the changes in part or all of the memory segment to be written back to (or read from) the mapped file.

The part of the segment to be updated is given by the passed start address, **addr**, and length, **len**. The **flags** parameter controls how the update should be performed.

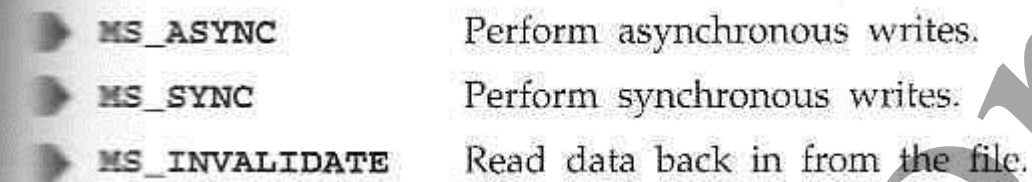

The **munmap** function releases the memory segment.

#### **Try It Out - Using mmap**

1. The following program, **mmap\_eg.c** shows a file of structures being updated using **mmap** and array-style accesses.

Here is the definition of the **RECORD** structure and the create **NRECORDS** versions each recording their number.

Juntus Constrainers (1992)<br>
Mark any active of the segment to be updated is given by the gassed start address, and<br>
June part of the segment to be updated is given by the passed start address, and<br>
Length, Len. The flags p

```
JImux: Programming<br>
Hinclude cunierd.ib<br>
sinclude scratio.h<br>
sinclude scratio.h<br>
sinclude f(x)/mm.h<br>
sinclude f(x)/m<br>
f(x) = \frac{1}{2}<br>
\frac{1}{2}<br>
\frac{1}{2}<br>
\frac{1}{2}<br>
\frac{1}{2}<br>
\frac{1}{2}<br>
\frac{1}{2}<br>
\frac{1}{2}<br>
\frac{1}{2}<br>
```
2. We now change the integer value of record 43 to 143, and write this to the 43rd record's string:

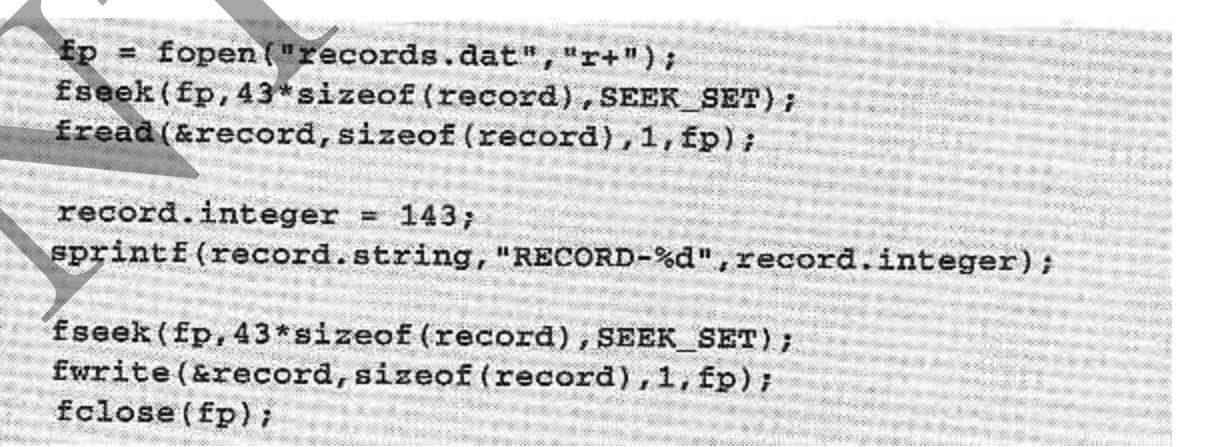

3. We now map the records into memory and access the 43rd record in order to change the integer to 243 (and update the record string), again using memory mapping:

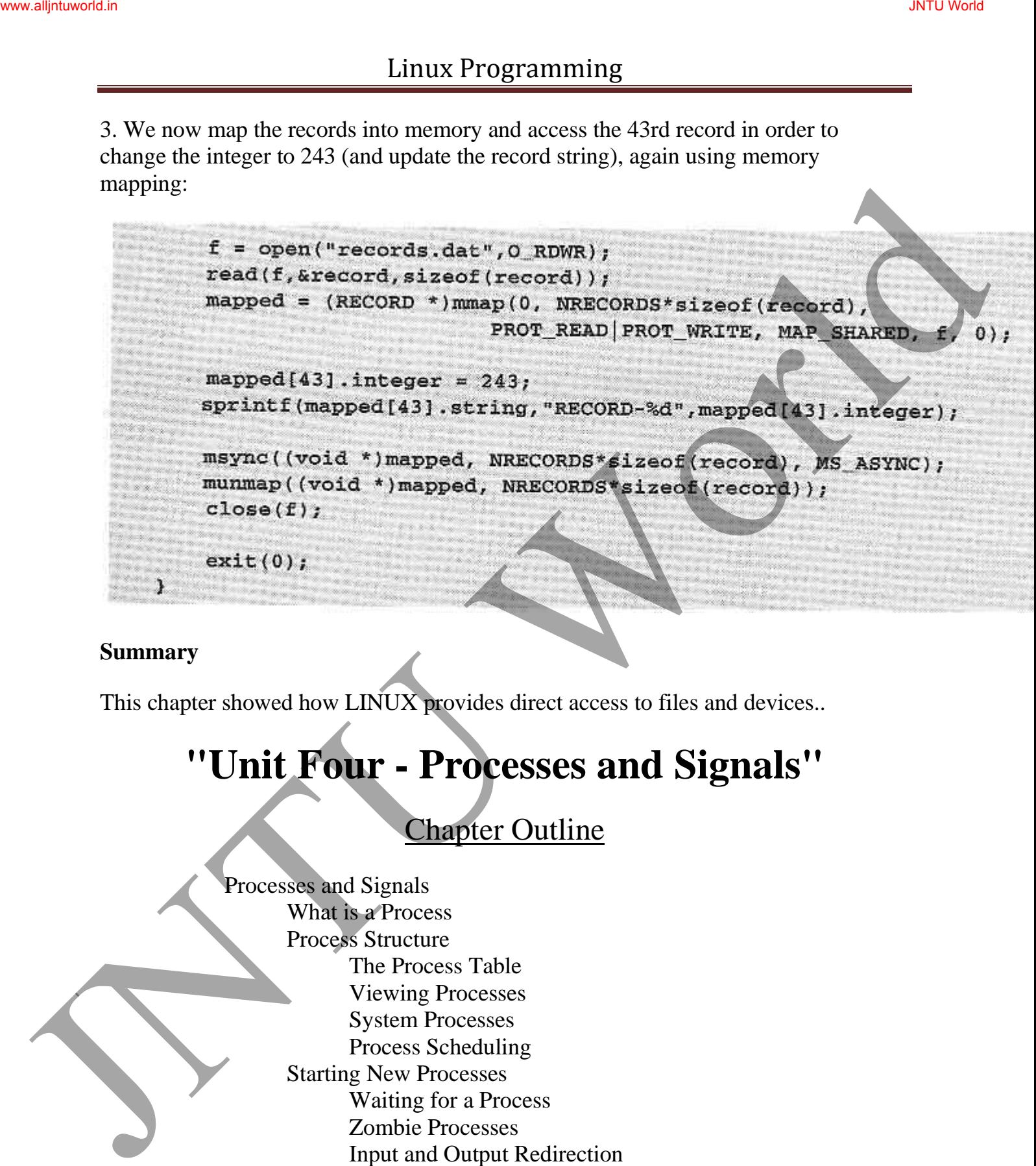

### **Summary**

This chapter showed how LINUX provides direct access to files and devices..

# **"Unit Four - Processes and Signals"**

# Chapter Outline

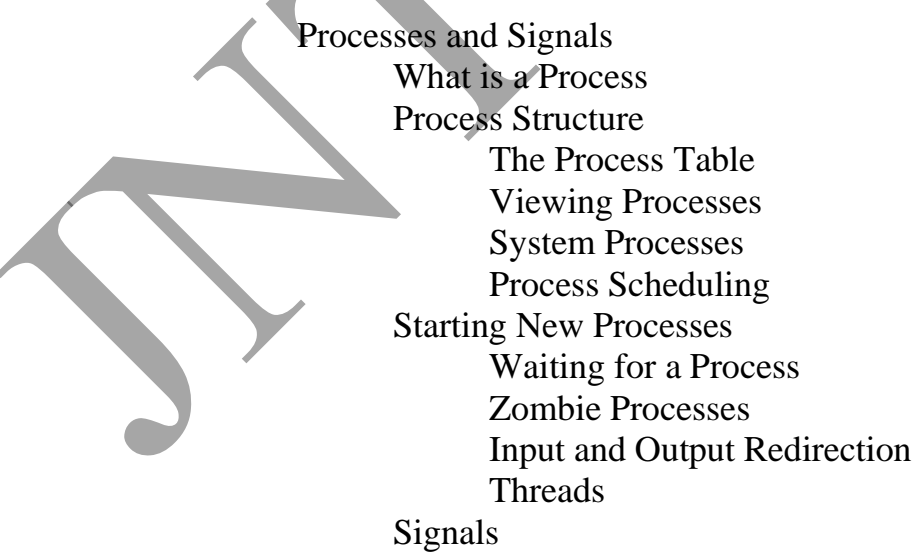

Sending Signals Signal Sets Summary

# Lecture Notes

# **Processes and Signals**

Processes and signals form a fundamental part of the UNIX operating environment, controlling almost all activities performed by a UNIX computer system.

Here are some of the things you need to understand.

### **What is a Process?**

The X/Open Specification defines a process as an address space and single thread of control that executes within that address space and its required system resources. Francesco Sand Sigmals<br>
Journal Programming<br>
Sigmal Sets<br>
Sigmal Sets<br>
Frocesses and Sigmals form a fundamental part of the UNIX operating enginomental<br>
Processes and sigmals form a fundamental part of the UNIX computer sy

A process is, essentially, a running program.

### **Process Structure**

Here is how a couple of processes might be arranged within the operationg system.

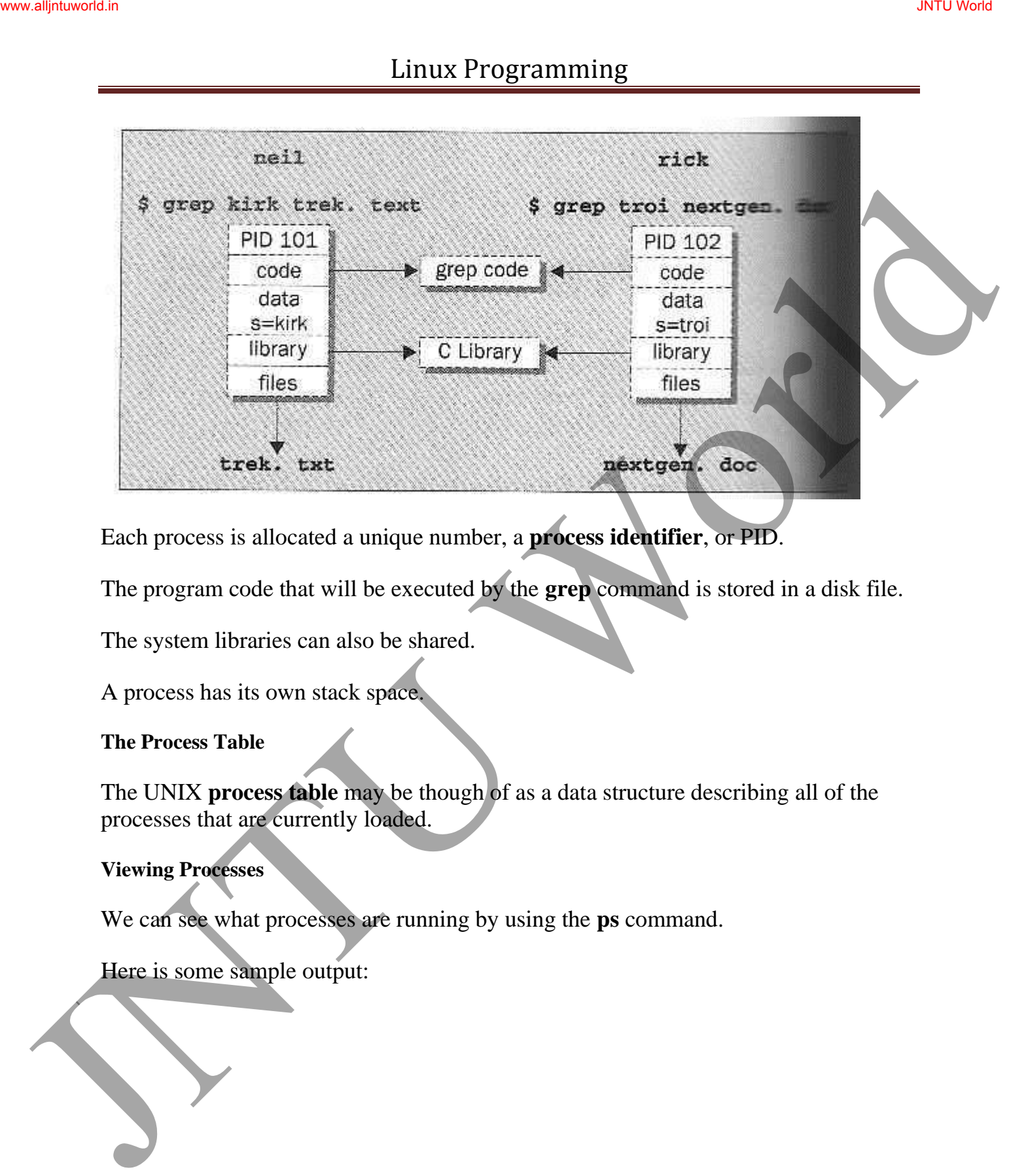

Each process is allocated a unique number, a **process identifier**, or PID.

The program code that will be executed by the **grep** command is stored in a disk file.

The system libraries can also be shared.

A process has its own stack space.

#### **The Process Table**

The UNIX **process table** may be though of as a data structure describing all of the processes that are currently loaded.

### **Viewing Processes**

We can see what processes are running by using the **ps** command.

Here is some sample output:

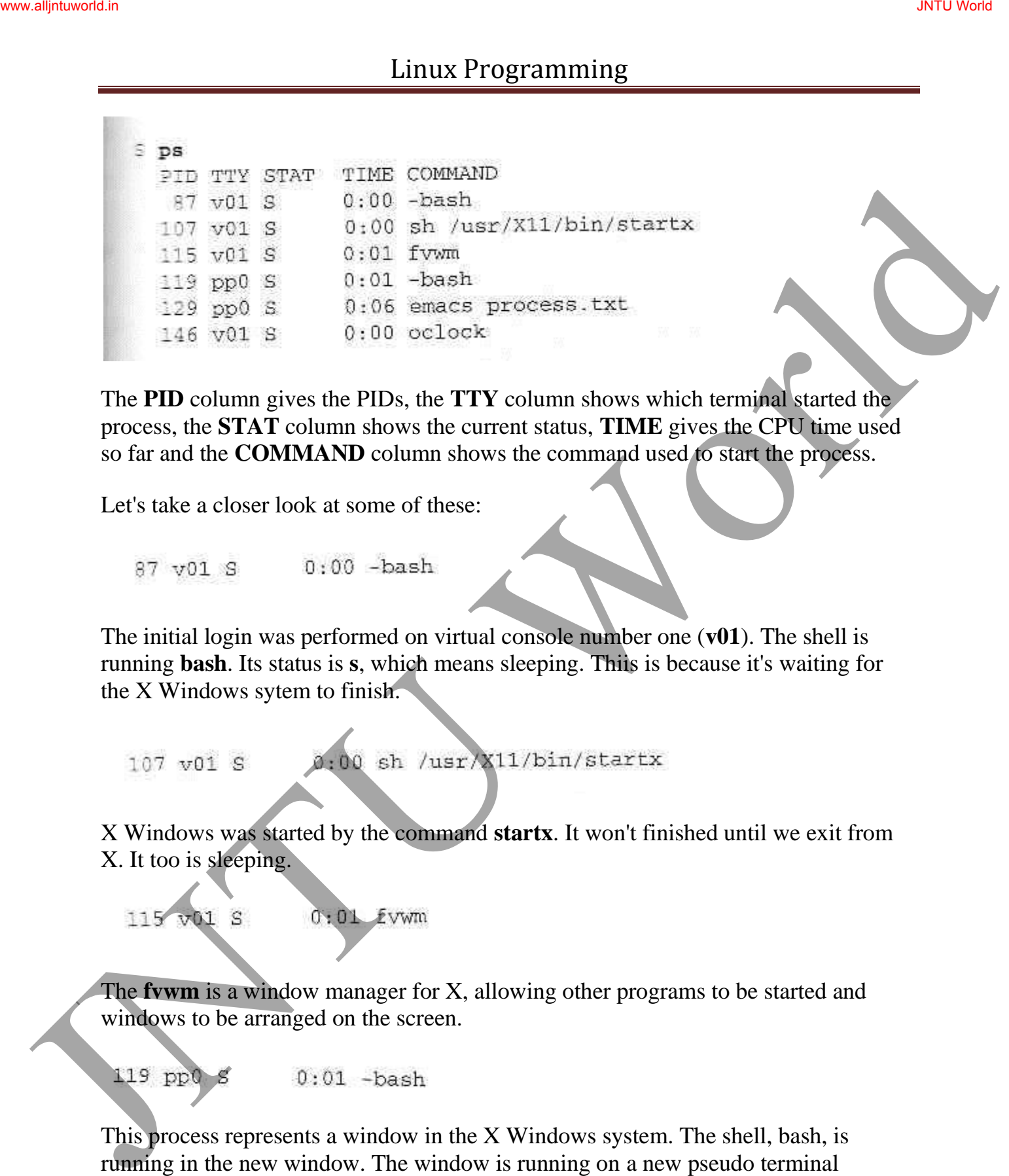

The **PID** column gives the PIDs, the **TTY** column shows which terminal started the process, the **STAT** column shows the current status, **TIME** gives the CPU time used so far and the **COMMAND** column shows the command used to start the process.

Let's take a closer look at some of these:

The initial login was performed on virtual console number one (**v01**). The shell is running **bash**. Its status is **s**, which means sleeping. Thiis is because it's waiting for the X Windows sytem to finish.

X Windows was started by the command **startx**. It won't finished until we exit from X. It too is sleeping.

The **fvwm** is a window manager for X, allowing other programs to be started and windows to be arranged on the screen.

This process represents a window in the X Windows system. The shell, bash, is running in the new window. The window is running on a new pseudo terminal (/dev/ptyp0) abbreviated pp0.

This is the EMACS editor session started from the shell mentioned above. It uses the pseudo terminal.

This is a clock program started by the window manager. It's in the middle of a oneminute wait between updates of the clock hands.

#### **System Processes**

Let's look at some other processes running on this Linux system. The output has been abbreviated for clarity:

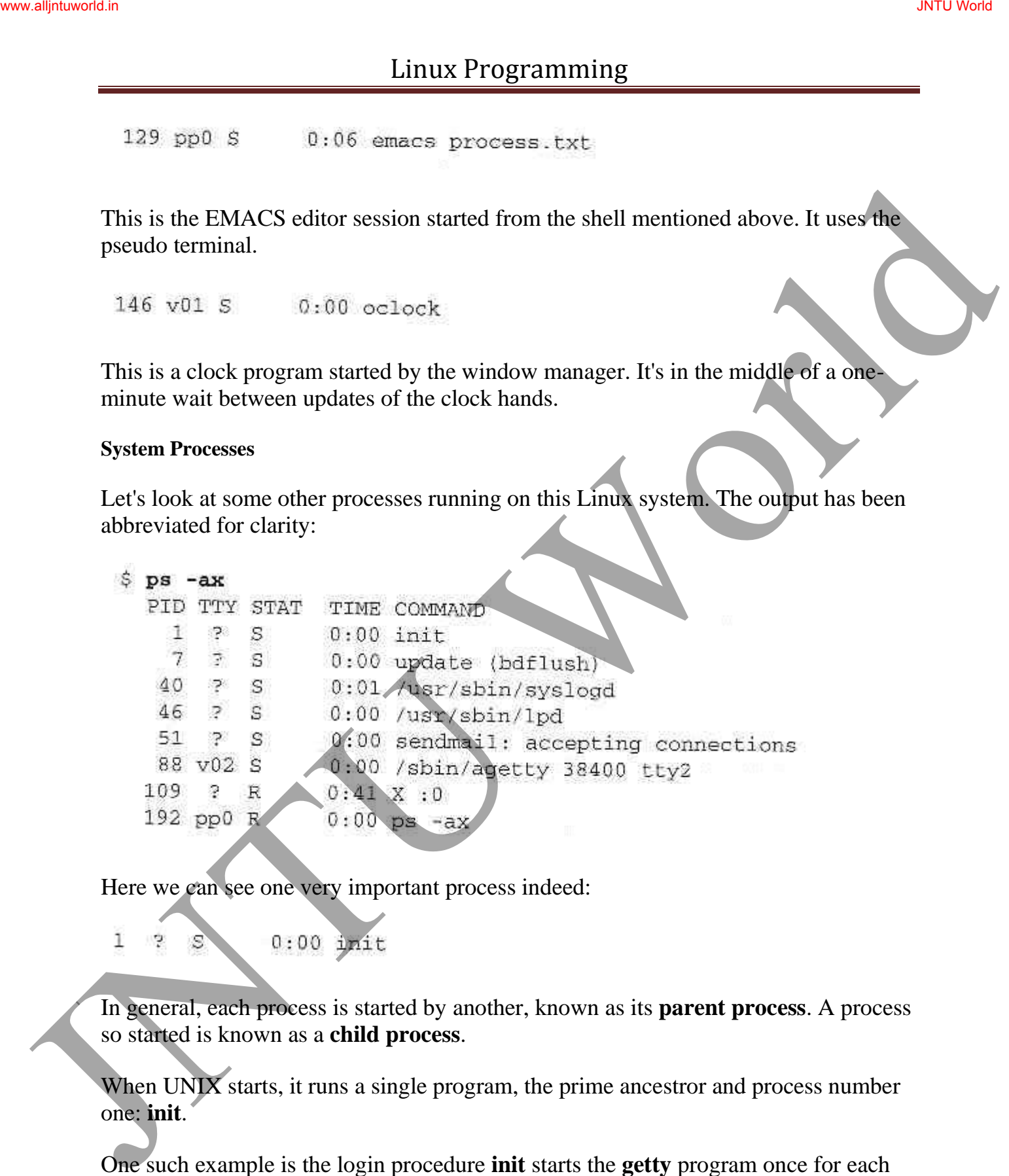

Here we can see one very important process indeed:

In general, each process is started by another, known as its **parent process**. A process so started is known as a **child process**.

When UNIX starts, it runs a single program, the prime ancestror and process number one: **init**.

One such example is the login procedure **init** starts the **getty** program once for each terminal that we can use to long in.

These are shown in the **ps** output like this:

#### **Process Scheduling**

One further **ps** output example is the entry for the **ps** command itself:

This indicates that process 192 is in a run state (**R**) and is executing the command **psax**.

We can set the process priority using **nice** and adjust it using **renice**, which reduce the priority of a process by 10. High priority jobs have negative values.

Using the **ps -l** (forlong output), we can view the priority of processes. The value we are interested in is shown in the **NI** (nice) column:

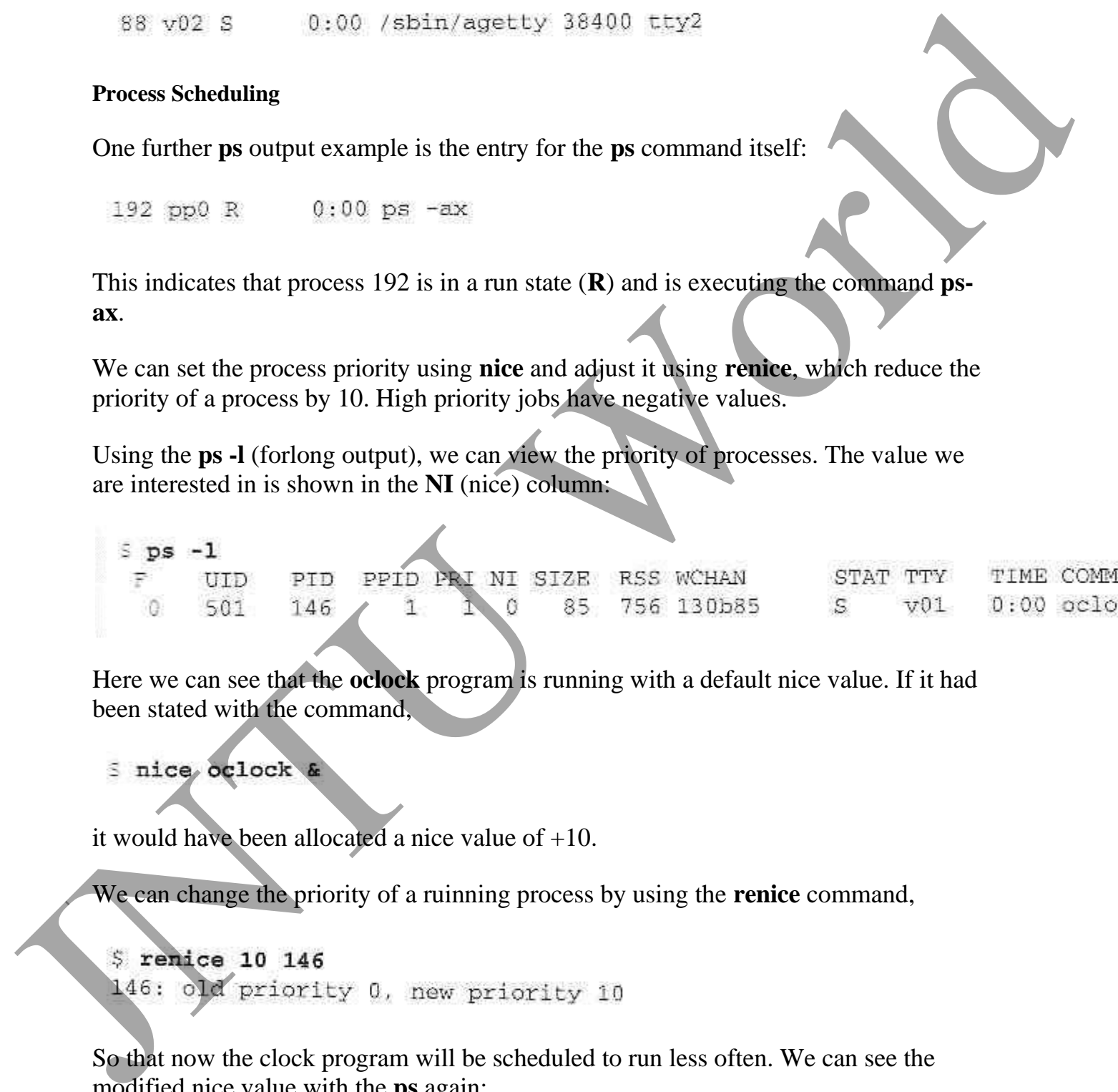

Here we can see that the **oclock** program is running with a default nice value. If it had been stated with the command,

it would have been allocated a nice value of +10.

We can change the priority of a ruinning process by using the **renice** command,

So that now the clock program will be scheduled to run less often. We can see the modified nice value with the **ps** again:

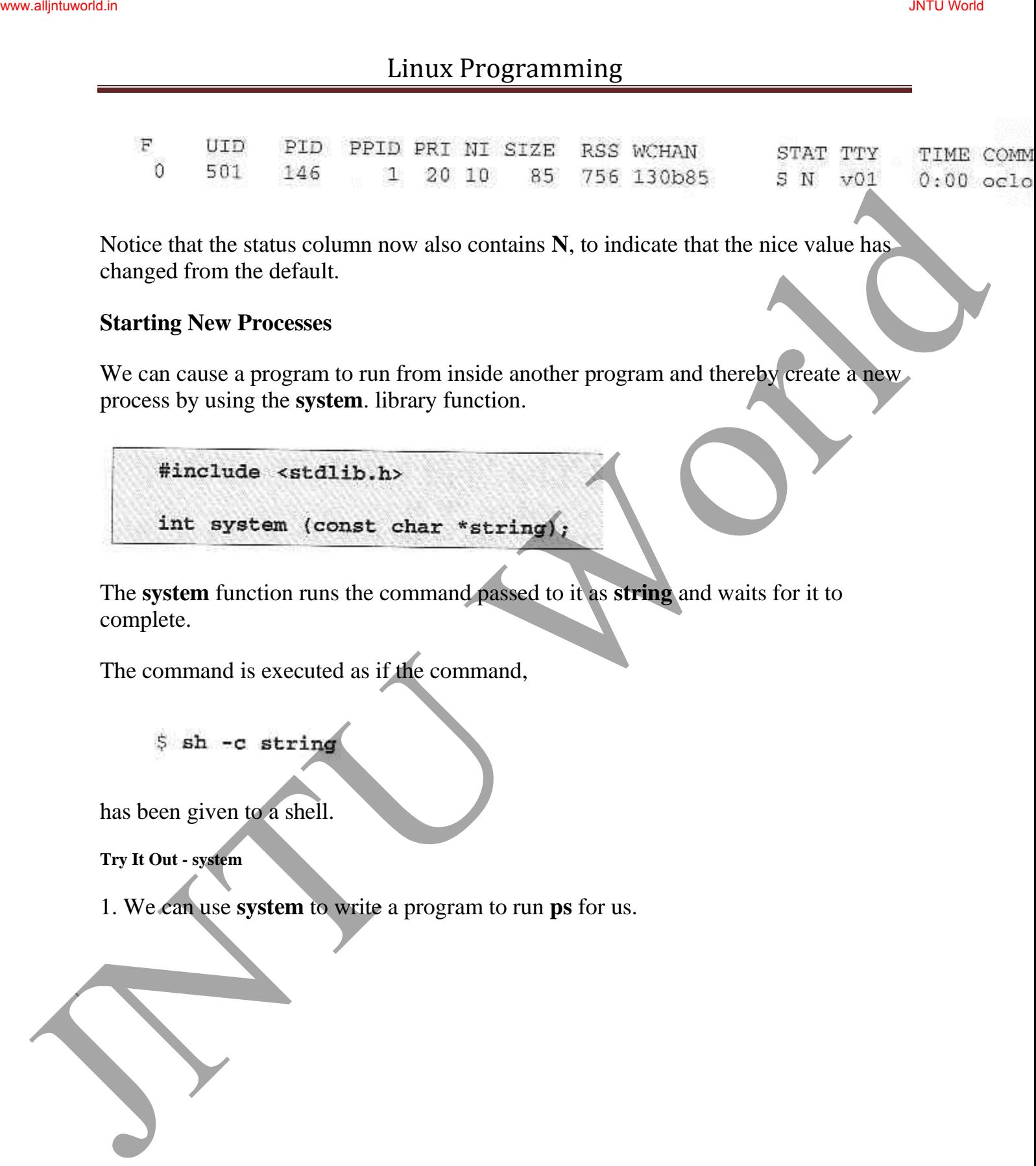

Notice that the status column now also contains **N**, to indicate that the nice value has changed from the default.

#### **Starting New Processes**

We can cause a program to run from inside another program and thereby create a new process by using the **system**. library function.

The **system** function runs the command passed to it as **string** and waits for it to complete.

The command is executed as if the command,

has been given to a shell.

**Try It Out - system** 

1. We can use **system** to write a program to run **ps** for us.

2. When we compile and run this program, **system.c**, we get the following:

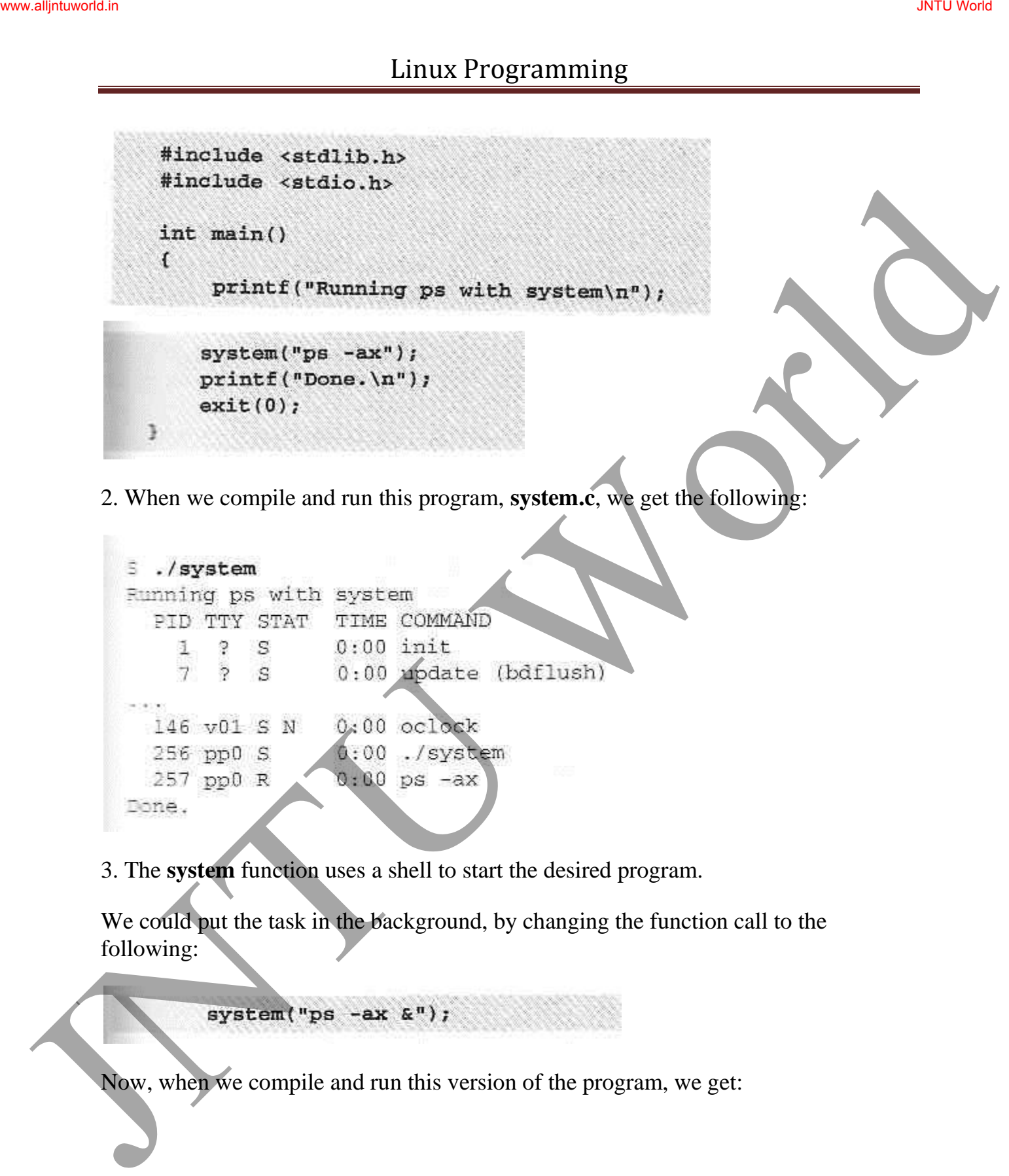

3. The **system** function uses a shell to start the desired program.

We could put the task in the background, by changing the function call to the following:

Now, when we compile and run this version of the program, we get:

**How It Works** 

In the first example, the program calls **system** with the string **"ps -ax"**, which executes the **ps** program. Our program returns from the call to **system** when the **ps** command is finished.

In the second example, the call to **system** returns as soon as the shell command finishes. The shell returns as soon as the **ps** program is started, just as would happen if we had typed,

at a shell prompt.

#### **Replacing a Process Image**

There is a whole family of related functions grouped under the **exec** heading. They differ in the way that they start processes and present program arguments.

Juntual is  $\frac{1}{100}$  and  $\frac{1}{100}$  and  $\frac{1}{100}$  and  $\frac{1}{100}$  and  $\frac{1}{100}$  and  $\frac{1}{100}$  and  $\frac{1}{100}$  and  $\frac{1}{100}$  and  $\frac{1}{100}$  and  $\frac{1}{100}$  and  $\frac{1}{100}$  and  $\frac{1}{100}$  and  $\frac{1}{100}$  and  $\$ int execve(const char \*path, const char \*argv[], const char \*envp[]) The **exec** family of functions replace the current process with another created according to the arguments given.

If we wish to use an **exec** function to start the **ps** program as in our previous examples, we have the following choices:

```
Juntual is a control of functions replace the current process with another created<br>according to the expanses given.<br>If we wish to use an exect function to start the perpopram as in our previous complex<br>we have the followi
```
**Try It Out - exclp** 

Let's modify our example to use an **exexlp** call.

```
Health Constant Constant Constant Constant Constant Constant Constant Constant Constant Constant Constant Constant Constant Constant Constant Constant Constant Constant Constant Constant Constant Constant Constant Consta
```
Now, when we run this program, **pexec.c**, we get the usual **ps** output, but no **Done**. message at all.

Note also that there is no reference to a process called **pexec** in the output:

#### **How It Works**

The program prints its first message and then calls **execlp**, which searches the directories given by the **PATH** environment variable for a program called **ps**.

It then executes this program in place of our **pexec** program, starting it as if we had given the shell command:

### **Duplicating a Process Image**

To use processes to perform more than one function at a time, we need to create an entirely separate process from within a program.

We can create a new process by calling **fork**. This system call duplicates the current process.

Combined with **exec, fork** is all we need to create new processes to do our bidding.

The **fork** system call creates a new child process, identical to the calling process except that the new process has a unique process ID and has the calling process as its parent PID.

A typical code fragment using **fork** is:

```
Juntain<br>
We can create a new process by calling furt. This system call duplicates the current<br>
process.<br>
Combined with exec, furt, is all we need to create new processes to do our bidding<br>
Examediated exercises a new bi
```
**Try It Out - fork** 

Let's look at a simple example, **fork.c**:

```
Jintuite (Septembridge)<br>
Hampleton contract, b.<br>
Hampleton contract, b.<br>
Hampleton contract, b.<br>
inte main ()<br>
(and the parameter)<br>
(and the main of the properties of the contract of the september of the september of the
```
This program runs as two process. A child prints a message five times. The parent prints a message only three times.

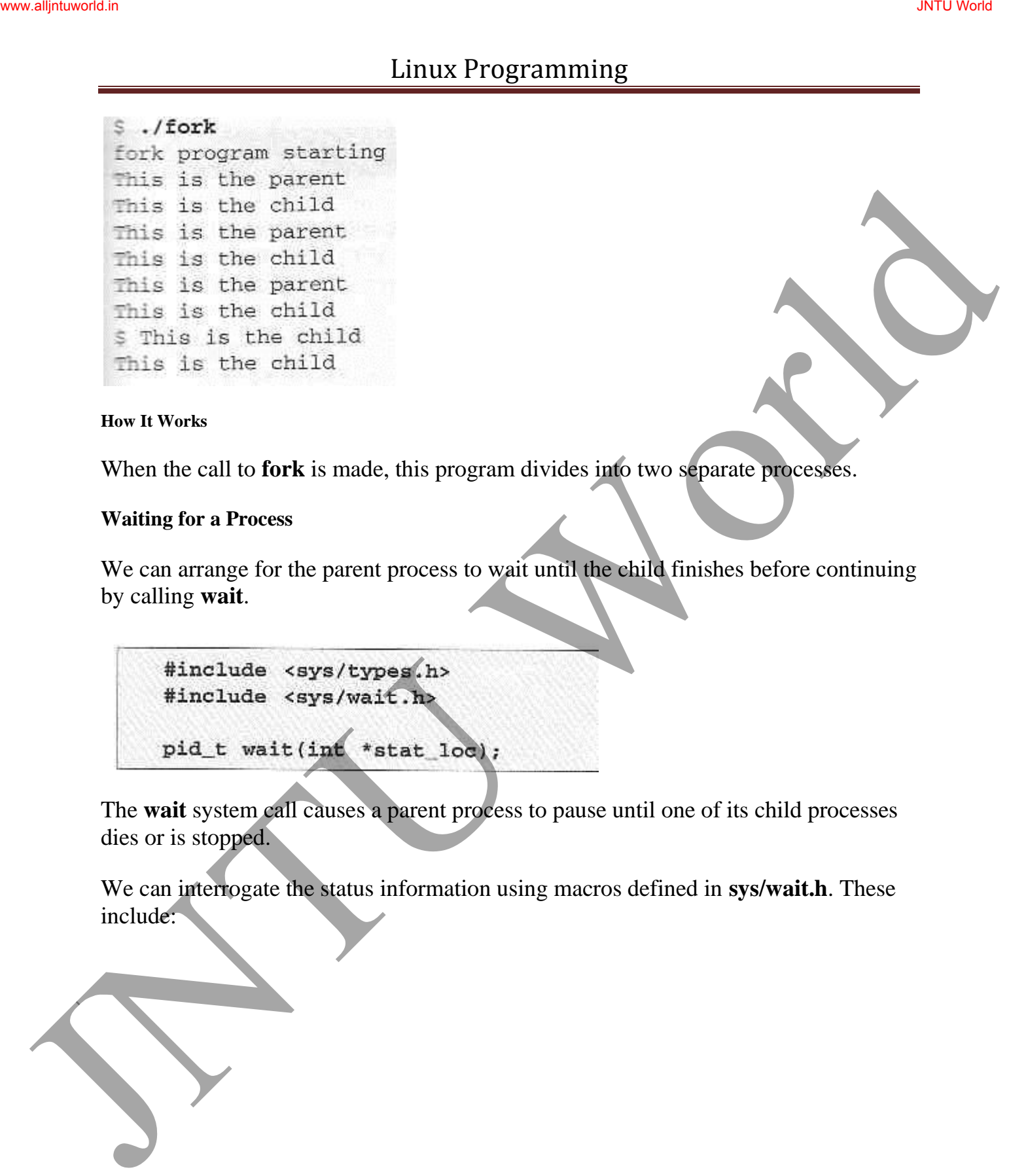

**How It Works** 

When the call to **fork** is made, this program divides into two separate processes.

#### **Waiting for a Process**

We can arrange for the parent process to wait until the child finishes before continuing by calling **wait**.

The **wait** system call causes a parent process to pause until one of its child processes dies or is stopped.

We can interrogate the status information using macros defined in **sys/wait.h**. These include:

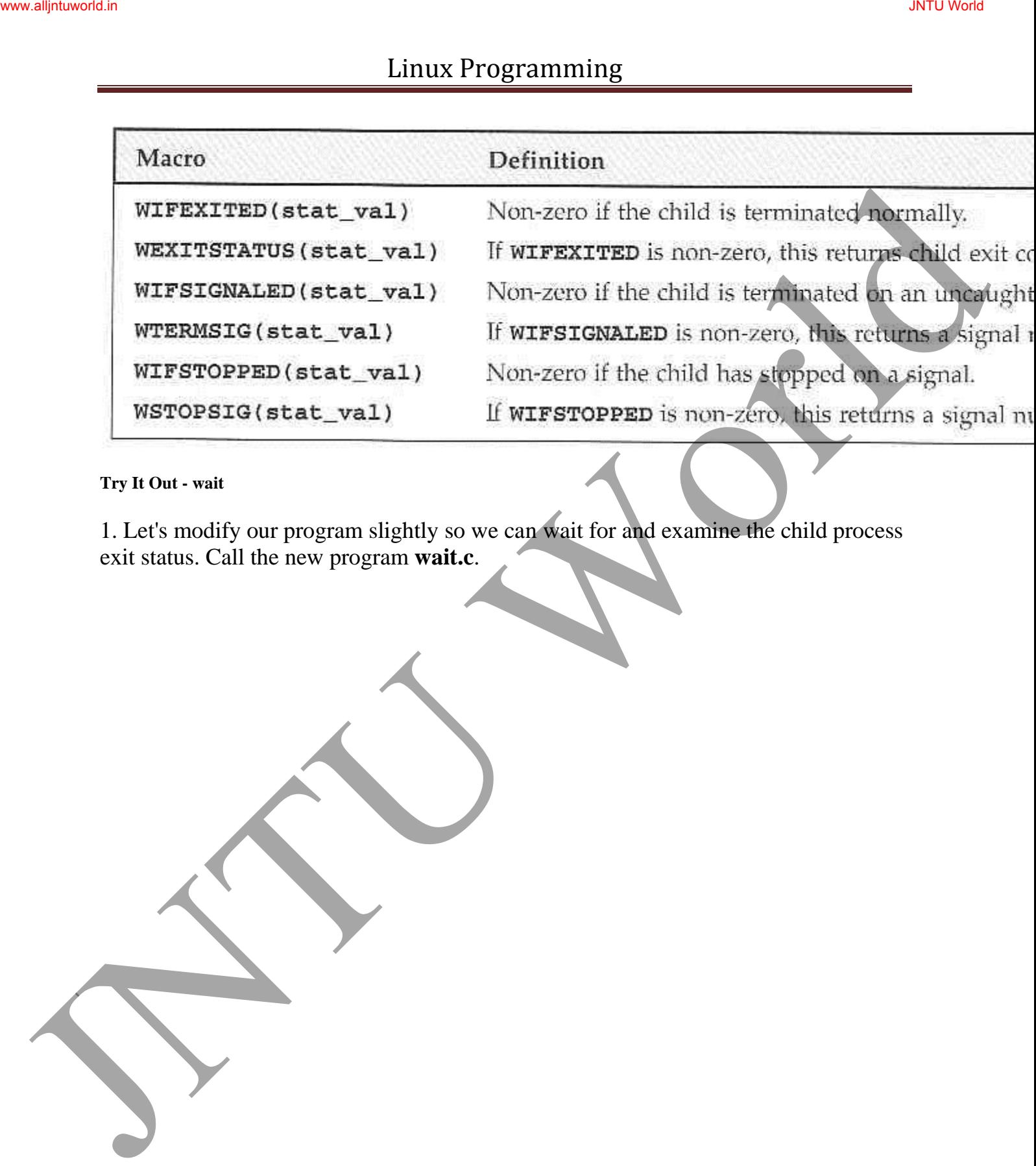

#### **Try It Out - wait**

1. Let's modify our program slightly so we can wait for and examine the child process exit status. Call the new program **wait.c**.

```
2. This section of the program waits for the child process to finish:
JNTU UNIX Programming<br>
\frac{1}{2}<br>
\frac{1}{2}<br>
\frac{1}{2}<br>
\frac{1}{2}<br>
\frac{1}{2}<br>
\frac{1}{2}<br>
\frac{1}{2}<br>
\frac{1}{2}<br>
\frac{1}{2}<br>
\frac{1}{2}<br>
\frac{1}{2}<br>
\frac{1}{2}<br>
\frac{1}{2}<br>
\frac{1}{2}<br>
\frac{1}{2}<br>
\frac{1}{2}<br>
\frac{1}{2}<br>
\frac{1}{2}<br>
```

```
Linux Programming<br>
\text{if (pid) } \text{ } \text{in } \text{ } \text{and} \text{ } \text{in } \text{ } \text{and} \text{ } \text{in } \text{ } \text{and} \text{ } \text{in } \text{ } \text{and} \text{ } \text{in } \text{ } \text{and} \text{ } \text{in } \text{ } \text{and} \text{ } \text{in } \text{ } \text{and} \text{ } \text{in } \text{ } \text{and} \text{ } \text{in } \text{ } \text{and} \text{ } \text{in } \text{ } \text{and} \text{ } \text{in } \text{ }
```
When we run this program, we see the parent wait for the child. The output isn't confused and the exit code is reported as expected.

#### **How It Works**

The parent process uses the **wait** system call to suspend its own execution until status information becomes available for a child process.

**Zombie Processes** 

When a child process terminates, an association with its parent survives until the parent in turn either terminates normally or calls **wait**.

This terminated child process is known as a **zombie process**.

```
Try It Out - Zombies
```
**fork2.c** is jsut the same as **fork.c**, except that the number of messages printed by the child and paent porcesses is reversed.

Here are the relevant lines of code:

```
Linux Programming<br>
More a child process terminates an association with its parent survives until the<br>
parent in turn of the terminates corrulator calls widt.<br>
This terminated child process is known as a zambic process.<br>
T
```
#### **How It Works**

If we run the above program with **fork2 &** and then call the **ps** program after the child has finished but before the parent has finished, we'll see a line like this:

There's another system call that you can use to wail for child processes. It's called **waitpid** and youu can use it to wait for a specific process to terminate.

If we want to have a parent process regularly check whether a specific child process had terminated, we could use the call,

which will return zero if the child has not terminated or stopped or **child\_pid** if it has.

### **Input and Output Redirection**

We can use our knowledge of processes to alter the behavior of programs by exploiting the fact that open file descriptors are preserved across calls to **fork** and **exec**.

#### **Try It Out - Redirection**

1. Here's a very simple filter program, **upper.c**, to convert all characters to uppercase:

```
Simulation<br>
Final Male streps (rypes Ab)<br>
Final Male streps (rypes Ab)<br>
pid_t with pid apple and apple and apple and apple and apple and apple and pick<br>
If we want to have a parent process regularly check whether a specifi
```
When we run this program, it reads our input and converts it:

We can, of course, use it to convert a file to uppercase by using the shell redirection:

\$ cat file.txt this is the file, file.txt, it is all lower case. \$ upper < file.txt THIS IS THE FILE, FILE.TXT, IT IS ALL LOWER CASE.

2. What if we want to use this filter fromwithin another program? This code, **useupper.c**, accepts a file name as an argument and will respond with an error if called incorrectly:

```
JNTU World www.alljntuworld.in JNTU World
```
3. The done, we reopen the standard input, again checking for any errors as we do so, and then use **execl** to call **upper**:

4. don't forget that **execl** replaces the current process; provided there is no error, the remaining lines are not executed:

```
\text{Int}_1(\text{frequency})<br>
\text{If} (\text{frequency}) = \pi r, \text{ again}) (<br>
\text{f} (\text{r} \cdot \text{t} \cdot \text{t} \
```
#### **How It Works**

when we run this program, we can give it a file to convert to uppercase. The job is done by the program **upper**. The program is executed by:

Because open file descriptors are preserved across the call to **execl**, the **upper** program runs exactly as it would have under the shell command:

#### **Threads**

UNIX processes can cooperate; they can send each other messages and they can interrupt one another.

There is a class of process known as a **thread** which are distinct from processes in that they are separate execution streams within a single process.

#### **Signals**

A **signal** is an event generated by the UNIX system in response to some condition, upon receipt of which a process may in turn take some action.

Signal names are defined in the header file **signal.h**. They all begin with **SIG** and include:

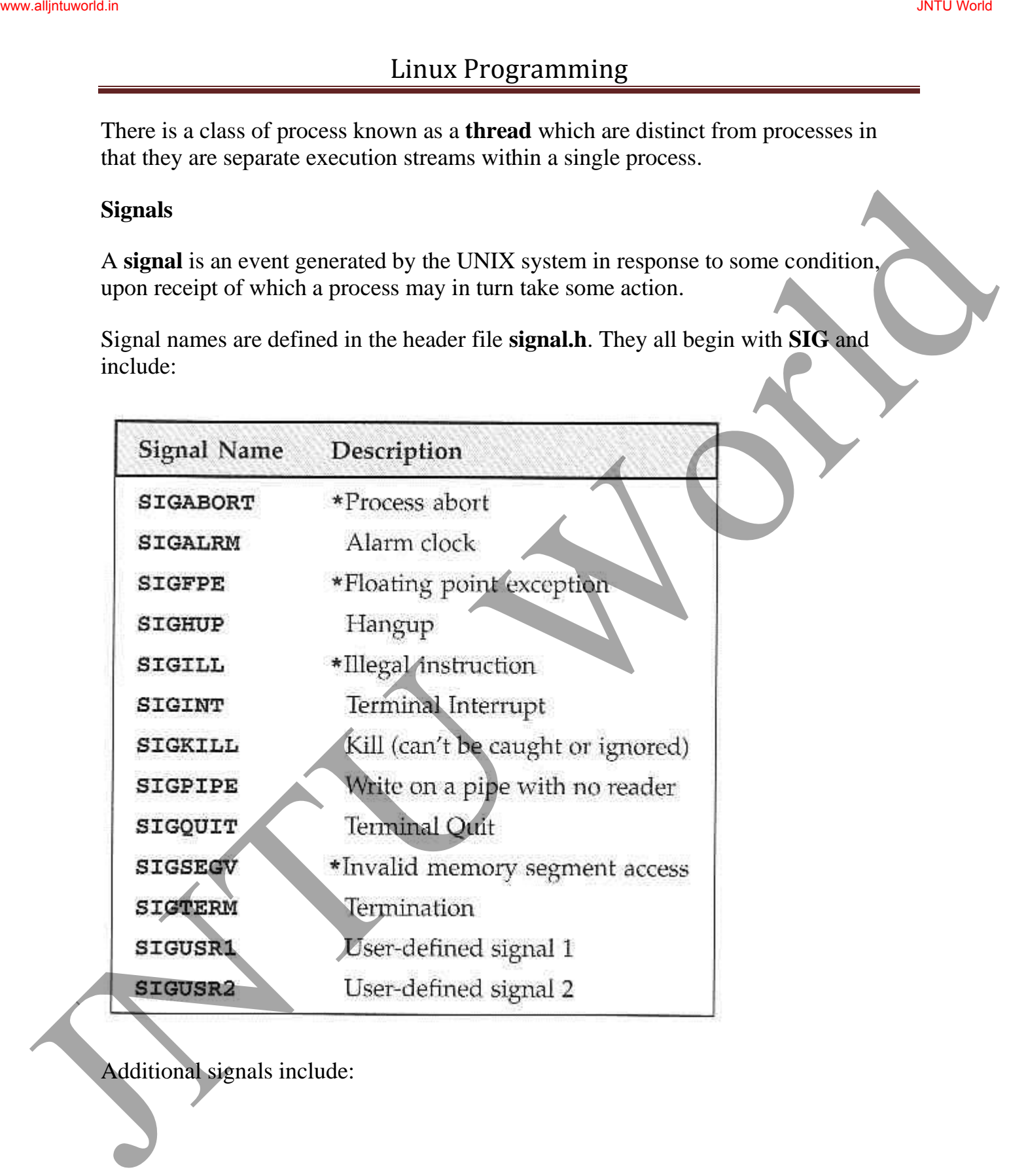

Additional signals include:

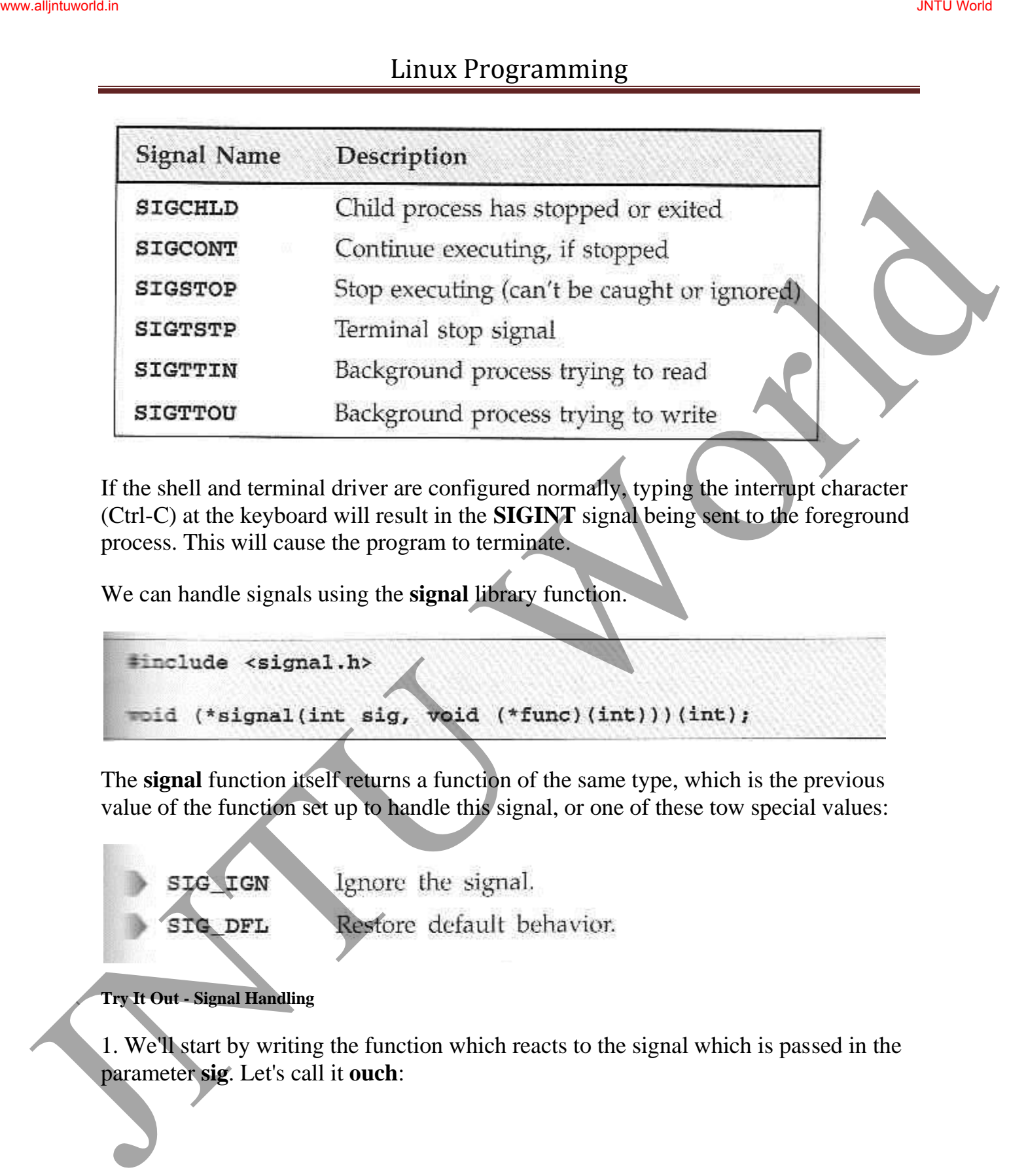

If the shell and terminal driver are configured normally, typing the interrupt character (Ctrl-C) at the keyboard will result in the **SIGINT** signal being sent to the foreground process. This will cause the program to terminate.

We can handle signals using the **signal** library function.

The **signal** function itself returns a function of the same type, which is the previous value of the function set up to handle this signal, or one of these tow special values:

**Try It Out - Signal Handling** 

1. We'll start by writing the function which reacts to the signal which is passed in the parameter **sig**. Let's call it **ouch**:

```
Linux Programming<br>
\frac{4\tanctude - \text{sechnat.}}{\text{since } \text{set each.}}<br>
\frac{4\tanctude - \text{set each.}}{\text{since } \text{set each.}}<br>
\frac{4\tanctude - \text{set each.}}{\text{bra } \text{set the time.}}<br>
\frac{1}{\text{c}}<br>
\frac{1}{\text{c}}<br>
\frac{1}{\text{c}}<br>
\frac{1}{\text{c}}<br>
\frac{1}{\text{c}}<br>
\frac{1}{\text{c}}<br>
\frac{1}{\text{c}}<br>
\frac{1}{
```
2. The **main** function has to intercept the **SIGINT** signal generated when we type Ctrl-C.

For the rest of the time, it just sits in an infinite loop, printing a message once a second:

3. While the program is running, typing Ctrl-C causes it to react and then continue.

When we **type** Ctrl-C again, the program ends:

```
Linux Programming<br>
\frac{1}{8 \cdot \sqrt{\text{erfc}} \times \text{Perfc}}<br>
Helio Nord di<br>
Helio Nord di<br>
Helio Nord di<br>
An interaction<br>
\frac{1}{16 \cdot 10} we start the start of the start of the start of the start of the start of the start of the start
```
#### **How It Works**

The program arranges for the function **ouch** to be called when we type Ctrl-C, which gives the **SIGINT** signal.

**Sending Signals** 

A process may send a signal to itself by calling **raise**.

A process may send a signal to another process, including itself, by calling **kill**.

Signals provide us with a useful alarm clock facility.

The **alarm** function call can be used by a process to schedule a **SIGALRM** signal at some time in the future.

```
JNTU World Page 180
```
**Try It Out - An Alarm Clock** 

1. In **alarm.c**, the first function, **ding**, simulates an alarm clock:

2. In **main**, we tell the child process to wait for five seconds before sending a **SIGALRM** signal to its parent:

Minute Contract and Contract and Contract and Contract and Contract and Contract and Contract and Contract and Contract and Contract and Contract and Contract and Contract and Contract and Contract and Contract and Contrac

3. The parent process arranges to catch **SIGALRM** with a call to **signal** and then waits for the inevitable.

```
printf("waiting for alarm to go off\n");
```
When we run this program, it pauses for five seconds while it waits for the simulated alarm clock.

```
pause (1)<br>
print (\tau (dome \n*))<br>
when we must his program, it pauses for five seconds while it wais for the simulated<br>
sharm above the simulated<br>
strain first given the spontaneon of the simulated<br>
strain first given t
```
This program introduces a new function, **pause**, which simply causes the program to suspend execution until a signal occurs.

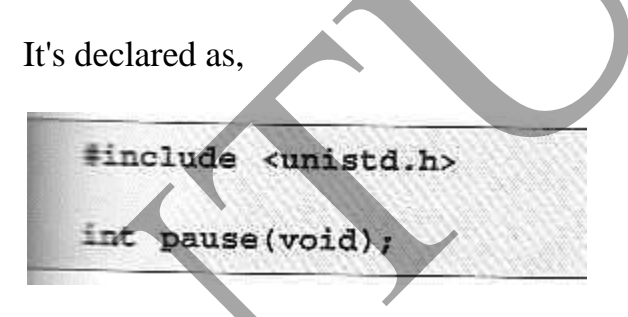

**How It Works** 

The alarm clock simulation program starts a new process via **fork**. This child process sleeps for five seconds and then sends a **SIGALRM** to its parent.

A Robust Signals Interface

X/Open specification recommends a newer programming interface for signals that is more robust: **sigaction**.

January Linux Programming<br>
Finclude seignal, the<br>
int signation (i.m. signation density selection "soci, straight signation<br>
The signation structure, used to define the actions to be taken on receipt of the signal<br>
specifi

The **sigaction** structure, used to define the actions to be taken on receipt of the signal specified by **sig**, is defined in **signal.h** and has at least the following members:

**Try It Out - sigaction** 

Make the changes shown below so that **SIGINT** is intercepted by **sigaction**. Call the new program **ctrlc2.c**.

```
JINTU BOST CONTRACT CONTRACT CONTRACT CONTRACT CONTRACT CONTRACT CONTRACT CONTRACT CONTRACT CONTRACT CONTRACT CONTRACT CONTRACT CONTRACT CONTRACT CONTRACT CONTRACT CONTRACT CONTRACT CONTRACT CONTRACT CONTRACT CONTRACT CONT
```
Running the program, we get a message when we type Ctrl-C because **SIGINT** is handled repeated;y by **sigaction**.

Type Ctrl-\ to terminate the program.

```
Juntuality<br>
\frac{1}{2}, \frac{1}{2}, \frac{1}{2}, \frac{1}{2}, \frac{1}{2}, \frac{1}{2}, \frac{1}{2}, \frac{1}{2}, \frac{1}{2}, \frac{1}{2}, \frac{1}{2}, \frac{1}{2}, \frac{1}{2}, \frac{1}{2}, \frac{1}{2}, \frac{1}{2}, \frac{1}{2}, \frac{1}{2}, \frac{1}{2},
```
#### **How It Works**

The program calls **sigaction** instead of **signal** to set the signal handler for Ctrl-C (**SIGINT**) to the function **ouch**.

#### **Signal Sets**

The header file **signal.h** defines the type **sigset\_t and functions used to manipulate sets of signals.**

The function **sigismember** determines whether the given signal is amember of a signal set.

```
#include <signal.h>
```
The process signal mask is set or examined by calling the function **sigprocmask**.

**sigprocmask** can change the process signal mask in a number of ways according to the **how** argument.

The **how** argument can be one of:

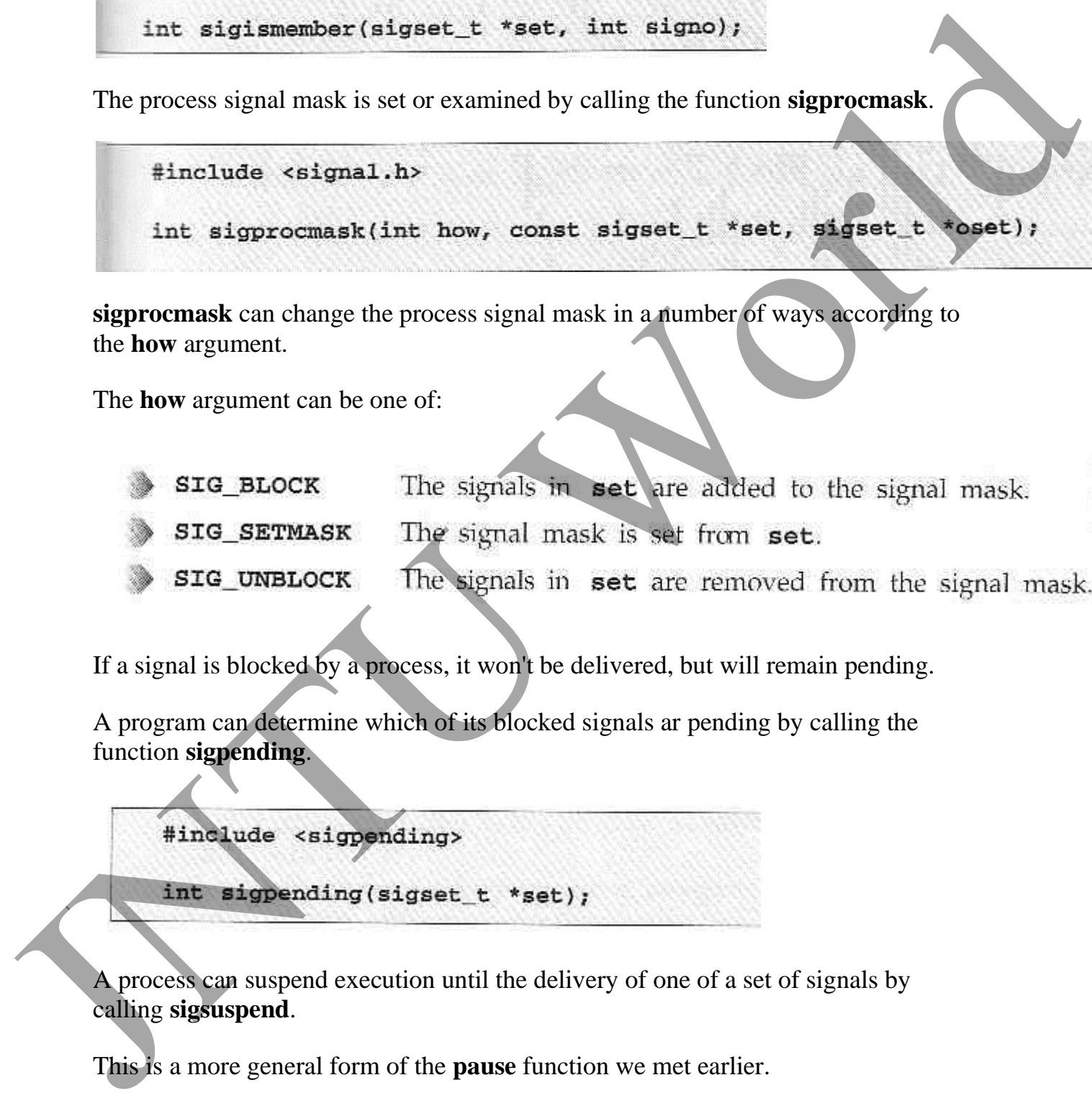

If a signal is blocked by a process, it won't be delivered, but will remain pending.

A program can determine which of its blocked signals ar pending by calling the function **sigpending**.

A process can suspend execution until the delivery of one of a set of signals by calling **sigsuspend**.

This is a more general form of the **pause** function we met earlier.

#### **sigaction Flags**

The **sa\_flags** field of the **sigaction** structure used in **sigaction** may contain the following values to modify signal behavior

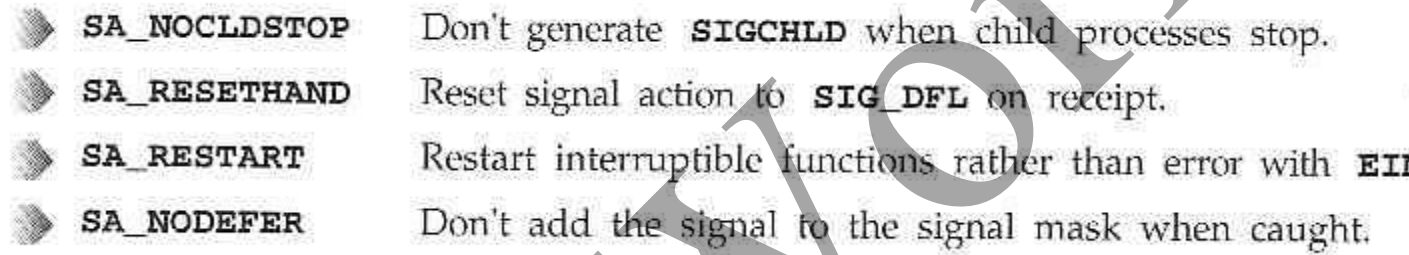

Functions that are safe to call inside a signal handler, those guaranteed by the X/Open specification either to be re-entrant or not to raise signals themselves include:

January 1974<br>
January 2020<br>
January 2020<br>
January 2020<br>
January 2020<br>
January 2020<br>
January 2020<br>
January 2020<br>
January 2020<br>
January 2020<br>
January 2020<br>
January 2020<br>
January 2020<br>
January 2020<br>
January 2020<br>
January 2020

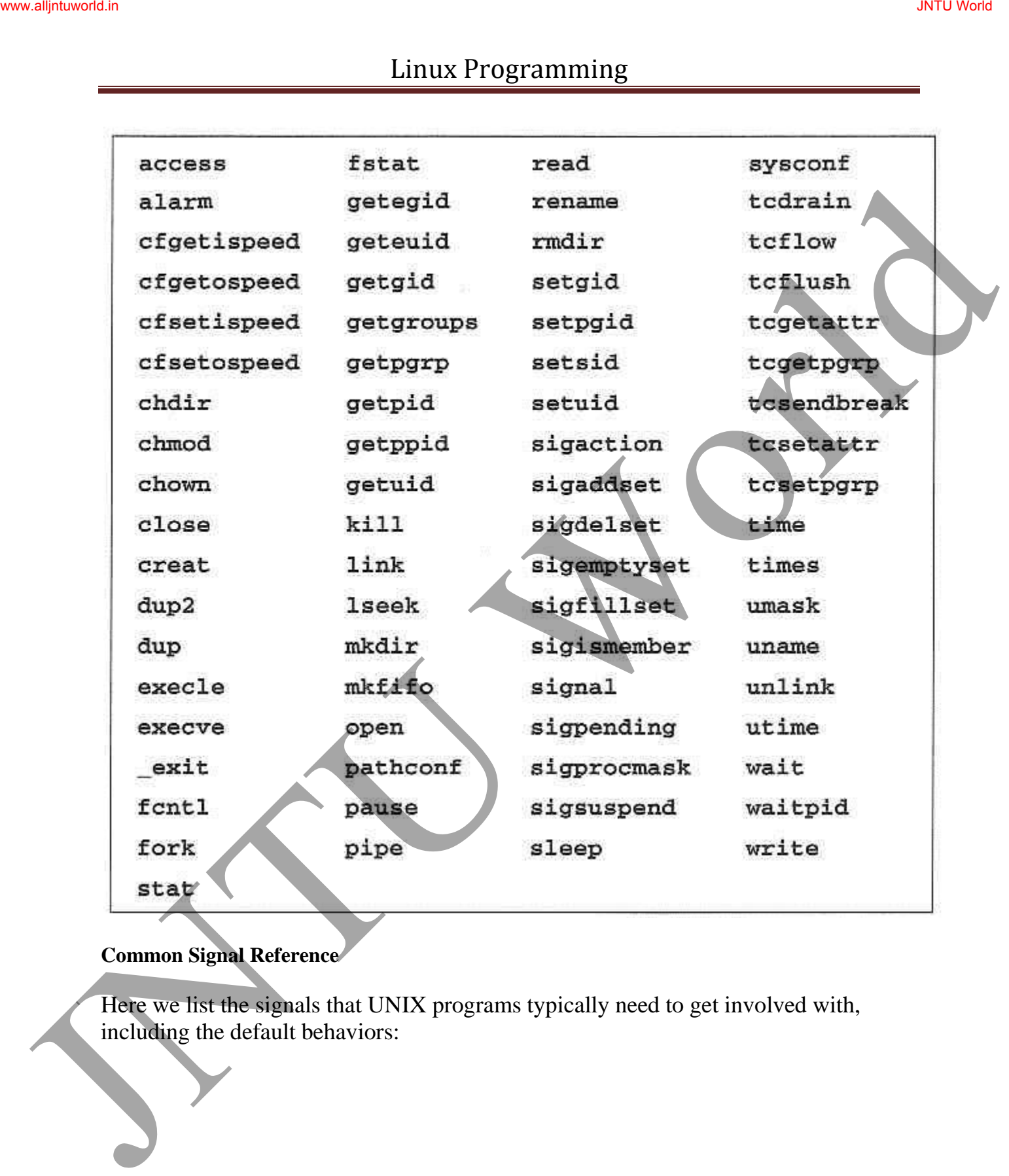

## **Common Signal Reference**

Here we list the signals that UNIX programs typically need to get involved with, including the default behaviors:

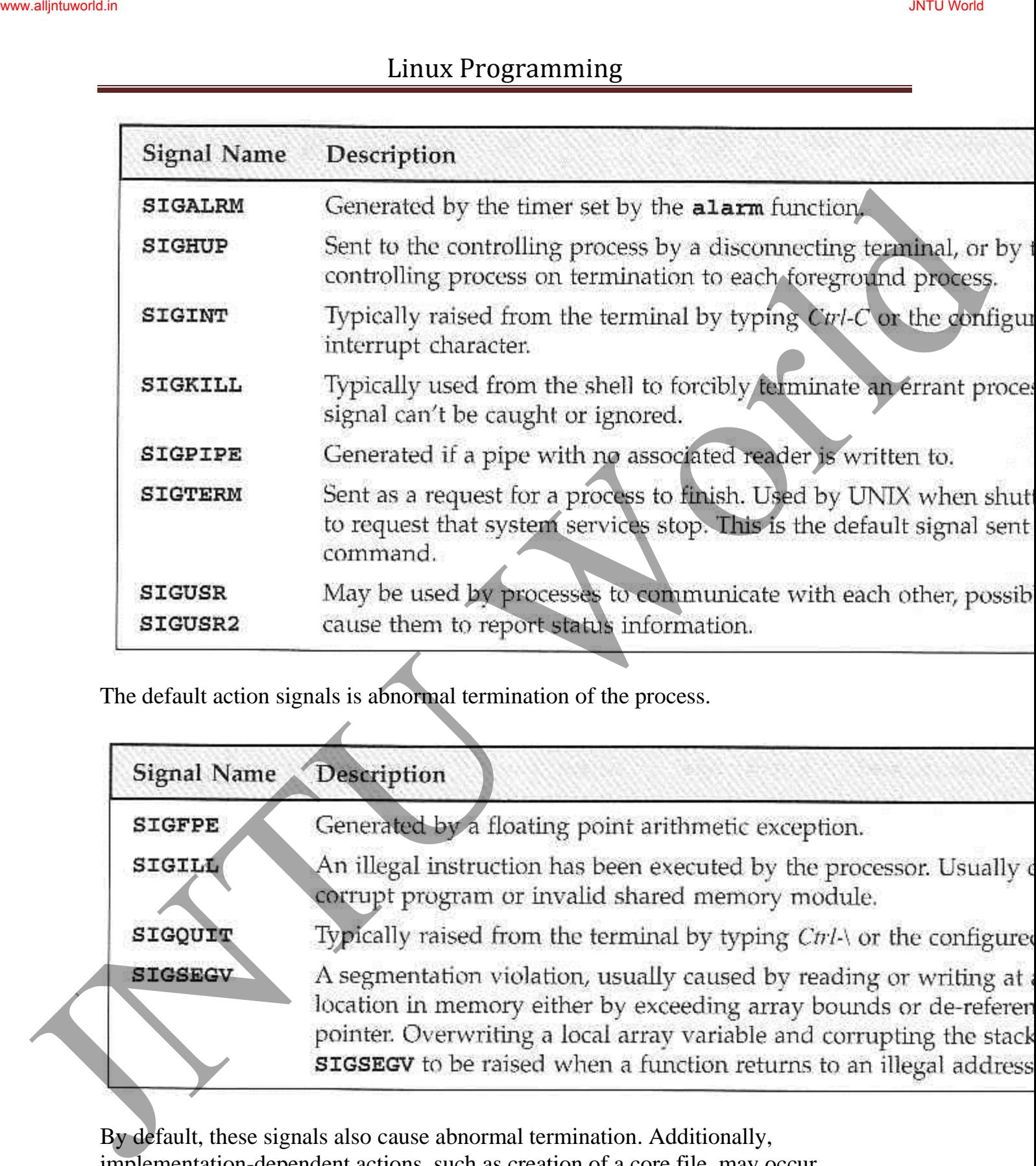

The default action signals is abnormal termination of the process.

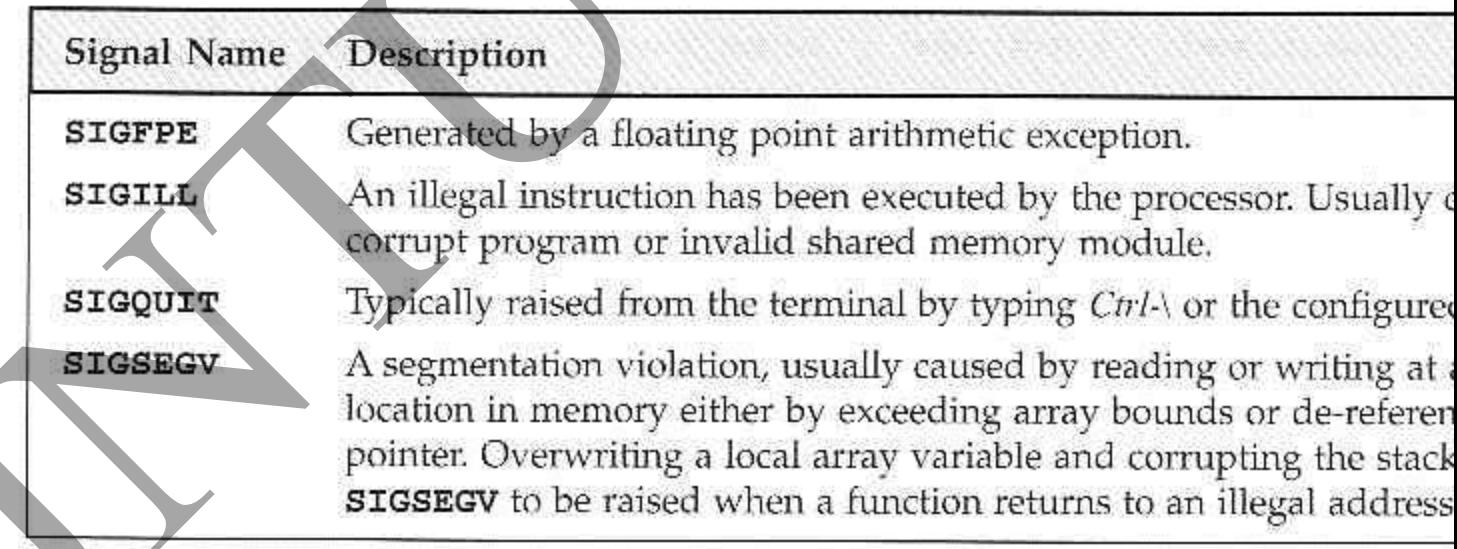

By default, these signals also cause abnormal termination. Additionally, implementation-dependent actions, such as creation of a core file, may occur.

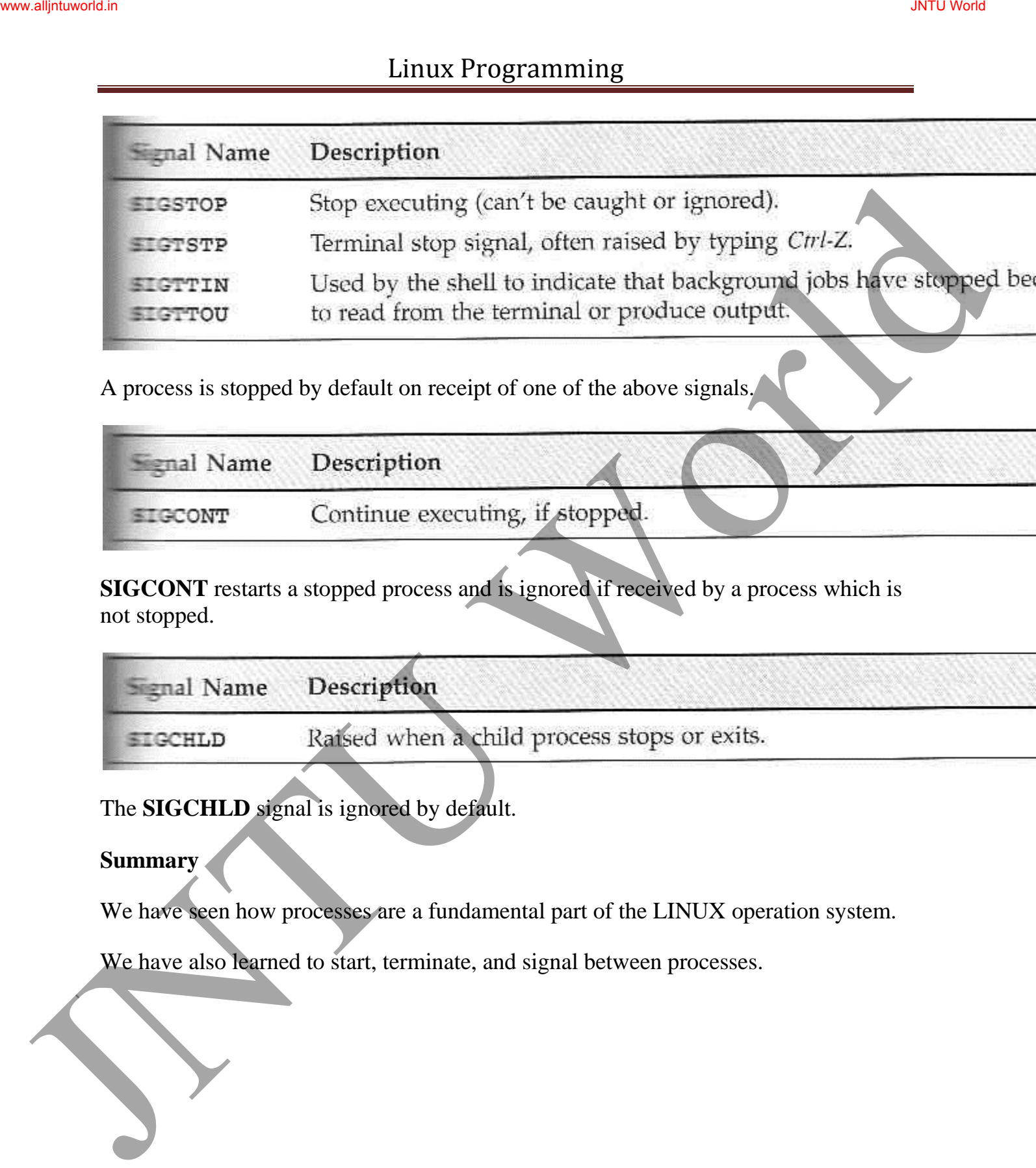

A process is stopped by default on receipt of one of the above signals.

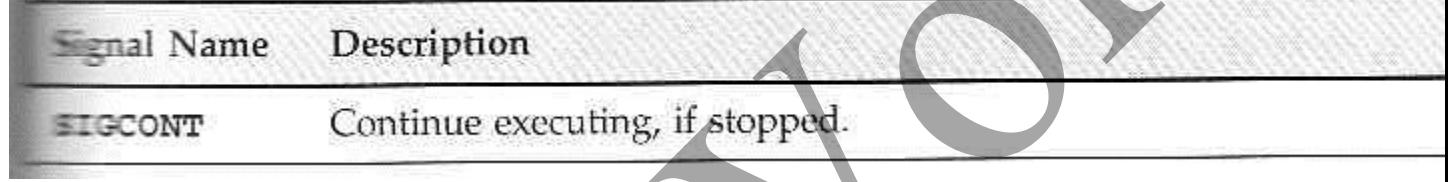

**SIGCONT** restarts a stopped process and is ignored if received by a process which is not stopped.

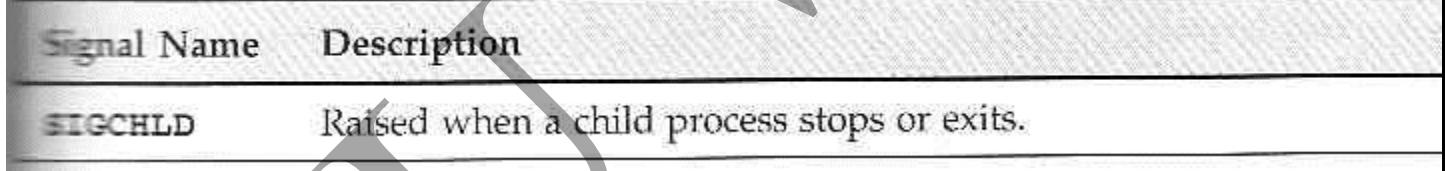

The **SIGCHLD** signal is ignored by default.

### **Summary**

We have seen how processes are a fundamental part of the LINUX operation system.

We have also learned to start, terminate, and signal between processes.